# $\frac{d\ln\ln}{d}$

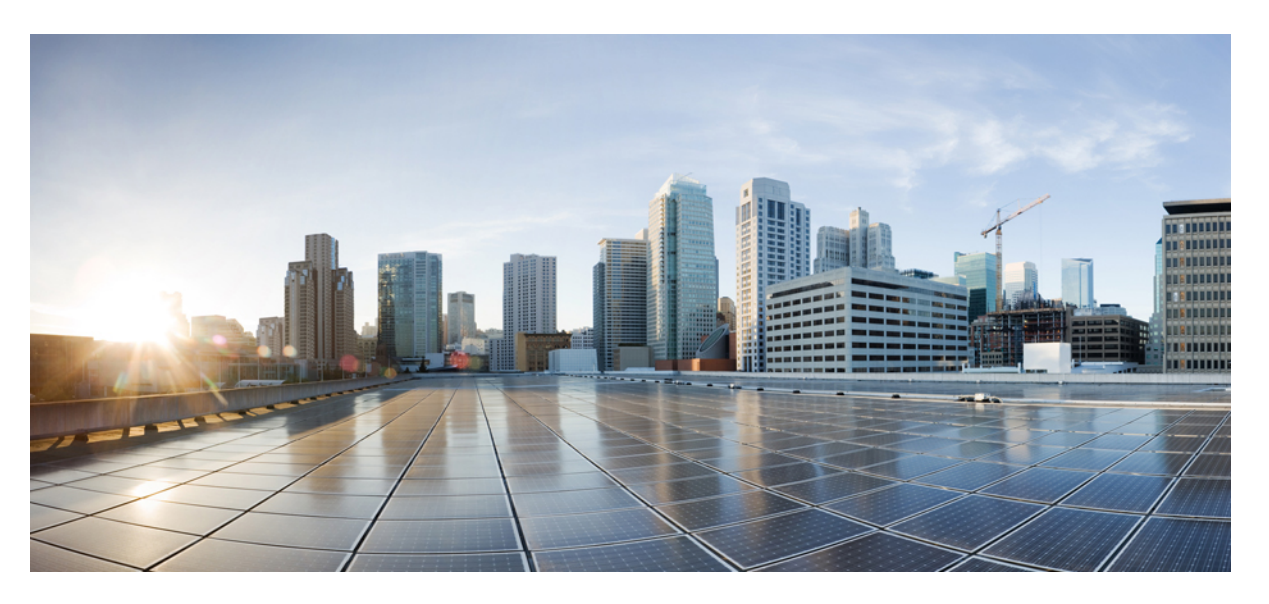

## **Mobile and Remote Access Through Cisco Expressway Deployment Guide (X14.0.2)**

**First Published:** 2021-07-22

**Last Modified:** 2021-08-06

### **Americas Headquarters**

Cisco Systems, Inc. 170 West Tasman Drive San Jose, CA 95134-1706 USA http://www.cisco.com Tel: 408 526-4000 800 553-NETS (6387) Fax: 408 527-0883

© 2021 Cisco Systems, Inc. All rights reserved.

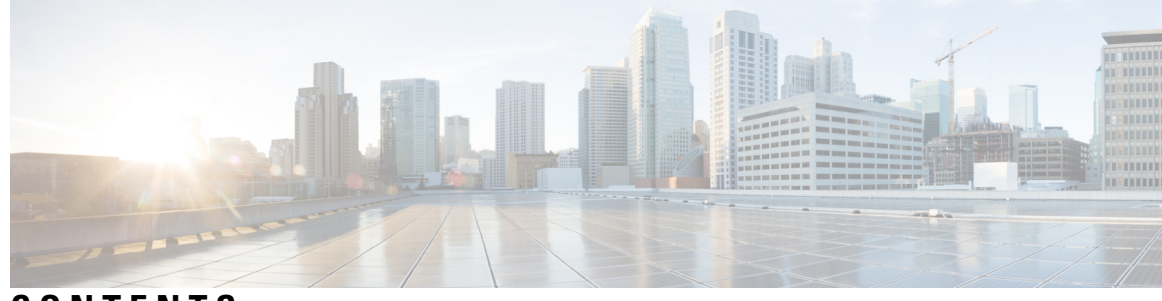

**CONTENTS**

**CHAPTER 1**

**MRA** の概要 **1**

モバイルおよびリモートアクセスについて **1**

コア コンポーネント **2**

プロトコル概要 **3**

VPN を使用しない Jabber クライアント接続 **4**

展開シナリオ **5**

スタンドアロンネットワーク要素を使用した MRA **5**

クラスタ化したネットワークを使用した MRA **6**

複数のクラスタ化ネットワークを使用した MRA **6**

サポートされていない展開 **7**

サポートされていない Expressway の組み合わせ **10**

容量情報 **10**

**MRA** 要件および前提条件 **11 CHAPTER <sup>2</sup>**

モバイルおよびリモートアクセスポート **11** ネットワーク インフラストラクチャに関する要件 **11** IP アドレス **11** ネットワークドメイン(Network Domain) **11** DNS **12** SRV レコード **13** パブリック ドメインネームシステム(DNS)(外部ドメイン) **14** ローカルドメインネームシステム(DNS)(内部ドメイン) **14** ファイアウォール設定 **15** 帯域幅の制限 **15**

ユニファイド コミュニケーションの要件 **16** 製品バージョン **16** Unified CM の要件 **16** IM and Presence Service の要件 **18** 証明書の要件 **18** エンドポイントの要件 **23** MRA に互換性のあるクライアント **23** MRA に互換性のあるエンドポイント **24** EX、MX、SX シリーズエンドポイント(TC ソフトウェアを実行) **26** Android ベースの DX650、DX80、DX70 デバイスとサポートされている IP Phone 7800 および 8800 モデルに関する考慮事項 **26** サポートされている MRA 機能 **26** 制限事項および機能サポート **27** UC 機能サポートおよび制限事項 **27** サポートされていない Expressway 機能および制限事項 **30** Cisco Jabber SKD の部分サポート **32**

エンドポイント/クライアントとの MRA OAuth トークン認証 **33**

HSM のサポート **33**

#### **MRA** 構成 **35 CHAPTER <sup>3</sup>**

MRA 構成の概要 **35** MRA 設定タスクフロー **35** Expressway サーバーアドレスの設定 **37** SIP の有効化 **37** 自動侵入保護の構成 **38** モバイルおよびリモート アクセスを有効にします。 **38** ドメインの追加 **39** Unified CM クラスタの追加 **40** 自動生成されたゾーンと検索ルール **41** IM and Presence Service クラスタの追加 **42** Cisco Unity Connection クラスタの追加 **42**

MRA アクセス制御の構成 **43** Expressway(Expressway-C)アクセス制御の設定 **44** エッジ経由の SAML SSO 認証 **48** 簡易 OAuth トークン認証について **49** 更新を伴う自己記述 OAuth トークン承認について **50** OAuth トークンの前提条件 **51** UC アプリケーションで OAuth を構成する **53** SIP OAuth モードの設定 **54** SAML SSO の設定 **55** Expressway-C から SAML メタデータをエクスポート **56** IdP から SAML メタデータをインポート **57** IdP とドメインの関連付け **57** SAML SSO に ADFS を構成 **58** セキュアトラバーサルゾーンの構成 **59** セキュア通信の構成 **61** メディア暗号化 **62**

**ICE** メディアパスの最適化 **63 CHAPTER <sup>4</sup>**

ICE メディアパスの最適化 **63** Expressway-C と Unified CM 間のシグナリングパスの暗号化 **66** サポートされるコンポーネント **67** ICE メディアパスの最適化の前提条件 **68** ICE メディアパス最適化のタスクフロー **69** ICE 設定の構成 **70** サーバー証明書のインストール **71** CEtcp ネイバーゾーンを CEtls ネイバーゾーンに変更する **71** ICE パススルーサポート用 UC トラバーサルゾーンの設定 **72** ICE パススルーサポート用 UC ネイバーゾーンの設定 **72** CLI を使用して Cisco Expressway ゾーンで ICE パススルーを構成する **73** Cisco Expressway-E を TURN サーバーとして設定 **73** ICE パススルーメトリックの使用 **74**

Expressway-C で ICE パススルーメトリックを表示 **75** collectd デーモンを使用したメトリック収集 **76** 通話履歴で通話タイプを表示 **76** 帯域幅操作 **77**

#### 機能と追加構成 **79 CHAPTER 5**

展開パーティション **79** UC サービスの展開パーティションの割り当て **80** MRA 経由のプッシュ構成 **81** MRA のプッシュ構成の構成 **82** Android デバイスでプッシュ構成を有効化 **83** ファストパス登録 **84** ファストパス登録の構成 **85** SIP パスヘッダーの有効化 **86** Unified CM と Expressway-C 間の SIP トランク **86** トランク接続用の SIP ポートの構成 **87** MRA 経由の BiB レコード **87** HTTP 許可リスト **89** HTTP 許可リストの編集 **91** ルールを HTTP 許可リストにアップロード **92** MRA 経由の Dial via Office-Reverse **93** MRA 経由の Dial via Office-Reverse の構成 **95** マルチクラスタのベストプラクティス **95** マルチドメインのベストプラクティス **98** マルチドメイン構成の概要 **101** セッションの永続性 **104**

#### **MRA** デバイスの導入準備 **105 CHAPTER <sup>6</sup>**

アクティベーションコードによる MRA デバイスの導入準備 **105** MRA 導入準備プロセスフロー **106** デバイスの導入準備の前提条件 **107**

#### **Contents**

MRA デバイス導入準備の構成フロー **109** 電話機のアクティブ化 **112** 安全な導入準備のための追加オプション **113**

**MRA** のメンテナンス **115 CHAPTER <sup>7</sup>**

Expressway のメンテナンスモード **115** MRA 登録数 **116** 承認レートコントロール **116** クレデンシャルのキャッシング **117** Cisco Jabber 用 SIP 登録フェールオーバー **118** クラスタ化した Expressway システムとフェールオーバーの考慮事項 **121** Expressway 自動侵入保護 **121** 例外の設定 **122** Unified Communications サービス ステータスの確認 **123** 検出されたノードを更新する必要があるのはなぜですか? **123** Expressway-C でのサーバー更新 **124**

### **MRA** のトラブルシューティング **125 CHAPTER <sup>8</sup>**

一般的なテクニック **125** アラームとステータスメッセージ **125** Collaboration Solutions Analyzer の使用 **126** 診断ログ **126** Jabber for Windows 診断ログ **126** Cisco Expressway 診断ログ レベルの構成 **126** 診断ログキャプチャの作成 **126** ログの作成後 **127** ドメインネームシステム(DNS)レコードの確認 **127** Cisco Expressway-E が到達可能であることを確認します **128** 通話状況の確認 **128** モバイルおよびリモートアクセス通話 ID **129** リッチメディアセッション( Cisco Expressway のみ) **129** Cisco Expressway 経由で Unified CM に登録されたデバイス **129**

Unified CM のアイデンティティデバイス **129**

Cisco Expressway-C でのプロビジョニングセッションを識別 **130**

Cisco Expressway-C が Unified CM と同期されていることを確認してください。 **130**

MRA 認証ステータスとトークンの確認 **130**

Registration Issues **131**

Unified CM にエンドポイントを登録できない **131**

Cisco Expressway 証明書と TLS 接続の問題 **132**

CiscoSSL 5.4.3 が 1024 ビット未満の Diffie-Hellman キーを拒否する **132**

Cisco Jabber サインインの問題 **132**

Jabber が自動侵入保護をトリガーする **132**

ネットワーク外からの接続時、Jabber ポップアップが無効な証明書を警告する **133**

Jabber が電話サービスに登録しない **134**

XMPP のバインド障害が原因で Jabber がサインインできない **134**

SSH トンネル障害が原因で Jabber がサインインできない **134**

Cisco Expressway-E のクラスタ内の異なるピアに接続すると Jabber がサインインできない **135**

#### 特定の問題 **135**

Cisco Expressway が 「401 Unauthorized」 のエラーメッセージを返します。 **135**

「「407 Proxy Authentication Required」」または「「500 Internal Server Error」」のエラー による通話障害 **135**

通話のビットレートが 384 kbps に制限されているまたは、BFCP(プレゼンテーション共 有)使用時のビデオの問題 **136**

IM and Presence Service レルムの変更 **136**

ボイスメールサービスがありません(「403 Forbidden」 応答) **136**

サービスリクエストに対する 「403 Forbidden」 応答 **136**

Cisco Expressway がクライアント HTTPS リクエストをドロップする **136**

失敗:アドレスが IM and Presence サーバーではない **137**

無効な SAML アサーション **137**

「502 Next Hop Connection Failed」 メッセージ **137**

着信側エンドポイントが Expressway-E から 15 ホップ以上離れている場合、MRA コール は失敗します **137**

### 付録 **139 P ART I**

 $\mathbf I$ 

**HTTP** 許可リストのフォーマット **141 CHAPTER <sup>9</sup>**

許可リストは、ファイルの参照を決定します **141** サンプルリストルール CSV ファイル **142** 許可リスト テスト ファイル リファレンス **142** サンプルリストテスト CSV ファイル **143**

#### **Contents**

I

ı

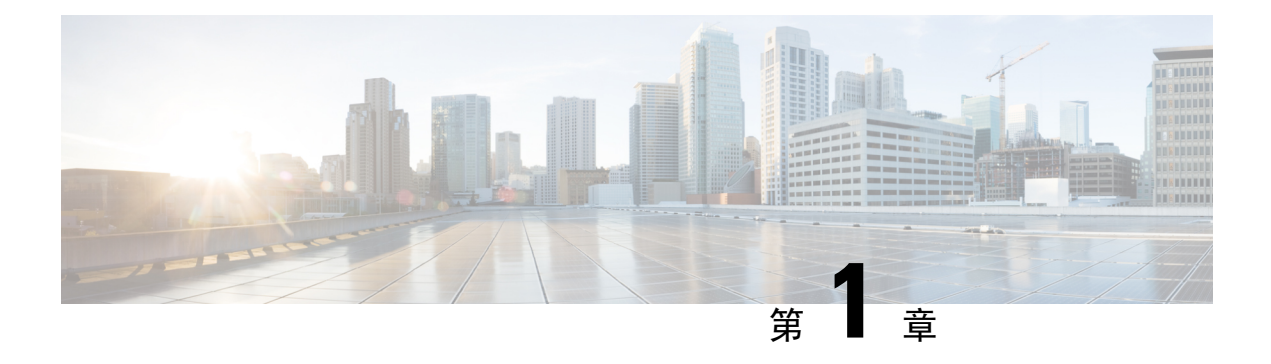

## **MRA** の概要

- モバイルおよびリモートアクセスについて (1 ページ)
- 展開シナリオ (5 ページ)
- サポートされていない展開 (7 ページ)
- 容量情報 (10 ページ)

# モバイルおよびリモートアクセスについて

Cisco Unified Communicationsモバイルおよびリモートアクセス(MRA) はシスコ コラボレーショ ン エッジ アーキテクチャの一部です。MRA によって、エンドポイントが企業ネットワークにあ る場合、 Cisco Jabber などのエンドポイントは、 Cisco Unified Communications Manager(Unified CM)が提供する登録、呼制御、プロビジョニング、メッセージおよびプレセンスサービスを設定 できます。Expressway は、Unified CM 登録にセキュアなファイアウォール トラバーサルと回線側 サポートを提供します。

MRA ソリューションは、次の機能を提供します。

- オンプレミスアクセス: Jabber および EX/MX/SX シリーズクライアントに対してネットワー ク外でも一貫したエクスペリエンスを提供
- セキュリティ:セキュアな Business-to-Business(B2B)コミュニケーション
- •クラウドサービス: 豊富な Cisco Webex 統合とサービスプロバイダー製品を提供する、柔軟 で拡張性に優れたエンタープライズ クラスのソリューション
- · ゲートウェイおよび相互運用性サービス: メディアおよびシグナリングの正規化、標準以外 のエンドポイントのサポート

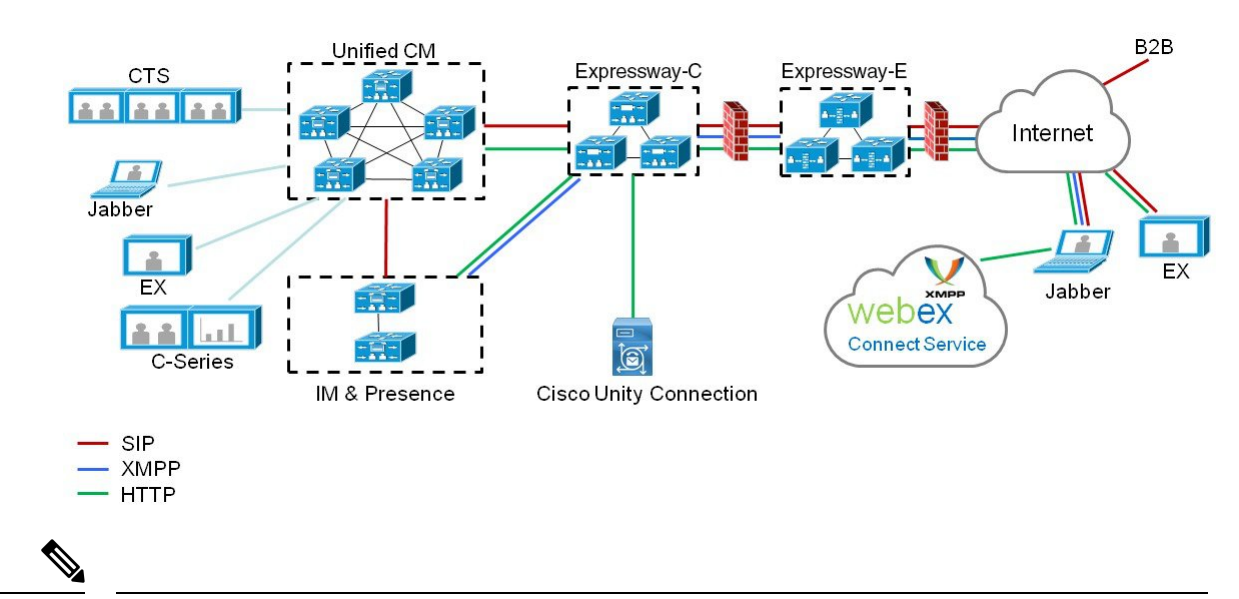

図 **<sup>1</sup> : Unified Communications**:モバイルおよびリモート アクセス

サードパーティのSIPまたはH.323デバイスは Expressway-C に登録でき、必要に応じて SIP ト ランクを介して Unified CM 登録デバイスと相互運用することもできます。 (注)

図 **2 :** 一般的なコールフロー:シグナリングとメディアパス

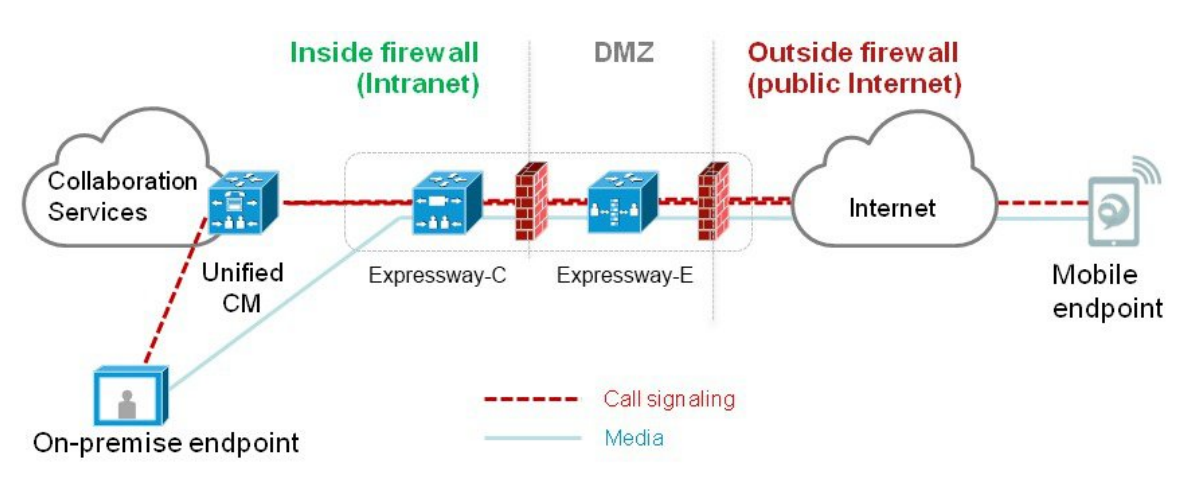

Unified CM は、モバイルとオンプレミスの両方のエンドポイントに呼制御を提供します。シグナ リングは、モバイルエンドポイントとUnifiedCMの間でExpresswayソリューションをトラバース します。メディアは、エンドポイント間で直接メディアをリレーする Expressway ソリューション をトラバースします。すべてのメディアは、Expressway-C とモバイル エンドポイント間で暗号化 されます。

## コア コンポーネント

MRA ソリューションには、MRA 互換のソフトクライアントや固定エンドポイントを備えた ExpresswayとUnifiedCMが必要です。これらのソリューションには、オプションでIMandPresence サービスとUnityConnectionを含めることができます。このガイドでは、次の設定が完了している ことを前提としています。

- 『Expressway [基本設定導入](https://www.cisco.com/c/en/us/support/unified-communications/expressway-series/products-installation-and-configuration-guides-list.html)ガイド』(このガイドは、DMZ で Expressway-E を展開するため のネットワークオプションが説明されています)で指定されている基本的な Expressway-C と Expressway-E
- Unified CM および IM and Presence Service が、『 Cisco Unified [Communications](http://www.cisco.com/c/en/us/support/unified-communications/unified-communications-manager-callmanager/products-installation-and-configuration-guides-list.html) Manager 構成ガ [イド』に](http://www.cisco.com/c/en/us/support/unified-communications/unified-communications-manager-callmanager/products-installation-and-configuration-guides-list.html)ある該当バージョンの構成およびアドミニストレーション ガイドで指定されている 通りに構成されている。
- 使用されている場合、IM and Presence Service や Cisco Unity Connection が『 Cisco [Unified](http://www.cisco.com/c/en/us/support/unified-communications/unified-communications-manager-callmanager/products-installation-and-configuration-guides-list.html) [Communications](http://www.cisco.com/c/en/us/support/unified-communications/unified-communications-manager-callmanager/products-installation-and-configuration-guides-list.html) Manager 構成ガイド』で説明されている通り構成されている。

## プロトコル概要

次の表では、UnifiedCommunicationsソリューションで使用するプロトコルと関連するサービスを 一覧しています。

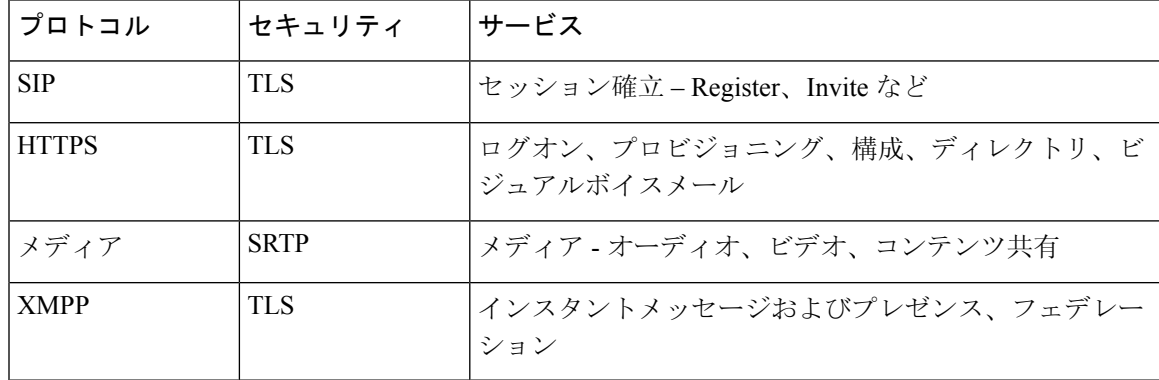

表 **<sup>1</sup> :** プロトコルと関連するサービス

#### 図 **3 :** プロトコルワークロード概要

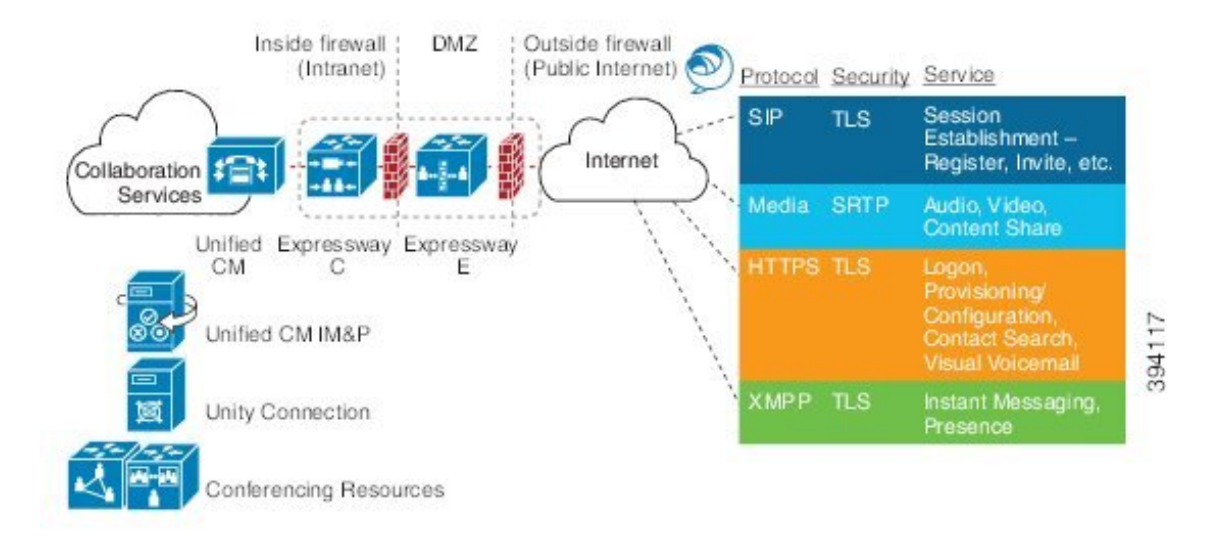

### **VPN** を使用しない **Jabber** クライアント接続

MRAソリューションがオンプレミスとクラウドベースのハイブリッドサービスモデルをサポート し、企業内外で一貫したエクスペリエンスを提供します。MRAは、必要な機能を使用して、Jabber アプリケーショントラフィックおよび別のデバイスに安全な接続を提供し、VPN を経由した企業 のネットワークに接続しないで通信します。これは、Windows、Mac、iOS および Android プラッ トフォームの Cisco Jabber クライアント向けのデバイスおよびオペレーティングシステムに依存 しないソリューションです。

MRA は、企業外の Jabber クライアントで以下を実現します。

- Instant Messaging および Presence サービスの使用
- 音声/ビデオ通話
- 社内ディレクトリを検索する。
- コンテンツの共有
- Web 会議の開始
- ビジュアル ボイスメールへのアクセス

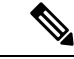

(注) TelePresence (Jabber Video)向け Cisco Jabber Video は MRA では機能しません。

## 展開シナリオ

ここでは、サポートしている展開環境について説明します。

- 単一のネットワーク要素
- 単一のクラスタ化されたネットワーク要素
- 複数のクラスタ化されたネットワーク要素
- ハイブリッド展開

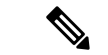

サポートされている唯一のモバイルおよびリモートアクセスの展開は、Expressway-Cクラス タと Expressway-E クラスタ間の 1 対 1 の Unified Communications ゾーンに基づいています。 (注)

図 **<sup>4</sup> :** サポートされる **MRA** トラバーサル接続

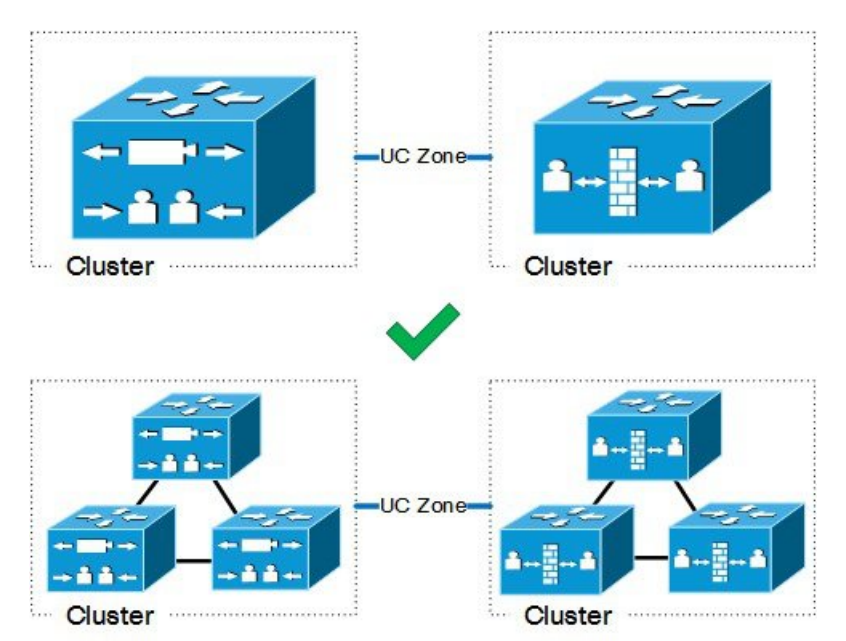

## スタンドアロンネットワーク要素を使用した **MRA**

このシナリオには、スタンドアロン(非クラスター化)、Unified CM、IM and Presence Service、 Expressway-C および Expressway-E サーバーが含まれます。

図 **5 :** スタンドアロンネットワーク要素

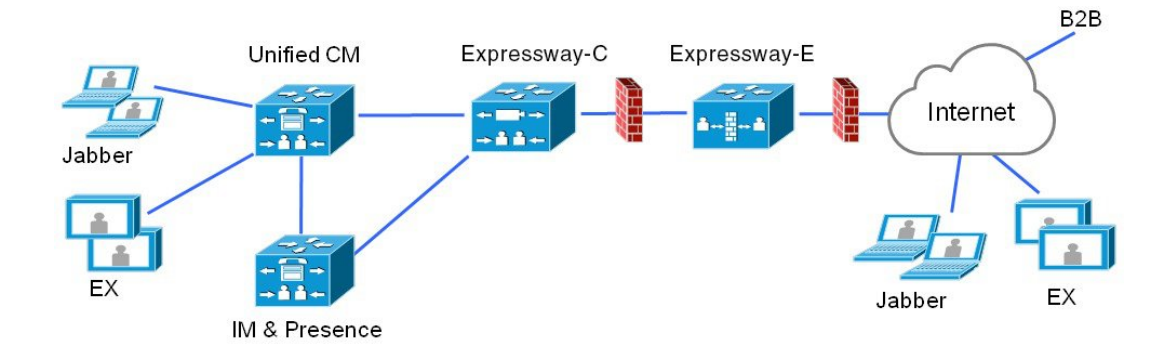

## クラスタ化したネットワークを使用した **MRA**

このシナリオでは、各ネットワーク要素がクラスタ化されています。

図 **6 :** 単一のクラスタ化されたネットワーク要素

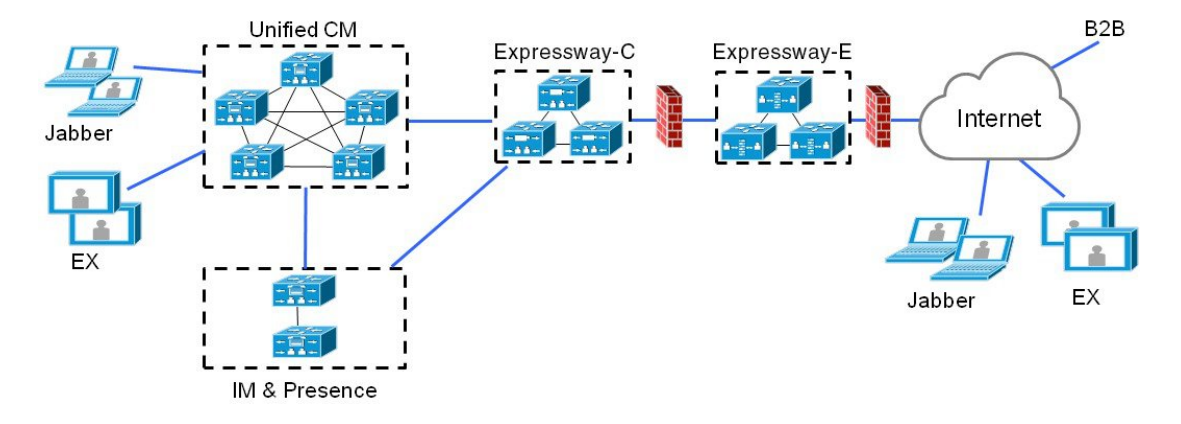

## 複数のクラスタ化ネットワークを使用した **MRA**

このシナリオでは、各ネットワーク要素に複数のクラスタが存在します。

図 **<sup>7</sup> :** 複数のクラスタ化されたネットワーク要素

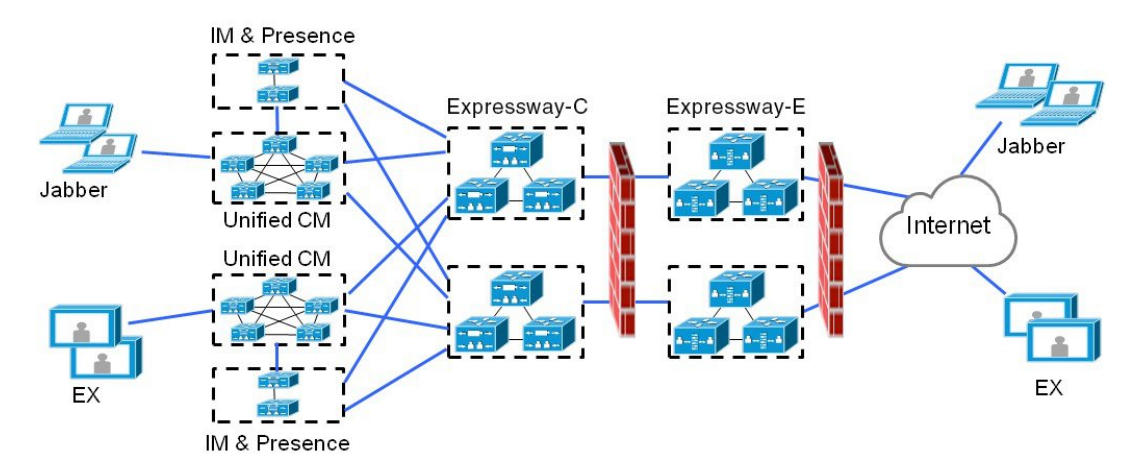

- Jabber クライアントは、任意のルートを介して独自のクラスタにアクセスできます。
- Expressway-C は、ホームクラスタ検出要求をルーティングするときに、ラウンドロビンを使 用してノード(パブリッシャまたはサブスクライバ)を選択します。
- Unified CMと IM and Presence Service クラスタの各組み合わせは、同じドメインを使用する必 要があります。
- IMandPresenceServiceクラスタ間でクラスタ間ピアリングを設定し、クラスタ間同期エージェ ント(ICSA)をアクティブにする必要があります。

#### 複数の **Unified CM** クラスタ

MRA 展開に複数の Unified CM クラスタが含まれている場合は、Unified CM のホームクラスタ検 出を構成します。Expressway-C では、MRA ユーザーを正しいホーム Unified CM クラスタに誘導 するために、この構成が必要です。次のいずれかの構成方法を使用します。

- リモート Unified CM クラスタ間にクラスタ間ルックアップサービス(ILS)ネットワークを 構成します。ILSクラスタ検出は、リモートのUnifiedCMクラスタを検出してクラスタ間ネッ トワークに接続し、各クラスタのクラスタビューにデータを入力します。ILS は、大規模な クラスタ間ネットワークに適したオプションであり、すべての Unified CM クラスタで企業の ダイヤルプランを複製する場合にも適しています。ただし、MRAではダイヤルプランの複製 が機能する必要がないことに注意してください。
- Unified CM**[**高度な機能(**Advanced Features**)**]** > **[**クラスタビュー(**Cluster View**)**]**メニュー ですべてのリモートクラスタのリストを使用して各 Unified CM クラスタを構成します。この オプションでは、ダイヤルプランの複製はできません。

## サポートされていない展開

このトピックでは、MRA でサポートされていないいくつかの展開について説明します。

#### **VPN** リンク

MRA は、Expressway-C と Unified CM サービス/クラスタ間の VPN リンクをサポートしていませ  $h_{\circ}$ 

```
図 8 : サポートされていない VPN リンク
```
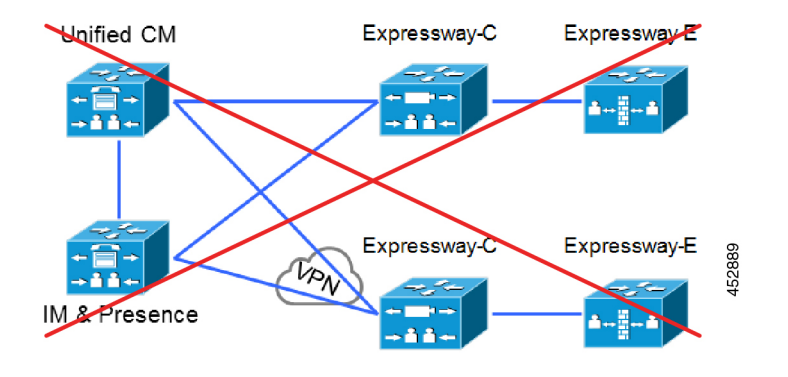

#### **VCS** シリーズと **Expressway** シリーズ間のトラバーサルゾーン

MRA は、「混合」トラバーサル接続をサポートしていません。Cisco VCS と Cisco Expressway 間 にトラバーサルゾーンを設定することは可能ですが、MRAではそれらをサポートしていません。

明確にすると、Expressway-EへのVCSControlトラバーサルも、VCS ExpresswayへのExpressway-C トラバーサルもサポートされません。

図 **9 :** 混合トラバーサルゾーン

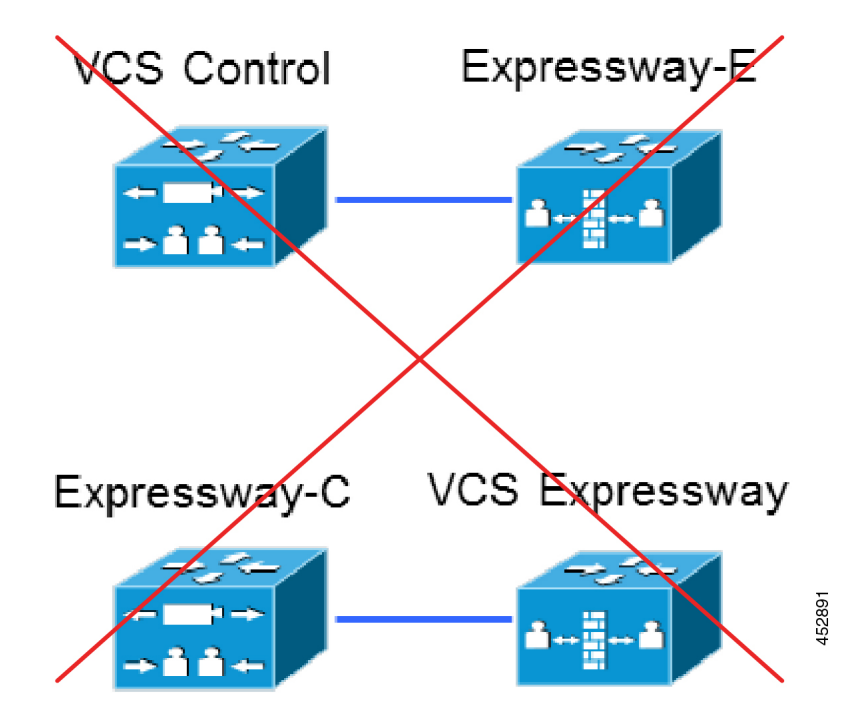

#### クラスタ化されていないまたは多対 **1** のトラバーサル接続

1 つの Expressway-C クラスタから複数のクラスタ化されていない Expressway-E への Unified Communications ゾーンはサポートしていません。

また、1 つの Expressway-C クラスタから複数の Expressway-E または Expressway-E クラスタへの複 数の Unified Communications ゾーンもサポートしていません。

図 **10 :** クラスタ化されていないまたは多対 **<sup>1</sup>** のトラバーサル接続

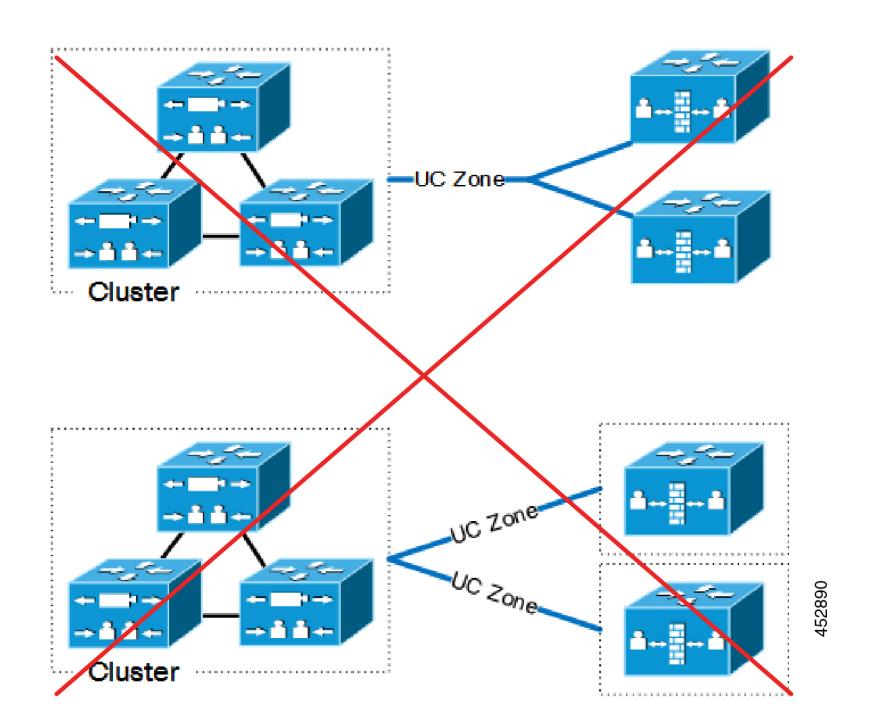

#### ネストされた境界ネットワーク

MRA は、(複数の Expressway-E を使用して複数のファイアウォールを通過する)チェーンされ たトラバーサル接続をサポートしていません。Expressway-E を使用して、ネストされた境界ネッ トワークをトラバースして内部エンドポイントを呼び出す必要があるエンドポイントにモバイル およびリモートアクセスを提供することはできません。

図 **<sup>11</sup> :** ネストされた境界ネットワーク

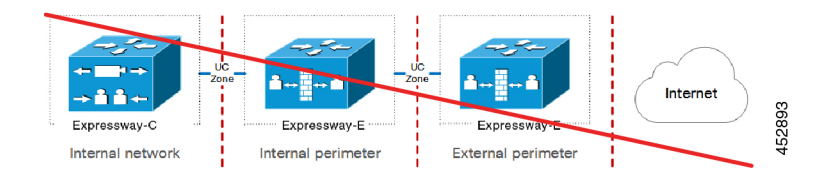

#### 静的 **NAT** を使用した **DMZ** の **Expressway-C**

静的 NAT を使用する DMZ では Expressway-C はサポートされていません。静的 NAT ファイア ウォールトラバーサルにはSDPの書き換えが必要ですが、Expressway-Cではサポートされていま せん。代わりに Expressway-E を使用します。

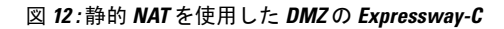

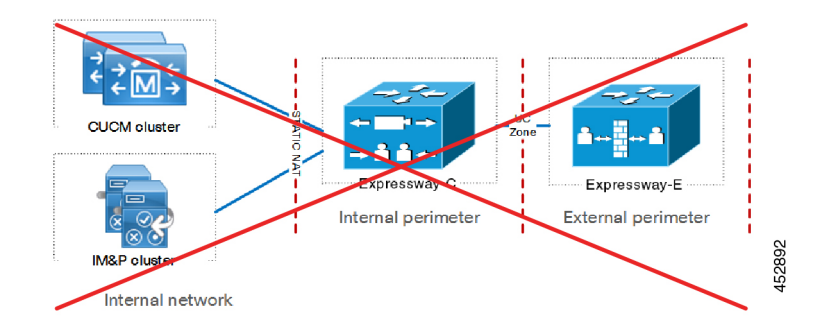

## サポートされていない **Expressway** の組み合わせ

次の主要な Expressway ベースの展開は機能しません。これらを同じ Expressway (またはトラバー サルペア)に実装することはできません。

- モバイル & リモート アクセス
- Expressway-C ベースの B2BUA を使用した Microsoft 相互運用性
- Jabber Guest サービス

## 容量情報

MRA 登録制限およびその他キャパシティ情報については、『[Expressway](https://www.cisco.com/c/en/us/support/unified-communications/expressway-series/products-installation-and-configuration-guides-list.html) 構成ガイド』 ページの『*Cisco Expressway*管理者ガイド』に記載されている「「クラスタライセンス利 用およびキャパシティのガイドライン」」項を参照してください。

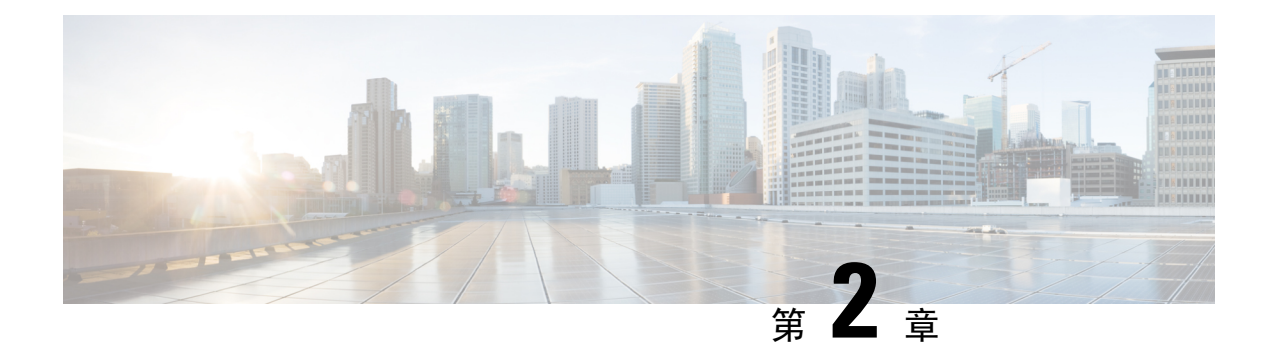

# **MRA** 要件および前提条件

この章では、モバイルおよびリモートアクセスを構成して展開するために、展開が満たす必要が ある要件と前提条件について説明します。

- モバイルおよびリモートアクセスポート (11 ページ)
- ネットワーク インフラストラクチャに関する要件 (11 ページ)
- ユニファイド コミュニケーションの要件 (16 ページ)
- 証明書の要件 (18 ページ)
- エンドポイントの要件 (23 ページ)
- 制限事項および機能サポート (27 ページ)

# モバイルおよびリモートアクセスポート

MRAのポートについては、『[CiscoExpressway](http://www.cisco.com/c/en/us/support/unified-communications/expressway-series/products-installation-and-configuration-guides-list.html)シリーズ構成ガイド』の『*CiscoExpressway IP*ポー ト利用構成ガイド』を参照してください。このガイドでは、内部ネットワークの Expressway-C、 DMZのExpressway-E、およびパブリックインターネット間で使用できるポートについて説明しま す。

# ネットワーク インフラストラクチャに関する要件

## **IP** アドレス

Expressway-C と Expressway-E に別々の IP アドレスを割り当てます。ファイアウォールが区別で きないため、両方の要素に共有アドレスを使用しないでください。

## ネットワークドメイン(**Network Domain**)

MRAの理想的なシナリオは、分割ドメインネームシステム(DNS)構成を持つ単一のドメインを 持つことであり、これが推奨されるアプローチです。これは常に可能というわけではないため、 さまざまな代替シナリオに対処するために他のアプローチがいくつかあります。

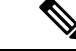

コールがルーティングされるドメインは、エンドポイントが登録されている MRA ドメイン と一致する必要があります。たとえば、エンドポイントがドメイン exp.example.com に 登録されている場合、コールはこのドメインにルーティングする必要があり、ドメイン cluster1.exp.example.com にルーティングしてはなりません。 (注)

### **DNS**

#### 分割ドメインネームシステム(**DNS**)を使用した単一ドメイン **-** 推奨

単一ドメインとは、共通ドメイン(example.com)があり、内部と外部のドメインネームシステ ム(DNS)サーバーが存在することを意味します。これにより、ドメインネームシステム(DNS) 構成に応じて、異なるネットワーク上でクライアントはドメインネームシステム(DNS)名を異 なる方法で解決でき、基本 Jabber サービス検出要件に適合します。

#### 分割ドメインネームシステム(**DNS**)のないデュアルドメイン

X12.5 から、Cisco Expressway シリーズ は、MRA クライアントが外部ドメインを使用して、 *\_collab-edge* SRV レコード、および Expressway-C が解決できないその同じドメインの *\_cisco-uds* SRV レコードをルックアップするケースをサポートしています。通常、このケースは、外部ドメ インで分割ドメインネームシステム(DNS)を利用できない場合です。X12.5 以前は、*\_cisco-uds* レコードを解決するためのクライアント要件を満たすために、Expressway-C でピンポイントサブ ドメインまたはその他のドメインネームシステム(DNS)回避策が必要でした。

制限:このケースは、IP アドレスが識別する Unified CM ノードではサポートされず、FQDN のみ でサポートされます。

また、この機能は、ユーザがオンプレミスで作業している場合でも、MRA経由のJabberアクセス のみを許可する MRA 展開のセカンダリケースもサポートします。この場合、必要なドメインは 1 つだけです。通常は、DNS レコードはパブリックに解決できます (ただし、オフプレミス時に MRAアクセスがユーザに許可されていない場合は必須ではありません)。X12.5での変更は、Cisco Expressway-C または Jabber クライアントで利用できる *\_cisco-uds.\_tcp.<external-domain>* ドメイン ネームシステム(DNS)SRV レコードが必要でないことを示します。

#### 単一ドメインネームシステム(**DNS**)のないデュアルドメイン

Jabber クライアントが常に MRA 経由で接続する必要がある展開では、Expressway-C が *\_cisco-uds* ドメインネームシステム (DNS) SRV レコードを解決する必要がなくなった X12.5 アップデート のメリットも得られます。したがって、管理者は *\_collab-edge* ドメインネームシステム(DNS) SRV レコードを構成するだけで済み、サービスディスカバリを使用する Jabber クライアントに は、MRA 経由で接続するオプションしかありません。

#### **Cisco Meeting Server Web** プロキシと **MRA** ドメインの **URL** を同じにすることはできません

同じ Expressway で CMS Web プロキシサービスと MRA の両方を使用する場合、次の構成項目に サービスごとに異なる値を割り当てる必要があります。同じ値を使用しようとすると、最初に構 成したサービスは機能しますが、もう一方は失敗します。

- MRA ドメイン。Expressway で構成され、Unified CM 登録が有効になっているドメイン
- CMS Web プロキシ URL リンク。**[Expressway] > [**構成(**Configuration**)**] > [Unified Communications] > [**(**Cisco Meeting Server**)**]** の順に選択し、Expressway 「[ゲストアカウン トクライアントURI(Guest account client URI)]」 設定で定義されます。

#### モバイルおよびリモートアクセス用の複数の外部ドメイン

CiscoExpresswayは、複数の外部ドメインを使用してモバイルおよびリモートアクセスをサポート します。この展開では、MRA クライアントが存在する可能性のある外部ドメインが複数ありま す。MRAは、それらすべてに接続できる必要があります。この展開を構成するには、次の手順を 実行します。

#### Expressway-E の場合

- パブリック ドメインネームシステム(DNS)で、各エッジドメインに対して \_collab-edge.\_tls.<domain> ドメインネームシステム(DNS)SRV レコードを構成し ます。
- Expressway-E ホスト名を Expressway-E のパブリック IP アドレスにポイントする A レコード を設定します。

Expressway-C の場合:

- 内部ドメインネームシステム(DNS)の場合、Expressway-E FODN を指す A および PTR レ コードを追加します。これらのレコードをすべての Expressway-C ノードに追加します。
- すべてのドメインの \_cisco\_uds SRV レコードが、Unified Communications Manager クラス タを指すように設定します。
- Expressway-C の **[**ドメイン(**Domains**)**]** ページで、Unified Communications Manager クラスタ を指す各内部ドメインを追加します。

複数ドメインのドメイン固有の構成タスクをまとめた構成チェックリストなどの詳細については、 マルチドメイン構成の概要を参照してください。

### **SRV** レコード

ここでは、MRAのパブリック(外部)とローカル(内部)ドメインネームシステム(DNS)の要 件について説明します。詳細については、『Jabber [インストールおよびアップグレードガイド』](http://www.cisco.com/c/en/us/support/unified-communications/jabber-windows/products-installation-guides-list.html) ページの『*Cisco Jabber* 計画ガイド』を参照してください。

### パブリック ドメインネームシステム(**DNS**)(外部ドメイン)

エンドポイントがモバイルおよびリモートアクセスに使用する Expressway-E を検出できるように するため、パブリックの外部ドメインネームシステム(DNS)は、*\_collab-edge.\_tls.<domain>*SRV レコードで設定する必要があります。

表 **<sup>2</sup> :** 例:**<sup>2</sup>** つの **Expressway-E** システムのクラスタ

| <b>IIドメイン</b><br>$(Domain)$ ] | サービス        |     | プロトコ プライオ ウェイト ポート<br>リティ |    |      | ターゲット ホスト         |
|-------------------------------|-------------|-----|---------------------------|----|------|-------------------|
| example.com                   | collab-edge | tls | 10                        | 10 | 8443 | expel.example.com |
| example.com                   | collab-edge | tls | 10                        | 10 | 8443 | expe2.example.com |

### ローカルドメインネームシステム(**DNS**)(内部ドメイン)

ローカルの内部 ドメインネームシステム (DNS) を cisco-uds. tcp.<domain> SRV records で構成 することが推奨されていても、これは、X12.5 以降で要件ではなくなりました。

Ú

#### 表 **3 :** 例:ローカルドメインネームシステム(**DNS**)

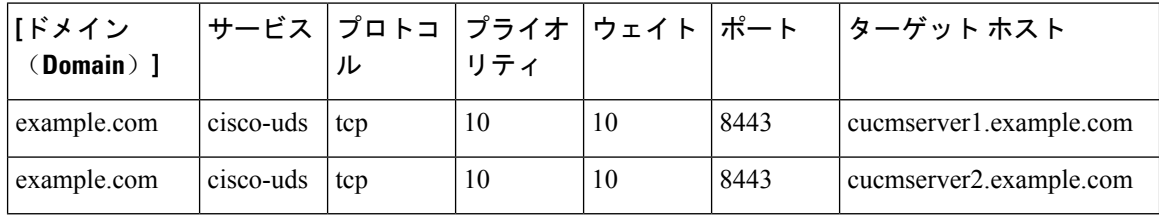

MRA を使用するすべての Unified Communications ノードに対する正引きおよび reverse ルックアッ プの両方に内部ドメインネームシステム(DNS)を作成します。これにより、IPアドレスまたは ホスト名が FQDNの代わりに使用されている場合に、のノードを検索することができます。

cisco-uds SRV レコードが内部ネットワーク外で解決できないことを確認します。解決できてしま うと、Jabber クライアントが Expressway-E 経由で MRA を開始しません。

バージョン X8.8 以降、MRA(または Expressway-C および Expressway-E 間で XCP TLS を使 重要 用する XMPP フェデレーション)経由で IM and Presence Service を使用する場合、各 **Expressway-E** システムで転送および **reverse** ドメインネームシステム(**DNS**)エントリを作 成する必要があります。これは TLS 接続を実行する Expressway-C システムが Expressway-E FQDN を解決し、Expressway-E 証明書を検証できるようにするためです。この要件は、内部 の LAN 側インターフェイスにのみ影響し、外部 IP 側には適用されません。

## ファイアウォール設定

• 関連するポートが内部ネットワーク(Expressway-Cが配置されている)とDMZ(Expressway-E が配置されている)間、および DMZ とパブリック インターネット間のファイアウォールで 設定されていることを確認します。

内部ファイアウォールでインバウンドポートを開く必要はありません。内部ファイアウォー ルは、Expressway-C から Expressway-E への次のアウトバウンド接続を許可する必要がありま す。 SIP:TCP7001。トラバーサルメディア:UDP2776 から 2777(または大規模な VM/アプ ライアンスの場合は 36000 から 36011); XMPP: TCP 7400; HTTPS (C と E の間の SSH 経由 でトンネリング):TCP 2222。

外部ファイアウォールは、Expresswayへの次のインバウンド接続を許可する必要があります。 SIP: TCP 5061。 HTTPS: TCP 8443; XMPP: TCP 5222; メディア: UDP 36002 から 59999。

詳細については、「Cisco Expressway シリーズ 構成[ガイドページ」](http://www.cisco.com/c/en/us/support/unified-communications/expressway-series/products-installation-and-configuration-guides-list.html)の『*Cisco Expressway IP* ポート使用状況構成ガイド』を参照してください。

- ファイアウォールが区別できないため、Expressway-E と Expressway-C に共有アドレスを使用 しないでください。Expressway-E で IP アドレッシングにスタティック NAT を使用する場合 は、Expressway-C 上の NAT が同じトラフィックの IP アドレスの解決を行わないことを確認 します。Expressway-E と Expressway-C 間の共有 NAT アドレスはサポートされません。
- Expressway-Cのトラバーサルゾーンは、Expressway-Eサーバーのアドレスを指定するトラバー サルゾーンの**[**ピアアドレス(**Peer address**)**]**フィールドを介してExpressway-Eを指します。
	- デュアル NIC の展開の場合、内部インターフェイスの IP アドレスに解決する FQDN を 使用して Expressway-E アドレスを指定できます。分割ドメインネームシステム(DNS) を使用すると、必要に応じて、パブリックドメインネームシステム(DNS)で利用可能 になっているのと同じ FQDN を使用できます。分割ドメインネームシステム(DNS)を 使用しない場合は、別の FQDN を使用する必要があります。
	- 静的 NAT を使用する単一の NIC の場合(この展開は非推奨です)、パブリック IP アド レスに解決する FQDN を使用して Expressway-E アドレスを指定する必要があります。こ れは、外部ファイアウォールが Expressway-C から Expressway-E の外部 FQDN へのトラ フィックを許可する必要があることも意味します。この設計はNATリフレクションと呼 ばれており、一部のファイアウォールではサポートされていない場合があります。

詳細については、『Expressway 基本設定(Expressway-E がある [Expressway-C](http://www.cisco.com/en/US/products/ps13435/products_installation_and_configuration_guides_list.html))導入ガイド』の 「「高度なネットワーク展開」」付録を参照してください。

### 帯域幅の制限

Cisco Unified Communications Manager のデフォルト地域の **[**ビデオコールの最大セッションビッド レート(**Maximum Session Bit Rate for Video Calls**)**]** のデフォルト値は、384 kbps です。

Expressway-C の **[**デフォルトコール帯域幅(**Default callbandwidth**)**]** のデフォルト値も、384 kbps です。これらの設定は、MRA接続デバイスで想定されるビデオ品質を提供するには、低すぎる場 合があります。

## ユニファイド コミュニケーションの要件

## 製品バージョン

次の表は、MRA がさまざまな機能でサポートされるための Cisco UC 製品の最小リリースを示し ています。

表 **<sup>4</sup> :** 製品バージョン

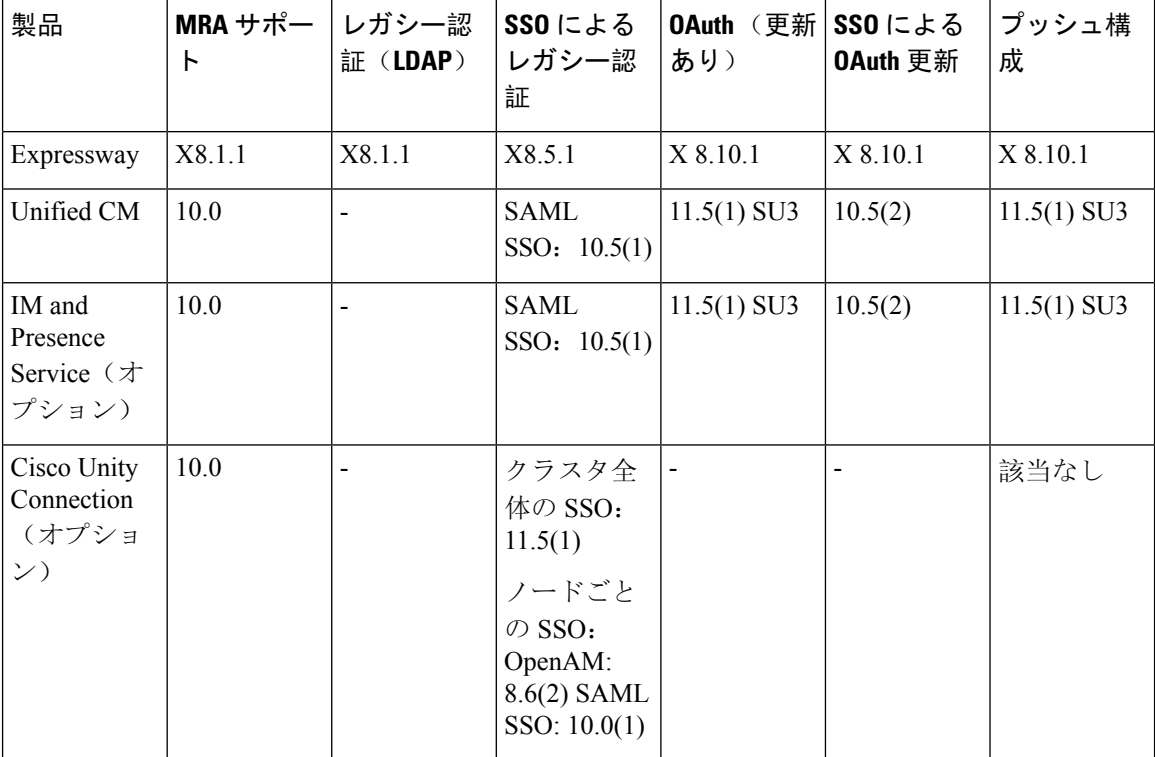

## **Unified CM** の要件

モバイルおよびリモートアクセス向けの次の Cisco Unified Communications Manager 構成要件に従 います。

#### **Unified CM** の基本的な **MRA** 要件

- **IP** アドレッシング ー Expressway は IPv6 をサポートしていないため、Unified CM は IPv4 アド レッシングを使用する必要があります。
- **Cisco AXL Web** サービス ー このサービスはパブリッシャノードで実行する必要があります。
- 複数の **Unified CM** クラスタ ー 複数の Unified CM クラスタがある場合は、ホームクラスタ ディスカバリを設定します。Expressway-C が MRA ユーザーを正しい Unified CM クラスタに

誘導できるように、エンドユーザーには **[**エンドユーザー構成(**End User Configuration**)**]** で **[**ホームクラスタ(**Home Cluster**)**]** フィールドが割り当てられている必要があります。次の いずれかの構成方法を使用します。

- オプション 1:ILS ネットワーク リモート Unified CM クラスタ間のクラスタ間ルック アップサービス(ILS)ネットワークを設定します。ILSは、クラスタディスカバリを自 動完了し、各クラスタの **[**クラスタの表示(**Cluster View**)**]** にデータを入力し、クラス タをクラスタ間ネットワークに接続します。ILS は、すべての Unified CM クラスタに企 業ダイヤルプランを複製することもできますが、この機能はMRAでは必要ありません。 ILS は、特に大規模なクラスタ間ネットワークの場合に推奨されるアプローチです。
- オプション 2:手動接続 ー 他のリモートクラスタへの接続を使用して、各 Unified CM ク ラスタを手動設定します。Cisco Unified CM Administration で、**[**高度な機能(**Advanced Features**)**]** > **[**クラスタの表示(**Cluster View**)**]**の順に選択します。このオプションで は、ダイヤルプランを複製できないので注意が必要です。
- **MRA** アクセスポリシー MRA 経由で OAuth 認証を使用する Cisco Jabber クライアントがあ る場合は、Jabber ユーザーのユーザープロファイルでモバイルおよびリモートアクセスが許 可されていることを確認してください。Unified CM のユーザープロファイル構成内に次の設 定が存在することを確認します。
	- **[**モバイルおよびリモートアクセス(**Mobile and Remote Access**)**]** チェックボックスをオ ンにする必要があります(デフォルト設定はオンになっています)。
	- **[Jabber**デスクトップクライアントポリシー(**Jabber Desktop ClientPolicy**)**]**と**[Jabber**モ バイルクライアントポリシー(**Jabber Mobile Client Policy**)**]** フィールドは、展開に適切 な Jabber サービスを許可するように設定する必要があります(デフォルト設定は **[IM &** プレゼンス、音声およびビデオコール(**IM & Presence, Voice and Video calls**)**]** です)。
- プッシュ構成 MRA 経由で iOS または Android クライアントに Cisco Jabber または Webex を展開している場合は、Unified Communications Manager でプッシュ構成と Cisco Cloud Onboardingを構成する必要があります。構成の詳細については、「プッシュ構成導入ガイド」 を参照してください。
- **OAuth** Expressway で OAuth を使用している場合は、Cisco Unified Communications Manager でも OAuth 更新ログインを有効にする必要があります。これは、Cisco Unified CM の管理で **OAuth with Refresh Login Flow** 企業パラメータを **[**有効(**Enabled**)**]** に設定することでオン にできます。
- MRA ユーザーおよびクライアントに SAML SSO を展開する場合は、Expressway で構成する 前に Cisco Unified Communications Manager で構成する必要があります。
- MRAを介したビデオコールの場合、デフォルト値の384 kbpsではビデオに十分でないため、 **[**リージョン構成(**Region Configuration**)**]** 内の **[**ビデオコールの最大セッションビットレー ト(**Maximum Session Bit Rate for Video Calls**)**]** 設定を再構成することをお勧めします。
- Unified Communications Manager と Expressway が異なるドメインにある場合は、Cisco Unified Communications Manager サーバーアドレスに IP アドレスまたは FQDN を使用する必要があり ます。
- サービス拒否のしきい値—大量のモバイルおよびリモートアクセスでの通話は、すべての通 話が同じ Expressway-C(クラスタ)から Unified CM に着信したときに、Unified CM でサービ ス拒否のしきい値をトリガーする場合があります。必要に応じて、**SIP Station TCP Port Throttle Threshold** サービスパラメータのレベルを **750 KB/**秒に上げることをお勧めします。 このパラメータにアクセスするには、**[**システム(**System**)**]** > **[**サービスパラメータ(**Service Parameters**)**]**メニュー の順に選択し、**[Cisco CallManager]** サービスを選択します。
- 証明書の要件については、「証明書の要件 (18 ページ)」を参照してください。

#### **ICE** メディアパス最適化の追加要件

ICE メディアパス最適化を展開する場合は、追加の要件があります。詳細については、「ICE メ ディアパスの最適化の前提条件 (68 ページ)」を参照してください。

### **IM and Presence Service** の要件

MRA 経由で IM クライアントを展開するには、IM and Presence Service に次の設定要件がありま す。

- **Cisco AXL Web** サービスは、IM and Presence Service データベース パブリッシャ ノードで実 行されている必要があります。
- ·同じドメイン内に複数の IM and Presence Service クラスタがある場合は、クラスタ間にクラス タ間ピアリングを設定する必要があります。
- ExpresswayはIPv6アドレッシングをサポートしていないため、IPv4アドレッシングを使用す る必要があります。
- 証明書の要件については、「証明書の要件 (18 ページ)」を参照してください。

## 証明書の要件

このトピックでは、モバイルおよびリモートアクセス(MRA)の次の証明書要件について説明し ます。

- UC サーバーの証明書交換要件
- MRA を展開する Expressway サーバーの証明書署名要求(CSR)
- MRA 導入準備に向けた mTLS クライアント証明書の管理

#### 証明書交換の要件

モバイルおよびリモートアクセスには CA 署名付き証明書を使用することをお勧めします。

次の表は、各アプリケーションがモバイルおよびリモートアクセスに使用する証明書と、それら のアプリケーションの証明書のアップロード要件を示しています。

この表は、MRA が使用するすべての証明書に CA 署名付き証明書を使用していることを前提とし ています。

#### 表 **5 :** 証明書の交換要件(**CA** 署名付き証明書)

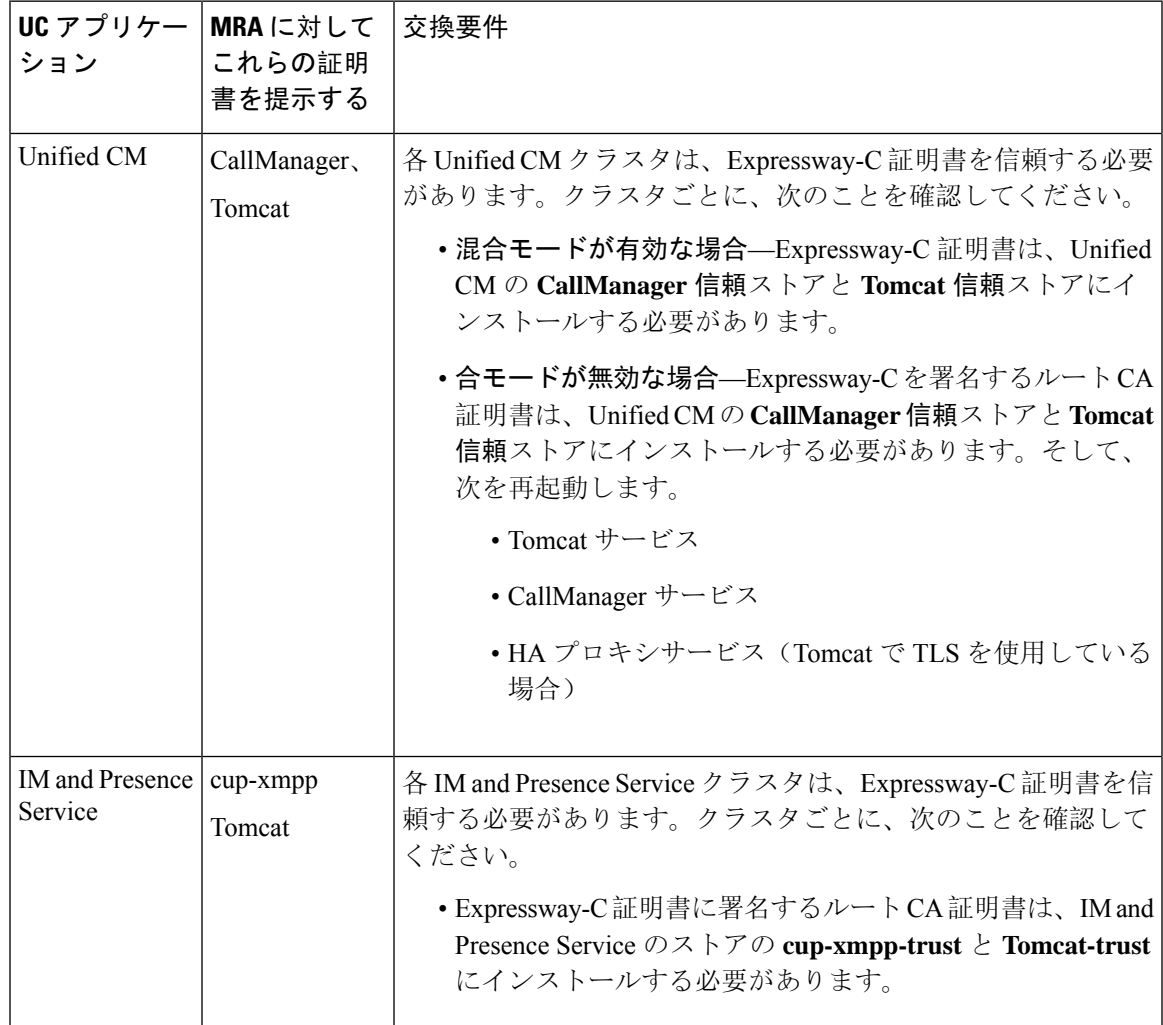

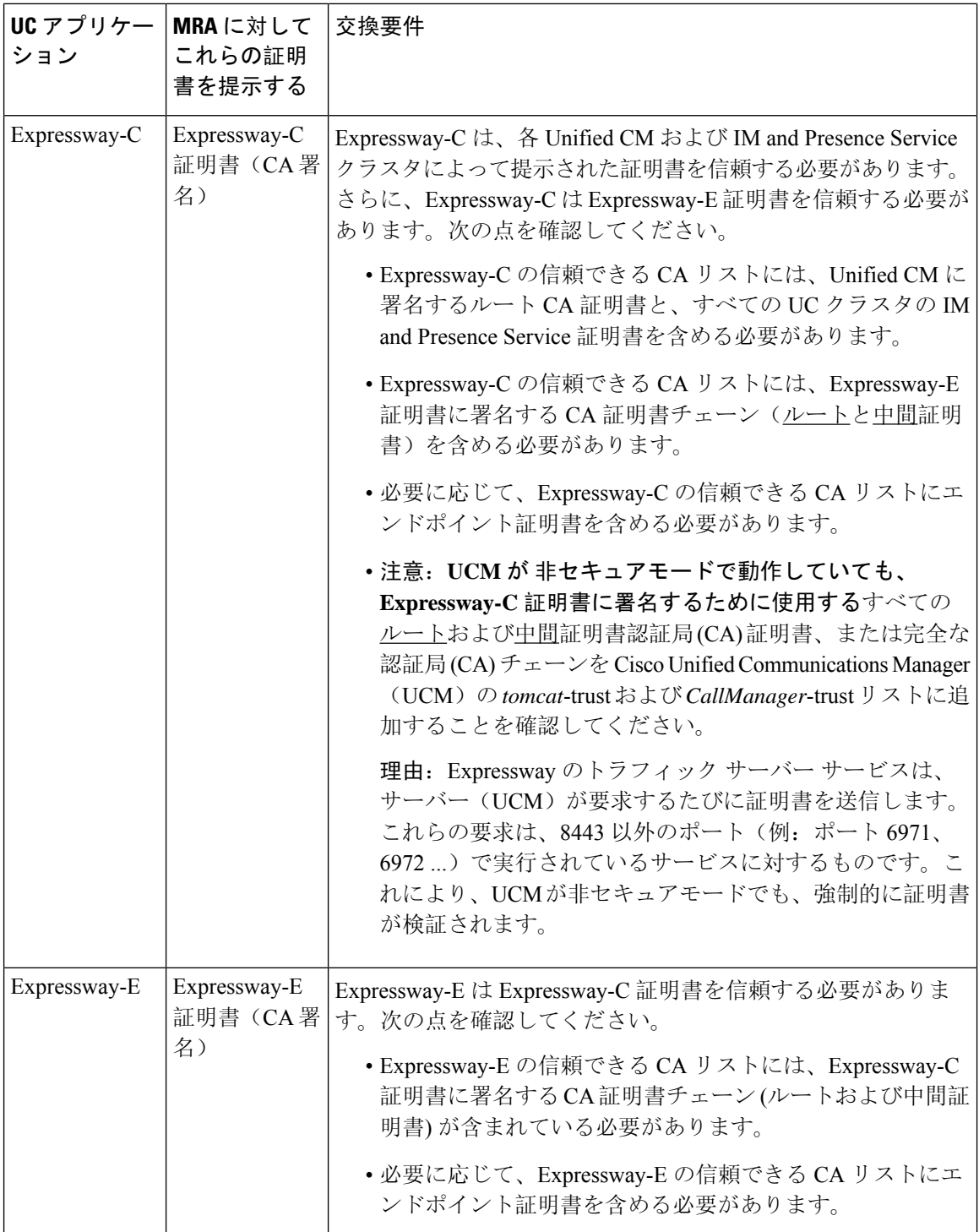

各アプリケーションにすでにインストールされているので、同じ CA を使用してすべてのアプリ ケーションの証明書に署名すると、証明書管理が簡素化されます。ただし、Expressway-E にはパ ブリック CA を使用し、内部アプリケーションには企業 CA を使用して、証明書のコストを制限 する場合があります。

事故証明書は Cisco Unified Communications Manager と IM and Presence Service に対しても使用 できます。次に、証明書の要件は、1 つの例外を除いて上記の表と同じになります。 Expressway-C では、Unified CM および IM and Presence Service 証明書に署名するルート CA 証明書をインストールするのではなく、Unified CM(CallManager、Tomcat)および IM and Presence Service(cup-xmpp、Tomcat)が実際にモバイルおよびリモートアクセスに使用する 証明書をインストールします。 (注)

Expressway-C と Expressway-E 間の UC トラバーサルゾーンの場合、他の Expressway アプリ ケーションが使用するルート CA 証明書をインストールするだけでは不十分です。他の Expressway アプリケーションが使用する CA 証明書チェーン(ルートと中間証明書)をイン ストールする必要があります。 (注)

#### **Expressway** サーバーの証明書署名要求要件

Expressway の証明書署名要求(CSR)ツールでは、Expressway でサポートされるユニファイド コ ミュニケーション機能に適した関連するサブジェクト代替名(SAN)について確認が求められ、 組み込まれます。

次の表は、モバイルおよびリモートアクセス用のExpressway-CおよびExpressway-E証明書を生成 する際の証明書署名要求要件を示しています。

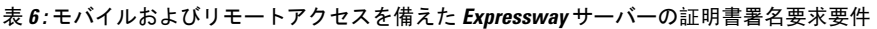

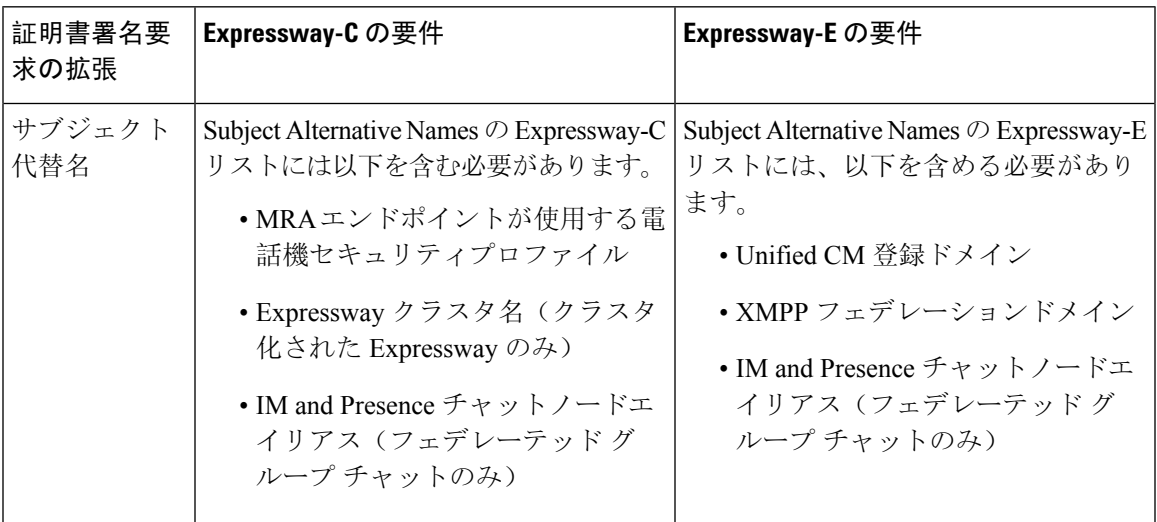

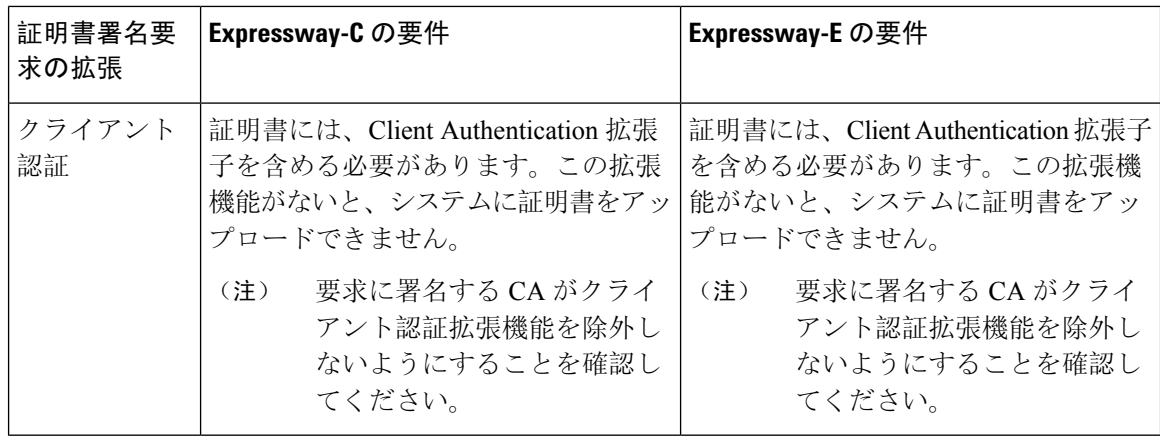

両方のExpresswayに証明書署名要求を生成する際は、チャットノードエイリアスに対してド メインネームシステム(DNS)フォーマットを使用することを推奨します。 (注)

Expressway-C は、一連の IM and Presence Service サーバーを検出すると、証明書署名要求 (CSR)でチャートノードエイリアスを自動的に含めます。 (注)

証明書署名要求の生成と **Expressway** への証明書のアップロード

次の手順では、証明書署名要求の生成方法と Expressway に証明書をアップロードする方法を説明 します。

- **1. [**メンテナンス(**Maintenance**)**]** > **[**セキュリティ(**Security**)**]** > **[**サーバー(**Server**)**]**の順に選 択し、証明書署名要求を生成し、Expressway にサーバー証明書をアップロードします。
- **2. [**メンテナンス(**Maintenance**)**]** > **[**セキュリティ(**Security**)**]** > **[**信頼できる **CA**(**Trusted CA**)**]**の順に選択し、Expresswayに信頼された証明機関(CA)証明書をアップロードします。
- **3.** Expressway を再起動して、新しい信頼された証明機関(CA)を有効にします。

Cisco Expressway 証明書用の証明書署名要求生成用の証明書署名要求ツールの使用方法およ びExpresswayへの証明書のアップロード・ダウンロード方法については、『[Expressway](https://www.cisco.com/c/en/us/support/unified-communications/expressway-series/products-installation-and-configuration-guides-list.html)構成 [ガイド』](https://www.cisco.com/c/en/us/support/unified-communications/expressway-series/products-installation-and-configuration-guides-list.html)ページの「*Cisco Expressway* 証明書作成および仕様の導入ガイド」を参照してくだ さい。 (注)

#### **MRA** 導入準備に向けた **mTLS** クライアント証明書の管理

MRA クライアントがクライアント証明書を提示する場合は、クライアント証明書に署名する CA 証明書を mTLS CA 信頼リストに追加してください。

mTLS の [CA証明書(CA certificate)] ページは、[信頼できる CA 証明書(Trusted CA certificate)] ページ(**[**メンテナンス(**Maintenance**)**]** > **[**セキュリティ(**Security**)**]** > **[**信頼できる **CA** 証明書 (**Trusted CA certificate**)**]**)からアクセスできます。

このページが適用されるのは、Cisco Unified Communications 製品でモバイルおよびリモートアク セス(MRA)用にExpresswayを使用していて、アクティベーションコードによる導入準備がMRA に対して有効にされている場合のみです。

次の手順では、mTLS 証明書を Expressway にアップロードする方法について説明します。

- **1. [**メンテナンス(**Maintenance**)**]** > **[**セキュリティ(**Security**)**]** > **[CA**証明書(**CA Certificate**)**]** の順に選択します。
- **2.** 関連タスクの下にある**[**信頼できる**CA**証明書でアクティベーションコードを導入準備(**Activation Code onboarding trusted CA certificate**)**]** をクリックし、mTLS 接続用の CA 証明書をアップ ロードします。
- **3.** CA 証明書をアップロードしたら、**[mTLS**に**CA**証明書を付加する(**Append CA certificate for mTLS**)**]** をクリックします。

# エンドポイントの要件

## **MRA** に互換性のあるクライアント

表 **<sup>7</sup> : MRA** に互換性のあるクライアントバージョン

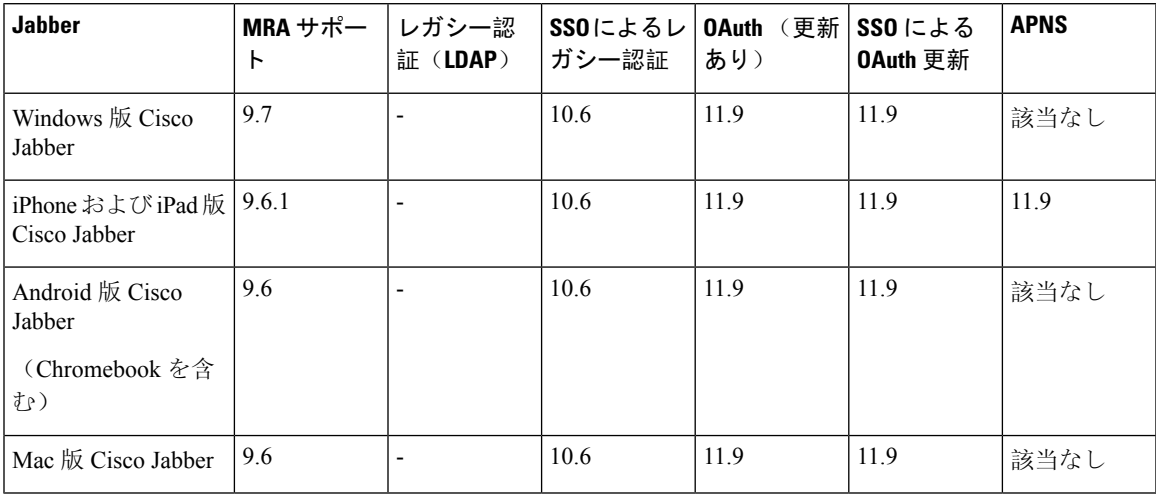

Jabber クライアントは、サーバー証明書の検証で接続している Expressway-E のアイデンティティ を検証します。これを行うには、信頼できる CA リストで Expressway-E のサーバー証明書の署名 に使用された認証局が必要です。

Jabber は、基盤となるオペレーティングシステムの証明書メカニズムを使用します。

• Windows: 証明書マネージャ

- MAC OS X:キーチェーンアクセス
- IOS:信頼ストア
- Android:場所とセキュリティ設定

MRAのJabberクライアント構成詳細については、関連するクライアントの『設置と構成ガイド』 を参照してください。

- [Windows](http://www.cisco.com/en/US/products/ps12511/tsd_products_support_series_home.html) 版 Cisco Jabber
- [iPhone](http://www.cisco.com/en/US/products/ps12430/tsd_products_support_series_home.html) および iPad 版 Cisco Jabber
- [Android](http://www.cisco.com/c/en/us/support/unified-communications/jabber-android/tsd-products-support-series-home.html) 版 Cisco Jabber
- Mac 版 Cisco [Jabber](http://www.cisco.com/en/US/products/ps11764/tsd_products_support_series_home.html) (X8.2 以降が必要)

#### **Cisco Webex** クライアント

Expressway は、互換性のあるソフトウェアバージョンを実行している MRA 接続 Webex クライア ントでの通話をサポートしています。

- Cisco Webex for Windows
- Cisco Webex for Mac
- Cisco Webex for iPhone and iPad
- Cisco Webex for Android

## **MRA** に互換性のあるエンドポイント

表 **8 : MRA** に互換性のあるエンドポイント

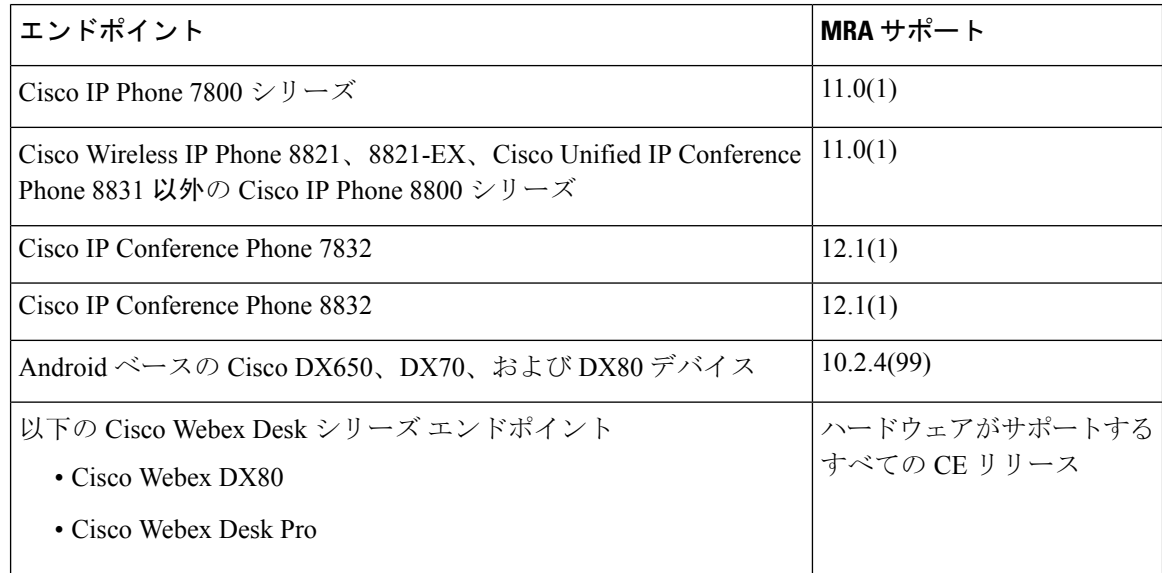

I

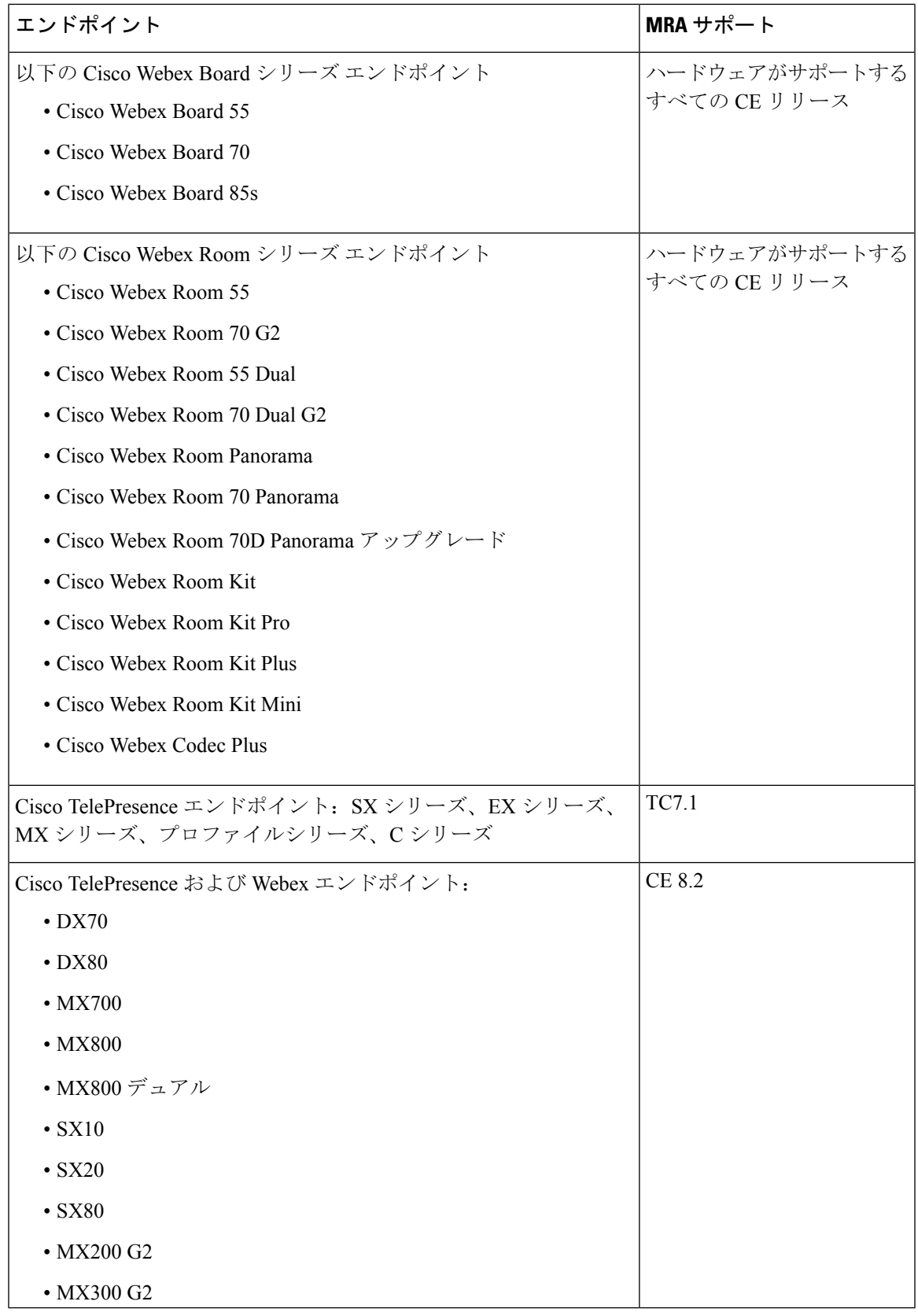

**EX**、**MX**、**SX** シリーズエンドポイント(**TC** ソフトウェアを実行)

### **EX**、**MX**、**SX** シリーズエンドポイント(**TC** ソフトウェアを実行)

プロビジョニングモードが *[Expressway*経由の*Cisco UCM*(*Cisco UCM via Expressway*)*]* に設定さ れていることを確認します。

これらのデバイスでは、サーバー証明書の検証で接続しているExpressway-Eのアイデンティティ を確認する必要があります。これを行うには、信頼できる CA リストで Expressway-E のサーバー 証明書の署名に使用された認証局が必要です。

デバイスには、最も一般的なプロバイダー(VerisignやThawteなど)に対応するデフォルトのCA リストが付属しています。関連する CA が含まれていない場合は、追加する必要があります(手 順については、『エンドポイント管理者ガイド』を参照してください)。

相互認証は任意です。これらのデバイスで、クライアント証明書を提供する必要はありません。 相互 TLS を設定する場合、CAPF 登録を使用してクライアント証明書をプロビジョニングするこ とはできません。代わりに、デバイスに証明書を手動適用します。クライアント証明書は Expressway-E で信頼される認証局によって署名される必要があります。

### **Android** ベースの **DX650**、**DX80**、**DX70** デバイスとサポートされている **IP Phone 7800** およ び **8800** モデルに関する考慮事項

これらのデバイスを展開してMRA経由で Cisco UnifiedCommunications Managerに録する場合は、 次の点に注意してください。DXエンドポイントの場合、これらの考慮事項はAndroidベースのデ バイスにのみ適用され、CE ソフトウェアを実行している DX70 または DX80 デバイスには適用さ れません。

- 信頼リスト : Cisco IPPhone 7800 シリーズ および Cisco IPPhone 8800 シリーズ デバイスのルー ト CA 信頼リストを変更することはできません。Expressway-E のサーバー証明書が、デバイ スが信頼する CA の 1 つによって署名されていること、およびその CA が Expressway-C およ び Expressway-E によって信頼されていることを確認してください。
- オフフック ダイヤル:これらのデバイスと Unified CM の間で KPML ダイヤルが機能する方 法は、MRA 経由でオフフックダイヤルを実行できるようにするために Cisco Unified Communications Manager 10.5(2)SU2 以降が必要であることを意味します。この依存関係を回 避するには、オンフックダイヤルを使用します。

### サポートされている **MRA** 機能

特定のクライアントおよびエンドポイントに対して MRA を介してサポートされる機能について は、関連製品のドキュメントを参照してください。

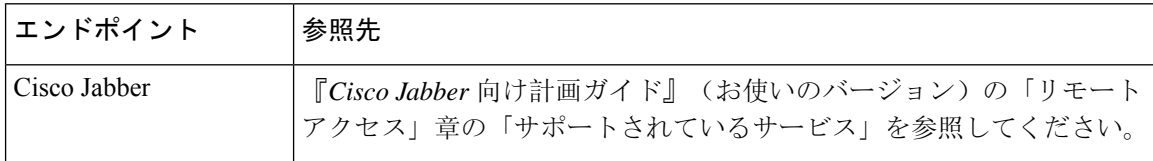
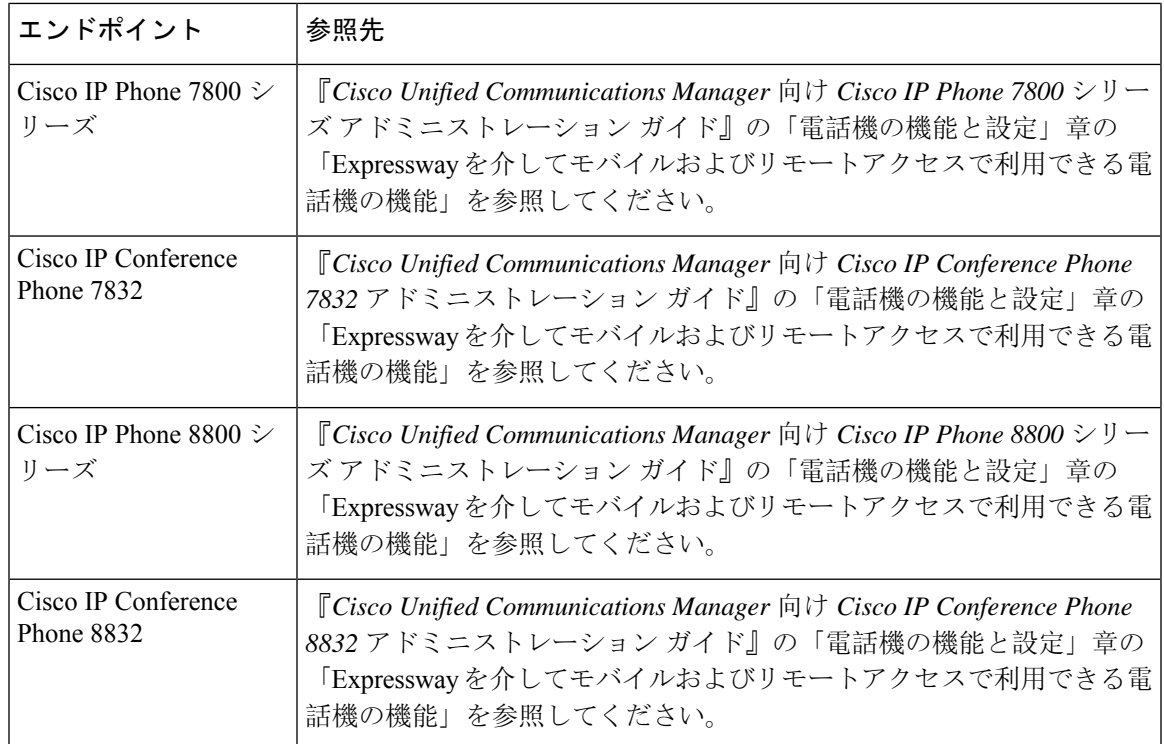

# 制限事項および機能サポート

MRAは、さまざまな展開シナリオ、およびさまざまなクライアントとエンドポイントが使用され る場合に、さまざまな機能をサポートします。この項では、次の内容について説明します。

- クライアントとエンドポイントでサポートされていない主な機能
- 特定の MRA 状況で動作しない、サポートされていない Expressway 機能

## **UC** 機能サポートおよび制限事項

このセクションでは、MRA接続デバイスでは動作しないことがわかっている、いくつかの主要な クライアントおよびエンドポイント機能をリストします。

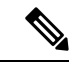

- 詳細については、エンドポイントまたはクライアントに関するドキュメントを参照してくだ さい。次のリストはすべてを説明しているわけではありません。 (注)
	- リリースが異なる複数の **IM and Presence** クラスタ—Cisco Expressway-C で複数の IM and Presence Service クラスタを構成し、一部が 11.5 以前のソフトウェアで実行されている場合、 MRA エンドポイントで 11.5 に必要な機能を使用できない場合があります。これは、ラウン

ドロビンアプローチを使用して、CiscoExpressway-Cが古い方のソフトウェアバージョンのク ラスタを選択する場合があるからです。

- デュアル ネットワーク インターフェイスがある **Expressway-E**—デュアル ネットワーク イン ターフェイスを使用するExpressway-Eシステムでは、XCP接続(IM andPresenceService XMPP トラフィック用)は常に内部インターフェイスで使用されます。Expressway-E 内部インター フェイスが別のネットワークセグメントにあり、システム管理のみに使用さ、Expressway-C トラバーサルゾーンが Expressway-E 外部インターフェイスに接続している場合、XCP接続に 障害が発生する場合があります。
- **E911** がある **Cisco Jabber**—E911NotificationURL 機能を使用して、 Cisco Jabber クライアント を MRA に展開する場合は、通知用の静的 HTML ページを設定します。MRA は、Web ペー ジ用のスクリプトとリンクタグをサポートしていません。
- **Cisco Jabber** ディレクトリアクセス—MRA は、Cisco User DataServices(UDS)を使用して、 Cisco Jabber ディレクトリアクセスをサポートします。MRA は、Jabber の他のディレクトリ アクセス メソッドをサポートしていません。
- **Unified Contact Center Express** 機能サポート—MRA は、一部の Cisco Unified Contact Center Express 機能をサポートしません。詳細については、「Unified Contact Center Express」ドキュ メントを参照してください。
- エンドポイント フェールオーバー動作:
	- MRA 経由で登録され、OAuth トークンを使用する 78XX / 88XX シリーズの電話機は、 Cisco UnifiedCommunications Managerノードがダウンすると登録解除される場合がありま すが、別のアクティブノードとの通信は継続します。しばらくすると電話機が再登録さ れます。

OAuth トークンを使用して MRA で経由で登録された Jabber は、Cisco Unified Communications Manager ノードがダウンし、「「セッションが有効期限切れです」とい うメッセージが表示されると登録解除される場合があります。Cisco Jabber」 を使用して 再度サインインします。Jabberにサインインすると、サービスを引き続き使用できます。

• Cisco Jabber クライアントは、IM and Presence Service および MRA を介した SIP 登録フェー ルオーバーをサポートします。詳細については、Cisco Jabber 用 SIP 登録フェールオー バーを参照してください。ただし、ボイスメールやユーザーデータサービス(UDS)な ど、他のタイプの MRA(関連する冗長性やフェールオーバー)はサポートしていませ ん。クライアントは単一の UDS サーバーのみを使用します。

Expressway-C または Expressway-E ノードに障害が発生した場合、障害が発生した Expressway ノードを介したアクティブな MRA コールも失敗します。この動作は、Jabber クライアントを含むすべてのデバイスタイプに適用されます。

MRA を介した Unified CM フェールオーバーの場合、Cisco IP Phone にはクラスタ化され た Expressway-C および Expressway-E サーバーが必要です。IPPhone には、少なくとも IP Phone で構成された CallManager グループ内の Unified CM 数と同じ数の Expressway-C お よび Expressway-E サーバがクラスタ内に必要です。TC または CE ソフトウェアを実行し ているデバイスは、Unified CM フェールオーバー向けにクラスタ化された Expressway サーバーを必要としないことに注意してください。

- **OAuth**更新ログインを使用した**MRA**経由のチャット—OAuth更新認証(自己記述トークン) を使用した MRA 経由およびIM and Presence Service プレゼンス冗長性グループを使用した MRA 経由のチャット/メッセージサービスが必要な場合、 Cisco Jabber 12.5 以降が必要です。 12.5 以前の Jabber では、このシナリオでユーザーは、ログインできません。
- **MRA** 経由の通話録音—次の制限が含まれます。
	- MRA は、 Cisco Jabber クライアントと Webex Unified CM 登録アプリケーション用の録音 トーンをサポートします。また、Jabber モバイルデバイスの CTI モニタリングには、 Unified CM 12.5(1)SU1 以降が必要であることにも注意してください。
- **MRA** 経由のサイレントモニタリング—次の監視機能は、互換性のある MRA 接続エンドポイ ントでサポートされます。ただし、展開された UC 製品が互換性のあるバージョンで実行さ れており、サイレントモニタリング機能が Cisco Unified Communications Manager で構成され ており、SIPPathヘッダーがExpresswayで有効化されていることが条件です(「SIPパスヘッ ダーの有効化 (86 ページ)」で説明)。
	- サイレントモニタリングは X12.6.1 以降でサポートされています。
	- ウィスパーコーチングとウィスパーアナウンスメントは、X12.6.2以降でサポートされて います。
- 暗号化された **iX** チャネンル—Expressway は、別のエンティティに代わって iX プロトコルを 暗号化しません。その結果、iX はエンドツーエンドで暗号化するか、エンドツーエンドで暗 号化しない必要があります。iX が暗号化されている場合、エンドポイントと会議サーバーは 暗号化を処理する必要があります。
- iXをMRAで機能させるには、暗号化されたトランクを使用して会 議サーバーを Unified CM に構成し、エンドポイント/Jabber が適切 かつ iX 対応のソフトウェアバージョンで実行されているかを確認 する必要があります。 (注)
	- **MRA** 経由の認証局プロキシ機能(**CAPF**)—MRA はリモートエンドポイント用の証明書プ ロビジョニングをサポートしていません。制限には、認証局プロキシ機能(CAPF)が含まれ ます。CAPFを使用するには、オンプレミス(ファイアウォール内)で、CAPF登録を含む初 回構成を完了します。後続の証明書操作を完了するには、エンドポイントをオンプレミスに 戻す必要があります。
	- 暗号化された **TFTP**—MRA は、CAPF 登録がすでにオンプレミスで完了している場合、MRA 経由の TFTP 構成ファイルをサポートします。
	- セッション更新機能—SIP UPDATE メソッド(RFC 3311)に依存する次のセッション更新機 能は、MRA をフェールオーバーします。
		- エンドツーエンドのセキュアコールのために、MRAエンドポイントのセキュリティアイ コンを表示するように要求します。
- MRA エンドポイントの名前または番号を表示するための発信者 ID を変更するように要 求します
- **P2P** ファイル転送—IM and Presence Service と Jabber を使用する場合、MRA はピア間のファ イル転送をサポートしません。
- **MRA** 経由のマネージドファイル転送—IM and Presence Service 10.5.2以降(制限されたバー ジョン)およびJabber 10.6以降のクライアントを使用する場合、MRAは、MRA経由のマネー ジドファイル転送をサポートします。MRA は、IM and Presence Service の無制限バージョン で MFT をサポートしていません。
- **Webex Messenger Service** および **Cisco Jabber** 用ファイル転送 MRA は、Webex Messenger Service と Cisco Jabber を使用したファイル転送をサポートします。
- モビリティ機能のサポート—MRAは、セッションハンドオフを含む追加のモビリティ機能を サポートしません。
- ハントグループサポート—Unified CM バージョン 11.5(1)SU5 または、関連する変更のあるそ れ以降のバージョンを使用する場合、MRAは、ハントグループ(ハントパイロットとハント リストを含む)をサポートします。
- セルフケアポータルアクセス—MRA は、Cisco Unified Communications ルフケアポータルをサ ポートしません。
- キー拡張モジュール(**KEM**)は、互換性のある電話をサポートします。

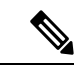

- 注意:機能を展開するには、SIPパスヘッダーをExpresswayで有効 化し、パスヘッダー(リリース 11.5(1)SU4 以降を推奨)をサポー トする Unified CM ソフトウェアバージョンが必要です。 (注)
	- **MRA** シングルサインオン MRA は、SAML アサーション署名用の IdP 証明書を 1 つのみサ ポートします。現時点では、IdP 署名証明書を複数サポートすることはできません。
	- **MRA** を介した負荷分散 Expressway がノード間で負荷(登録数)が偏っていると特定した 場合、負荷の再分散が実行されます。再分散中は、ロードされたパスを介して登録されたエ ンドポイントは、最小のロードされたパスを介して Cisco Unified Communications Manager に リダイレクトされます。このプロセスは、クラスタ全体で負荷が分散されるまで続きます。 この負荷分散機能は、新しいバージョンの Jabber クライアントでのみサポートされます。こ の機能がサポートされているバージョンを確認するには、『Jabber ガイド』を参照してくだ さい。

## サポートされていない **Expressway** 機能および制限事項

• 現時点では、クラスタ展開内の 1 つの Expressway ノードに障害が発生し、何らかの理由で ネットワーク接続が失われた場合(Unified CM の再起動または障害がある場合を含む)、影 響のあるノードを介するすべてのアクティブコールに障害が発生します。コールは別のクラ

スタ ピアに渡されません。Bug ID [CSCtr39974](https://bst.cloudapps.cisco.com/bugsearch/bug/csctr39974) を参照してください。これは MRA 固有の問題 ではなく、すべてのコールタイプに適用されます。

- MRA クライアントと Expressway-E 間のサードパーティ ネットワーク ロード バランサはサ ポートしていません。
- MRA 経由で接続された Cisco Jabber エンドポイントのカスタム埋め込みタブは、非常に基本 的な HTML コンテンツ (JavaScript またはダイナミック HTML なし)に対してのみ機能しま す。
- Expressway がモバイルおよびリモートアクセス(MRA)に使用された場合、 Jabber Guest に は使用できません。
- MRA の Expressway-C も Microsoft ゲートウェイサービスに使用できません。Microsoft ゲート ウェイサービスには専用の Expressway-C が必要です。
- CE ソフトウェアを実行しているエンドポイントの MRA では、メンテナンスモードはサポー トされていません。メンテナンス モードを有効にすると、Expressway はこれらのエンドポイ ントからの MRA コールをドロップします。
- Expressway は、MRA 接続に対して IPv4 モードのみサポートするため、IP 構成サポートの 「IPv6 のみ」または「両方」は、サポートされていません。「両方」の場合、Expressway は クライアントから IPv6 MRA トラフィックをプロキシしないため、クライアントが IPv4 では なく IPv6 を送信すると断続的な問題が発生する可能性があります。
- エンドポイント管理機能(SNMP、SSH/HTTP アクセス)はサポートされていません。
- **MRA** を介した複数のプレゼンスドメインーこの機能は、IM and Presence Service 10.0(x) 以降 を備えたExpressway X12.6.3からサポートされます。互換性のあるクライアントは、1つ以上 のドメインまたは、サブドメインのあるドメインのユーザーを持つインフラストラクチャに 展開できます。Unified Communications のデフォルトの展開では、ドメインを 75 以下にする ことをお勧めします。

Expressway を介した XMPP/チャットおよびプレゼンスフェデレーションの場合、XMPP フェ デレーションが単一 Expressway クラスタのみでサポートされているという既存用件のみが引 き続き適用されます。

X12.6.3 より前の Expressway リリースでは、複数のプレゼンスドメインのサポートはプレ ビュー機能であり、次の制限があることに注意してください。

- X8.5 以前では、各 Expressway 展開は 1 つのプレゼンスドメインのみをサポートしていま した。(ただし、IMandPresenceService 10.0以降では複数のプレゼンスドメインがサポー トされます。)
- X8.5 では、Expressway-C で複数の展開を作成できますが、この機能も 1 展開あたり 1 つ のドメインに制限されます。
- X8.5.1では、1つの展開に複数のプレゼンスドメインを含めることができます。ただし、 この機能は、プレビュー状態のみで機能します。また、50 ドメイン以上を保持しないこ とをお勧めします。
- 大規模VMサーバーでの展開は、UnifiedCMへのプロキシ登録が2500に制限されています。
- Expressway は、コンタクトセンター エージェントまたは MRA を経由して接続する別のユー ザーに対して、一部のCisco UnifiedContactCenterExpress機能をサポートしません。Expressway ペアは、CTI-QBEプロトコルをトラバースしないため、JabberforMacおよびJabberforWindows は、MRA 経由のデスクフォン制御を提供できません。

ただし、これらの Jabber アプリケーションまたは別の CTI アプリケーションが、Unified CM CTIManager に接続できる場合(直接接続または VPN 経由での接続)、MRA 経由で接続され ているクライアントのデスクフォン制御を提供できます。

- ICE パススルーコールの場合、ホストとサーバー再帰アドレスが正常にネゴシエートできな い場合、エンドポイントは TURN サーバーのリレーアドレスを利用して、最適化されたメ ディア パスを確立できます。ただし、Expressway が TURN サーバーとして使用され、静的 NAT が Expressway-E で設定されている場合、メディアはリレーアドレスを使用して渡すこと はできません(CDETS CSCvf85709 を参照)。この場合、デフォルトのトラバーサルパスが メディアのトラバースに使用されます。つまり、メディアはExpressway-CとExpressway-Eを 通過します。
- Expressway-E は、ICE パススルーコールの TCP 経由の TURN リレーをサポートしていませ  $h_{\circ}$
- X 12.5.5 から、スタティック NAT 機能のサポートはクラスタ化されたシステムに拡張されま す (スタンドアロンシステムのサポートは X 12.5.3 で導入されました)。ただし、TURN サー バとして設定されているピアは、対応するパブリックインターフェイスのプライベートアド レスを使用して到達可能である必要があります。
- リダイレクト **URI** サポート Expressway-Eが 2 つの異なる送信元 IP アドレスを検出した場 合、この機能は、クラスタ展開では機能しません。例えば、モバイルの Jabber または Webex クライアントに、モバイルの外部ブラウザの IP アドレスとは異なる IP アドレスが割り当て られた場合などが挙げられます。これは次のことが原因で起こる場合があります。
	- モバイル ローミング中に IP アドレスが変更された
	- ユーザが、複数のパブリックIPアドレスを使用してNAT用に設定されたファイアウォー ルの背後にいる場合
	- 分割 VPN 構成

## **Cisco Jabber SKD** の部分サポート

次のサポートされている Cisco Jabber SDK 機能は MRA 経由で使用できます。

- サインイン、サインアウト
- 電話サービスの登録
- 音声/ビデオ通話の発信および受信
- 保留と再開、ミュート/ミュート解除、通話転送

詳細については、『Cisco Jabber SDK [のスタートアップガイド』](https://developer.cisco.com/fileMedia/download/0442eb03-9f99-478e-b91e-b8d4d45e788f)を参照してください。

## エンドポイント**/**クライアントとの **MRA OAuth** トークン認証

標準の MRA モード(ICE なし)では、Unified CM で設定されている MRA アクセス ポリシー設 定に関係なく、Cisco Jabberのユーザは、次の場合に、ユーザー名とパスワードを使用するか、従 来のシングル サインオンを使用して認証することができます。

• Jabber ユーザが(更新トークンがサポートされない)11.9 より前のバージョンを実行してお り、非トークン認証方式を許可するように が設定されている場合。

ICE パススルー モードでは、ICE MRA コール パスがエンドツーエンドで暗号化されている必要 があります(『[Expressway](https://www.cisco.com/c/en/us/support/unified-communications/expressway-series/products-installation-and-configuration-guides-list.html) MRA 導入ガイド』の「Expressway-C と Unified CM の間のシグナリン グ パスの暗号化」を参照してください)。エンドツーエンドの暗号化では通常、物理エンドポイ ント向けに Unified CM を混合モードにする必要があります。ただし Jabber クライアントについて は、混合モードではない Unified CM クラスタで SIP OAuth を活用することによって、エンドツー エンドの暗号化の要件を満たすことができます。

Unified CM が混合モードでない場合は SIP OAuth を有効にする必要がありますが、標準のセ キュア プロファイルを使用して登録できる場合は、Jabber には SIP OAuth は必要ありませ  $h_{\rm o}$ (注)

詳細については、『Expressway MRA Deployment Guide(Expressway MRA導入ガイド)』の「MRA アクセス制御の設定」セクション、および『Deploying OAuth with Cisco Collaboration Solution Release 12.0(Cisco Collaboration Solution リリース 12.0 での OAuth の展開)』ホワイト ペーパーを参照し てください。

## **HSM** のサポート

現在のプレビュー ステータスのみで提供されている機能の 1 つに加え、次の追加のポイントが、 Expressway の HSM サポートに適用されます。

- オプションキーで有効化されている他の機能と同様に(前のセクションを参照)、スマート ライセンスを使用する Expressway とともに HSM を使用することはできません。
- 「SafeNet Luna」ネットワーク デバイスは、Expressway のユーザ インターフェイスに表示さ れますが、このデバイスは現在Expresswayによって一切サポートされていないため、SafeNet Luna の設定を構成しないでください。

 $\mathbf I$ 

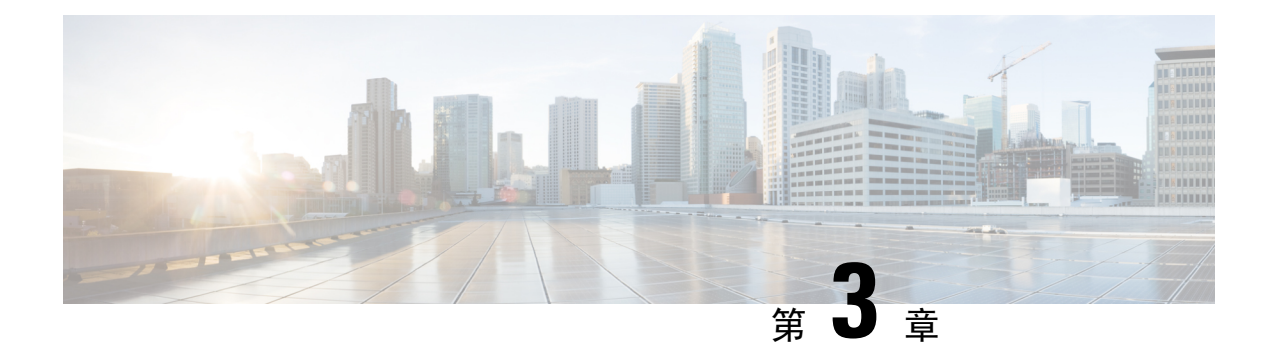

# **MRA** 構成

- MRA 構成の概要 (35 ページ)
- MRA 設定タスクフロー (35 ページ)
- セキュア通信の構成 (61 ページ)

# **MRA** 構成の概要

この章には、互換性のあるエンドポイントにモバイルおよびリモートアクセスを提供する基本構 成を完了する方法を説明する構成タスクが含まれています。これらの手順は、単一クラスタ、複 数クラスタ、単一ドメイン、および複数ドメインのシナリオに使用できます。

# **MRA** 設定タスクフロー

次のタスクを完了し、モバイルおよびリモートアクセスの基本設定を完了します。

### 始める前に

- MRA を構成する前に、MRA 要件の章を確認してください。
- MRAを展開するために必要な証明書がシステムにあることを確認してください。詳細につい ては、証明書の要件 (18 ページ)を参照してください。

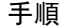

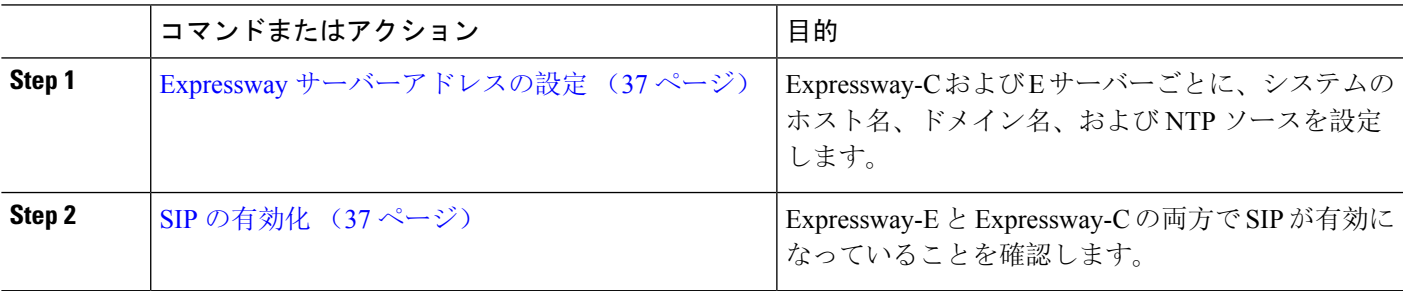

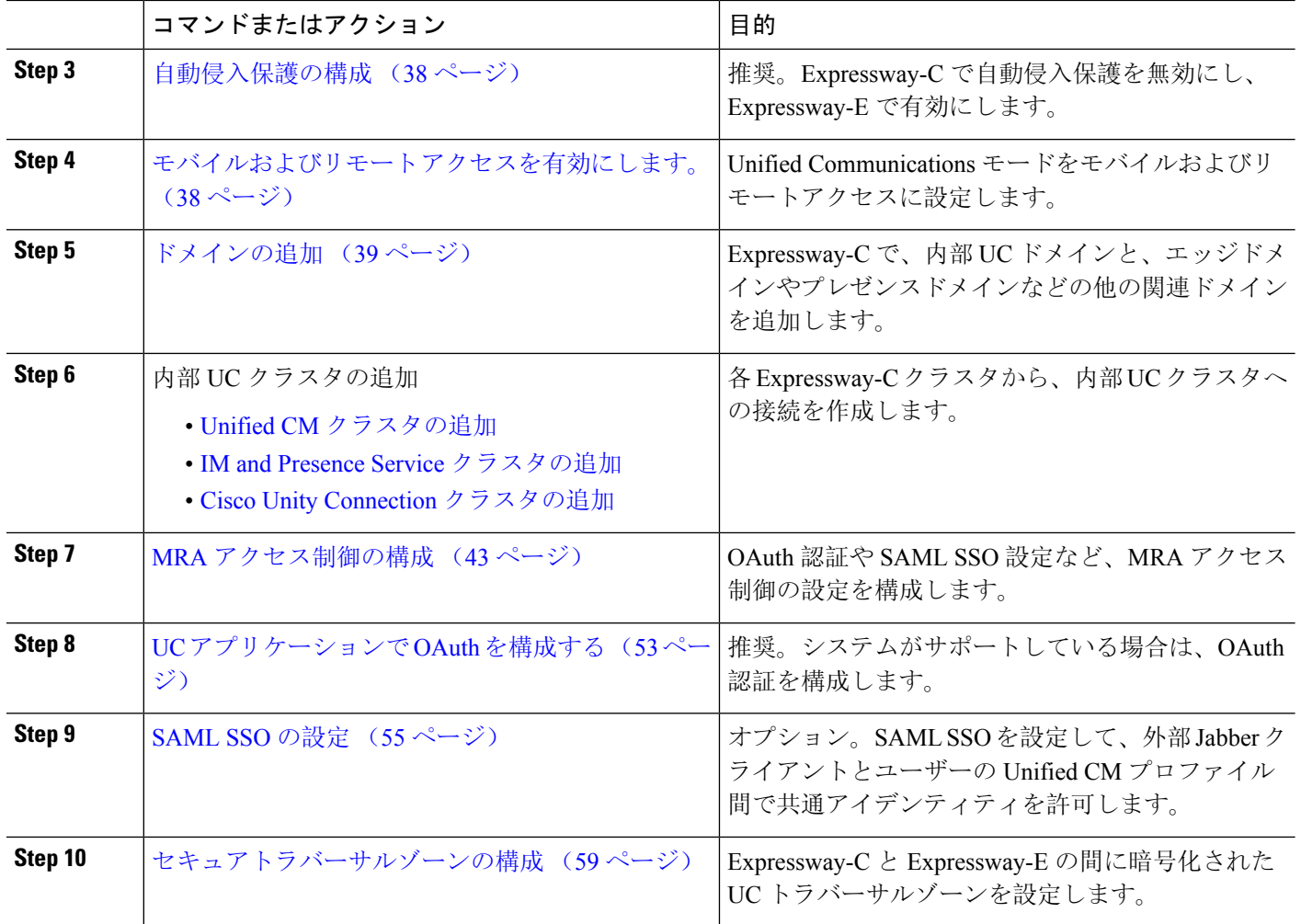

### 次のタスク

基本的な MRA セットアップを完了したら、次の章を参照してください。

- ICE メディアパスの最適化 (63 ページ)—ICE は、MRA コールのメディアパスを最適化す るオプション機能です。ICEにより、MRAに登録されたエンドポイントは、メディアがWAN および Expressway サーバーをバイパスするように、メディアを相互に直接送信できます。
- 機能と追加構成 (79 ページ)— MRA 機能とオプションの構成については、この章を参照し てください。
- MRA デバイスの導入準備 (105 ページ)— システムを構成した後、デバイス アクティベー ションコードは、リモートMRAデバイスの導入準備をするための安全な方法を提供します。

## **Expressway** サーバーアドレスの設定

この手順を使用して、Cisco Expressway-C および Expressway-E サーバーのそれぞれに FQDN と NTP サーバーを設定します。

- エッジドメインが複数ある場合でも、1つの Expressway サーバーは、1 つのホスト名とドメ イン名を保持できます。 (注)
- **Step 1** Cisco Expressway-C で、サーバーアドレス情報を設定します。
	- a) **[**システム(**System**)**]** > **[**ドメインネームシステム(**DNS**)(**DNS**)**]**の順に選択します。
	- b) このサーバーに、システムホスト名とドメイン名を割り当てます。
	- c) ドメインを検出する際に Expressway がクエリする最大5台のドメインネームシステム (DNS) サーバー に IP アドレスを入力します。これらのフィールドには FQDN ではなく、IP アドレスを使用する必要が あります。
		- 分割ドメインネームシステム(DNS)を展開する場合は、Expressway-Cは内部サーバーを指し、 Expressway-E は、パブリックドメインネームシステム(DNS)サーバーを指します。 (注)
- **Step 2** [NTP 設定の構成(Configure NTP Settings)]:
	- a) **[**システム(**System**)**]** > **[**時刻(**Time**)**]**メニューの順に選択し、信頼できる NTP サーバーを指します。
	- b) NTP 認証方式を入力する方法
		- 無効 ー 認証が使用されていません
		- Symmetric キーーこのメソッドを使用する際は、キー ID、ハッシュメソッドおよび Pass フレーズを 指定する必要があります。
		- 秘密キー—自動生成された秘密キーを使用します。
- **Step 3** Expressway-C クラスタにある各サーバーにこの手順を繰り返します。
- **Step 4** Expressway-C を設定したら、Expressway-E クラスタ内の各サーバに対してこの手順を繰り返します。

## **SIP** の有効化

Expressway-C および Expressway-E クラスタで SIP を有効にします。

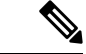

SIP および H.323 プロトコルは、X8.9.2 以降のバージョンの新しいインストールで、デフォ ルトで無効になっています。 (注)

- **Step 1** Expressway-C プライマリピアで、**[**構成(**Configuration**)**]** > **[**プロトコル(**Protocols**)**]** > **[SIP]**の順に選択し ます。
- **Step 2 [SIP**モード(**SIP mode**)**]** をオンにします。
- **Step 3** [保存(Save)] をクリックします。
- **Step 4** Expressway-E プライマリピアでこの手順を繰り返します。

## 自動侵入保護の構成

Expressway-C で自動侵入保護を無効にし、Expressway-E でサービスを有効にすることをお勧めし ます。

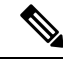

- Expressway-CがX8.9以降で新しくインストールされた場合、自動侵入保護サービスはデフォ ルトで Expressway-C と Expressway-E の両方で実行されます(これをチェックします)。 (注)
- **Step 1** Expressway-C で、自動侵入保護を無効にします。
	- a) **[**システム(**System**)**]** > **[**管理(**Administration**)**]**の順に選択します。
	- b) **[**自動保護サービス(**Automated protection service**)**]** を **[**オフ(**Off**)**]** にします。
	- c) [保存(Save) ] をクリックします。
- **Step 2** Expressway-E で、自動侵入保護を有効にします(サービスはデフォルトでオンになっています)。
	- a) **[**システム(**System**)**]** > **[**管理(**Administration**)**]**の順に選択します。
	- b) **[**自動保護サービス(**Automated protection service**)**]** を **[**オン(**On**)**]** に設定します。
	- c) **[**保存(**Save**)**]** をクリックします。
	- 同じ IP アドレスを使用する複数の MRA ユーザーがいる場合(たとえば、同じパブリック IP アド レスを持つ NAT の背後に複数の MRA ユーザーがいる場合)、同じ IP アドレスからのすべてのト ラフィックが原因で、自動侵入保護がトリガーされる可能性があります。この場合、IPアドレスに 除外を設定します。詳細については、「例外の設定 (122 ページ)」を参照してください。 (注)

## モバイルおよびリモート アクセスを有効にします。

ドメインとトラバーサルゾーンを構成設定する前に、Expressway でモバイルおよびリモートアク セス モードを有効にする必要があります。

**Step 1** Expressway-C で、**[**構成(**Configuration**)**]** > **[Unified Communications]** > **[**構成(**onfiguration**)**]** の順に選択 します。

**Step 2 [Unified Communications**モード(**Unified Communications mode**)**]** を **[**モバイルおよびリモートアクセス (**Mobile and Remote Access**)**]** に設定します。

- **Step 3** [保存(Save)] をクリックします。
- **Step 4** Expressway-E でこの手順を繰り返します。

## ドメインの追加

Expressway-Cで、MRA展開が使用するドメインを追加します。システムの複雑さに応じて、これ は単一の企業全体のドメインになる場合もあれば、次のような複数のドメインになる場合もあり ます。

- 企業ドメイン
- 内部 UC ドメイン(企業ドメインと異なる場合)
- •エッジドメイン (他のドメインと異なる場合)
- プレゼンスドメイン(他のドメインと異なる場合)
- **Step 1** Expressway-C で、**[**構成(**Configuration**)**]** > **[**ドメイン(**Domains**)**]**の順に選択します。
- **Step 2** ドメイン名を入力します。
- **Step 3** 次の各サービスの場合、サービスをこのドメインに適用するかどうかに応じて、対応するドロップダウンを **[**オン**]** か **[**オフ**]** にします。
	- **Expressway** での **SIP** 登録およびプロビジョニングーExpressway は、SIP レジストラとして機能し、任意 の SIP ドメインの登録リクエストを承認します。
	- **Unified CM** での **SIP** 登録およびプロビジョニング—Unified CM が終了登録と呼制御を処理します。 Expressway は、UC サービスのゲートウェイとして機能します。
	- **IM and Presence Service**—クライアントが IIM and Presence Service からサービスを取得します。
	- **XMPP**フェデレーション—このドメインとパートナードメイン間で、XMPPフェデレーションを有効化 します。
- **Step 4** 複数の展開を構成した場合、このドメインを適用する展開を割り当てます。このフィールドは、複数ドメイ ンを構成した時のみ表示されることに注意してください。
- **Step 5** [保存(Save)] をクリックします。
- **Step 6** 追加を追加する場合はこの手順を繰り返します。

#### 図 **13 :** ドメイン

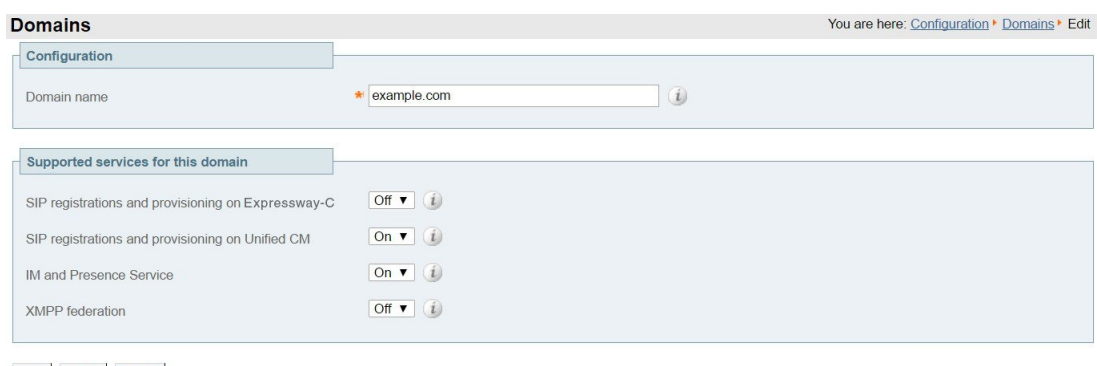

Save Delete Cancel

## **Unified CM** クラスタの追加

Expressway-C から各 Cisco Unified Communications Manager クラスタに接続を確立するには、この 手順を使用します。各Expressway-Cクラスタは、各UnifiedCMクラスタノードに到達できる必要 があります。

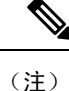

- 登録エンドポイントにルーティング情報を戻す際、Unified CM が負荷分散を管理しま す。
	- 負荷は、リソースの使用状況に基づいてノード全体に分散されます。エンドポイント は、Cisco Unified Communications Manager に到達するために最も負荷の少ないノードを 受け取ります。コールのロードバランシングはなく、最初の登録のみが負荷分散されま す。登録が負荷分散されるため、単一ノードでのコールの過負荷の可能性が減少しま す。
- **Step 1** Expressway-C プライマリピアで、**[**構成(**Configuration**)**]** > **[Unified Communications]** > **[Unified CM**サーバー (**Unified CM servers**)**]** の順に選択します。
- **Step 2 [**新規(**New**)**]** をクリックし、パブリッシャノードに関する次の詳細を追加します。
	- **Unified CM** パブリッシャアドレス—パブリッシャノードのサーバーアドレス
	- ユーザー名とパスワード —サーバーにアクセスできるアカウントのユーザー ID とパスワード。
		- これらのログイン情報は、Expresswayデータベースに恒久的に保管されます。対応するUnified CM ユーザーには、Standard AXL API Access ロールが必要です。 (注)

• **TLS** 検証モード

• **AEM GCM** メディア暗号が—AEM GCM サポートを有効化するには、これをオンにします。

• 展開—複数の展開を構成した場合は、該当する展開を選択します。このフィールドは、展開を構成して いない限り表示されません。

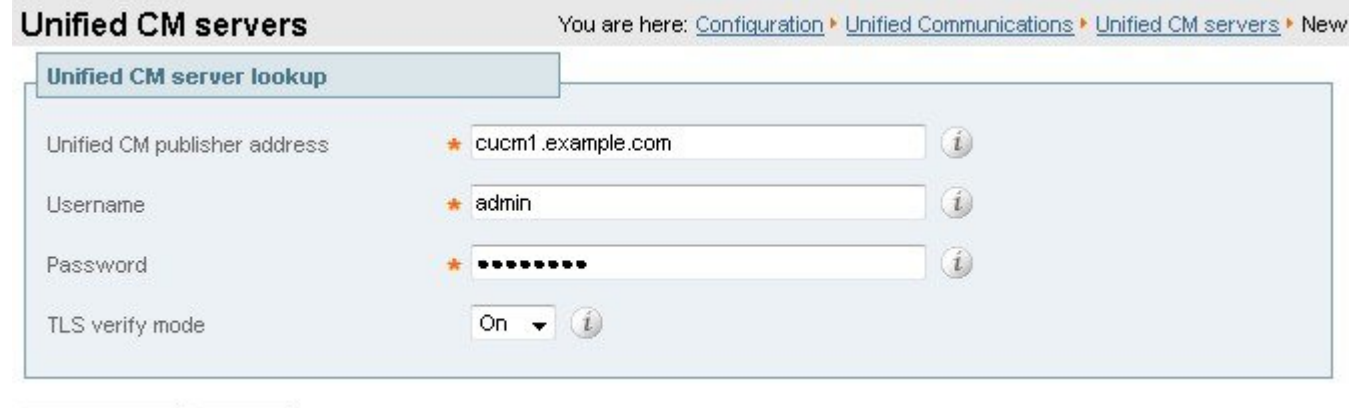

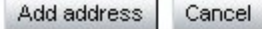

- **Step 3 [**アドレスを追加(**Add Address**)**]** をクリックして、接続をテストします。
- **Step 4** 複数のUnifiedCMクラスタがある場合は、手順2と3を繰り返して、追加のUnifiedCMクラスタのパブリッ シャノードをこの Expressway-C クラスタに追加します。
- **Step 5** すべての Unified CM パブリッシャノードを追加したら、**[**サーバーを更新(**RefreshServers**)**]** をクリックし ます。

Expressway-C は、各クラスタのサブスクライバノードを検出して追加します。

**Step 6** Expressway-C クラスタが複数場合は、すべての Expressway-C クラスタがすべての Unified CM クラスタおよ びノードに接続できるようになるまで、他の Expressway-C クラスタでこの手順を繰り返します。

### 自動生成されたゾーンと検索ルール

Expressway-C は、Expressway-C と検出された各 Unified CM ノード間で構成できないネイバーゾー ンを自動生成します。TCP ゾーンは常に作成されます。TLS ゾーンは、Unified CM ノードがクラ スタセキュリティモード(**[**システム(**System**)**]** > **[**企業パラメータ(**Enterprise Parameters**)**]** > **[**セキュリティパラメータ(**Security Parameters**)**]**)が 1(混合)で構成されている場合に作成さ れます(これにより、セキュアなプロファイルでプロビジョニングされたデバイスがサポートさ れます)。TLSゾーンは、UnifiedCMがTLS検証モードを有効になっている場合、**[TLS**検証モー ド(**TLS verify mode**)**]** が **[**オン(**On**)**]** の状態で構成されます。これは、Expressway-C が後続の SIP通信用のCallManager証明書を確認することを意味します。各ゾーンは「CEtcp-<node name>」 または「CEtls-<node name>」の形式で作成されます。

X12.5 バージョンから、Unified CM 上で SIP OAuth モードが有効になっている場合、Expressway は、自身と検出された Unified CM ノード間に「CEOAuth <Unified CM name>」という名前のネイ バー ゾーンを自動的に生成します。詳細については、SIP OAuth モードの設定 (54 ページ)を参 照してください。

また、同じ命名規則に従って、構成不可能な検索ルールが各ゾーンに自動作成されます。ルール は 45 の優先順位で作成されます。検索ルールの対象となる Unified CM ノード名が長い場合、検 索ルールは正規表現を使ってアドレスのパターンマッチを行います。

## **IM and Presence Service** クラスタの追加

この手順を使用して、Expressway-C から各 IM and Presence Service クラスタへの接続を作成しま す。各 Expressway-C クラスタは、各 IM and Presence Service クラスタ ノードに到達できる必要が あります。

- **Step 1** Expressway-C で、**[**構成(**Configuration**)**]** > **[Unified Communications]** > **[IM and Presence**サービスノード (**IM and Presence Service nodes**)**]** の順に選択します。
- **Step 2 [**新規(**New**)**]** をクリックし、データベース パブリッシャ ノードに関する次の詳細を追加します。

• **IM and Presence** データベースパブリッシャ名ーデータベース パブリッシャ ノードのサーバーアドレス

- ユーザー名とパスワード ––サーバーにアクセスできるアカウントのユーザー ID とパスワード。
	- これらのログイン情報は、Expresswayデータベースに恒久的に保管されます。対応するIMand Presence Service ユーザーには、Standard AXL API Access ロールを付与する必要があります。 (注)
- **TLS** 検証モード
- 展開—複数の展開を構成した場合は、該当する展開を選択します。
	- (注) このフィールドは、展開を構成していない限り表示されません。
- **Step 3 [**アドレスを追加(**Add Address**)**]** をクリックし、接続をテストします。
- **Step 4** 複数の IM and Presence クラスタがある場合は、手順 2 と 3 を繰り返して、これらの追加クラスタのデータ ベース パブリッシャ ノードを Expressway-C クラスタに追加します。
- **Step 5** すべての IM and Presence データベース パブリッシャ ノードを追加したら、**[**サーバーを更新(**Refresh Servers**)**]** をクリックします。

Expressway-C は、各 IM and Presence クラスタのサブスクライバノードを検出して追加します。

**Step 6** 複数の Expressway-C クラスタがある場合は、各 Expressway-C クラスタが各 IM and Presence クラスタノード に接続されるまで、他の Expressway-C クラスタでこの手順を繰り返します。

## **Cisco Unity Connection** クラスタの追加

この手順を使用して、Expressway-C から各 Cisco Unity Connection クラスタへの接続を作成しま す。各 Expressway-C クラスタは、各 Cisco Unity Connection クラスタノードに到達できる必要があ ります。

**Step 1** Expressway-C で、**[**構成(**Configuration**)**]** > **[Unified Communications]** > **[Unity Connection** サーバー(**Unity Connection servers**)**]**の順に選択します。

**Step 2 [**新規(**New**)**]** をクリックし、パブリッシャノードの次の詳細を追加します。

• **Unity Connection** パブリッシャ名 — パブリッシャノードのサーバーアドレス

- ユーザー名とパスワード サーバーにアクセスできるアカウントのユーザー ID とパスワード。
	- これらのログイン情報は、Expressway データベースに恒久的に保管されます。対応する Cisco Unity Connection ユーザーには、システム管理者ロールが必要です。 (注)
- **TLS** 検証モード
- 展開—複数の展開を構成した場合は、該当する展開を選択します。
	- (注) このフィールドは、展開を構成していない限り表示されません。
- **Step 3 [**アドレスを追加(**Add Address**)**]** をクリックして、接続をテストします。
- **Step 4** 複数のUnityConnectionクラスタがある場合は、手順2と3を繰り返して、それらの追加クラスタのパブリッ シャノードをこの Expressway-C クラスタに追加します。
- **Step 5** この Expressway-C にすべての Unity Connection クラスタを追加したら、**[**サーバーを更新(**RefreshServers**)**]** をクリックします。

Expressway-C は、各クラスタのサブスクライバノードを検出して追加します。

**Step 6** 複数の Expressway-C クラスタがある場合は、各 Expressway-C クラスタが各 Unity Connection クラスタノー ドに接続されるまで、他の Expressway-C クラスタでこの手順を繰り返します。

### **MRA** アクセス制御の構成

クライアントがモバイルおよびリモートアクセス(MRA)リクエストを認証する方法を定義しま す。

 $\bigwedge$ 

- X8.9以前からアップグレードする場合は、アップグレード後に適用された設定はここで一覧 されているものとは異なります。代わりに、「Expresswayリリースノート」のアップグレー ド指示を参照してください。 注意
- **Step 1** Expressway-C で、**[**設定(**Configuration**)**]** > **[Unified Communications]** > **[**設定**(Configuration)]** > **[MRA**アク セスコントロール(**MRA Access Control**)**]** に移動します。

**Step 2** 認証設定の構成

- **[**認証パス(**Authentication Path**)**]** フィールドで、SAML、SSO、LDAP または ローカルデータベース を使用して、認証ユーザーログイン情報を認証するかどうかを選択します。
- **[OAuth**トークンで認証(**Authorize by OAuth token**)**]** を選択すると Expressway で OAuth 認証が有効化 されます。このオプションは、SAML SSO でのみサポートされています。

## **Expressway**(**Expressway-C**)アクセス制御の設定

次の表に MRA アクセス制御(**[**構成(**Configuration**)**]** > **[Unified Communications]** > **[**構成 (**Configuration**)**]** > **[MRA** アクセス制御(**MRA Access Control**)**]**)で表示される説明を示しま す。この構成ページを使用して、モバイルおよびリモートアクセスの OAuth 認証設定と SAML SSO 設定を構成できます。

表 **9 : MRA** アクセス制御の設定

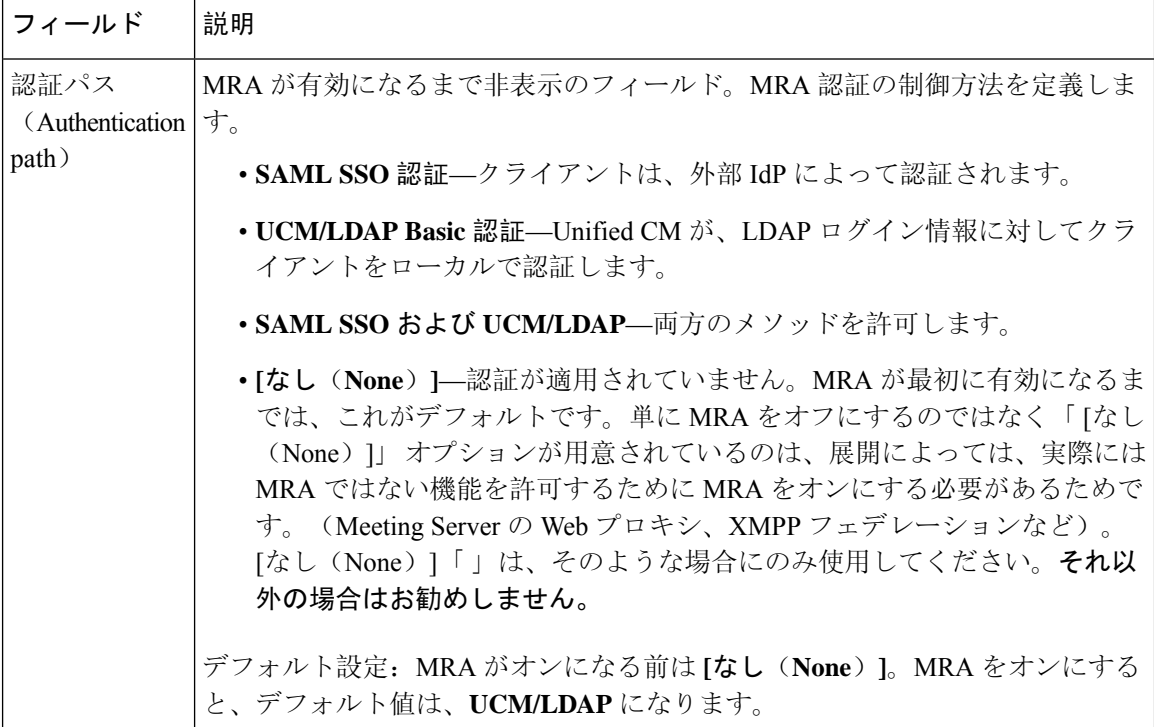

**44**

I

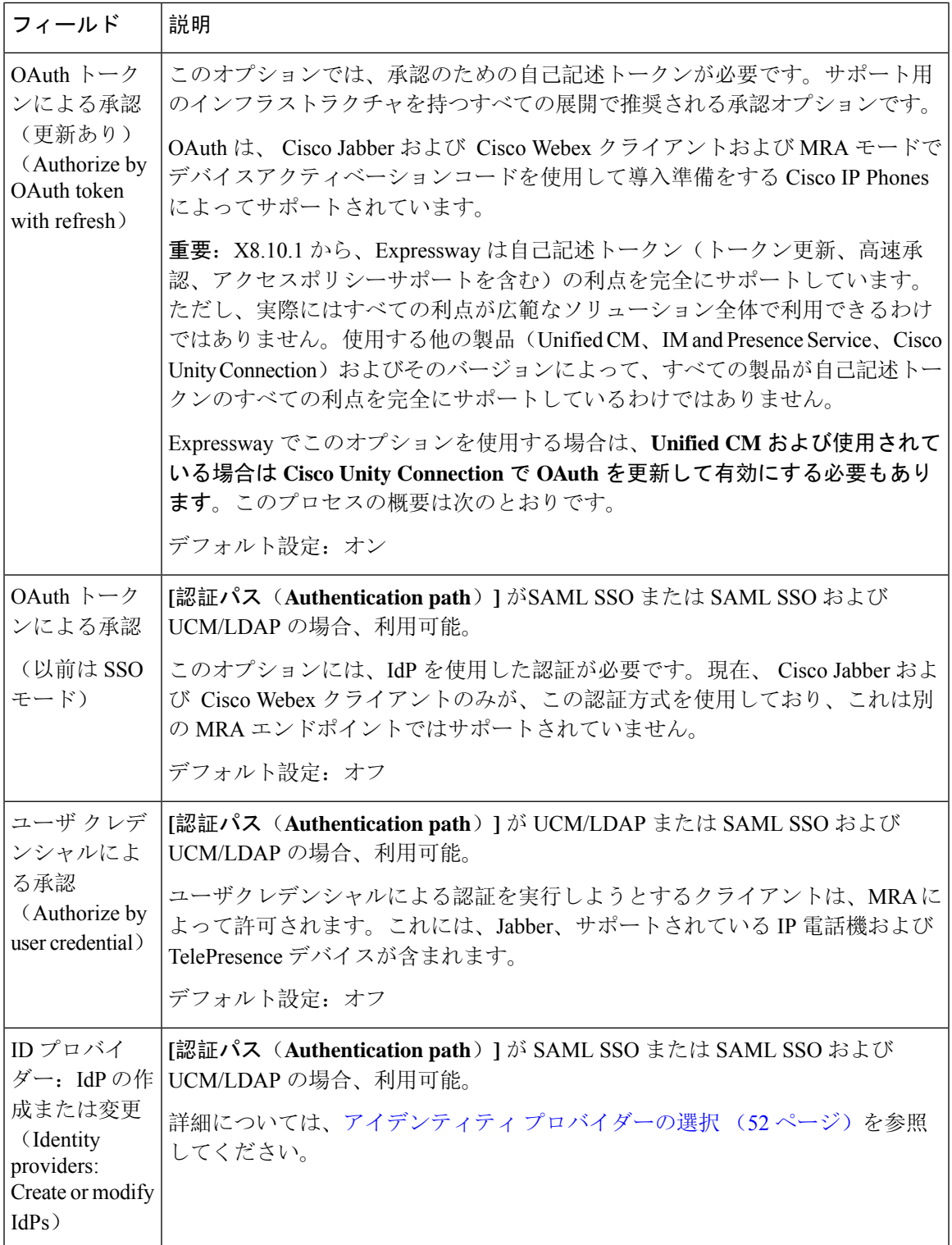

I

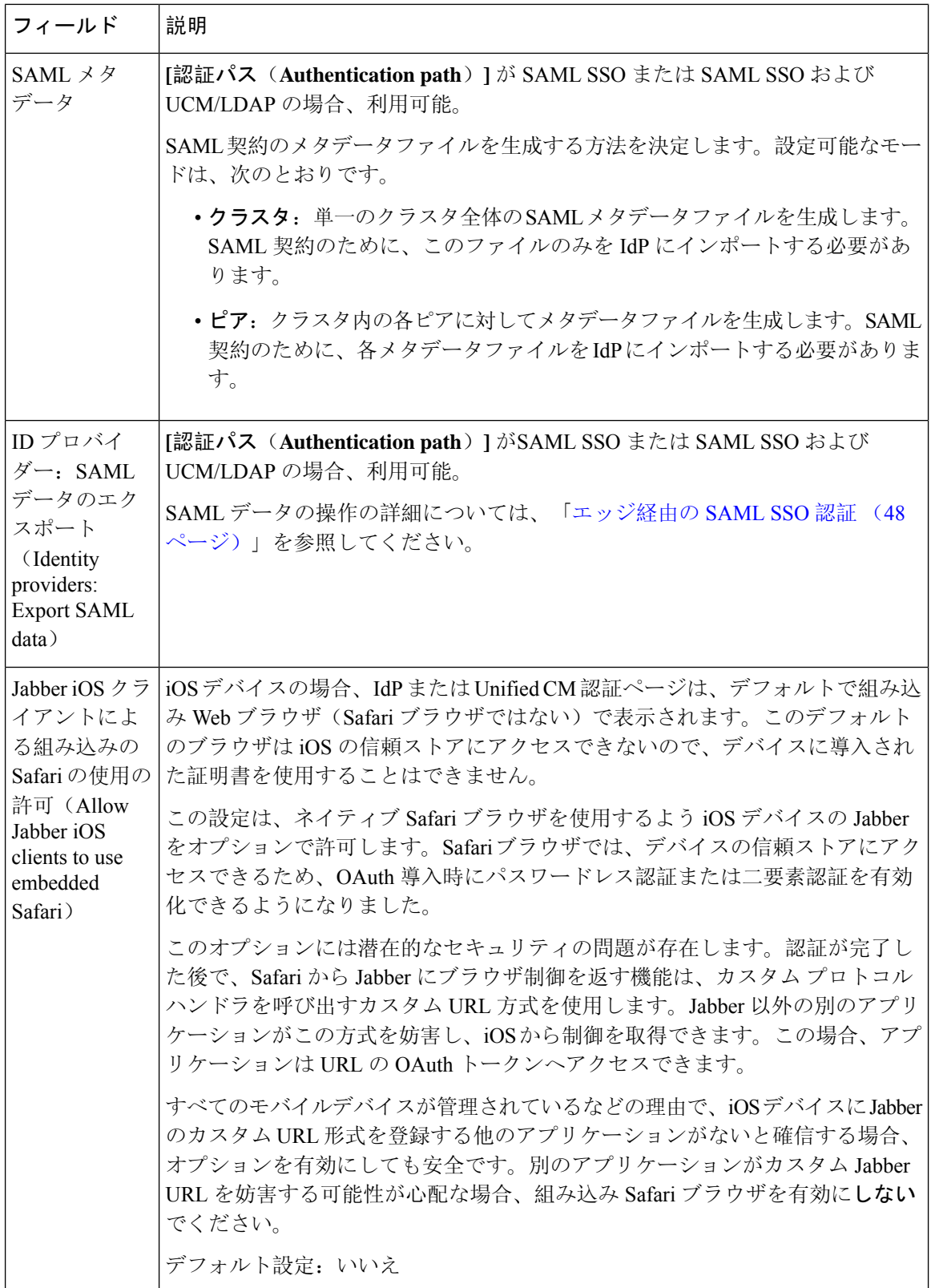

 $\mathbf{l}$ 

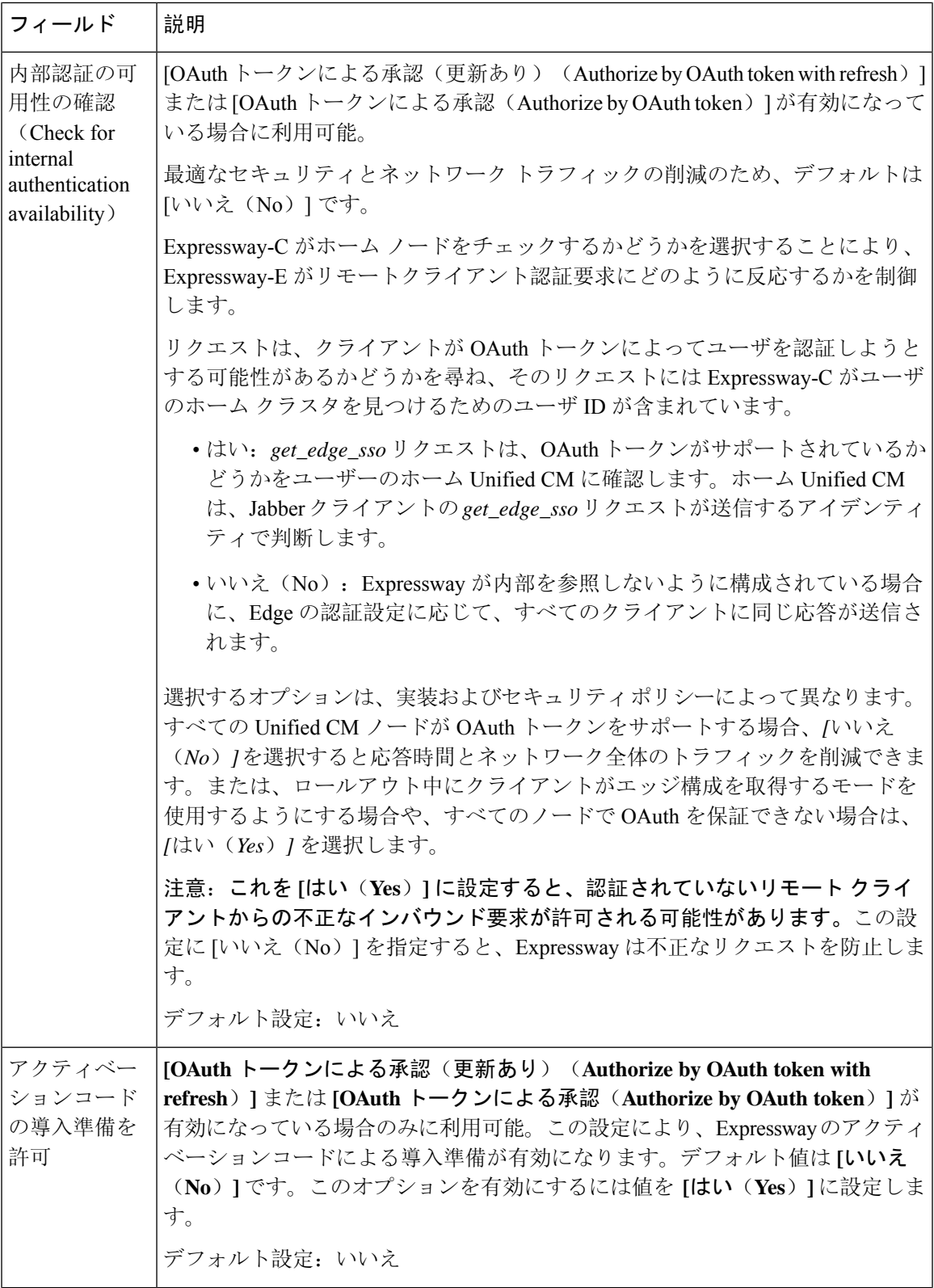

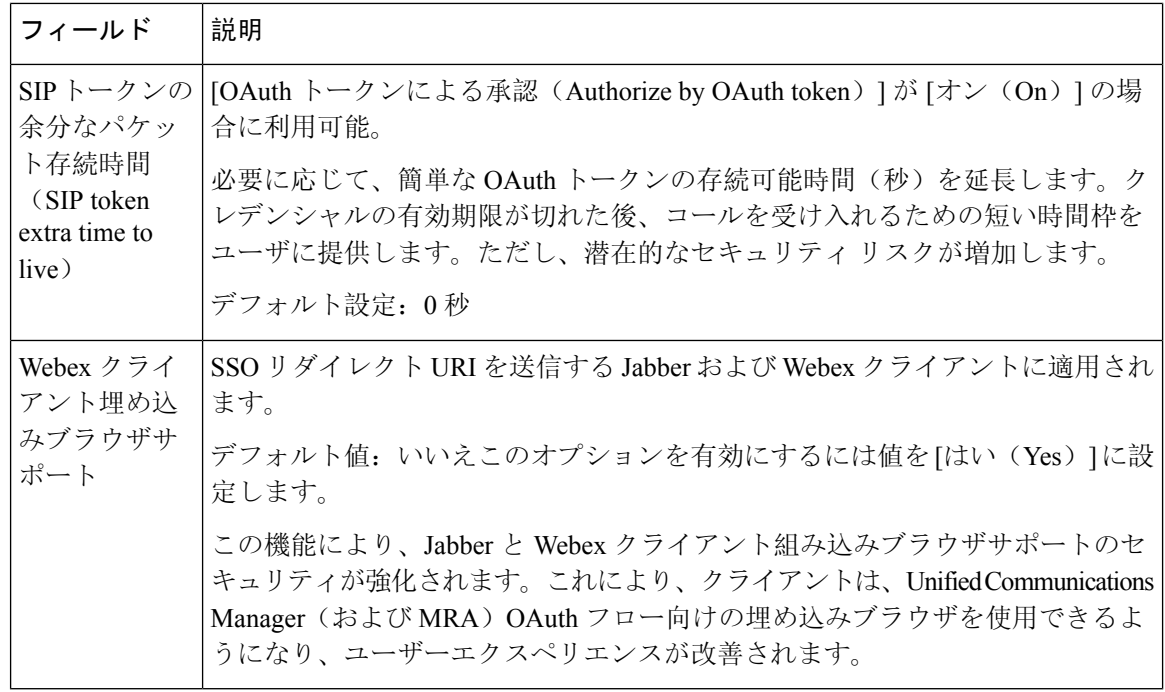

Expressway では、Unified CM サーバーがサポートする認証方法を確認できます。使用中の バージョン番号が表示されます。 (注)

Expressway で、**[**構成(**Configuration**)**]** > **[Unified Communications]** > **[Unified CM**サーバー (**Unified CM servers**)**]**の順に選択します。

## エッジ経由の **SAML SSO** 認証

SAML ベースの SSO は、Unified Communications サービスリクエストを認証するためのオプショ ンです。要求は、企業ネットワーク内、または(ここで説明されているように)外部から MRA 経由で Unified Communications サービスを要求するクライアントから発信されます。

エッジ経由の SAML SSO 認証には、外部アイデンティティプロバイダー(IdP)が必要です。そ の認証は、エッジでの Expressway ペアのセキュアなトラバーサル機能と、内部のサービスプロバ イダーと外部で解決可能なアイデンティティ プロバイダー(IdP)との間の信頼関係に依存しま す。

エンドポイントはVPN経由で接続する必要はありません。これらは、複数のUnifiedCommunications サービスにアクセスするために、1つのアイデンティティと1つの認証メカニズムを使用します。 認証は IdP によって所有され、 Expressway の認証も内部 Unified CM サービスもありません。

Expressway は、SAML SSO を使用した 2 種類の OAuth トークン認証をサポートします。

- シンプル(標準)なトークン。これらは常に SAML SSO 認証を必要とします。
- 更新を伴う自己記述トークン。これらは、Unified CM ベースの認証でも機能します。

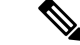

(注)

- Jabber エンドポイントが更新なしで SSO を使用し、最初に Expressway/MRA を介してリ モートでUnifiedCMを認証してからローカルネットワークに戻る場合、エンドポイント (エッジからオンプレミス)に再認証は必要ありません。
	- Jabber エンドポイントが最初にローカルネットワークで Unified CM に直接認証し、次に Expressway/MRA を使用して Unified CM にリモートでアクセスする場合、エンドポイン ト(オンプレミスからエッジ)に再認証が必要です。

### 簡易 **OAuth** トークン認証について

### 前提条件

- Cisco Jabber 10.6 以降。Jabberクライアントは、モバイルおよびリモートアクセス(MRA)を 介する OAuth トークン認証をサポートする唯一のエンドポイントです。
- Cisco Unified Communications Manager 10.5 (2) 以降
- Cisco Unity Connection 10.5 (2) 以降
- Cisco Unified Communications Manager IM and Presence Service 10.5(2) 以降

#### 仕組み

Cisco Jabber は、ユニファイド コミュニケーション サービスを要求する前に、組織のネットワー ク内にあるかどうかを判定します。Jabber がネットワークの外側にいる場合は、ネットワークの エッジにあるExpressway-Eからサービスを要求します。認証がエッジで有効な場合、Expressway-E はユーザーを認証するために署名した要求を使用して Jabber を IdP にリダイレクトします。

IdPは、クライアント自体を識別するためにクライアントにチャレンジを行います。このアイデン ティティが認証されると、IdPは、Jabberのサービスリクエストを、アイデンティティが本物であ るという署名済みアサテーションを付けて、Expressway-E にリダイレクトします。

Unified Communications サービスが、IdP と Expressway-E を信頼すると、サービスを Jabber クライ アントに提供します。

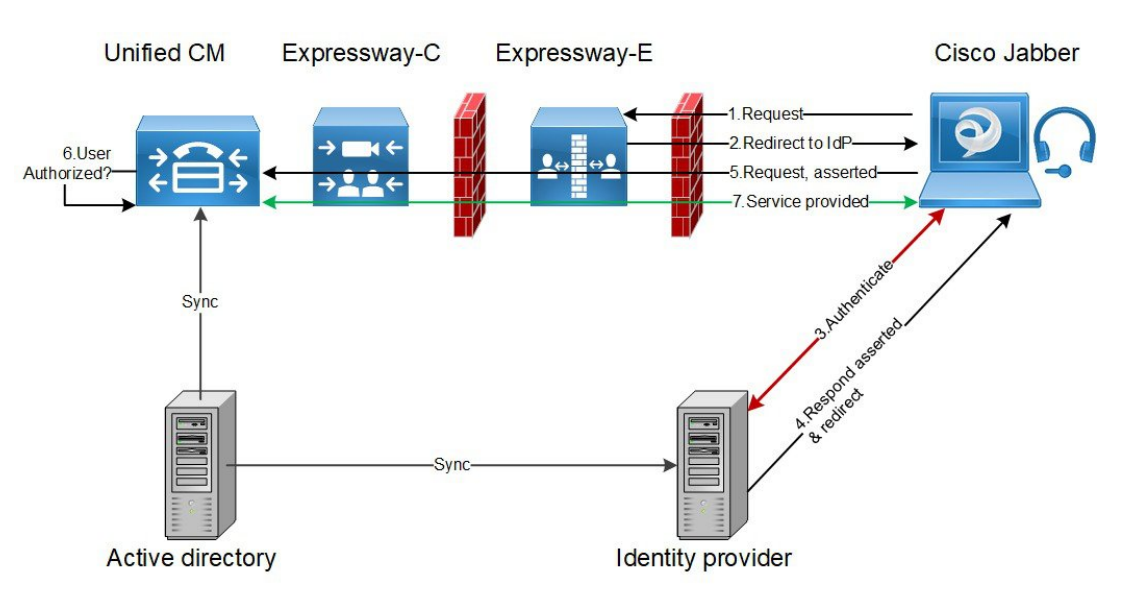

#### 図 **<sup>14</sup> :** オンプレミス **UC** サービスに対するシンプルな **OAuth** トークンベースの承認

### 更新を伴う自己記述 **OAuth** トークン承認について

Expressway は、X8.10.1 からの MRA 承認オプションとしての自己記述トークンを使用してサポー トします。(**[OAuth** トークンによる承認(更新あり)(**Authorize by OAuth token with refresh**)**]** を **[**はい(**Yes**)**]** に設定します。)自己記述トークンには、次のように大きな利点があります。

- トークン更新機能により、ユーザーは繰り返し再認証する必要がありません。
- 迅速な承認。
- アクセスポリシーのサポート。Expressway は、Unified CM のユーザーに適用された MRA ア クセスポリシー設定を強制できます。
- ローミングのサポート。トークンはオンプレミスでもリモートでも有効なので、ローミング ユーザーはオンプレミスとオフプレミスの間を移動する場合に再認証する必要がありません。

Expresswayは、特に Cisco Jabberユーザーを円滑に進めるため、自己記述トークンを使用します。 モバイルまたははリモートの Jabber ユーザーは、ローカルネットワーク(オフプレミス)から離 れていても認証できます。ユーザーが元々オンプレミスで認証していた場合、後でオフプレミス に移動した場合に再認証する必要はありません。同様に、ユーザーがオフプレミスで認証した後 にオンプレミスに移動した場合、ユーザは再認証する必要はありません。どちらの場合も、構成 されたアクセストークンまたは更新トークン制限の対象となり、再認証が適用される可能性があ ります。

Jabber iOS デバイスを使用するユーザーの場合、自己記述トークンでサポートされている高速度 が、Apple Push Notifications(APN)の Expressway サポートを最適化します。

自己記述トークン承認をサポートするために必要なインフラストラクチャがあることを前提とし て、すべての展開に対して自己記述トークン承認を推奨します。適切な Expressway 構成に従い、 Jabber クライアントが、自己記述トークンを提示した場合、Expressway は単純にトークンを確認 します。パスワードまたは証明書ベースの認証は必要ありません。構成された認証パスが外部IdP によるものか、または Unified CM によるものかにかかわらず、トークンは Unified CM によって 発行されます。コールフロー内のすべてのデバイスが自己記述トークン承認用に構成されている 場合、自己記述トークン承認が自動的に使用されます。

Expressway-C は、トークン認証を実行します。これにより、認証と認証設定が Expressway-E で公 開されるのを回避します。

#### 前提条件

- Expressway は、すでに Cisco Jabber に対してモバイルおよびリモートアクセスを提供してい ます。
- コール フロー内の他のすべてのデバイスも同様に有効化されます。
- 次の最小製品バージョン(またはそれ以降)がインストールされている。
	- Expressway X8.10.1
	- Cisco Jabber iOS 11.9

最大 Jabber デバイスを保持していて、その一部が古いソフトウェアバージョンの場合、 古いソフトウェアバージョンは、単純な OAuth トークン認証を使用します (SSO と IdP が設定されていることが前提)。

- Cisco Unified Communications Manager 11.5(SU3)
- Cisco Unified Communications Manager IM and Presence Service 11.5(SU3)
- Cisco Unity Connection 11.5(SU3)
- 自己記述認証がCiscoExpressway-C(**[OAuth**トークン(更新あり)(**OAuthtokenwithrefresh**)**]** 設定で認証)および Unified CM および/または IM and Presence Service(**OAuth with Refresh Login Flow** 企業パラメータ)でオンであることを確認します。
- Expresswayで定義したUnifiedCMノードを更新する必要があります。これにより、Expressway がトークンを復号化する Unified CM からキーをフェッチできます。

### **OAuth** トークンの前提条件

このトピックでは、OAuth トークンに関して展開が満たす必要のある前提条件について説明しま す。

#### **Expressway Pair** 上

- Expressway-E と an Expressway-C はネットワークエッジで連携するように構成されています。
- Unified Communications トラバーサルゾーンは、Expressway-C と Expressway-E の間で構成さ れています。
- OAuth 経由でアクセスする SIP ドメインは、Expressway-C で構成されています。
- Expressway-C では MRA が有効化されており、必要な Unified CM リソースが検出されていま す。
- 必要な Unified CM リソースは、Expressway-C の HTTP 許可リストにあります。
- 複数の展開を使用する場合、OAuth がアクセスする Unified CM リソースは、Jabber クライア ントからコールされるドメインと同じ展開にあります。

### **Cisco Jabber** クライアント上

- クライアントは、正しいドメイン名/SIP URI/チャット エイリアスを使用して内部サービスを 要求するように構成されている。
- デフォルトブラウザは Expressway-E および IdP を解決できます。

#### **Unified CM** での手順

非 OAuth MRA クライアントやエンドポイントに関連付けられているユーザーは、Unified CM に ログイン情報を保存しています。または、Unified CM は、LDAP 認証用に構成されています。

#### アイデンティティ プロバイダー上

IdP 証明書のドメインは、クライアントが IdP を解決できるように、ドメインネームシステム (DNS)で公開する必要があります。

#### アイデンティティ プロバイダーの選択

シスコ コラボレーション ソリューションは、SAML 2.0(セキュリティ アサーション マークアッ プ言語)を使用して、ユニファイド コミュニケーション サービスを利用するクライアント用の SSO(シングル サインオン)を有効にします。

使用する環境に SAML ベース SSO を選択した場合は、次の点に注意してください。

- SAML 2.0 は、SAML 1.1 との互換性がないため、SAML 2.0 標準を使用する IdP を選択する必 要があります。
- SAML ベースのアイデンティティ管理は、コンピューティングとネットワーキング業界のベ ンダーによって異なる方法で実装されています。したがって、SAML 標準に準拠するための 幅広く受け入れられている規制はありません。
- 選択した IdP の設定や管理ポリシーは、Cisco TAC (テクニカル アシスタンス センター)の サポート対象外です。IdP ベンダーとの関係とサポート契約を利用して、IdP を正しく設定す るアシストを受けてください。Cisco は IdP に関するエラー、制限、または特定の設定に関す る責任を負いません。

シスコ コラボレーション インフラストラクチャは、SAML 2.0 への準拠を主張する他の IdP と互 換性がある可能性もありますが、シスココラボレーションソリューションでテストされているの は次の IdP だけです。

- OpenAM 10.0.1
- Active Directory Federation Services 2.0 (AD FS 2.0)
- PingFederate® 6.10.0.4

### **UC** アプリケーションで **OAuth** を構成する

Expressway で MRA を使用して OAuth 認証を使用するには、Cisco Unified Communications Manager や Cisco Unity Connection(導入されている場合)などの内部 UC アプリケーションでも OAuth 認 証を有効にする必要があります。

- **Step 1** Expressway-C で、MRA アクセス制御設定で OAuth トークンの更新が有効になっていることを確認します。
	- a) Expressway-C で、**[**構成(**Configuration**)**]** > **[Unified Communications]** > **[**構成(**onfiguration**)**]** > **[MRA** アクセス制御(**MRA Access Control**)**]** の順に選択します。
	- b) **[OAuth** トークンによる承認(更新あり)(**Authorize by OAuth token with refresh**)**]** チェックボックス をオンにします。
	- c) [保存(Save)] をクリックします。
- **Step 2** Cisco Unified Communications Manager パブリッシャノードで、**OAuth Refresh Login Flow** 企業パラメータを 有効にします。
	- a) Cisco Unified CM Administration から、**[**システム(**System**)**]** > **[**企業パラメータ(**Enterprise Parameters**)**]** を選択します。
	- b) **OAuth with Refresh Login Flow** パラメータを **[**有効(**Enabled**)**]** に設定します。
	- c) [保存(Save)] をクリックします。
	- Expressway が Cisco Unified Communications Manager とは異なるドメインで設定されている場合、 Cisco Unified Communications Manager 管理者は、Exp-C の関連するシステムドメインを追加するこ とにより、Exp-C ホスト名エントリを手動で FQDN に更新する必要があります。 (注)
- **Step 3** Cisco Unity Connection で、OAuth 更新ログインを有効にし、Authz サーバーを構成します 。
	- a) Cisco Unity Connection Administration から、**[**システム設定(**System Settings**)**]** > **[**企業パラメータ**]** を選 択します。
	- b) **[SSO** および **OAuth** 設定**]** の下で設定を構成します。
	- c) **[**更新ログイン フローを使用した **OAuth**(**OAuth with Refresh Login Flow**)**]**エンタープライズ パラメー タ を **[**有効(**Enabled**)**]** に設定します。
	- d) [保存(Save)] をクリックします。
	- e) **[**システム設定(**System Setting**)**]** > **[Authz**サーバー(**Authz Server**)**]**の順に選択します。
	- f) 既存の構成を編集するか、新しい Authz サーバーを追加します。
	- g) Authz サーバー設定に **Cisco Unified Communications Manager** パブリッシャを追加します。
	- h) [保存(Save) ] をクリックします。

### 次のタスク

システムが必要な要件を満たしている場合は、Cisco Unified Communications Manager で SIP OAuth モードを有効にします。

### **SIP OAuth** モードの設定

この手順を使用して、Cisco Unified Communications Manager で SIP OAuth モードを有効にします。 SIP OAuthモードは、安全なSIP回線シグナリングが必要であり、システムがそれをサポートして いる場合にお勧めします。

 $\mathscr{D}_{\mathscr{A}}$ 

X14.0 リリースから、SIP OAuth モードは 7800 および 8800 シリーズの Cisco IP Phone でサ ポートされます。SIP OAuth モードの詳細情報に関しては、『*Cisco Unified Communications Manager* の機能構成ガイド』の「「SIP OAuth モードの構成」」章を参照してください。 (注)

### 始める前に

Cisco UnifiedCommunications Managerで、OAuth更新ログインを有効にする必要があります。これ は、**OAuth with Refresh Login Flow** 企業パラメータを **[**有効(**Enabled**)**]** にすることで設定でき ます。

- **Step 1** SIP OAuth を使用するサーバーごとに、SIP OAuth ポートを設定します。
	- a) Cisco Unified CM Administration で、**[**システム(**System**)**]** > **[Cisco Unified CM]** の順に選択します。
	- b) **[TCP**ポート設定(**TCP Port Settings**)**]** を設定します。
	- c) [保存(Save) ] をクリックします。
- **Step 2** Expressway-C への OAuth 接続の構成方法
	- a) Cisco Unified CM Administration で、**[**デバイス(**Device**)**]** > **[Expressway-C]**の順に選択します。
	- b) **[**新規追加(**Add New**)**]** をクリックします。
	- c) Expressway-C アドレスの追加
	- d) [保存(Save)] をクリックします。
- **Step 3** SIP OAuth モードを有効にする方法
	- a) ノードで、コマンド ライン インターフェイスにログインします。
	- b) utils sipOAuth-mode enable の CLI コマンドを実行します。
- **Step 4 Cisco CallManager** サービスを再起動する方法
	- a) Cisco UnifiedServiceabilityで、**[**ツール(**Tools**)**]** > **[**コントロールセンター**-**機能サービス(**Control Center - Feature Services**)**]**の順に選択します。
	- b) **[**サーバ(**Server**)**]** ドロップダウン リストからサーバを選択します。
	- c) **Cisco CallManager** サービスを確認し、[再起動(Restart)] をクリックします。
	- d) エンドポイントが SIP OAuth モードで登録する各ノードを再起動します。
- **Step 5** 電話機セキュリティプロファイルで OAuth 認証を有効化します。
	- a) Cisco UnifiedCM Administrationで**[**システム(**System**)**]** > **[**セキュリティプロファイル(**Security Profile**)**]** > **[**電話機セキュリティプロファイル(**Phone Security Profile**)**]**の順に選択します。
	- b) **[**検索(**Find**)**]** をクリックして、MRA エンドポイントに関連付けられているプロファイルを選択しま す。
- c) [OAuth 認証の有効化(Enable OAuth Authentication)] チェックボックスをオンにします。
- d) ICE Media Path Optimization を使用している場合は、**[**デバイスセキュリティモード(**Device Security Mode**)**]** を **[**暗号化(**Encrypted**)**]** に設定し、**[**転送タイプ(**Transport Type**)**]** を **[TLS]** に設定します。
- e) [保存(Save) ] をクリックします。

### **SAML SSO** の設定

モバイルおよびリモートアクセス用に Cisco Expressway で SAML SSO を設定する場合は、次のタ スクを実行します。

### 始める前に

- 内部 UC アプリケーション用に SAML SSO を構成します。詳細については、『シスコ ユニ ファイドコミュニケーションソリューション用*SAMLSSO*導入ガイド』を参照してください。
- Expressway-C の MRA アクセス制御設定では、**[**認証パス(**Authentication path**)**]** フィールド を **[SAML SSO**認証(**SAML SSO authentication**)**]** または **[SAML SSO**および**UCM/LDAP** (**SAML SSO and UCM/LDAP**)**]** に設定する必要があります。

$$
\overline{\mathbb{A}}
$$

- 次の変更では、SAML メタデータを更新する必要があります。 注意
	- Expressway の変更: Expressway-C 証明書、FQDN、クラスタの追加 (メタデータを送信 して再度インポート)
	- IDPの変更:FQDN、証明書、またはクライアントとの信頼関係に影響を与えるもの(最 新のメタデータを再インポート)

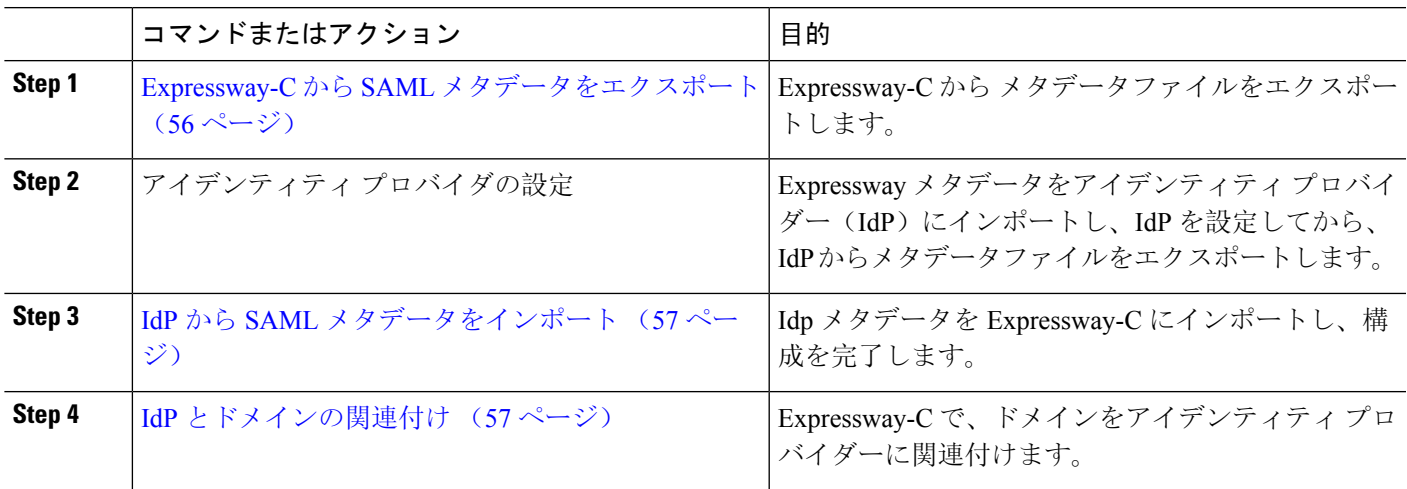

### 手順

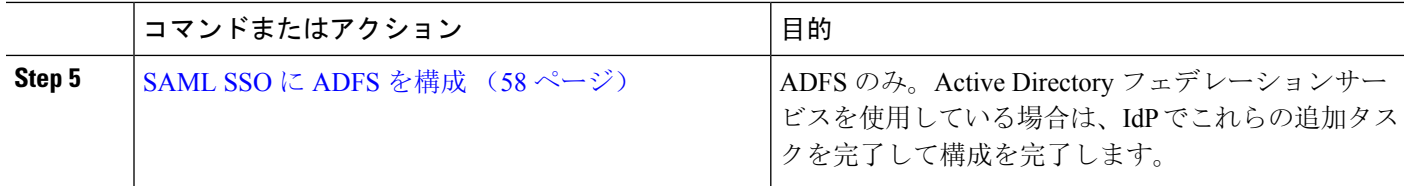

### **Expressway-C** から **SAML** メタデータをエクスポート

X12.5 から Cisco Expressway は、IdP との SAML 契約に対して単一のクラスタ全体のメタデータ ファイルを使用することをサポートしています。以前は、Expressway-C クラスタのピアごとにメ タデータファイルを生成する必要がありました(たとえば、6つのメタデータファイルなど)。クラ スタ全体のオプションの場合、Expressway-C プライマリ ピアでこの手順を実行します。

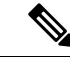

- SAML SSO 展開で次のいずれかの Expressway 設定を変更する場合は、メタデータをプライ マリピアから再エクスポートし、メタデータを IdP に再インポートする必要があります。 (注)
	- プライマリピア
	- サーバー証明書
	- SSO 対応ドメイン
	- Expressway-E ピアの IP アドレスまたはホスト名

(注)

- Expressway-C の SAML メタデータをエクスポートする前に、Expressway-C で、Expressway-E との有効な接続を確立する必要があります。
- **Step 1 [**構成(**Configuration**)**]** > **[Unified Communications]** > **[**構成(**Configuration**)**]** の順に選択します。
- **Step 2 [MRA**アクセス制御(**MRAAccessControl**)**]**セクションのSAMLメタデータリストでモードを選択します。
	- クラスタ : 単一のクラスタ全体の SAML メタデータファイルを生成します。このファイルのみを SAML 契約の IdP にインポートする必要があります。
	- ピア:クラスタ内の各ピアに対してメタデータファイルを生成します。SAML 契約に対して、各メタ データファイルを IdP にインポートする必要があります。Expressway が以前の SAML SSO 対応リリー スから 12.5 にアップグレードされると、[ピア(Peer)] オプションがデフォルトで選択されます。

新しい展開の場合、[SAMLメタデータ(SAMLMetadata)]モードは常にデフォルトで**[**クラスタ(**Cluster**)**]** に設定されます。

既存の展開の場合、以前の Expressway リリースで SAML SSO が無効になっている場合、モードはデフォル トで **[**クラスタ(**Cluster**)**]** になり、SAML SSO が以前に有効になっている場合は **[**ピア(**Peer**)**]** になりま す。

**Step 3 [SAML**データをエクスポート(**Export SAML data**)**]** をクリックします。

このページには、接続された Expressway-E、またはクラスタの場合はすべての Expressway-E ピアが一覧さ れます。これは、これらのデータが、Expressway-C の SMAL メタデータに含まれるためです。

- **Step 4** SAML メタデータに **[**クラスタ(**Cluster**)**]** を選択した場合は、**[**証明書の生成(**Generate Certificate**)**]** をク リックします。
- **Step 5** 次の手順を実行します。
	- クラスタ全体のモードで、単一のクラスタ全体のメタデータファイルをダウンロードするには、**[**ダウ ンロード(**Download**)**]** をクリックします。
	- ピアごとのモードで、個々のピアのメタデータファイルをダウンロードするには、ピアの横にある **[**ダ ウンロード(**Download**)**]**をクリックします。すべてを.zipファイルにエクスポートするには、**[**すべて ダウンロード(**Download All**)**]** をクリックします。
- **Step 6** 生成されたファイルをコピーし、IdP に SAML メタデータをインポートする必要がある際にアクセスできる 安全な場所にペーストします。

### **IdP** から **SAML** メタデータをインポート

**Step 1** Expressway-C で、**[**構成(**Configuration**)**]** > **[Unified Communications]** > **[**アイデンティティプロバイダー (**IdP**)(**Identity providers (IdP)**)**]** の順に選択します。

これを実行する必要があるのは、クラスタのプライマリ ピアのみです。

- **Step 2 [SAML**から新しい**IdP**をインポート(**Import new IdP from SAML**)**]** をクリックします。
- **Step 3 [SAML**ファイルをインポート(**Import SAML file**)**]** コントロールを使用して、IdP から SMAL メタデータ ファイルを検索します。
- **Step 4 [**ダイジェスト(**Digest**)**]** を必要な SHA ハッシュアルゴリズムに設定します。

ExpresswayはクライアントがIdPに提示するSAML認証要求の署名にこのダイジェストを使用します。署名 アルゴリズムは、SAML 認証要求の署名を検証するために IdP で想定されているものと一致している必要が あります。

**Step 5** [アップロード(Upload)] をクリックします。

Expressway-C は、IdP の通信を認証し、IdP に対する SAML 通信を暗号化できます。

メタデータをインポートした後は、**[**(**Configuration**)**]** > **[Unified Communications]** > **[**アイデンティ ティプロバイダ(**IdP**)(**Identityproviders (IdP)**)**]** の順に選択し、IdP 行を検索し、アクション列 で**[**ダイジェストの構成(**ConfigureDigest**)**]**をクリックすると署名アルゴリズムを変更できます。 (注)

### **IdP** とドメインの関連付け

ドメインの MRA ユーザーを IdP を介して認証する場合は、IdP にそのドメインを関連付ける必要 があります。少なくとも 1 つのドメインを関連付けるまで IdP は値を追加しません。

ドメインと IdP 間には多対 1 の関係があります。1 つの IdP を複数のドメインに使用できますが、 各ドメインに関連付けられる IdP は 1 つだけです。

**Step 1** Expressway-C で、IdP リストを開き(**[**構成(**Configuration**)**]** > **[Unified Communications]** > **[**アイデンティ ティプロバイダー(**IdP**)(**Identity providers (IdP)**)**]**)、IdP がリストにあることを確認します。

IdPはそのエンティティID別に表示されます。それぞれ関連付けられたドメインがIDの横に表示されます。

#### **Step 2** IdP の行で **[**ドメインの関連付け(**Associate domains**)**]** をクリックします。

これにより、Expressway-C のすべてのドメインが一覧されます。IdP にすでに関連付けられているドメイン の横には、チェックマークが表示されます。また、リスト内の他のドメインに関連付けられている別の IdP がある場合は、IdP エンティティ ID も表示されます。

- **Step 3** この IdP に関連付けるドメインの横にあるチェックボックスをオンにします。 チェックボックスの横に、(転送)と表示されている場合、ドメインの既存の関連付けが解除され、この IdP にドメインが関連付けられます。
- **Step 4** [保存(Save)] をクリックします。 選択したドメインがこの IdP に関連付けられます。

### **SAML SSO** に **ADFS** を構成

アイデンティティ プロバイダーに Active Directory フェデレーションサービス(ADFS)を使用し ている場合は、ADFS でこれらの追加構成を完了します。

Expressway-E の信頼当事者証明を作成後、各エンティティに一部のプロパティを設定し、Active Directory フェデレーションサービス (ADFS) が Expressway-E の期待通りに SAML 応答を作成す ることを確認します。また、各信頼当事者証明にクレームルールを追加する必要があります。

**Step 1** 応答全体に署名するようADFSを構成します。信頼当事者証明がADFSで作成されたら、WindowsPowerShell® で、各 Expressway-E <Name> に対して次のコマンドを実行します。

**Set-ADFSRelyingPartyTrust -TargetName "<Name>" -SAMLResponseSignature MessageAndAssertion**。<Name> は、ADFS で設定されている Expressway-E の 信頼当事者証明の名前に 置き換えてください。

- **Step 2** 各信頼当事者証明にクレームルールを追加する。
	- a) **[**クレームルールの編集(**Edit Claims Rule**)**]** ダイアログを開き、AD 属性にクレームとして送信される 新規クレームルールを作成します。
	- b) 内部システムに対してOAuthユーザーを識別するもの(通常は電子メールまたは SAMAccountName)に 一致する AD 属性を選択します。
	- c) **[**進行中のクレームタイプ(**Outgoing Claim Type**)**]** として **uid** を入力します。

## セキュアトラバーサルゾーンの構成

Expressway-C と Expressway-E の両方で、タイプ「Unified Communications traversal」の暗号化ゾー ンを構成します。 Expressway-C と Expressway-E の両方で手順を完了します。

 $\begin{picture}(20,5) \put(0,0){\line(1,0){155}} \put(0,0){\line(1,0){155}} \put(0,0){\line(1,0){155}} \put(0,0){\line(1,0){155}} \put(0,0){\line(1,0){155}} \put(0,0){\line(1,0){155}} \put(0,0){\line(1,0){155}} \put(0,0){\line(1,0){155}} \put(0,0){\line(1,0){155}} \put(0,0){\line(1,0){155}} \put(0,0){\line(1,0){155}} \put(0,0){\line(1,$ 

この構成は、TLS 検証モードはオンに設定され、メディア暗号化モードは [暗号化を強制 (Force encrypted)] に設定された状態で SIP TLS を使用する適切なトラバーサルゾーン (Expressway-Cで選択した場合は、トラバーサルクライアントゾーン、Expressway-Eで選択 した場合は、トラバーサルサーバーゾーン)を自動設定します。 (注)

### 始める前に

- Expressway-C と Expressway-E が互いの証明書を信頼していることを確認してください。各 Expressway がクライアントとサーバの両方として機能すると同時に各 Expressway の証明書が クライアントとサーバとして有効であることを確認する必要があります。証明書交換要件の 詳細については、「証明書の要件 (18 ページ)」を参照してください。
- Expressway は、CN ではなく、SAN 属性を使用して受信した証明書を検証することに注意し てください。
- H.323 または暗号化されていない接続も必要な場合、別のトラバーサル ゾーン ペアを設定す る必要があります。
- **Step 1** Expressway-C プライマリプアで、**[**構成(**Configuration**)**]** > **[**ゾーン(**Zones**)**]** > **[**ゾーン(**Zones**)**]**の順に 選択します。
- **Step 2** [新規(New)] をクリックします。
- **Step 3** 以下の表のフィールドを構成します。適切な Expressway サーバー(C または E)の設定を適用します。

表 **10 : UC** トラバーサルゾーンの設定

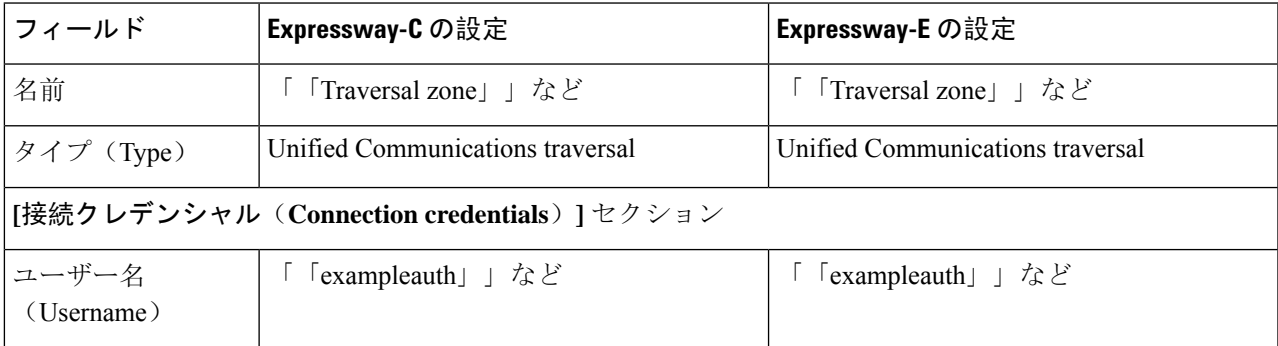

 $\overline{\phantom{a}}$ 

I

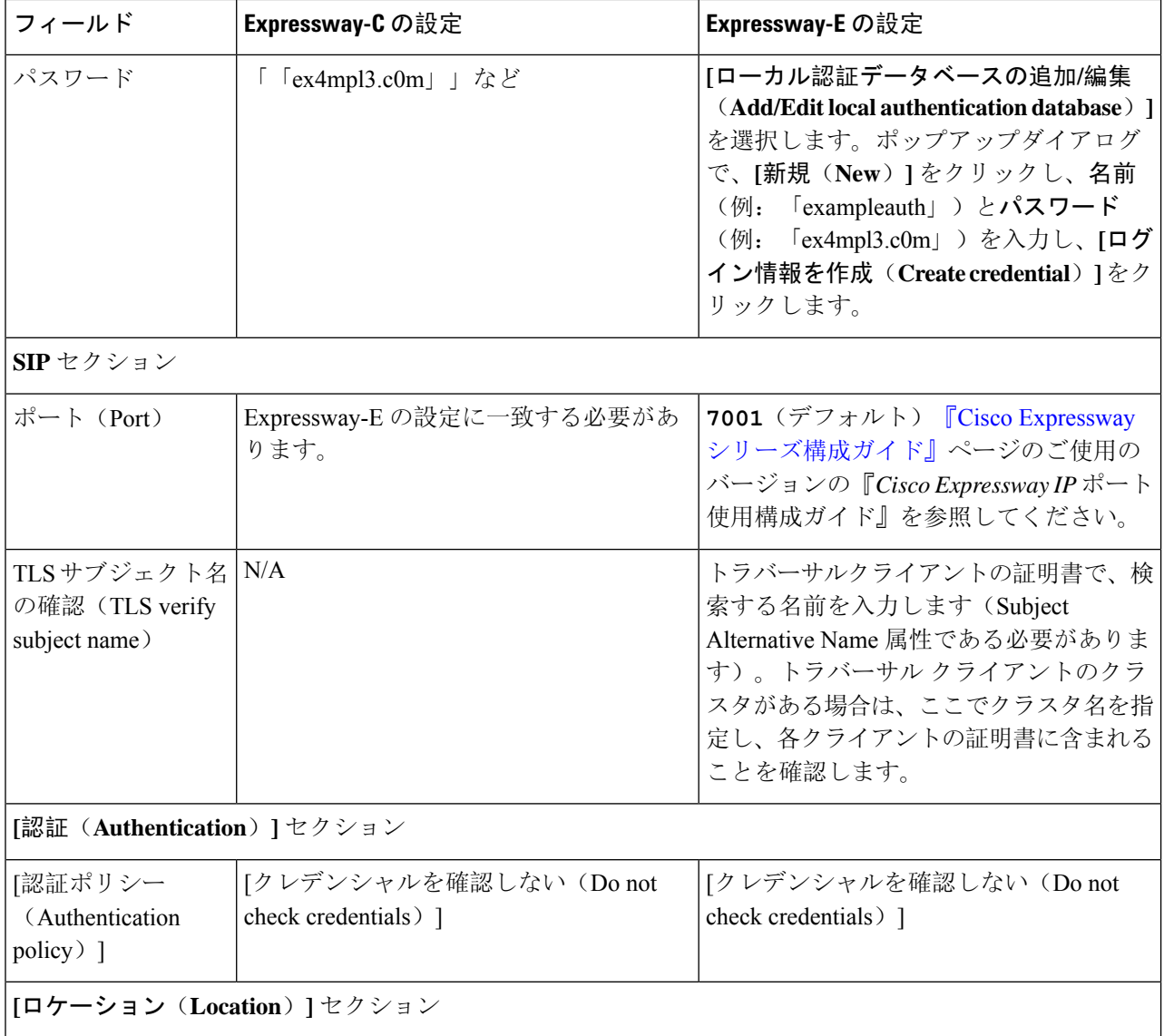

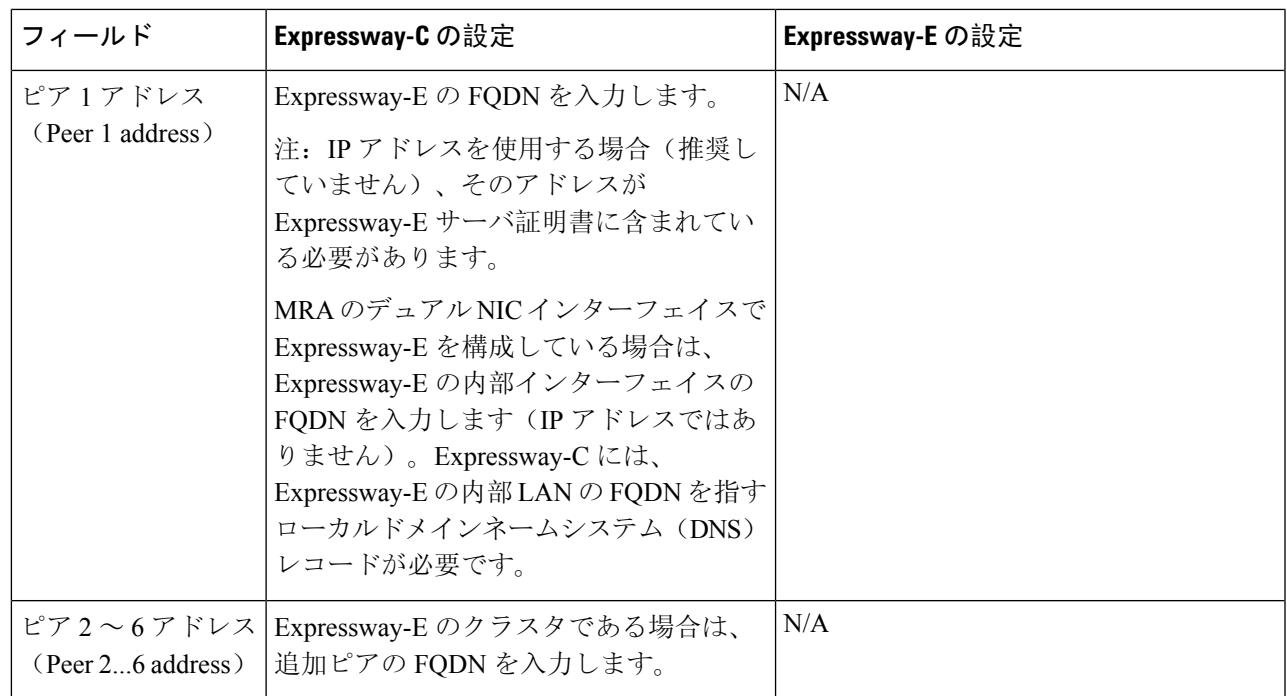

**Step 4** [ゾーンの作成(Create zone)] をクリックします。

**Step 5** Expressway-E プライマリピアでこれらの手順を繰り返し、Expressway-E 列の設定を適用します。

# セキュア通信の構成

この展開には、Expressway-C と Expressway-E、および Expressway-E と企業外にあるエンドポイン ト間のセキュア通信が必要です。これには、HTTP、SIP、および XMPP の暗号化された TLS 通信 の義務化、および該当する場合は証明書の交換とチェックが含まれます。Jabber エンドポイント は、Unified CM で保持されているログイン情報に対して検証される有効なユーザー名とパスワー ドの組み合わせを提供する必要があります。すべてのメディアが SRTP で保護されます。

Expressway-C は、Expressway-C と検出された各 Unified CM ノード間で構成できないネイバーゾー ンを自動生成します。TCP ゾーンは常に作成されます。TLS ゾーンは、 Unified CM ノードがクラ スタセキュリティモード(**[**システム(**System**)**]** > **[**企業パラメータ(**Enterprise Parameters**)**]** > **[**セキュリティパラメータ(**Security Parameters**)**]**)が *1*(混合)で構成されている場合に作成さ れます(これにより、セキュアなプロファイルでプロビジョニングされたデバイスがサポートさ れます)。TLSゾーンは、UnifiedCMがTLS検証モードを有効になっている場合、**[TLS**検証モー ド(**TLS verify mode**)**]** が *[*オン(*On*)*]* の状態で構成されます。これは、Expressway-C が後続の SIP 通信用の CallManager 証明書を確認することを意味します。

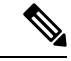

(注)

Unified CM が混合モードでない場合、セキュアプロファイルは TCP を使用するようにダウ ングレードされます。

Unified CM パブリッシャ が Expressway に追加(または更新)された場合、Unified CM への Expressway ネイバーゾーンは、Unified CM が返す Unified CM ノードの名前を使用します。 Expressway は、これらの返された名前を使用して Unified CM ノードに接続します。その名前がホ スト名だけの場合

- その名前を使用してルーティング可能である必要があります
- これは、Expressway が Unified CM のサーバー証明書に公開されることを想定する名前です

セキュア プロファイルを使用している場合、 Expressway-C の証明書に署名した認証局のルート CA が CallManager の信頼証明書(Cisco Unified OS の管理アプリケーションの **[**セキュリティ (**Security**)**]** > **[**証明書の管理(**Certificate Management**)**]**)としてインストールされていること を確認します。

## メディア暗号化

メディア暗号化は Expressway-C と Expressway-E 間、および企業外にある Expressway-E とエンド ポイント間のコールレッグで実行されます。

暗号化は、メディアが Expressway-C の B2BUA にパススルーするときに物理的に適用されます。
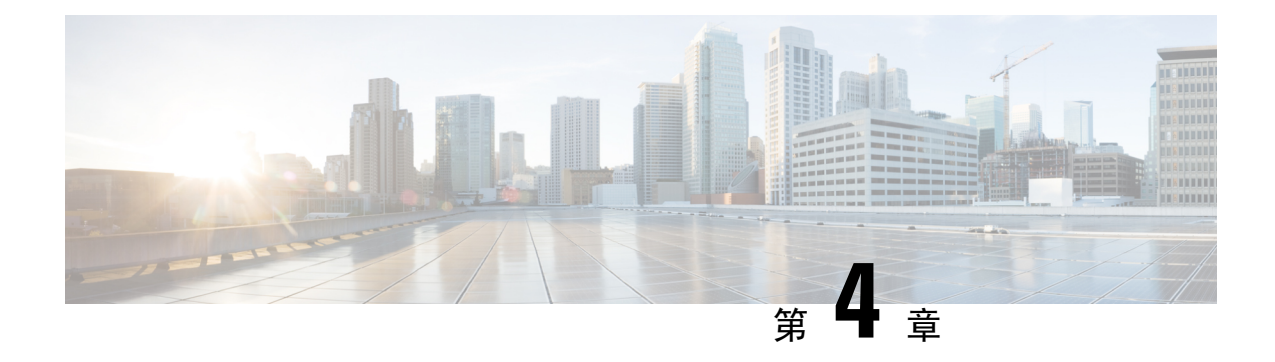

## **ICE** メディアパスの最適化

- ICE メディアパスの最適化 (63 ページ)
- ICE メディアパスの最適化の前提条件 (68 ページ)
- ICE メディアパス最適化のタスクフロー (69 ページ)
- ICE パススルーメトリックの使用 (74 ページ)

## **ICE** メディアパスの最適化

X12.5 から、Interactive Connectivity Establishment (ICE) Media Path Optimization がサポートされま す。この機能により、MRA エンドポイントのメディアパスが最適化され、MRA に登録されたエ ンドポイントがエンドポイント間でメディアを直接渡すことができるため、WAN と Expressway サーバーをバイパスできます。

この機能は、ICE プロトコル (RFC [5245](https://tools.ietf.org/html/rfc5245))を使用します。ICE に関する背景情報は、 <https://www.cisco.com/c/en/us/support/unified-communications/expressway-series/products-maintenance-guides-list.html> にある 『*Cisco Expressway* 管理者ガイド』の「*ICE* と *TURN* サービスについて」項を参照してく ださい。

### **ICE** の仕組み

Cisco Expressway X12.5 以前は、ICE は ICE エンドポイントの 1 つとして Cisco Expressway-C B2BUA のみサポートされていました。B2BUAがエンドポイントとして機能する場合、ICE候補はエンド ポイントとB2BUAの間でネゴシエートされます。したがって、メディアは常にCiscoExpressway-E と Cisco Expressway-C を介してトラバースします。

次の図は、メディアパスを最適化するために ICE を使用しない MRA コールを示しています。メ ディアは、Cisco Expressway-E と Cisco Expressway-C の両方を通過します。

図 **15 : ICE** メディアパス最適化を使用しない **MRA** コールフロー

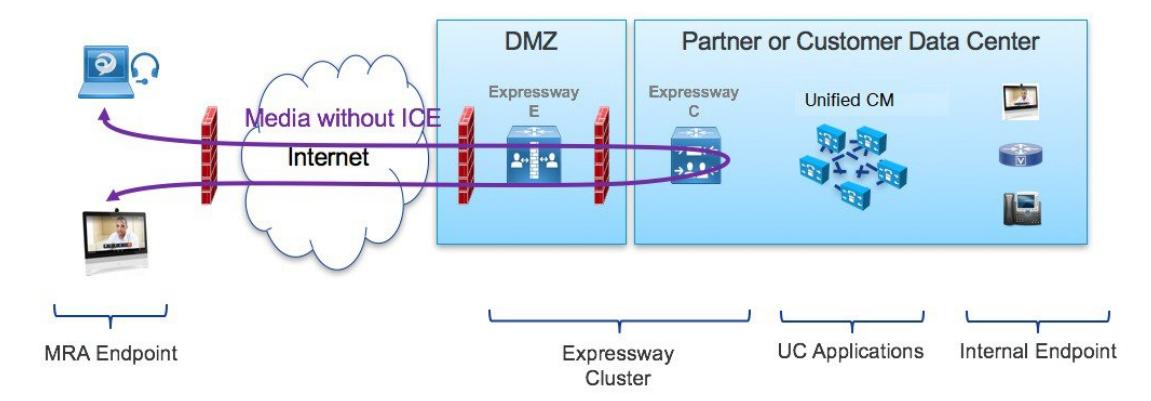

Cisco Expressway X12.5 で導入された ICE Media Path Optimization を使用すると、各エンドポイン トは、SIPシグナリングをトラバースするゾーンを介して、ICE候補を他のエンドポイントに渡す ことができます。その結果、エンドポイントは ICE プロトコルを使用して、メディアの最適なパ スをネゴシエートします。最適なパスは、次のいずれかです。

- ホストアドレス—NAT デバイスの背後にあるエンドポイントのホスト IP アドレスを表しま す。
- サーバー再帰アドレス—NAT デバイス上のエンドポイントのパブリックにアクセス可能なア ドレスを表します。
- リレーアドレス—TURNサーバーで構成されたエンドポイントのリレーアドレスを表します。

すべての ICE コールでは、最初にメディアが Cisco Expressway-E と Cisco Expressway-C を通過し、 ネゴシエートされた ICE 候補タイプに応じてメディアパスを切り替えます。これにより、エンド ポイントが ICE に対応していない場合でも、 Cisco Expressway は、従来のトラバーサルパスを使 用して、中断することなくメディアを渡すことができます。

次のセクションでは、3 つの ICE 候補のそれぞれの MRA メディアパスを示します。

#### ホストアドレスを使用した **ICE** での **MRA** コールフロー

次の図は、メディアパスを確立するためにホストアドレスが使用されるICEを使用したMRAコー ルを示しています。エンドポイントは、ファイアウォールのない同じネットワーク内に存在する ため、メディアはホストアドレスを使用してエンドポイント間を直接通過します。

#### 図 **16 :** ホストアドレスを使用した **ICE** での **MRA** コールフロー

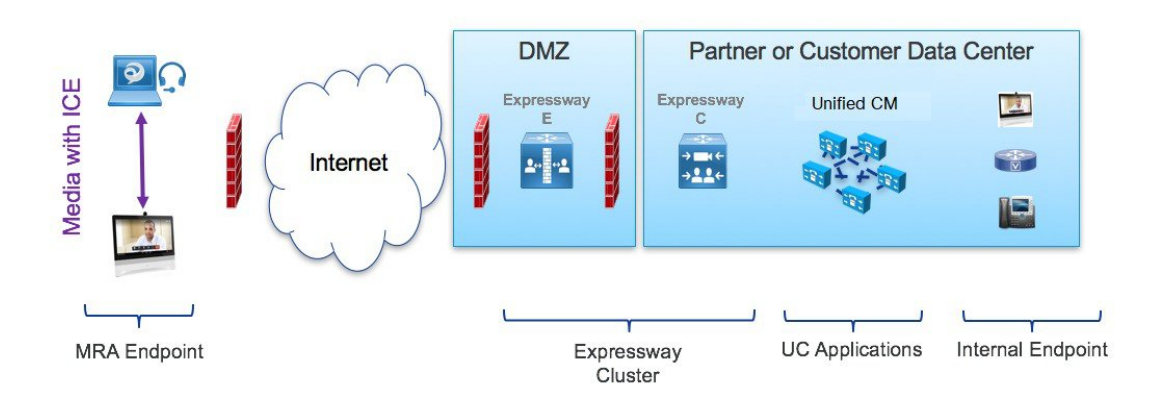

### サーバー再帰アドレスを使用した **ICE** での **MRA** コールフロー

次の図は、両方のエンドポイントが異なるファイアウォールの背後にあるため、ホストアドレス が使用されないようになっている ICE を使用した MRA コールを示しています。代わりに、エン ドポイントが異なるファイアウォールの背後にあるため、メディアはサーバー再帰アドレスを使 用してエンドポイント間を通過します。

#### 図 **<sup>17</sup> :** サーバー再帰アドレスを使用した **ICE** での **MRA** コールフロー

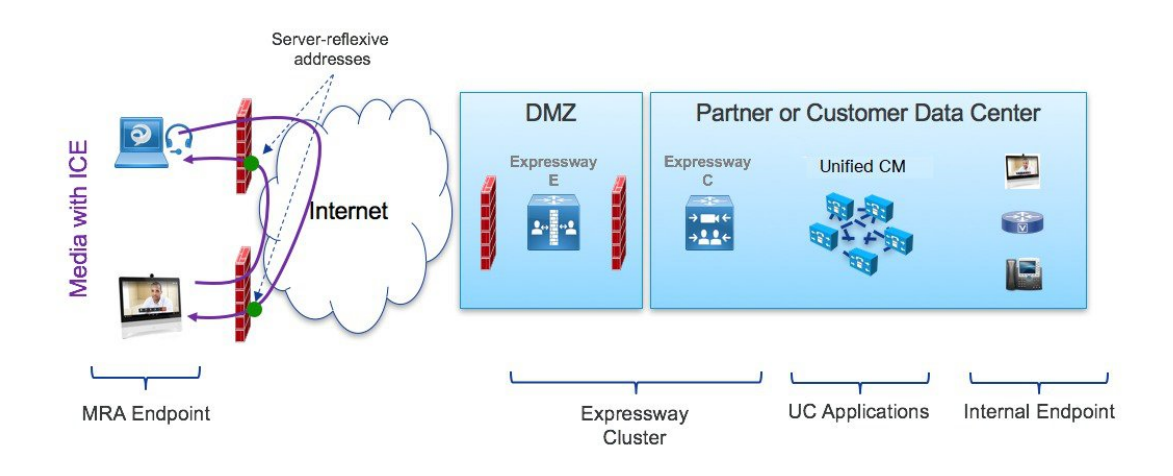

### リレーアドレスを使用した **ICE** での **MRA** コールフロー

対称NATを使用した展開など、ホストとサーバー再帰アドレスが正常にネゴシエートできない場 合、エンドポイントは ICE 最適化メディアパスとして TURN リレーを利用できます。次の図は、 エンドポイントが Cisco Expressway TURN サーバーのリレーアドレスを使用してエンドポイント 間でメディアを送信する、ICE を使用した MRA コールを示しています。

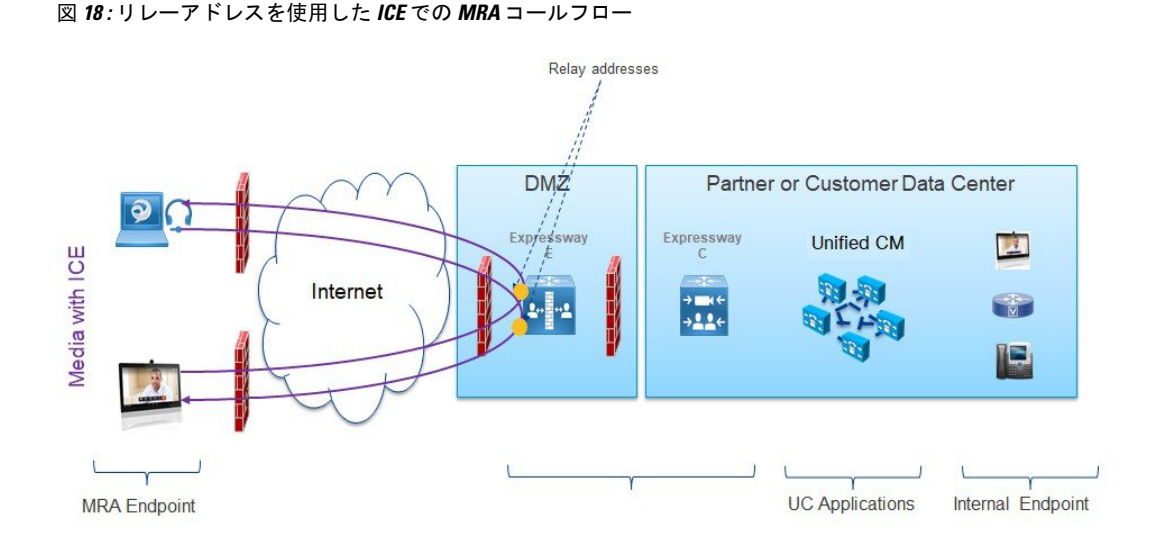

### **Expressway-C** と **Unified CM** 間のシグナリングパスの暗号化

セキュリティと暗号化は、エンドポイント間の直接メッセージングを検討する際の重要な要素で す。MRAエンドポイントはインターネット経由でシグナリングとメディアを送信しているため、 暗号化モードでの動作が強制されます。通常のMRAモード(ICEなし)では、エンドポイントと Expressway-C の間では常に暗号化が必要ですが、Expressway-C と Unified CM の間ではオプション です。これが可能な理由は、内部レッグが暗号化されていない場合、Expressway-C がメディアス トリームを終了してパケットを復号化できるためです。

次の図は、暗号化が MRA エンドポイントと Expressway-C の間で強制され、内部ネットワークで はオプションである、ICEパススルーを使用しない暗号化を示しています。MRAコールでは、各 レッグで異なる暗号化キー(キー1とキー2)が交換され、Expressway-C は2つのレッグ間のメ ディアを復号化して再暗号化します。内部レッグが暗号化されていない場合、Unified CM への招 待にキーは必要ありません。

図 **19 : ICE** パススルーを使用しない暗号化

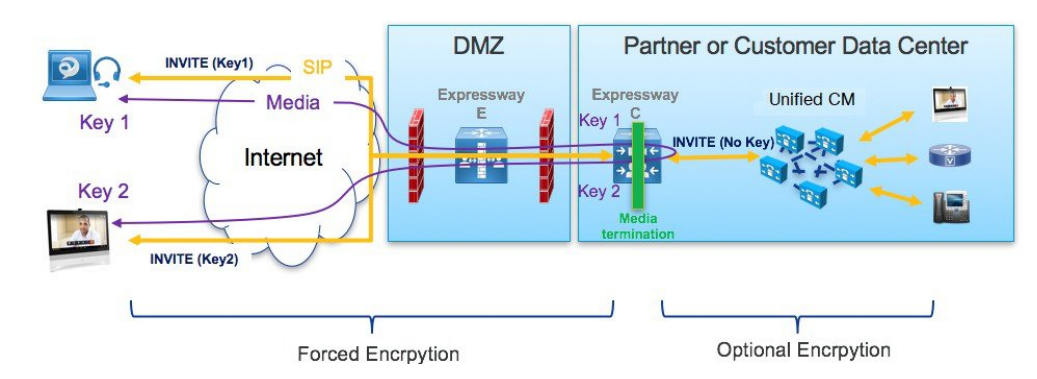

ただし、ICE パススルーモードでは、メディアパケットが Expressway-C 経由ではなく直接相互に 送信されるため、エンドポイントはエンドツーエンドで暗号キーを交換できる必要があります。 暗号キーが SIP メッセージに含まれる場合は常に、キーを保護するためにメッセージを TLS 経由

で送信する必要があります。暗号キーをエンドツーエンドで送信するには、SIPシグナリングパス をエンドツーエンドで暗号化する必要があるため、Expressway-C と Unified CM の間の内部レッグ を暗号化する必要があります。シグナリングパスが暗号化されていない場合、暗号キーはコール セットアップ中にドロップされます。

次の図は、Expressway-C と Unified CM の間のシグナリングレッグも暗号化される ICE パススルー で必要な暗号化を示しています。

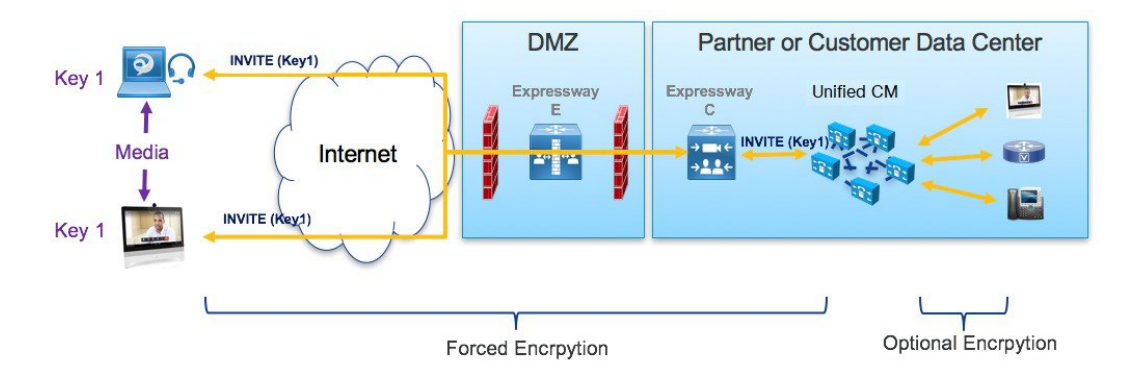

図 **20 : ICS** パススルーによる暗号化

## サポートされるコンポーネント

### **Cisco Expressway** ベースの展開

現在、ICEメディアパス最適化のサポートはMRA展開にのみ存在します。次のサービス展開では テストもサポートもされていません。

- Cisco Webex ハイブリッドサービス
- Jabber Guest
- Collaboration Meeting Room (CMR) クラウド
- ビジネス間コール

#### **HCS** 展開

ICE パススルーを使用して、次の HCS 展開タイプで MRA コールのメディアパスを最適化できま す。

- HCS 共有アーキテクチャ
- HCS 専用サーバーと HCS 専用インスタンス
- お客様所有のコラボレーション アーキテクチャ

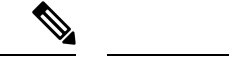

(注) HCS コンタクトセンターは ICE パススルーをサポートしていません。

サポートされるコンポーネント

ICE メディアパスの最適化は、次のコンポーネントでサポートされています。

- HCS 11.5 以降(HCS 展開用)
- Cisco Unified Communications Manager (Unified CM) 11.5 以降
- Cisco Expressway-C および Cisco Expressway-E X12.5 以降

サポートされるエンドポイント

MRA に登録されていて、ICE メディアパスの最適化が有効になっている場合、次の ICE 対応エン ドポイントは、メディアを相互に直接送信できます。

- Cisco Jabber クライアント、バージョン 12.5 以降、Unified Communications Manager 12.5 以降 の使用が前提
- Cisco IP Conference Phone 7832、バージョン 12.5(1) 以降
- Cisco IP Phone 7800 シリーズ(MRA 互換モデルのみ)、バージョン 12.5(1) 以降
- Cisco IP Phone 8800 シリーズ(MRA 互換モデルのみ)、バージョン 12.5(1) 以降
- Cisco TelePresence DX、MX、SX シリーズ、CE バージョン 9.6.1 以降

## **ICE** メディアパスの最適化の前提条件

ICE メディアパス最適化を使用して MRA エンドポイントを展開する場合、次の Cisco Unified Communications Manager の前提条件が存在します。

セキュアモードが **Unified CM** で実行されている必要がある

次のセキュアモードのいずれかが Cisco Unified Communications Manager で実行されていることが 必須です。

- **SIP OAuth**モードは、それをサポートするエンドポイントに推奨されます。SIP OAuthモード は、以下に対してサポートされています。
	- Unified CM リリース 12.5(x) 以降の Cisco Jabber または Webex クライアント
	- Unified CM Release 14 以降の Cisco IP Phone 7800 または 8800 シリーズ
- ICE を使用して MRA 経由で SIP OAuth モードを展開していて、エンドポイントが SIP OAuth モードをサポートしていない場合は、混合モードを有効にする必要があります。これには、

サポートされていない Cisco IP Phone またはTelePresence デバイスが含まれます。SIP OAuth モードを有効にしていない場合、または 12.5(x) 以前の Unified CM リリースを実行している 場合は、Cisco Jabber クライアントにも混合モードが必要です。

混合モードを有効にするには、パブリッシャノードで utils ctl set-cluster mixed-mode CLI コマンドを実行します。

### **TLS** 暗号化を含む電話セキュリティプロファイル

ICEメディアパス最適化を使用するすべてのMRAエンドポイントは、TLSで暗号化された電話セ キュリティプロファイルに関連付ける必要があります。電話セキュリティプロファイルには、次 を設定する必要があります。

- **[**デバイスセキュリティモード(**Device Security Mode**)**]** を **[**暗号化(**Encrypted**)**]** にする
- **[**転送タイプ(**Transport Type**)**]** を **[TLS]** にする
- **[OAuth**認証を有効化(**Enable OAuth Authentication**)**]** をオンにする(SIP OAuth モードを使 用している場合)ー確認済み

さらに、Unified CM で混合モードが有効になっている場合、電話セキュリティプロファイル名は FQDN の形式である必要があります。

### 構成

SIP OAuth モードの構成方法については、「*Cisco Unified Communications Manager* 用構成ガイド」 の「SIP OAuth モード」章を参照してください。

混合モードと TLS 暗号化電話セキュリティプロファイルの構成方法については、「*Cisco Unified Communications Manager* 用セキュリティガイド」を参照してください。

## **ICE** メディアパス最適化のタスクフロー

次のタスクを実行して、MRA 展開用に ICE メディアパスの最適化を構成します。

手順

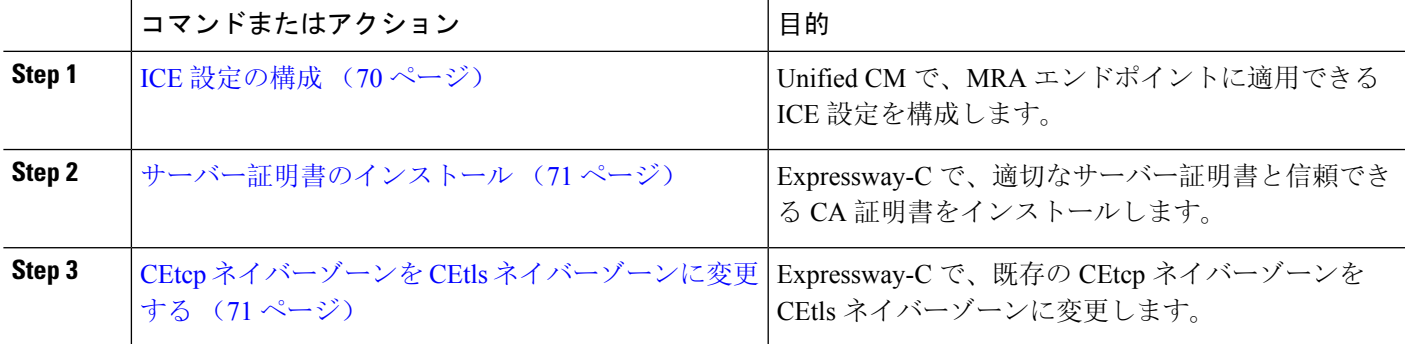

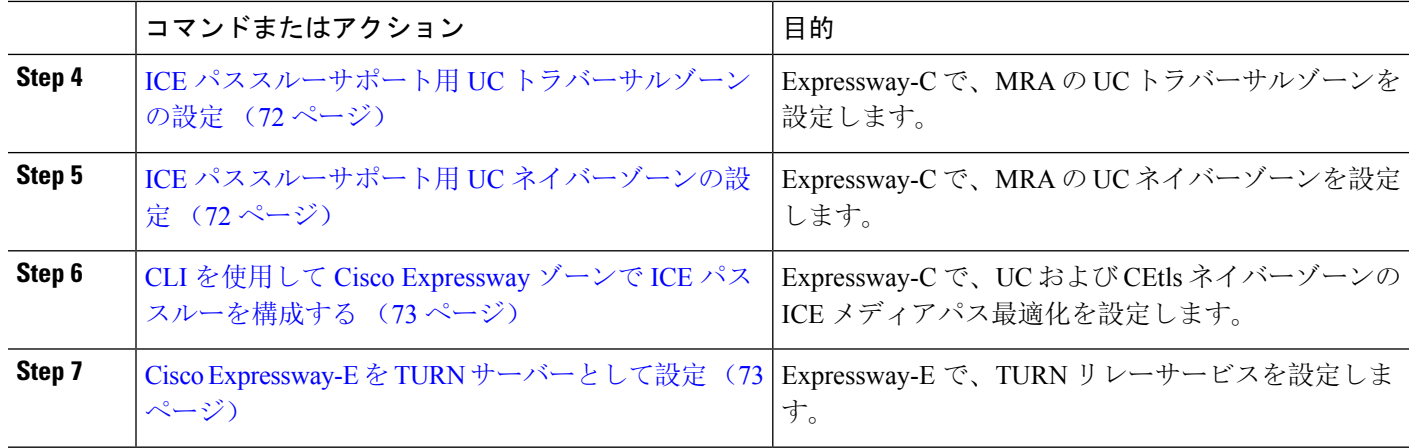

### **ICE** 設定の構成

Cisco Unified Communications Manager で、共通電話プロファイル内で ICE 設定を構成します。こ れは、プロファイルを使用する MRA 電話のグループに適用できます。

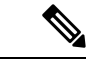

- 共通電話プロファイルを使用する代わりに、ICE 設定は、製品固有の構成レイアウトの一部 として、以下の [Unified CM] 設定画面のいずれかで適用できます。矛盾する構成が存在する 場合、以下の優先順位によって、どの構成が電話機に適用されるかが決まります。 (注)
	- **1.** 電話機の構成—電話機ごとに ICE 設定を構成します。
	- **2.** 共通電話プロファイル—プロファイルを使用する電話機のグループに適用される ICE 設 定を構成します。
	- **3.** 企業電話構成—これらの設定を使用する電話機にクラスタ全体に適用される ICE 設定を 構成します。

使用する設定画面に関係なく、デフォルトではICEが有効になっており、ホストがデフォル トの候補として使用され、サーバーの再帰アドレッシングも有効になっています。ただし、 Expressway-E リレー TURN サービスを使用するには、これらのいずれかのウィンドウの ICE 設定で Expressway-E サーバーを指定する必要があります。

- **Step 1** Cisco Unified CM Administration で、**[**デバイス(**Device**)**]** > **[**デバイス設定(**Device Settings**)**]** > **[**共有電話プ ロファイル(**Common Phone Profile**)**]**の順に選択します。
- **Step 2** 次のいずれかを実行します。
	- 新しいプロファイルを作成するには、[新規追加(Add New)] をクリックします。
	- **[**検索(**Find**)**]**をクリックし、既存のプロファイルを選択します。たとえば、デフォルトで新しい電話 機に割り当てられるデフォルトの標準共通電話プロファイルなどです。
- **Step 3 Interactive Connectivity Establishment**(**ICE**)で、次の ICE 設定を構成します。
- **ICE**—これが [有効(Enabled)] になっていることを確認します。
- デフォルトの候補タイプー**[**ホスト(**Host**)**]** が推奨値です。
- サーバー再帰アドレス—**[**有効(**Enabled**)**]** に設定されていることを確認します。
- プライマリ **TURN** サーバーホスト名または **IP** アドレスーExpressway-E ノードの FQDN を入力して、プ ライマリ TURN サーバーとして機能させます。
- セカンダリ **TURN** サーバーホスト名または **IP** アドレス—Expressway-E ノードの FQDN を入力して、セ カンダリ TURN サーバーとして機能させます。
- **TURN** サーバー転送タイプ—**[**自動(**Auto**)**]** が推奨値です。
- **TURN** サーバーユーザー名—Expressway-E サーバーにアクセスできるユーザー名を入力します。
- **TURN** サーバーパスワード—Expressway-E にアクセスするユーザーのパスワードを入力します。
- **Step 4** [保存(Save)] をクリックします。
- **Step 5** プロファイルを電話機に適用するには、次の手順を実行します。
	- a) **[**デバイス(**Device**)**]** > **[**電話機(**Phone**)**]** の順に選択します。
	- b) **[**検索(**Find**)**]** をクリックし、プロファイルを適用する電話機を選択します。
	- c) 作成する共通電話プロファイルを選択します。
	- d) [保存(Save)] をクリックします。

### サーバー証明書のインストール

ここでは、サーバー証明書のインストール手順を説明します。

**Step 1** サーバー証明書の新しい証明書署名要求を生成します(**[**メンテナンス(**Maintenance**)**]** > **[**セキュリティ (**Security**)**]** > **[**サーバー証明書(**Server Certificate**)**]**)。

詳細については、『[Expressway](http://www.cisco.com/c/en/us/support/unified-communications/expressway-series/products-installation-and-configuration-guides-list.html) 構成ガイド』ページの『*Cisco Expressway* 証明書作成と使用導入ガイド』を 参照してください。

**Step 2** 証明書署名要求生成中、SubjectAlternateNames(SAN)のエンドポイントに関連付ける電話機セキュリティ プロファイルの名前を含めます。

詳細については、Expressway サーバーの証明書署名要求要件 (21 ページ)を参照してください。

**Step 3** Cisco Expressway-C の信頼された証明機関から署名されたサーバー証明書をインストールします。

この証明書により、電話セキュリティ プロファイルを使用するエンドポイントは、 Cisco Expressway-C と Unified CM 間の TLS 接続を介して登録できます。

### **CEtcp** ネイバーゾーンを **CEtls** ネイバーゾーンに変更する

Cisco Expressway-C で、MRA 用にすでに構成されている 既存の CEtcp ネイバーゾーンを CEtls ネ イバーゾーンに変更します。

始める前に

Unified CM が次の有効になっている次のいずれかのモードでセキュアモードになっているかを確 認します。

• 混合モード

• SIP OAuth モード

- **Step 1 [**構成(**Configuration**)**]** > **[Unified Communications]** > **[Unified CM**サーバー(**Unified CM servers**)**]** の順に 選択します。
- **Step 2** 検出済みの Unified CM サーバーを選択し、**[**サーバーを更新(**RefreshServers**)**]** をクリックして構成を更新 します。
- **Step 3** Unified CM 状態が *TLS: Active* と表示されているかを確認します。

CEtcp ネイバーゾーンがまだ作成されていない場合は、Unified CM サーバーを追加してから、サーバーを更 新する必要があります。「Unified CM クラスタの追加 (40 ページ)」に進みます。

Unified CM クラスタがセキュアモードの場合、Cisco Expressway-C は構成不可の CEtls ネイバー ゾーンをそれ自体と検出した Unified CM ノードの間で自動生成します。詳細については、自動生 成されたゾーンと検索ルール (41 ページ)を参照してください。

### **ICE** パススルーサポート用 **UC** トラバーサルゾーンの設定

この手順では、ICE パススルーをサポートするために UC トラバーサルゾーンを設定する方法に ついて説明します。

- **Step 1** Cisco Expressway-C で、**[**構成(**Configuration**)**]** > **[**ゾーン(**Zones**)**]** > **[**ゾーン(**Zones**)**]**の順に選択しま す。
- **Step 2** Cisco Expressway-E への Unified Communications ゾーンを選択します。
- **Step 3** SIPペインで、**[ICE**パススルーサポート(**ICEPassthroughsupport**)**]**をオンに設定し、**[ICE**サポート(**ICE Support**)**]**をオフに設定します。
	- ICE パススルーサポートは、ICE サポートより優先されます。ベスト プラクティスとして、ICE パ ススルー サポートをオンにして ICE サポートをオフにすることをお勧めします。 (注)

### **ICE** パススルーサポート用 **UC** ネイバーゾーンの設定

この手順では、ICE パススルーをサポートするために UC ネイバーゾーンを設定する方法につい て説明します。

- **Step 1** Cisco Expressway-C で、**[**構成(**Configuration**)**]** > **[Unified Communications]** > **[Unified CM**サーバー(**Unified CM servers**)**]** の順に選択します。
- **Step 2** サーバを選択します。
- **Step 3** Unified CM サーバルックアップペインで**[ICE**パススルーサポート(**ICE Passthrough support**)**]** をオンにし ます。

### **CLI** を使用して **Cisco Expressway** ゾーンで **ICE** パススルーを構成する

Cisco Expressway の ICE パススルーオプションは、ゾーンごとにセットアップします。各 Unified CM トラバーサル クライアント ゾーンおよび CEtls ネイバー ゾーンで ICE パススルーを有効にす る必要があります。

Web インターフェイスの代わりに CLI を使用して、ICE パススルーのゾーンを構成できます。

- **Step 1 [**構成(**Configuration**)**]** > **[**ゾーン(**Zones**)**]** の順に選択し、Cisco Expressway-E への Unified CM トラバーサ ルゾーンをクリックします。
- **Step 2** URL で、ゾーンの ID をメモします。たとえば、次の URL では、4 がゾーン ID です。

**https://expressway.example.com/editzone?id=4**

- **Step 3** CEtls ネイバーゾーンに対して手順 1 と 2 を繰り返します。
- **Step 4** 管理者として Cisco Expressway-C の CLI にログインします。
- **Step 5** 次のコマンドを実行して、UnifiedCMトラバーサルクライアントゾーンでICEパススルーを有効にします。

xConfiguration Zones Zone <Unified Communication Traversal client zone ID> TraversalClient SIP Media ICEPassThrough Support: On

**Step 6** 次のコマンドを実行して、CEtls ネイバーゾーンで ICE パススルーを有効にします。

xConfiguration Zones Zone <CEtls Neighbor zone ID> Neighbor SIP Media ICEPassThrough Support: On

### **Cisco Expressway-E** を **TURN** サーバーとして設定

TURN サーバーが実行されている Cisco Expressway-E サーバーを使用して、リレーアドレスを検 索し、サーバー再帰アドレスを取得できます。これは、通常 MRA に使用するクラスタの Cisco Expressway-Eですが、Cisco Expressway-Eサーバーである必要はありません。準拠しているTURN サーバーを使用できます。

次の手順は、Cisco Expressway-E TURN サーバーで必要な構成をまとめたものです。

**Step 1** 次の設定で TURN サーバー(**[**構成(**Configuration**)**]** > **[**トラバーサル(**Traversal**)**]** > **[TURN]**)を構成し ます

- **TURN** サービス:オンに設定。
- **TCP 443 TURN** サービス:オフに設定。
- **TURN** ポート多重化:オフに設定。このオプションは、大規模システムのみ利用できます。
- **TURN**リクエストポート:デフォルト値を使用。中小規模のシステムの場合、デフォルトポートは3478 です。大規模システムの場合、デフォルトポート範囲は 3478 から 3483 です。
	- 大規模システムの**[TURN**リクエストポート(**TURN requestport**)**]**フィールドは、**[TURN**ポー ト多重化(**TURN port multiplexing**)**]** がオンに設定されている場合のみ利用できます。 (注)
- **TURN** リクエストポート範囲開始:デフォルト値を使用。
- **TURN**リクエストポート範囲終了:デフォルト値を使用。
	- **TURN** リクエストポート範囲開始と **TURN** リクエストポート範囲終了オプションは、大規模 システムの **[TURN**ポート多重化(**TURN port multiplexing**)**]** がオフに設定されている場合の み使用できます。 (注)
- •委任されたログインチェック: デフォルト値を使用。
- 認証レルム:デフォルト値を使用。デフォルト値は TANDBERG です。
- メディアポート範囲開始:デフォルト値を使用。デフォルト値は 24000 です。
- メディアポート範囲終了:デフォルト値を使用。デフォルト値は 29999 です。
- **Step 2** TURN クライアントが TURN サーバーで認証するためのログイン情報(**[**構成(**Configuration**)**]** > **[**認証 (**Authentication**)**]** > **[**デバイス(**Device**)**]** > **[**ローカルデータベース(**Local database**)**]**)を構成します。
- **Step 3** [保存(Save)] をクリックします。
- **Step 4** TURN サーバーステータスが **[TURN**サーバーステータス(**TURN server status**)**]** で *[*アクティブ(*Active*)*]* に変更されたか確認します。

Cisco Expressway-E での TURN サービスの構成手順については、[https://www.cisco.com/c/en/us/support/](https://www.cisco.com/c/en/us/support/unified-communications/unified-communications-manager-callmanager/products-maintenance-guides-list.html) [unified-communications/unified-communications-manager-callmanager/products-maintenance-guides-list.html](https://www.cisco.com/c/en/us/support/unified-communications/unified-communications-manager-callmanager/products-maintenance-guides-list.html) の 『*Cisco Expressway* 管理者ガイド』の「*TURN* サービスの構成」項を参照してください。

## **ICE** パススルーメトリックの使用

このセクションでは、 Cisco Expressway で ICE パススルーのメトリックを使用する方法について 説明します。

- Cisco Expressway-C で ICE パススルー メトリックを表示する
- collectd デーモンを使用してメトリクスを収集する
- 通話履歴で通話タイプを表示

• 帯域幅操作

### **Expressway-C** で **ICE** パススルーメトリックを表示

Expressway-C では、完了した ICE パススルーコールのメトリックデータを表示できます。ICE パ ススルーコールをルーティングするように構成されているサーバーごとに、さまざまなメトリッ クを使用できます。値は 24 時間ごとに更新されます。

図 **21 :** メトリクスの例

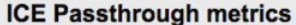

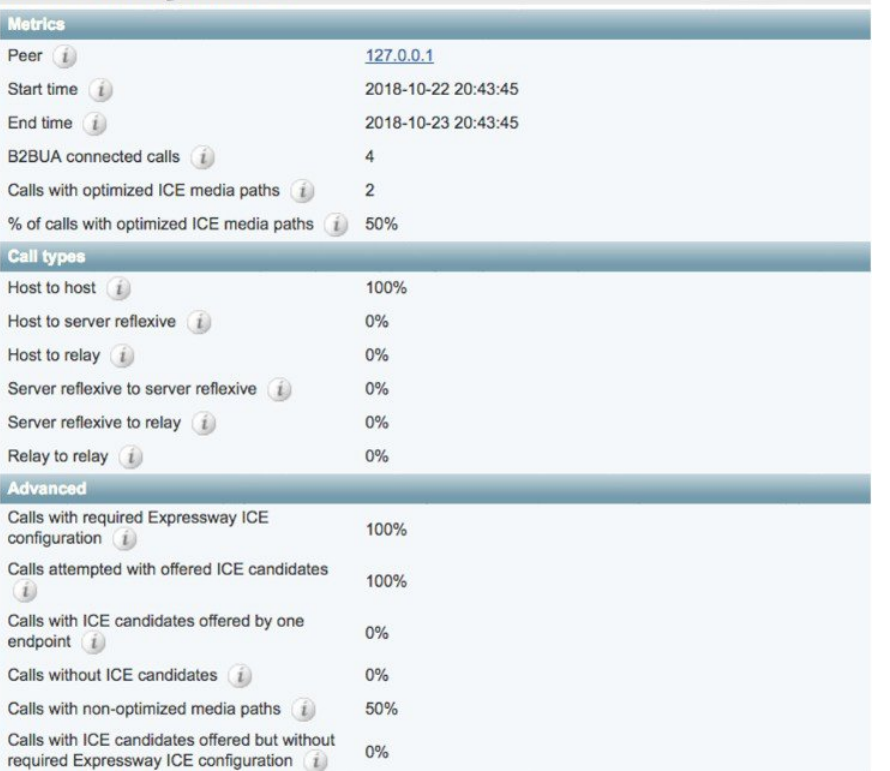

- **[**ピア(**Peer**)**]** フィールドには、各ノードの IP アドレスまたはホスト名が表示されます。
- 最新の 24 時間間隔のデータが表示されます。
- 各ピアアドレスは、そのノードの履歴に移動するリンクです。
- 間隔の開始時刻は、最新のサーバー再起動の時刻を反映しています。
- 各列には、個別のクラスタの情報が表示されます。

**Step 1** Expressway-C で、**[**ステータス(**Status**)**]** > **[ICE**パススルーメトリック(**ICE Passthrough metrics**)**]** の順に 選択します。

このページは、これらのセクションで構成されています。

- メトリクス: 各ピアのメトリクスが表示される時間間隔。この間隔で、B2BUA接続されたコールの数、 ICE コールの数、および B2BUA コールの合計に対する ICE の割合。N/A 値は、この 24 時間の間隔中に ICE コールが処理されなかった場合に発生します。
- コールタイプ : 各コールタイプに対して、各コールタイプで発信された ICE コールの割合。
- 詳細:トラブルシューティングに役立つその他のメトリック。
- **Step 2** フィールドの詳細な説明を表示するには、フィールド名の横にある **i** アイコンをクリックします。
- **Step 3** 並べ替えるには、列名をクリックしてから、上矢印または下矢印をクリックして、その列でデータを並べ替 えます。
- **Step 4 [CSV** にエクスポート(**Export to CSV**)**]** をクリックして、表示しているページの値のスプレッドシートを 作成します。
- **Step 5** クラスタの IP アドレスまたはホスト名をクリックして、そのクラスタの値の履歴を示す **[ICE** コールメト リック履歴(**ICE Call Metrics History**)**]** ページを表示します。
	- 各列には個別のパラメータが表示されます。
	- 各行には、異なる間隔の値が表示され、最新のものが最初に表示されます。
	- 各値は、パーセンテージではなくローバリューです。
	- このページには、最大 60 件のレコード(つまり、最新の 24 時間間隔で 60 件)を表示できます。

### **collectd** デーモンを使用したメトリック収集

ICE パススルーコールのメトリックを表示する代わりに、*collectd* デーモンを使用してメトリック を収集できます。収集のためのサーバーのセットアップに関する詳細は、『[Expressway](http://www.cisco.com/c/en/us/support/unified-communications/expressway-series/products-maintenance-guides-list.html) の保持お よび運用[ガイド』の](http://www.cisco.com/c/en/us/support/unified-communications/expressway-series/products-maintenance-guides-list.html)『 *Cisco Expressway* 有用性ガイド』の「「システム メトリック コレクション の導入」」項を参照してください。

### 通話履歴で通話タイプを表示

ICE パススルーコールの場合、コールタイプはコール履歴に表示されます。

- **Step 1** Cisco Expressway-C で、**[**ステータス(**Status**)**]** > **[**コール(**Calls**)**]** > **[**履歴(**History**)**]** の順に選択します。
- **Step 2** 次のアクションのいずれかを選択します。
	- **[**開始時刻(**Start Time**)**]** 列の値をクリックすると、通話詳細記録(CDR)が表示されます。 • **[**アクション(**Actions**)**]** 列でビューをクリックします。
- **Step 3 [ICE**パススルーコールタイプ(**ICE Passthrough call type**)**]** フィールドの値を検証します。 次の値を使用できます。
- *none*ー最適化されたメディアパスがコールに使用されていないことを示します。CiscoExpresswayB2BUA を使用してコールが処理され、接続されます。
- · host to host コール用に最適化されたメディアパスが、エンドポイントのホストアドレスを使用して確 立されたことを示します。
- *host\_to\_srvrflx*ーコール用に最適化されたメディアパスがエンドポイントのいずれかのホストアドレスお よびサーバー再帰アドレスの間で確立されたことを示します。
- *host\_to\_relay*ーコール用に最適化されたメディアパスが別のエンドポイントの TURN リレーアドレスの 間で確立されたことを示します。
- *srvrflx\_to\_srvrflx*ーコール用に最適化されたメディアパスがエンドポイントのサーバー再帰アドレスを使 用して確立されたことを示します。
- *srvrflx\_to\_relay*ーコール用に最適化されたメディアパスがエンドポイントのいずれかのサーバー再帰ア ドレスと別のエンドポイントの TURN リレーアドレスの間で確立されたことを示します。
- *relay\_to\_relay*ーコール用に最適化されたメディアパスがエンドポイントのリレーアドレスを使用して確 立されたことを示します。
- **Step 4** (任意) B2BUA コールレッグの詳細を確認するには、**[**コールコンポーネント(**Call components**)**]** セク ションで、B2BUA タイプを表示されているコールレッグを選択します。

### 帯域幅操作

ICE がネゴシエートされると、メディアが Cisco Expressway に移動し、メディア帯域幅が減少し ます。**[**状態(**Status**)**]** > **[**帯域幅(**Bandwidth**)**]** > **[**リンク(**Links**)**]** ページに現在の帯域幅が表 示されていて、ICE が使用されている場合、現在の使用量の合計は、より少ない使用率を表して います。

(注) 帯域幅の使用量には、TURN サーバーが使用する帯域幅は含まれません。

 $\mathbf I$ 

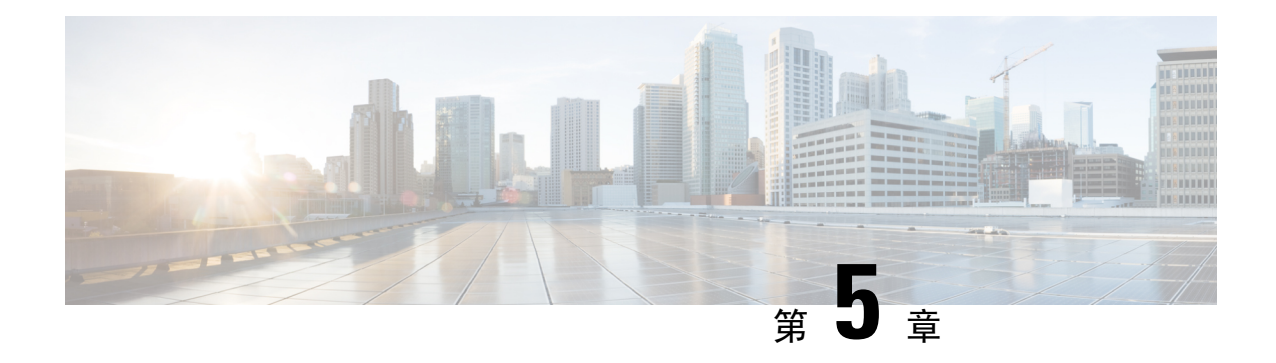

## 機能と追加構成

モバイルおよびリモートアクセスの基本設定が完了したら、この章を使用して MRA の機能とオ プションの構成を構成します。

- 展開パーティション (79 ページ)
- MRA 経由のプッシュ構成 (81 ページ)
- ファストパス登録 (84 ページ)
- SIP パスヘッダーの有効化 (86 ページ)
- Unified CM と Expressway-C 間の SIP トランク (86ページ)
- MRA 経由の BiB レコード (87ページ)
- HTTP 許可リスト (89ページ)
- MRA 経由の Dial via Office-Reverse (93ページ)
- マルチクラスタのベストプラクティス (95 ページ)
- マルチドメインのベストプラクティス (98 ページ)
- セッションの永続性, on page 104

## 展開パーティション

展開は、ドメインと 1 つ以上の Unified Communications サービスプロバイダー (Unified CM、Cisco Unity Connection、IM and Presence Service ノードなど) を囲うために使用される抽象的な境界です 展開を複数にする目的は、モバイルおよびリモートアクセス(MRA)ユーザーが使用できるUnified Communicationsサービスをパーティション化することです。よって、MRAユーザーの異なるサブ セットが同じ Expressway ペアを介してサービス一式にアクセスできます。

10 以上の展開はお勧めしません。

展開、関連ドメインおよびサービスは、Expressway-C で構成されます。

追加の展開を作成し、実装しない限り、1 つのプライマリ展開(名前を変更しなければ「デフォ ルト展開」と呼ばれる)は、自動ですべてのドメインとサービスを自動包囲します。このプライ マリ展開は、名前を変更してもメンバーがいなくても削除できません。

モバイルおよびリモートアクセスを介したサービスをパーティション化するには、必要な数の展 開を作成します。それぞれに異なるドメインを関連付けたら、必要な Unified Communications リ ソースを各展開に関連付けます。

1つのドメインを1つ以上の展開に関連付けることはできません。同様に、各UnifiedCommunications ノードには、1 つの展開のみ割り当てることができます。

### 例

2 つの Unified Communications インフラストラクチャを本運用 MRA 環境とステージング環境にそ れぞれ実装するとします。この実装には、3 つ目のセットとして機密通信用の独立した環境も必 要になる場合があります。

```
図 22 : ネットワーク外からアクセスする Unified Communications サービスをパーティション化する複数展開
```
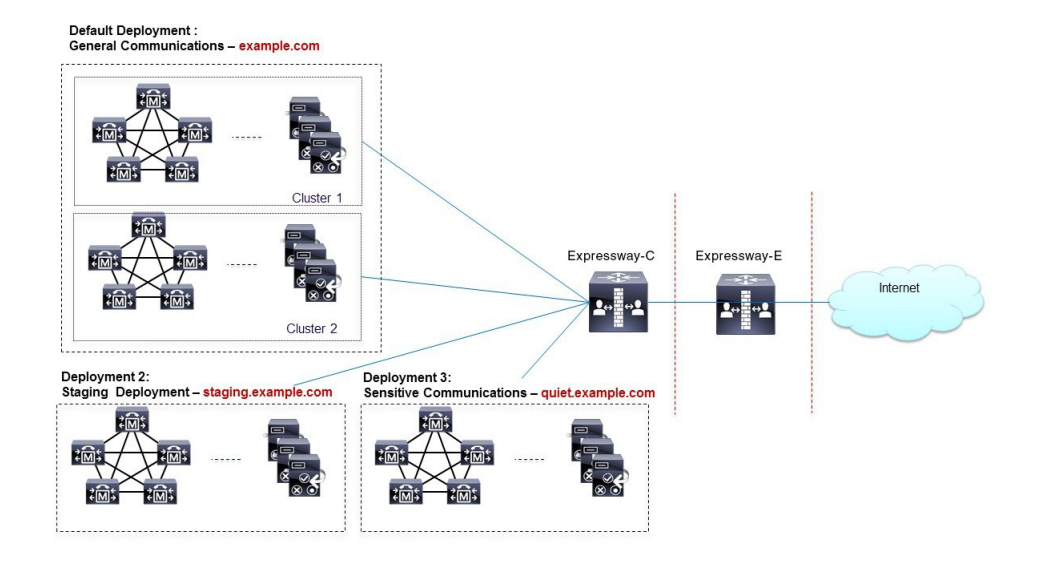

### **UC** サービスの展開パーティションの割り当て

複数の内部 UC クラスタがあり、境界を作成して内部 UC サービスを分割する場合は、このオプ ションの手順を使用します。これが役立つ例の 1 つは、企業 UC サービス用のクラスタと 2 つ目 のステージングクラスタがある場合です。

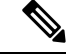

新しい展開を作成しない場合、すべての内部 UC アプリケーションは、単一の企業全体のデ フォルト展開に属します。 (注)

#### **Step 1** Expressway-C で、展開を作成します。

a) **[**設定(構成)**]** > **[Unified Communications]** > **[**展開(**Deployments**)**]** の順に選択し、**[**新規(**New**)**]** をク リックします。

- b) 新しい展開を作成します。
- c) 追加する展開ごとに繰り返します。
- **Step 2** 展開に UC ドメインを割り当てます。
	- a) **[**構成(**Configuration**)**]** > **[**ドメイン(**Domains**)**]** の順に選択します。
	- b) 割り当てるドメインを選択します。
	- c) このドメインに割り当てる展開を選択します。
	- d) **[**保存(**Save**)**]** をクリックします。
	- e) この手順をくりかえし、追加のドメインに展開を割り当てます。
- **Step 3** UC サービスを展開に割り当てます。
	- a) **[**構成(**Configuration**)**]** > **[Unified Communications]**の順に選択し、関連する UC アプリケーションを選 択します。
	- b) 割り当てるサーバーを選択します。
	- c) **[**展開(**Deployment**)**]** フィールドで、割り当てる展開を選択します。
	- d) [保存(Save)] をクリックします。
	- e) 各 UC クラスタの各ノードにこれを繰り返します。

## **MRA** 経由のプッシュ構成

MRA 展開に、iOS または Android デバイスで実行される Cisco Jabber または Webex クライアント が含まれている場合は、プッシュ構成を展開する必要があります。プッシュ構成がない場合、バッ クグラウンドモードに入ったクライアントにコールやメッセージを送信できない場合があります。

### プッシュ構成の動作

クラスタでプッシュ構成が有効になっている場合、Cisco UnifiedCommunications ManagerとIM and Presence Service は、Apple または Google のいずれかのプッシュ構成サービスを使用してコールに プッシュ構成を、iOS または Android デバイスで実行する Cisco Jabber または Webex クライアント にメッセージを送信します。プッシュ構成を使用すると、システムがバックグラウンドモード(サ スペンドモードとも呼ばれる)に入った後でも、クライアントと通信できます。プッシュ構成が ない場合、バックグラウンドモードに入ったクライアントにコールやメッセージを送信できない 場合があります。

起動時に、AndroidおよびiOSプラットフォームデバイスにインストールされているモバイルおよ びリモートのCisco JabberまたはCisco Webexクライアントは、Expressway-Eを介してCisco Unified Communications Manager および IM and Presence Service に登録されます。クライアントがフォアグ ラウンドモードのままである限り、新しいコールまたはメッセージを Expressway-E 経由でクライ アントに送信できます。ただし、クライアントがバックグラウンドモードに移行すると、標準の 通信チャネルは使用できなくなります。プッシュ構成は、該当するパートナークラウド(Appleま たは Google)を介してクライアントに到達するために大体チャネルを提供します。

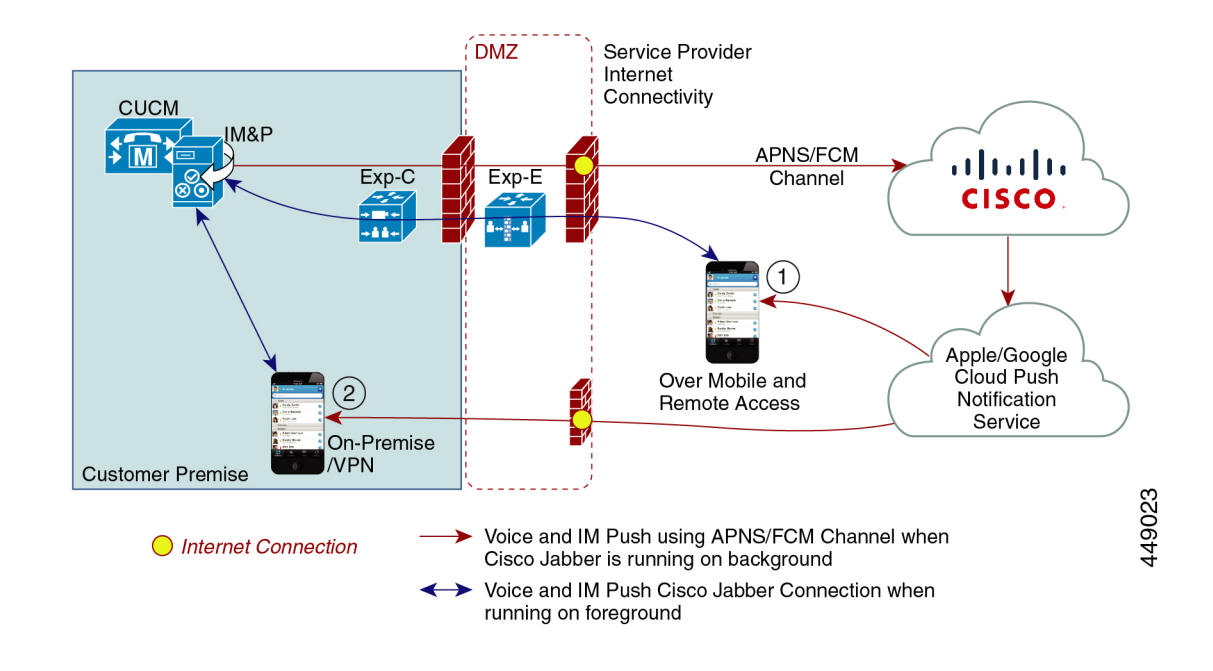

### プッシュ構成要件

Expressway-E が、Jabber iOS デバイス用にモバイルおよびリモートアクセス(MRA)をすでに提 供している場合、プッシュ構成に対しては、Expressway での特定の構成は必要ありません。ただ し、次の前提条件および推奨事項が適用されます。

• Expressway のプッシュ構成には、Apple クラウドの Cisco Jabber とプッシュ構成サーバー間で ネットワークが必要です。

インターネットに接続していないプライベートネットワークでは動作しません。

- Expresswayは、すでにJabberforiPhone/iPadに対してモバイルおよびリモートアクセスを提供 しています。MRA は完全に構成されている必要があります(ドメイン、ゾーン、サーバ設 定)。
- Unified CM 構成に応じて、プッシュ構成を Cisco コラボレーション クラウド に送信するため にフォワードプロキシが必要な場合があります。
- 自己記述トークン承認を使用することを推奨します。
- インスタントメッセージによるプッシュ構成には、Expressway-Eの再起動が必要です。IMand PresenceServiceでプッシュ構成を有効化したら、Expressway-Eを再起動する必要があります。 再起動するまで、Expressway-E は、IM and Presence Service でプッシュ機能を認識できず、 Jabber クライアントに PUSH メッセージを送信しません。

### **MRA** のプッシュ構成の構成

MRA 経由でプッシュ構成を展開する場合は、次の要件があります。

- OAuth トークンの検証は、Expressway で構成する必要があります。
- CiscoCloudサービスへのHTTPS接続にフォワードプロキシサーバーを使用するようにUnified CM を構成する必要があります。
- 
- Expressway の以前の組み込みフォワードプロキシは、X12.6.2 以降 のバージョンの製品から削除されています。以前のExpresswayバー ジョンでは、組み込みフォワードプロキシはサポートされていない ため、使用しないでください。 (注)

詳細な手順については、[『プッシュ](https://www.cisco.com/c/en/us/td/docs/voice_ip_comm/cucm/push_notifications/cucm_b_push-notifications-deployment-guide.html)構成導入ガイド』を参照してください。

### **Android** デバイスでプッシュ構成を有効化

この機能は、 Expressway コマンド ライン インターフェイスを介して有効化されます。

MRA を介した Android 用の PUSH 対応 CLI コマンド: **xConfiguration XCP Config FcmService: On**

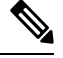

**Note**

- この操作は、Android ユーザーにサービスを提供する IM and Presence Service のすべての ノードでサポート対象のリリースを実行している場合にのみ実行します。
	- この機能を使用して、Expressway-E のみをオンにする必要があります。
	- このコマンドを使用すると、MRA を介して現在サインインしているユーザの IM and Presence サービスが中断されます。このため、これらのユーザは再度サインインする必 要があります。

このテーブルは、Androidプッシュ構成用のExpresswayCLI対応/非対応コマンドを示しています。 管理者は、CLI コマンドをオンにするかオフにするかを決定できます。

#### **Table 11:** ソリューションマトリックス

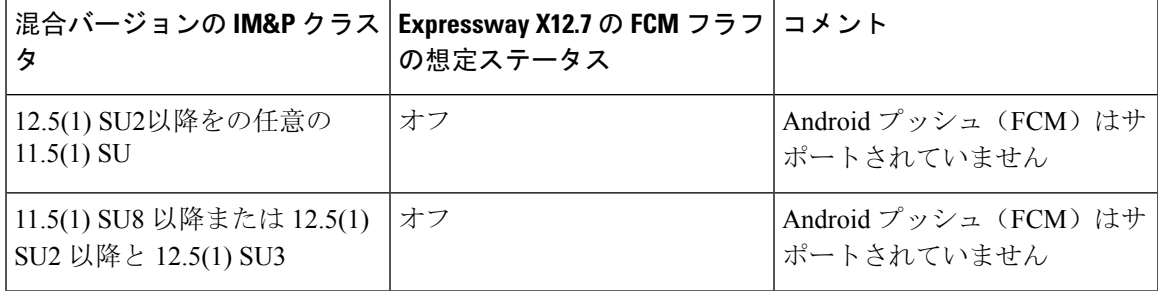

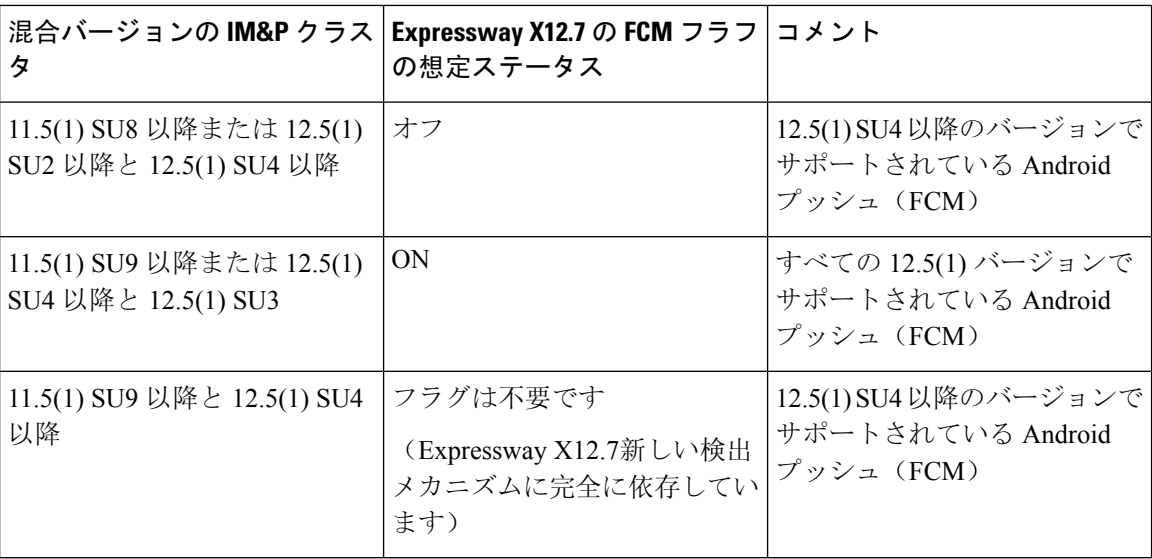

## ファストパス登録

ファストパス登録は、X12.7 のプレビュー機能として使用できます。この機能は、ルートプロセ スを最適化し、サーバーのワークロードを軽減することで、キャパシティを増加させます。この 機能を使用すると、Expressway は、初期ルーティング計算をキャッシュし、事前にルーティング したルートヘッダーを使用して、キャッシュされたルーティング結果を使用して後続のパケット を接続先に転送します。これにより、次のメリットが得られます。

- ルーティングワークロードの軽減
- 登録キャパシティの増加
- 各メディアパケットが同じルートパスを通る

この機能は、REGISTER の SIP メソッドでサポートされています。

### **PRRH** を使用したファストパス登録のテスト結果

次のテーブルは、この機能の構成時に確認できたスタンドアロン Expressway ペア(Expressway-C + Expressway-E)のテスト結果を表示します。この例では、Expressway ペアが MRA 専用に使用さ れていることを前提としています。

#### 表 **12 : PRRH** を使用したファストパス登録のテスト結果

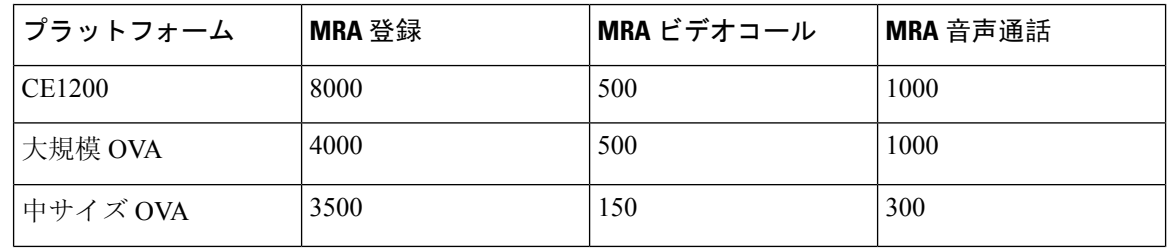

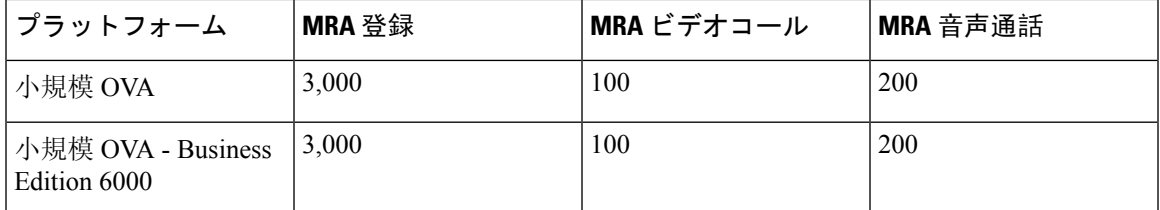

### **PRRH** を使用したファストパス登録に対するクラスタのテスト結果

次の表は、この機能が構成されている場合に 4+2 の冗長性を提供する 6 つの Expressway を持つク ラスタで確認できたテスト結果を示しています。この例では、Expressway ペアが MRA 専用に使 用されていることを前提としています。

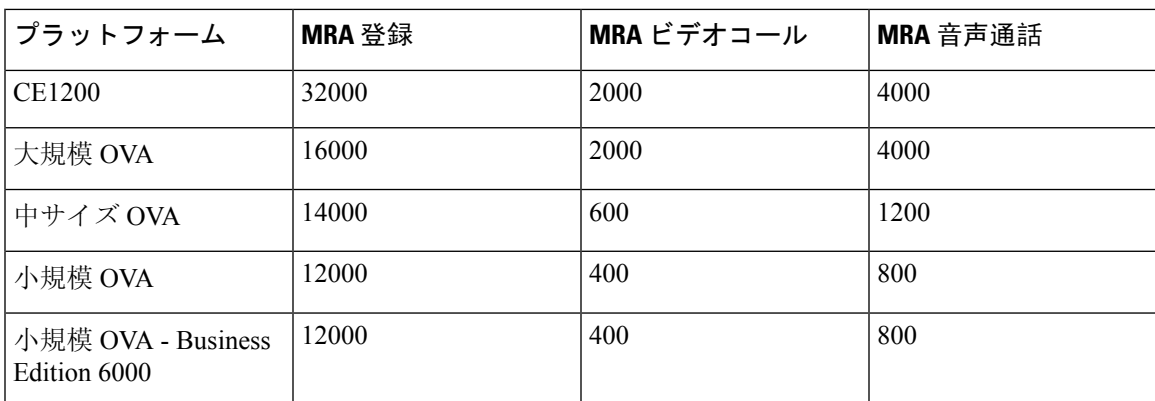

表 **13 : PRRH** を使用したファストパス登録に対するクラスタのテスト結果

### ファストパス登録の構成

ファストパス登録が有効な場合、Expresswayは、最初のルーティング計算をキャッシュしてから、 事前にルーティングしたルートヘッダーを使用して、キャッシュされたルーティング結果を使用 して後続のパケットをルートします。この機能は、サーバーのワークロードを削減し、キャパシ ティを増加させます。

- **Step 1** Expressway-E で、次のコマンドを使用して、ダイジェストキャッシュ間隔とダイジェスト キャッシュ ライ フタイムの両方を 7200 に設定します。
	- xConfiguration Authentication Remote Digest Cache ExpireCheckInterval:「7200」
	- xConfiguration Authentication Remote Digest Cache Lifetime:「7200」
- **Step 2** Expressway-EおよびExpressway-Cで、コロンで区切られたSIPヘッダーのリストとともに、Pre-RoutedRoute Header コマンドを実行して、ファストパス登録を有効にします。次に例を示します。

• xConfiguration SIP PreRoutedRouteHeader: REGISTER

## **SIP** パスヘッダーの有効化

Expressway-C のデフォルト設定は、SIP REGISTER メッセージの Contact ヘッダーをリライトしま す。SIPPathヘッダーを有効化すると、Expressway-CはPathヘッダーにアドレスを追加しますが、 Contact ヘッダーには追加しません。この設定は、次のような一部の機能が MRA を介して動作す るために必要です。

- 共有回線および複数回線
- BiB 通話録音
- サイレント モニタリング
- キー拡張モジュール

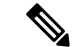

- 11.5(1)SU4 の最小の Unified CM リリースを展開することをお勧めします。詳細については、 CSCvd84831 を参照してください。 (注)
- **Step 1** Expressway-C で、SIP Path ヘッダーをオンにする
	- a) Expressway-Cで、**[**構成(**Configuration**)**]** > **[Unified Communications]** > **[**構成(**Configuration**)**]**の順に 選択します。
	- b) **[SIP Path**ヘッダー(**SIP Path headers**)**]** を オンにします。
	- c) [保存(Save) ] をクリックします。
- **Step 2** 設定を保存したら、Unified CM サーバーを更新します。
	- a) **[**構成(**Configuration**)**]** > **[Unified Communications]** > **[Unified CM**サーバー(**Unified CM servers**)**]** の順 に選択します。
	- b) **[**サーバーの更新(**Refresh server**)**]** をクリックします。

## **Unified CM** と **Expressway-C** 間の **SIP** トランク

モバイルおよびリモートアクセスの Expressway 展開では、Unified CM と Expressway-C 間の SIP トランク接続は必要ありません。Expressway-Cと検出されたUnifiedCMノードの間に自動生成さ れたネイバーゾーンは SIP トランクではないことに注意してください。

ただし、必要に応じて SIP トランクを構成することもできます。(たとえば、B2B 発信者または Expressway に登録されたエンドポイントを有効化して、Unified CM に登録されたエンドポイント にコールするなどが挙げられます。)

SIP トランクが構成されている場合、Unified CMUnified CM への SIP 回線登録に使用されるポート とは別のリスニング ポートを Unified CM で使用する必要があります。競合が起きると、 Expressway-C でアラームが出ます。

SIP トランクで使用するポートは、Unified CM と Expressway の両方で構成されます。

SIP トランクの構成詳細については、『Cisco Expressway SIP [トランクから](https://www.cisco.com/c/en/us/support/unified-communications/expressway-series/products-installation-and-configuration-guides-list.html) Unified CM 導入ガイ [ド』](https://www.cisco.com/c/en/us/support/unified-communications/expressway-series/products-installation-and-configuration-guides-list.html)を参照してください。

SIPトランクにOAuthベースの認証を設定する方法については、「UCアプリケーションでOAuth を構成する (53 ページ)」を参照してください。

### トランク接続用の **SIP** ポートの構成

Expressway と Cisco Unified Communications Manager の間に SIP トランクを構成した場合は、この 手順を使用して、トランクが使用するポート設定を構成します。

### **Step 1** Unified CM の回線登録リスニングポートの設定

- a) Cisco Unified CM Administration で、**[**システム(**System**)**]** > **[Cisco Unified CM]** の順に選択します。
- b) **[SIP** 電話ポート(**SIP Phone Port**)**]** を **5060** に設定します。
- c) **[SIP** 電話のセキュア ポート(**SIP Phone Secure Port**)**]** を **5061** に設定します。
- d) [保存 (Save)] をクリックします。
- **Step 2** Unified CM のトランク リスニング ポートの設定
	- a) Cisco Unified CM Administration で、**[**システム(**System**)**]** > **[**セキュリティ(**Security**)**]** > **[SIP**ランクの セキュリティプロファイル(**SIP Trunk Security Profile**)**]** の順に選択します。
	- b) **[**検索(**Find**)**]** をクリックして、SIP トランクに使用しているプロファイルを選択します。
	- c) 着信ポートを回線ポートとは異なるように構成します。
	- d) **[**保存(**Save**)**]** をクリックして、**[**構成を適用(**Apply Config**)**]** をクリックします。
- **Step 3** Expressway で SIP トランクリスニング ポートを設定します。
	- a) Expressway-C で、**[**構成(**Configuration**)**]** > **[**ゾーン(**Zones**)**]** > **[**ゾーン(**Zones**)**]** の順に選択します。
	- b) SIP トランクに使用する Unified CM ネイバーゾーンを選択します。
	- c) **SIP**ポートを、SIPトランクセキュリティプロファイルで構成された着信ポートと同じ値に設定します。
	- d) [保存(Save)] をクリックします。

## **MRA** 経由の **BiB** レコード

Expressway は、MRA 経由の組み込みブリッジ(BiB)録音をサポートしています。この機能は、 欧州連合の Markets in Financial Instruments Directive (MiFID II)における電話録音の要件を遵守す るのに役立ちます。

#### 提供内容の概要

- BiB を使用して、オフプレミスで作業しているユーザが発信または受信したコールの音声部 分を録音できます。
- BiB は Expressway で常に有効になっています。
- BiB は Cisco Unified Communications Manager で設定できます。BiB が有効になっている場合、 Unified CM は、エンドポイント間での発着コールをメディア録音サーバにフォークします。

#### 帯域幅とキャパシティの要件

この機能を使用する場合は、帯域幅とコールキャパシティに大きな影響を与えることに注意して ください。

- 追加のネットワーク帯域幅をプロビジョニングする必要があります。詳細については[、「シ](https://www.cisco.com/c/en/us/support/unified-communications/unified-communications-manager-callmanager/products-implementation-design-guides-list.html) スコ [コラボレーション](https://www.cisco.com/c/en/us/support/unified-communications/unified-communications-manager-callmanager/products-implementation-design-guides-list.html) システム 12.x ソリューション リファレンス ネットワーク デザイン ([SRND](https://www.cisco.com/c/en/us/support/unified-communications/unified-communications-manager-callmanager/products-implementation-design-guides-list.html))」の「監視および録音用キャパシティプラン」項を参照してください。MRA エン ドポイントに対して BiB を有効にするには、通常 2 倍の帯域幅が必要です。これは、コール の発信側と着信側の両方が録音されると仮定すると、BiB 対応の各コールが通常の 2 倍の帯 域幅を消費するためです。
- MRA エンドポイントで BiB を有効にすると、Expressway ノードの全体的なコール キャパシ ティが元のキャパシティの約 3 分の 1 に減少します。これは、録音されている各通話に、そ れに関連付けられた 2 つの追加の SIP ダイアログがあるためです(したがって、本質的に 3 つの通話に相当します)。

#### 設定要件

MRA を介して BiB Recording を展開するには、次のように構成します。

- BiB 録音を Cisco Unified Communications Manager で構成します。手順の詳細については、 「*Cisco Unified Communications Manager* 向け機能構成ガイド」の「通話録音」章を参照して ください。
- SIPパスヘッダーは、Expresswayで有効にします。詳細については、SIPパスヘッダーの有効 化 (86 ページ)を参照してください。
- さらに、次の要件も満たす必要があります。
	- 互換性のあるクライアントが必要です
		- Windows 版 Cisco Jabber 11.9
		- Mac 版 Cisco Jabber 11.9
		- iPhone および iPad 版 Cisco Jabber 11.9
		- Android 版 Cisco Jabber 11.9
		- MRA 対応の Cisco IP Phone 7800 シリーズ、Cisco IP Conference Phone 7832 または Cisco IP Phone 7800シリーズデバイス(これらすべての電話がMRA対応であるとは限りません)
- 現在 MRA に対応している電話に関しては、このガイドの「MRA インフラストラクチャ 要件」項を参照するか、シスコ担当者にお問い合わせください。
- レジストラ/呼制御エージェント:Cisco Unified Communications Manager 11.5(1)SU3 BiB は、 Expressway 登録エンドポイントではサポートされていません。
- •エッジトラバーサル: Expressway X8.11.1 以降
- レコーディング サーバ:このドキュメントの範囲外です。(Cisco Unified Communications Manager における録音の設定方法の詳細については、『*Cisco Unified Communications Manager* 機能設定ガイド』を参照してください。)

## **HTTP** 許可リスト

HTTP許可リストは、HTTPサービスのアクセスリストの一種です。Expressway-Cは、インバウン ドルールとアウトバウンドルールの両方を自動追加します。たとえば、Expresswayは、MRA構成 中に検出されたUnifiedCommunicationsノードに外部クライアントがアクセスできるようにするイ ンバウンドルールを自動追加します。これらには、Unified CM ノード(CallManager および TFTP サービスを実行する)、IM and Presence Service ノード、および Cisco Unity Connection ノードが含 まれます。

ただし、場合によっては、特定のタイプのアクセスを許可するためにインバウンドルールを編集 する必要があります。アウトバウンドルールは編集できません。

- インバウンドルールを表示するには、**[**構成(**Configuration**)**]** > **[Unified Communications]** > **[HTTP**許可リスト(**HTTPallow list**)**]** > **[**自動インバウンドルール(**Automatic inboundrules**)**]** の順に選択します。
- アウトバウンドルールを表示するには、**[**構成(**Configuration**)**]** > **[Unified Communications]** > **[HTTP**許可リスト(**HTTP allow list**)**]** > **[**自動アウトバウンドルール(**Automatic outbound rules**)**]**の順に選択します。

### **HTTP** 許可リストの編集

リモートクライアントが企業内の他の Web サービスにアクセスする必要がある場合は、独自のイ ンバウンドルールを HTTP 許可リストに追加できます。たとえば、次のサービスでは許可リスト の構成が必要になる場合があります。

- Jabber アップデート サーバ
- Cisco Extension Mobility
- ディレクトリ フォト ホスト
- マネージド ファイル転送
- Problem Report Tool サーバー
- ビジュアル ボイスメール

<link to Appendix and other places for more info>

HTTP 許可リストにアウトバウンドルールを追加することはできません。また、リストに自動追 加されたルールを編集または削除することはできません。

$$
\mathscr{A}
$$

- (注)
- [マネージドファイル転送(Managed File Transfer)]機能が Expressway 全体で機能するように するには、手動または自動で追加されたかどうかにかかわらず、すべてのUnifiedCM IM and Presence Service ノードが許可リストに表示されていることを確認してください。

### 自動インバウンドルール

Expressway は、Unified Communications ノードを検出または更新すると、HTTP 許可リストを自動 編集します。このページには、検出されたノードと、それらのノードに適用されるルールが表示 されます。

最初のリストは検出されたノードであり、この Expressway-C で現在認識されているすべてのノー ドが含まれています。各ノードのリストには、ノードのアドレス、タイプ、および発行元のアド レスが含まれています。

2 番目のリストは、さまざまなタイプの Unified Communications ノードへのクライアントアクセス を制御するために追加されたルールです。MRA構成のノードのタイプごとに、このリストに1つ 以上のルールが表示されます。編集可能なルールと同じ形式で表示されますが、これらのルール を変更することはできません。

#### 表 **<sup>14</sup> :** 自動追加された許可リストルールのプロパティ

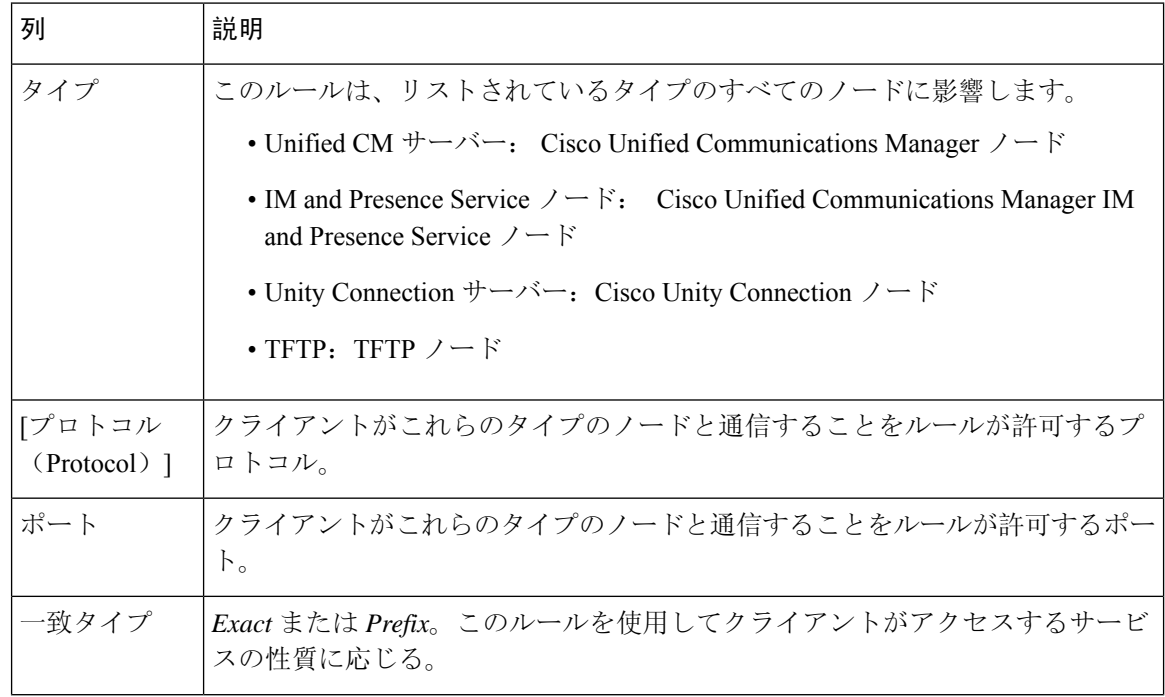

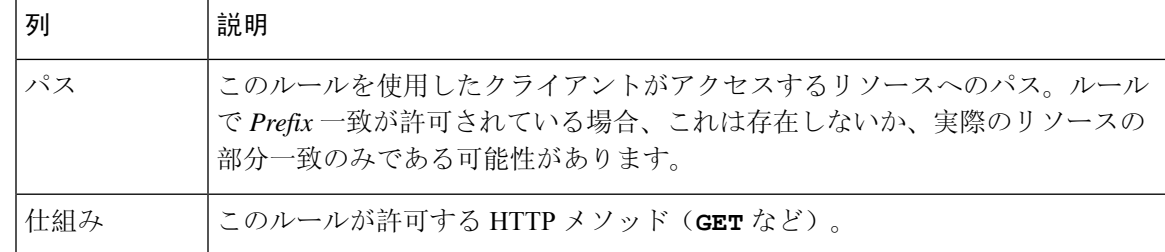

## **HTTP** 許可リストの編集

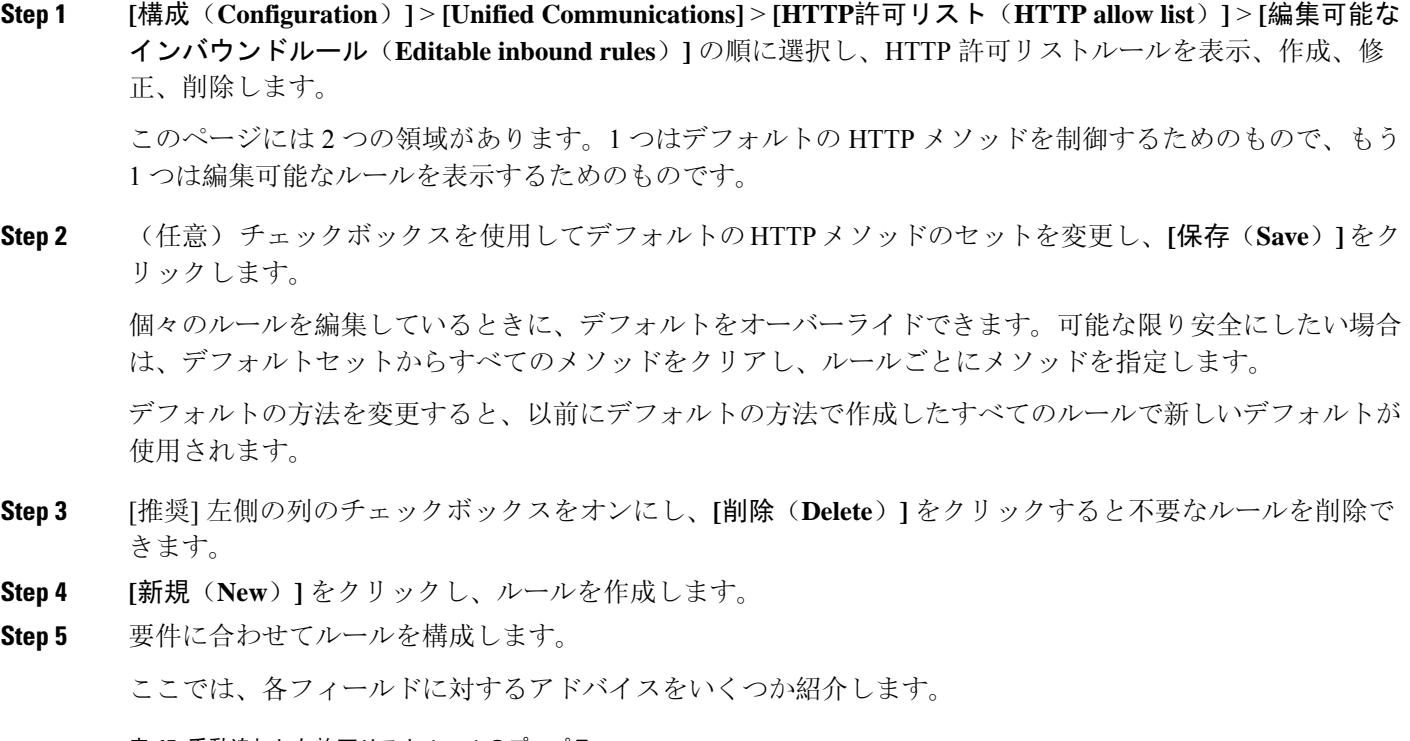

表 **15 :** 手動追加した許可リストルールのプロパティ

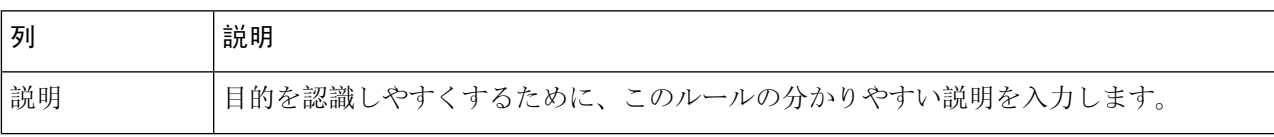

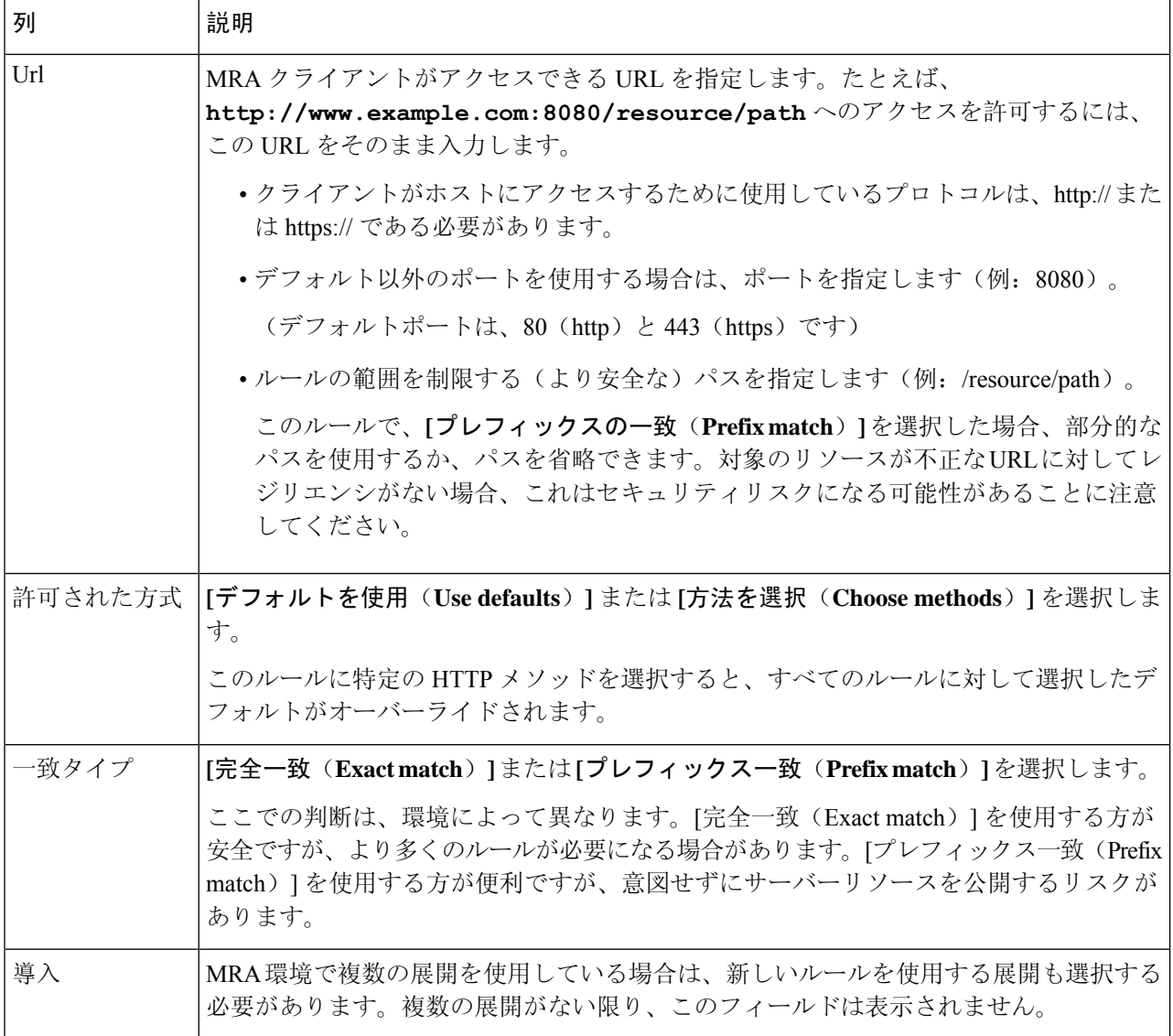

**Step 6 [**エントリの作成(**Create Entry**)**]** をクリックしてルールを保存し、編集可能な許可リストに戻ります。

**Step 7** (任意) ルールを変更するには、**[**表示**/**編集(**View/Edit**)**]** をクリックします。

## ルールを **HTTP** 許可リストにアップロード

# 

(注) アウトバウンドルールをアップロードすることはできません。

- **Step 1 [**構成(**Configuration**)**]** > **[Unified Communications]** > **[HTTP**許可リスト(**HTTP allow list**)**]** > **[**ルールを アップロード(**Upload rules**)**]** の順に選択します。
- **Step 2** ルール定義を含む CSV ファイルを参照して選択します。 許可リストは、ファイルの参照を決定します (141 ページ)を参照してください。
- **Step 3** [アップロード(Upload)] をクリックします。

Expressway は成功メッセージで応答し、**[**編集可能なインバウンドルール(**Editable inbound rules**)**]** ページ を表示します。

## **MRA** 経由の **Dial via Office-Reverse**

モバイルワーカーは、オフィスで電話をかけるときと同じ高品質、セキュリティ、信頼性を必要 としています。Dial via Office-Reverse(DVO-R)機能を有効にして、デュアル モード モバイル デ バイスで Cisco Jabber を使用している場合は、そのことを保証できます。DVO-R は、企業を介し て Cisco Jabber call を自動的にルーティングします。

DVO-Rは、コールシグナリングと音声メディアを別々に処理します。Expresswayでのモバイルお よびリモートアクセスのシグナリングを含むコールシグナリングは、クライアントとCiscoUnified Communications Manager 間の IP 接続を通過します。音声メディアは、企業の公衆電話交換網 (PSTN) (PSTN) ゲートウェイのセルラーインターフェイスとヘアピンを通過します。オーディ オをセルラーインターフェイスに移動すると、IP 接続が失われた場合でも、高品質な通話とオー ディオは安全に維持されます。

DVO-R を構成して、ユーザーが通話発信したときに、Cisco Unified Communications Manager から の折り返し通話が次のいずれかに送信されるようにすることができます。

- ユーザーのモバイル ID(携帯電話番号)。
- ユーザーの代替番号(ホテルの部屋など)。

#### **DVO-R over MRA** のコールフローの例

次のコールフローは、モバイルIDまたは代替番号のいずれかに折り返し通話を送信する場合の、 MRA 通話経由の Dial via Office Reverse について説明します。コールフローの図については、後続 の画像を参照してください。

- **1.** 番号をダイヤルすると、信号がIPパス(WLANまたはモバイルネットワーク)を介してCisco Unified Communications Manager に送信されます。
- **2.** Cisco Unified Communications Manager は、自分の携帯電話番号または設定した代替番号に電話 をかけます。
- **3.** 応答すると、Cisco Unified Communications Manager はダイヤルした番号に通話を転送し、呼び 出し音が鳴ります。
- **4.** その人が応答すると、進行中の通話は企業のPSTNゲートウェイでヘアピンされ、次の処理が 行われます。
	- モバイル ID を使用すると、通話は企業ゲートウェイに固定されます。通話は携帯電話と デスクフォンでアクティブであるため、この 2 つを切り替えることができます。
	- 代替番号を使用すると、進行中の通話は固定されず、デスクフォンには出られません。

#### 図 **23 :** モバイル **ID** を使用した **MRA** 経由の **DVO-R**

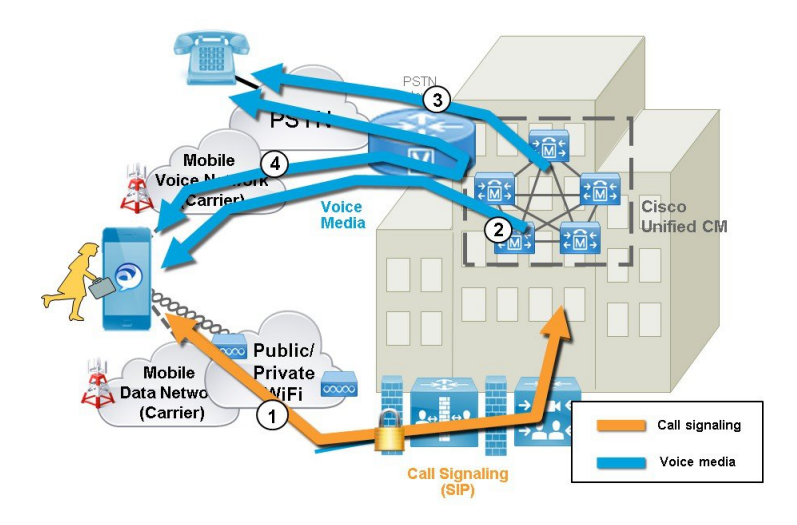

図 **24 :** 代替番号を使用した **MRA** 経由の **DVO-R**

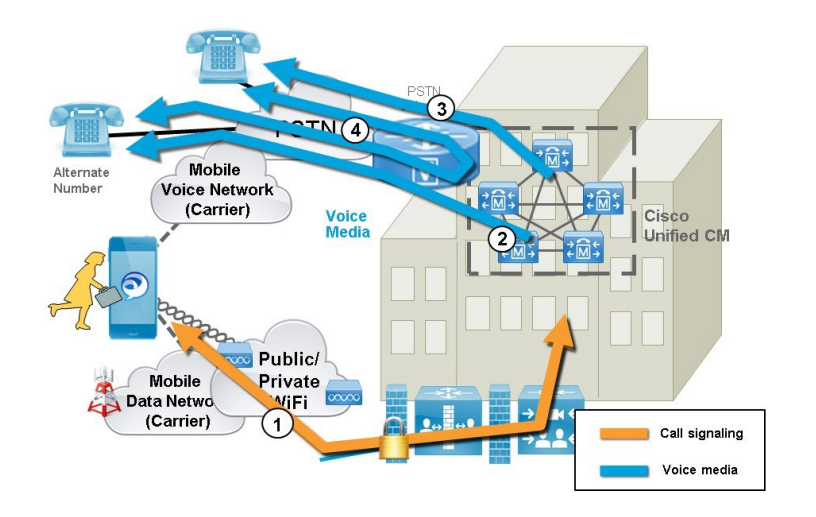

### **DVO** の要件

- この機能は、関連システムの次のバージョンで必要です。
	- Cisco Unified Communications Manager 11.0(1) 以降
	- Cisco Jabber 11.1 以降

#### 補足事項

- PSTN ゲートウェイと Cisco Unified Communications Manager 間にアウトオブバンド DTMF リ レーがある場合、アンカーされたコールで Dual Tone Multi Frequency (DTMF) ベースの通話 中機能(例:保留は \*81)を使用できます代替番号を使用している場合は、通話中機能を利 用できません。
- Cisco UnifiedCommunications Managerからのコールバックレッグがボイスメールにルーティン グされるのを防ぎ、ダイヤルしている相手にボイスメールコールが届かないようにするには、 DVO-R ボイスメール ポリシーを [ユーザ制御ー(user controlled)] に設定することをお勧め します。これにより、通話を続行する前に、キーパッドのいずれかのキーを押して DTMF トーンを生成する必要があります。

### **MRA** 経由の **Dial via Office-Reverse** の構成

DVO-R を MRA 上で機能させるための Expressway 構成要件はありません。ただし、Unified CM ノードとCisco Jabberクライアントで必要な構成があります。ハイレベルでの構成は次のとおりで す。

- **Step 1 DVO-R をサポートするように Cisco Unified Communications Manager を設定します。**
- **Step 2** 各デバイスに DVO-R を設定します。
- **Step 3** ユーザー制御によるボイスメールを無効に設定します。
- **Step 4** リモート接続先の追加(オプション)。
- **Step 5** Cisco Jabber クライアント設定を構成します。

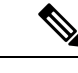

UC アプリケーションとクライアントを構成し、モバイルおよびリモートアクセスで Dial via Office-Reverse を機能させる方法について説明する詳細な構成例は、[https://www.cisco.com/c/](https://www.cisco.com/c/en/us/support/docs/unified-communications/expressway/200198-Configuring-Dial-via-Office-Reverse-to-W.html) [en/us/support/docs/unified-communications/expressway/](https://www.cisco.com/c/en/us/support/docs/unified-communications/expressway/200198-Configuring-Dial-via-Office-Reverse-to-W.html) [200198-Configuring-Dial-via-Office-Reverse-to-W.html](https://www.cisco.com/c/en/us/support/docs/unified-communications/expressway/200198-Configuring-Dial-via-Office-Reverse-to-W.html)の「モバイルおよびリモートアクセスで *Dial via Office-Reverse* を機能するよう構成する」を参照してください。 (注)

## マルチクラスタのベストプラクティス

このセクションでは、マルチクラスタ MRA 展開を構成するためのヒントとベストプラクティス について概説します。次に、マルチクラスタ MRA 展開を構成する際に留意すべきいくつかのベ ストプラクティスを示します。

• すべての Expressway-C クラスタを、すべての UC クラスタに接続する必要があります。そう しないと、Expressway-CはすべてのUCクラスタに要求をプロキシできません。各Expressway-C クラスタのプライマリピアで、Expressway-Cが到達する必要がある各UCクラスタのパブリッ

シャ ノードを追加してから、サーバーを更新します。これにより、さまざまな UC クラスタ からの残りのサブスクライバノードが Expressway-C に入力されます。

- 一部のクラスタが SIP ドメインを共有している場合:各ユーザーが特定のクラスタに割り当 てられるように、各ユーザーの **[**ホームクラスタ(**Home Cluster**)**]** 設定を有効にする必要が あります。この設定は、Cisco Unified Communications Manager の **[**エンドユーザー構成(**End User Configuration**)**]** ウィンドウに表示されます。
- 同じドメイン内に複数の Unified CM クラスタがある場合、特に大規模なクラスタ間ネット ワークでは、クラスタ間検索サービス (ILS) が推奨されます。初期設定後、ILS は ILS ネット ワーク全体で自動クラスタ検出とダイヤルプランレプリケーションを提供します。ただし、 クラスタ検出は手動で構成できるため、ILSは必須ではないことに注意してください。ILSの 構成方法については、『*Cisco Unified Communications Manager* 向け システム構成ガイド』を 参照してください。
- •同じドメイン内に複数の IM and Presence Service クラスタがある場合は、同じドメインにある IM and Presence クラスタの Intercluster Sync Agent (ICSA) を使用してクラスタ間ピアリング を構成する必要があります。クラスタ間ピアリングの構成方法については、『*IMandPresence Service* 向け構成およびアドミニストレーション ガイド』を参照してください。
- 複数の Edge クラスタがある場合は、それらの間で負荷分散を構成します
	- これらのエッジが同じデータセンターにある場合は、負荷分散にドメインネームシステ ム(DNS) SRV を使用できます。
	- エッジが地理的境界(異なる都市または大陸)にまたがって分割されている場合は、 GeoDNS を使用できます。GeoDNS SRV レコードを使用してリクエストを適切なエッジ サーバーにルーティングする方法の例については、以下を参照してください。

### マルチクラスタの **GeoDNS** の例

GeoDNSover MRA は、クライアントが MRA に使用される Expressway から比較的離れている場合 に、最も近い Expressway を提供するという特定の目的でサポートされます。これにより、待ち時 間とネットワーク遅延を最小限に抑えることができます。

次の例は、複数の Unified CM クラスタに接続する 2 つの Expressway-C クラスタを使用したマルチ クラスタ展開を示しています。この例では、単一のドメインを使用していますが、地理的に離れ た 2 つの Expressway クラスタを使用しているため、2 つのエンタープライズエッジが提供されま す。DNSプロバイダーによっては、GeoDNSをSRVまたはCNAMEレコードに適用できます(SRV が使用可能な場合は優先されます)。以下は、2 つの Edge ドメイン(1 つはヨーロッパにあり、 もう1つは米国にある Edge)がある場合に、GeoDNS を使用する方法の2つの例です。

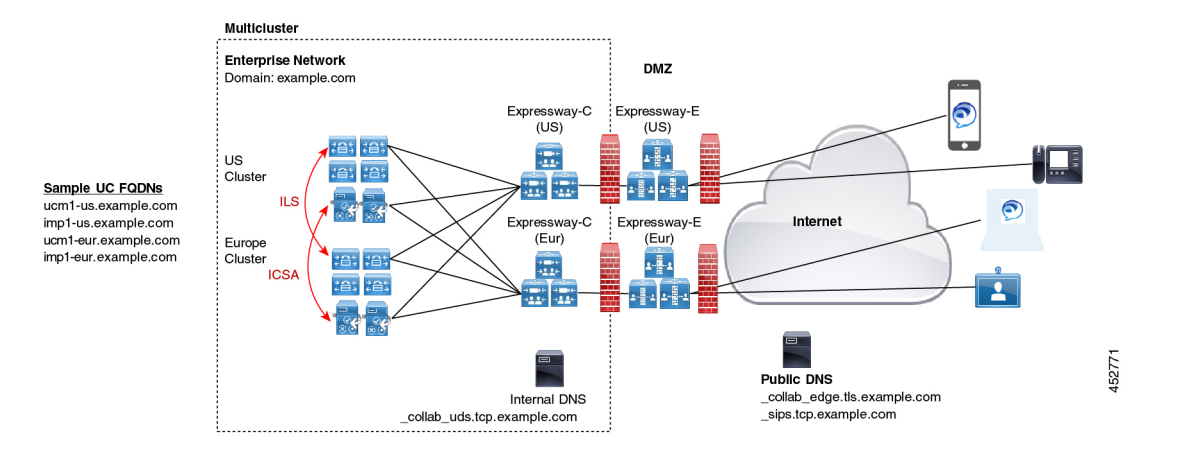

ドメインネームシステム(DNS)プロバイダーがサポートしている場合、推奨される SRV アプ ローチは、ユーザーの場所(たとえば、米国またはヨーロッパ)に基づく優先度設定での SRV レ コード作成です。SRV は、ユーザーの場所と、各エッジサーバーに割り当てられている優先度設 定を使用して、要求の送信先のサーバーを決定します。その要求が失敗した場合、他のサーバー はバックアップオプションを提供します。

表 **16 : SRV** レコードの **GeoDNS**(推奨アプローチ)

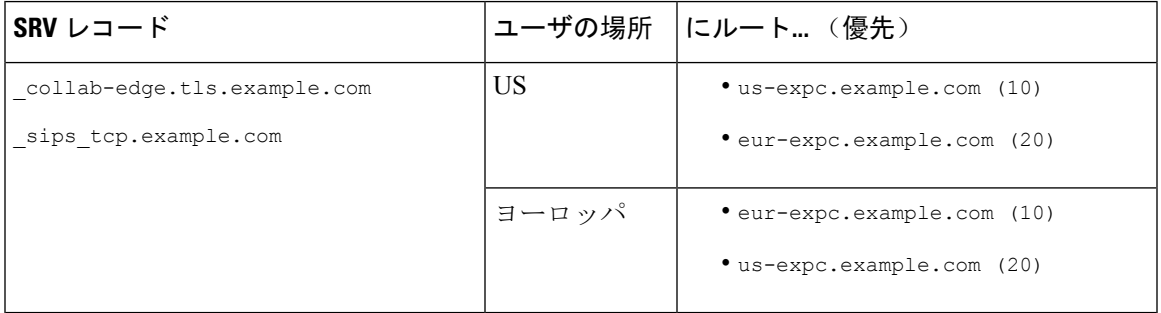

以下は、2 つの CNAME エイリアス(メインエイリアスと優先度の低いバックアップ CNAME) にルーティングする GeoDNS SRV 構成レコードの例です。各 CNAME レコードは、ユーザーの場 所に基づいて異なるサーバーに通話をルーティングします。メイン CNAME に障害がある場合、 バックアップCNAMEは通話を別のリージョンのサーバーに送信します(NAユーザーはヨーロッ パベースの Expressway にルーティングされます)。

#### 表 **<sup>17</sup> : CNAME** 経由の **GeoDNS** ルーティング

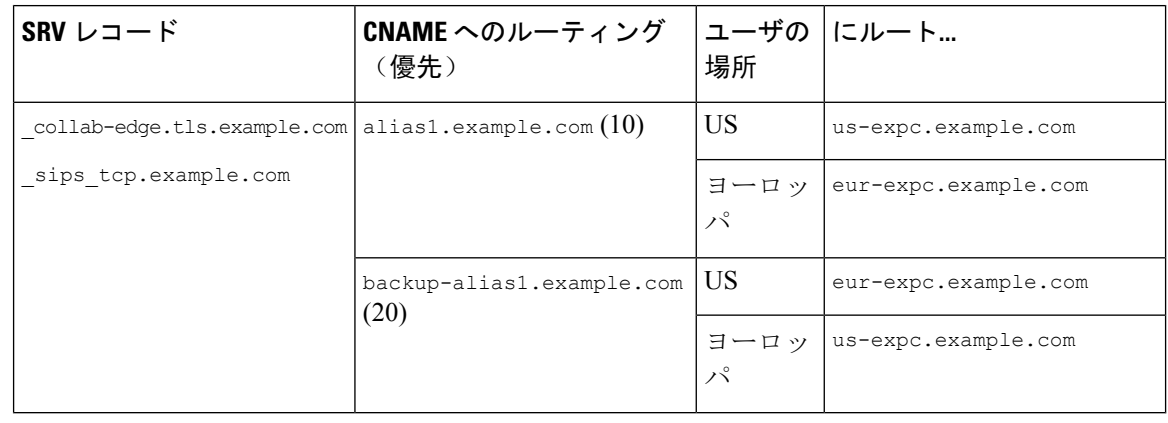

(注) SRV アプローチでは、SRV の重み設定をすべてのレコードで同じままにします。

発信者のロケーションに基づいて通話をルーティングできるように、UnifiedCMで地理ベー スのコーリングサーチスペースとパーティションを設定する必要がある場合もあります。た とえば、地理ベースのコーリングサーチスペース(特定の都市のCSS)を作成し、その都市 にあるすべての電話をその CSS 内に配置できます(1つの CSS は「New York\_CSS」と呼ば れ、別の CSS は「Chicago\_CSS」と呼ばれる場合があります)」) (注)

詳細については、[https://www.cisco.com/c/en/us/td/docs/solutions/CVD/Collaboration/enterprise/12x/](https://www.cisco.com/c/en/us/td/docs/solutions/CVD/Collaboration/enterprise/12x/120/collbcvd/edge.html#pgfId-1081382) [120/collbcvd/edge.html#pgfId-1081382](https://www.cisco.com/c/en/us/td/docs/solutions/CVD/Collaboration/enterprise/12x/120/collbcvd/edge.html#pgfId-1081382) の「シスコ コラボレーション *12.x* 企業オンプレミス展 開向け優先アーキテクチャ」に記載されている「コラボレーション エッジ ソリューション のスケーリング」を参照してください。

## マルチドメインのベストプラクティス

このセクションでは、複数のドメインで MRA を展開するお客様向けに、ドメイン関連の情報と 構成プロセスの概要を説明します。モバイルおよびリモートアクセスの理想的なシナリオは、す べてのコラボレーション アプリケーションとエンドポイントに対して単一ドメインを割り当てる ことですが、これがすべての場合に可能であるとは限りません。ネットワークによっては、マル チドメイン設定の複雑さのレベルが異なる場合があるため、ドメイン設定を使用できるさまざま なコンテキストを理解することが重要です。

### 複数エッジドメイン

次の図は、内部 UC ドメインが外部ドメインと異なる基本的なマルチドメインシナリオを示して います。
#### 図 **25 :** 複数エッジドメイン

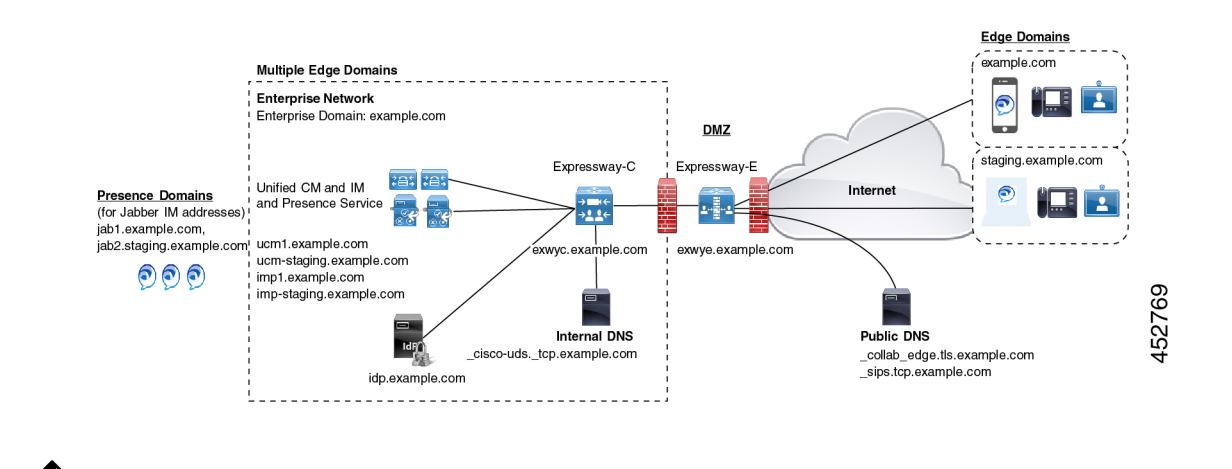

(注)

MRA エンドポイントは、Expressway-E に到達できるように、外部パブリック ドメインネー ムシステム(DNS)サーバーに接続できる必要があります。

### 個別のデプロイメントを持つ複数のドメイン

次の例は、内部 UC 環境が2つの展開(デフォルトの UC 展開)に分割されている、より複雑な マルチドメインシナリオを示しています。これには、Expressway と 2 番目のステージング展開の 両方を含む、メインのUCアプリケーションが含まれます。2つの展開は、異なるドメインにあり ます。デフォルトの展開には、ILSとICSAを使用して内部クラスタ間でデータを同期する複数の UC クラスタがあります。この例では、別の外部 IdP ドメインにあるクラウドベースの ID プロバ イダーも使用しています。

#### 図 **26 :** 個別のデプロイメントを持つ複数のドメイン

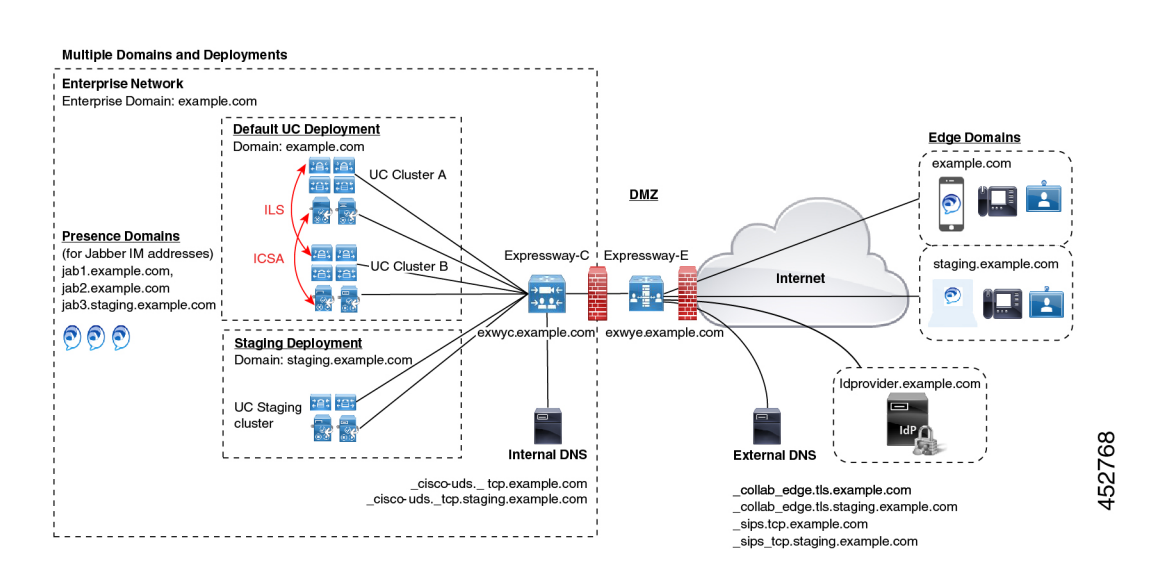

### ドメイン用語一覧

次の表は、MRA 展開内でドメイン用語を使用できるさまざまなコンテキストと、それらを Expressway で設定する方法を概説しています。展開によっては、これらすべてのコンテキストに 同じドメインが適用される場合があります。

表 **18 :** ドメイン用語一覧

| 用語                                                                       | 説明                                                                                                    |
|--------------------------------------------------------------------------|----------------------------------------------------------------------------------------------------|
| エッジ ドメイン                                                                 | この用語は、リモートMRAエンドポイントがオンプレミスのUCネットワー<br>クに接続するリモートドメインを指します。これは、[構成(Configuration)]><br>[ドメイン (Domain) ]メニューの Expressway-C で構成し、UC トラバーサル<br>ゾーンを経由して Expressway-E に通信されます。                                     |
| Expressway $\mathcal{+}-$<br>バードメイン                                      | Expressway-C と Expressway-E の場合、ドメインは各サーバーの FQDN アド<br>レスの一部であり、それぞれのサーバーの[システム (System) ]>[ドメイン<br>ネームシステム (DNS) (DNS) ]でプロビジョニングされます。各サーバー<br>は、単一のドメインのみをサポートします。                                           |
| 内部 UC ドメイン                                                               | これは、Cisco Unified Communications Manager や IM and Presence Service など<br>の内部UCアプリケーションのドメインです。これらのアプリケーションは、<br>Expresswayと同じドメインにある場合もあれば、別のドメインにある場合も<br>あります。                                               |
|                                                                          | 内部 UC アプリケーションが Expressway とは異なるドメインにあ<br>(注)<br>る場合は、UCサーバーアドレスのサーバーアドレスとしてFQDN<br>またはIPアドレスを使用する必要があります。FQDN が優先され<br>ます。                                                                                    |
| 「プレゼンス<br>(Presence) $\vert \vert$   $\vert \cdot$<br>メイン<br>(Domains) ] | プレゼンスドメインは IM and Presence Service で設定され、クライアントの<br>IMアドレスで使用される場合があります(たとえば、user@domain)。                                                                                                    |
|                                                                          | MRA クライアントの場合、プレゼンスドメインがエッジドメイン<br>(注)<br>と同じでない場合は、プレゼンスドメインを Expressway-C のドメ<br>インリストに追加します。                                                                                                    |
|                                                                          | MRA を介した複数のプレゼンスドメインは、IM and Presence<br>(注)<br>Service、リリース10.0(1)以降を備えた Expressway X12.6.3 でサポー<br>トされます。ただし、1回の展開内で75ドメインを超えないよう<br>にすることをお勧めします。                                                           |
| MRA アクティ<br>ベーションドメイ<br>$\swarrow$                                       | MRA エンドポイントのアクティベーションコード導入準備を使用している<br>場合、MRA アクティベーションドメインは、クラウドの導入準備プロセス<br>中にUnifiedCMで設定され、最初のデバイスアクティベーションのためにそ<br>のクラスタの MRA エンドポイントが接続する必要があるドメインを表しま<br>す。各クラスタは、単一のMRA アクティベーションドメインのみを持つこ<br>とができます。 |

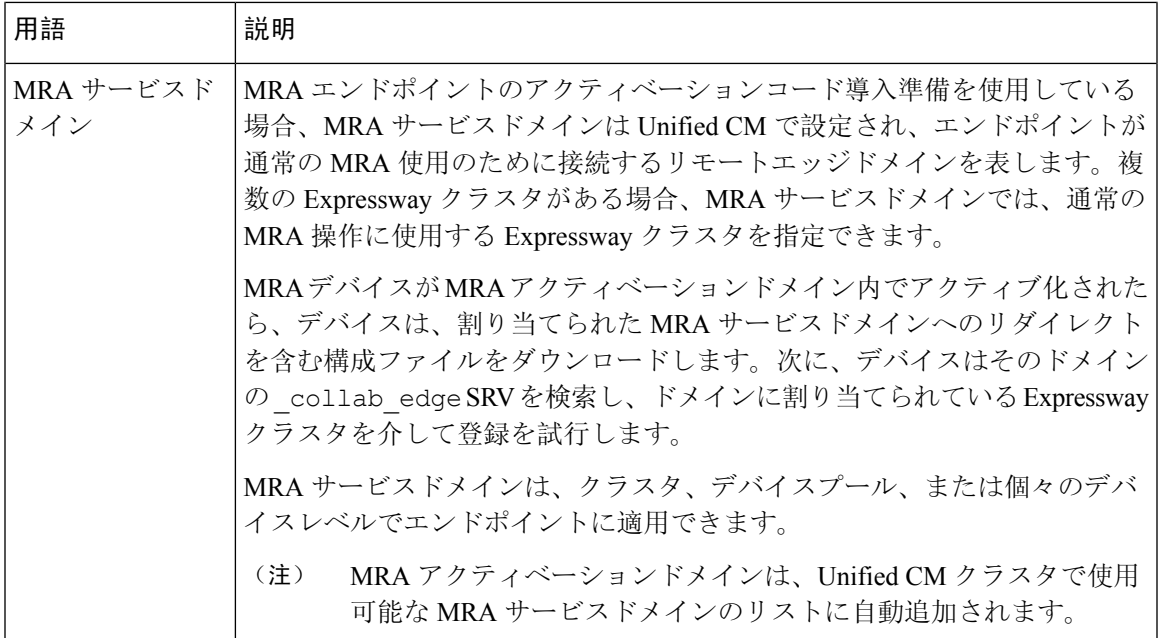

## マルチドメイン構成の概要

次の表は、マルチドメイン MRA シナリオのドメイン固有タスクの構成概要を示しています。

$$
\overline{\mathscr{L}}
$$

この概要は、基本的な MRA 展開を設定するための主要な構成フローを置き換えるものでは (注) ありません。主要な構成フローに従うことで、複数のドメインで MRA をサポートするよう にシステムを構成できます。ただし、複雑なマルチドメインシナリオの場合、この概要は、 ドメイン設定が正しいことを確認するために使用するドメイン固有タスクの便利なチェック リストとして使用できます。

表 **19 : MRA** マルチドメイン構成の概要

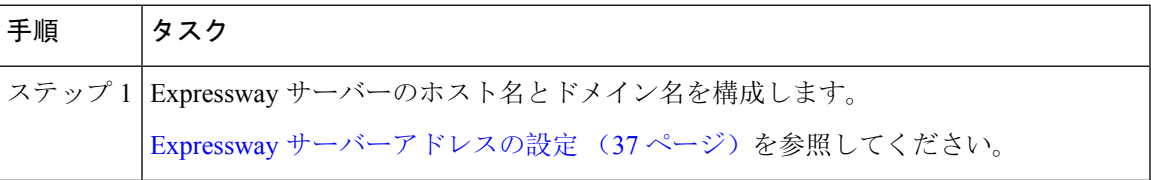

I

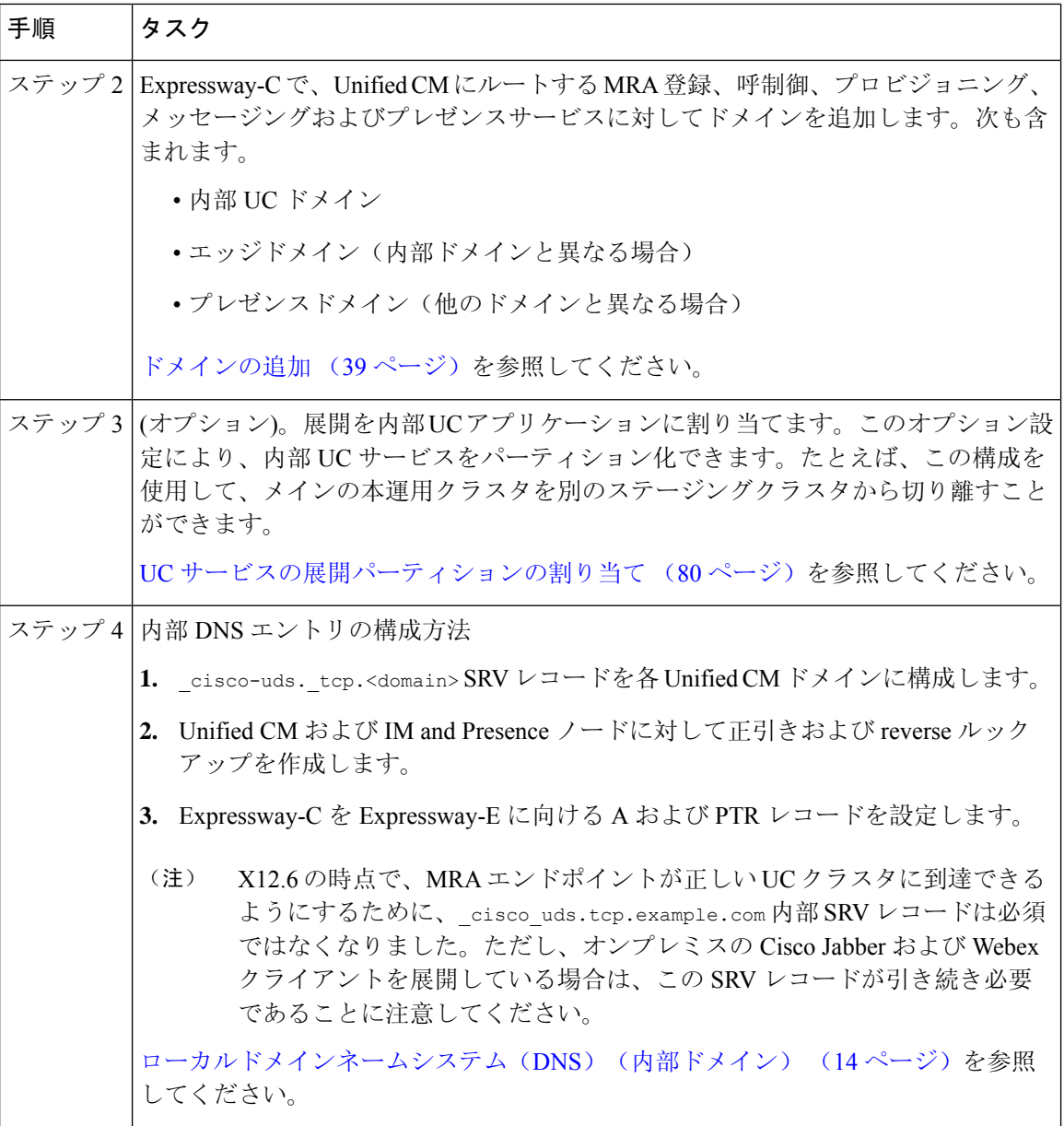

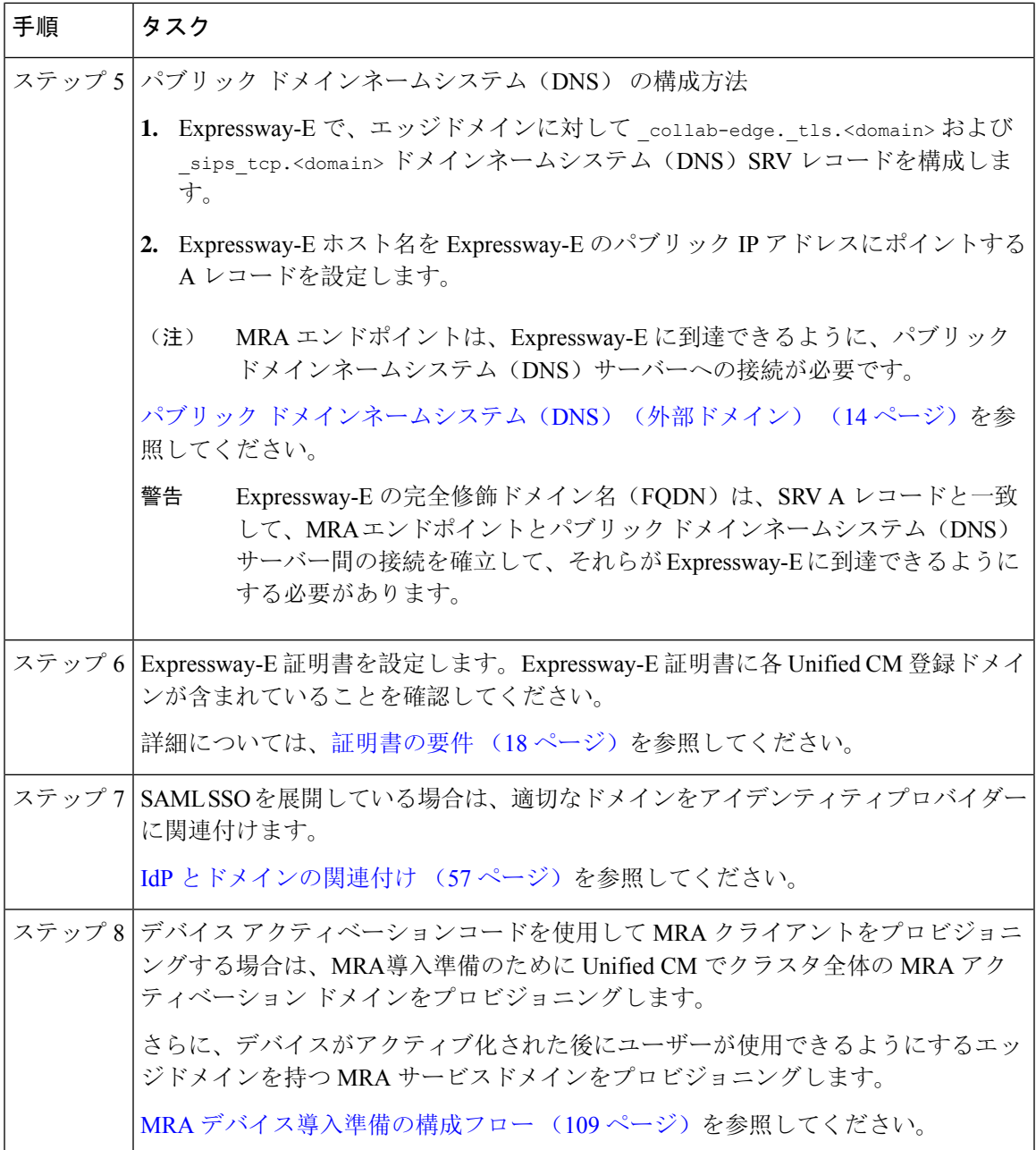

### (オプション)**SRV** を使用して **Expressway-E** のエイリアス **FQDN** を作成する

複数のエッジドメインがある場合のオプションのアプローチは、SRV レコードを使用して、複数 の Expressway-E FQDN をシミュレートする Expressway-E のエイリアスドメインを作成することで す。たとえば、example.com に Expressway-E サーバーがあり、example.com と staging.com の 2 つ のエッジドメインがある場合

• エッジドメインごとに、エッジドメインの一部であるかのように Expressway-E FQDN アドレ スを指す\_collab\_edge SRV を構成します(例: expe.example.com を指す SRV や expe.staging.com を指す別の SRV)。

• FQDN ごとに、Expressway-E のパブリック IP アドレスを指す A レコードを設定します。

## セッションの永続性

セッション持続性により、ローミング中のユーザーエクスペリエンスが向上し、Webex アプリで 次のことができるようになります。

- ネットワーク内の異なるアクセスポイント間をローミングします。
- 再登録することなく、異なるネットワーク(Wi-Fi、VPNover3G/4Gなど)間をローミングで きます。
- 異なるネットワーク間をローミングしている間、SIP ベースのサブスクリプション ステータ スを維持します。
- ネットワーク接続が失われた場合に備えて登録を維持します。
- アクティブな通話と保留中の通話の両方を、通話が途切れることなく、あるネットワークか ら別のネットワークにシームレスに転送します。

ネットワーク間のローミング中の接続を容易にするために、セッション持続性では、キープアラ イブ登録による動的な IP アドレス/ポートの変更が可能です。さらに、この機能には構成可能な TCP 再接続タイマーが含まれており、これは製品レベルで有効にする必要があり、一時的なネッ トワーク接続の切断またはローミングの場合に Webex アプリクライアントが接続を維持できるよ うにする必要があります。タイマーは、クライアントが元の TCP 接続を明示的に切断した場合に のみ有効です。セッション持続性機能を利用するには、シスコ定義の SIP インターフェイスに準 拠する必要があります。

たとえば、オフィス内で Webex アプリクライアントで通話中に、Wi-Fi 接続を失って建物の外に 出た場合、クライアントが Expressway 経由でモバイルおよびリモートアクセスに切り替えると、 通話は続行されます。同様に、クライアントが Expressway 経由でモバイルおよびリモートアクセ スからオフィスの Wi-Fi ネットワークに切り替えても、通話が切断されることはありません。

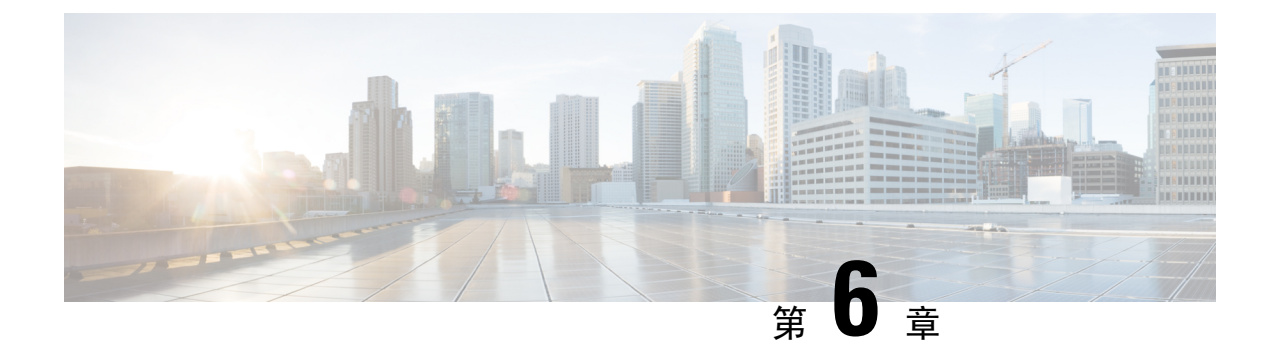

# **MRA** デバイスの導入準備

- アクティベーションコードによる MRA デバイスの導入準備 (105 ページ)
- デバイスの導入準備の前提条件 (107 ページ)
- MRA デバイス導入準備の構成フロー (109 ページ)
- 電話機のアクティブ化 (112 ページ)
- 安全な導入準備のための追加オプション (113 ページ)

# アクティベーションコードによる**MRA**デバイスの導入準 備

アクティベーションコードは、モバイルおよびリモートアクセス(MRA)用のリモートエンドポ イントの導入準備をするためのシンプルで安全な方法を提供します。この機能により、MRAユー ザーが初めて電話を使用するときにオンプレミスにいる必要がなくなります。リモートユーザー は、電話を接続し、アクティベーションコードを入力すると、通話を開始できます。

この機能は、導入準備に対応するため、Cisco Cloud を活用します。管理者は Cisco Unified Communications Manager をクラウドに導入し、デバイスアクティベーション中にすべてのリモー ト MRA ユーザーが接続する Expressway クラスタでクラスタ全体の MRA アクティベーションド メインを指定します。

複数の Expressway クラスタがある場合、MRA サービスドメインを使用すると、電話機が登録す る Expressway を指定できます。電話機がアクティブ化されると、電話機は構成ファイルをダウン ロードします。このファイルには、その電話機に割り当てられている Expressway クラスタを持つ MRA サービスドメインへのリダイレクトが含まれています。

### アクティベーションコードとは何ですか。

アクティベーションコードは、1 回だけ使用できる 16 桁の値であり、電話機を登録する前にユー ザーが電話機に入力する必要がああります。ユーザーは正しいコードを入力する必要があります。 入力しないと、電話が登録されません。アクティベーションコードは、電話機を安全に導入する メソッドであり、管理者が手動で個々の電話機の MAC アドレスを収集して入力する必要があり ません。

### カスタム証明書(オプション)

独自の証明書を使用する場合は、クラウドを使用して証明書をMRA電話機に配布し、Expressway との信頼を確立できるようにします。このオプションでは、証明書を最初に Expressway にアップ ロードしてから、Cisco Unified Communications Manager の **PhoneEdge-trust** ストアにアップロード する必要があります。証明書はCiscoCloudにアップロードされるため、デバイスのアクティベー ションプロセス中に電話機が証明書をダウンロードできます。

### **MRA** 導入準備プロセスフロー

次の表には、MRAモードでのデバイスアクティベーションコード導入準備による新しいMRA電 話の導入準備のプロセスフローが含まれています。プロセスの図については、番号の付いた各手 順を後続の図と一致させてください。

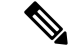

UCM パブリッシャでデバイス アクティベーション サービスを開始して、モバイルおよびリ モートアクセス経由でクライアントの導入準備をする場合は、UDS および CCM サービスも 開始する必要があります。サーバーが更新されない場合は、Expressway-C の Unified Communications 構成の UCM クラスタを削除または再検出します。 (注)

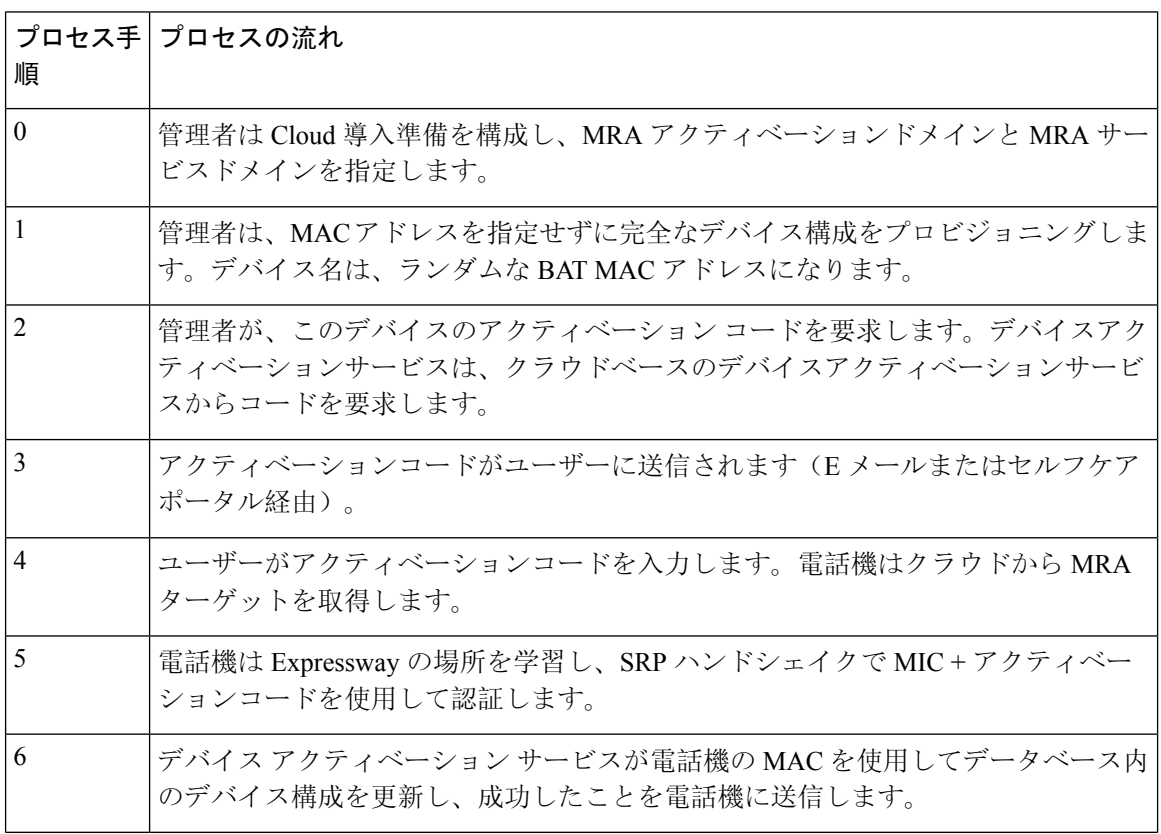

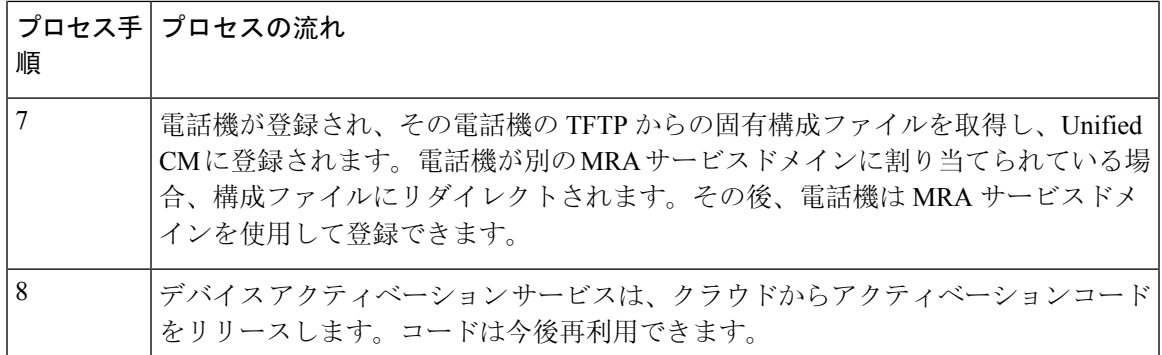

図 **27 :** アクティベーションコードによる **MRA** デバイス導入準備プロセス

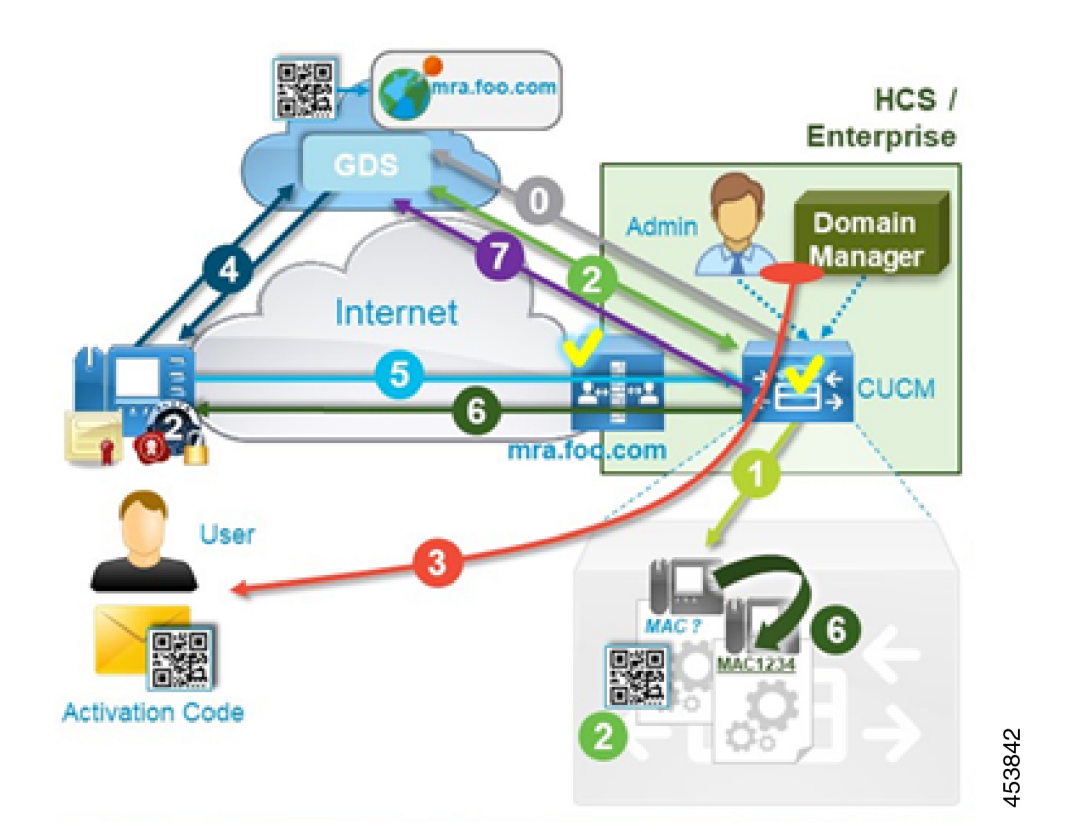

# デバイスの導入準備の前提条件

次の表に、MRA エンドポイントのアクティベーションコード導入準備のサポート情報を示しま す。

#### 表 **20 : MRA** アクティベーションコード導入準備サポート情報

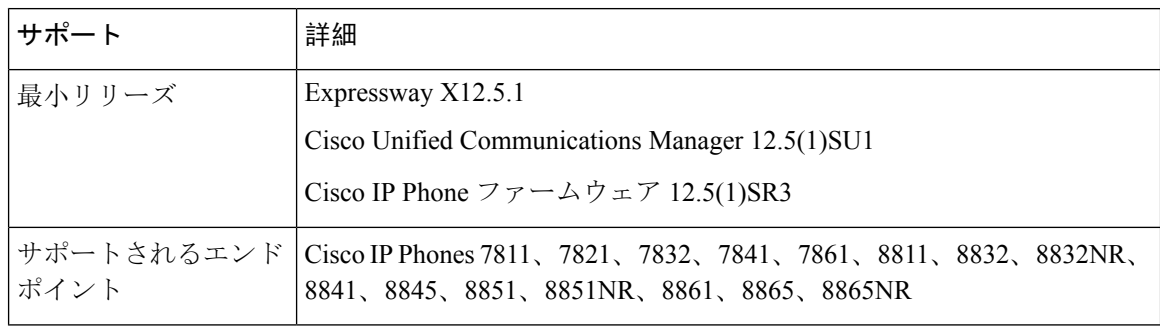

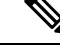

リリース X14.0 の時点で、モバイルおよびリモートアクセス用にサポートされている Cisco IPPhone 78xxシリーズおよび88xxシリーズを導入準備している場合、電話は、**Cisco Unified Communications Manager** の **[**電話構成(**Phone Configuration**)**]** ウィンドウで **[MRA**を介し たアクティベーションコードを許可(**Allow Activation Code via MRA**)**]**チェックボックスが オンになっている場合のみ、MRA モードに切り替えられます。 (注)

このアプローチを使用して、MRA 電話のアクティベーションコード導入準備を設定する必 要があります。さらに、MRA 電話のユーザーは、電話機をアクティブにして使用するため に正しいアクティベーションコードを入力する必要があります。

アクティベーションコードの導入準備についての詳細は、『*Cisco Unified Communications Manager* 向け機能構成ガイド』の「「アクティベーションコードを介したデバイスの導入準 備」」章を参照してください。

さらに、次の前提条件があります。

- X12.5 より前のリリースから Expressway をアップグレードした場合は、この機能を設定する 前に Expressway-C の Unified CM サーバーを更新してください。Expressway-C で、 **[**構成 (**Configuration**)**]** > **[Unified Communications]** > **[Unified CM**サーバー(**Unified CM servers**)**]** の順に選択し、**[**サーバーを更新(**Refresh servers**)**]** をクリックします。
- **Cisco**デバイスアクティベーションサービス—このサービスは、Cisco UnifiedCommunications Manager で実行する必要があります(サービスはデフォルトで実行されます)。Cisco Unified Serviceability のサービスのリストをチェックして、サービスが実行されていることを確認し ます。
- **OAuth** リフレッシュ ログイン—この機能は、**OAuth Refresh Login Flow** 企業パラメータを **[**有効(**Enabled**)**]** に設定し、Cisco Unified Communications Manager で有効にします。
- セルフケアポータル—ユーザーがセルフケアポータルを使用して、電話をアクティブ化させ る場合に使用します。
	- **Show Phones Ready to Activate** 企業パラメータは、Cisco Unified Communications Manager で **[True]** に設定します。
- エンドユーザーはポータルへのログインアクセスが必要です。セルフケア構成詳細の 「*Cisco UnifiedCommunications Manager*用機能構成ガイド」の「セルフケアポータル」章 を参照してください。
- セルフケアポータルは、MRA ではサポートされていないので、リモートユーザーは、 VPN を使用してポータルにアクセスする必要があります。
- ドメインネームシステム(**DNS**)**SRV** レコード—MRA アクティベーション ドメインと MRA サービスドメインの場合、適切な Expressway クラスタを指す *\_collab\_edge* SRV を構成する必 要があります。

# **MRA** デバイス導入準備の構成フロー

以下の手順に従って、MRA モードでアクティベーションコードを使用して MRA デバイスの導入 準備を構成します。

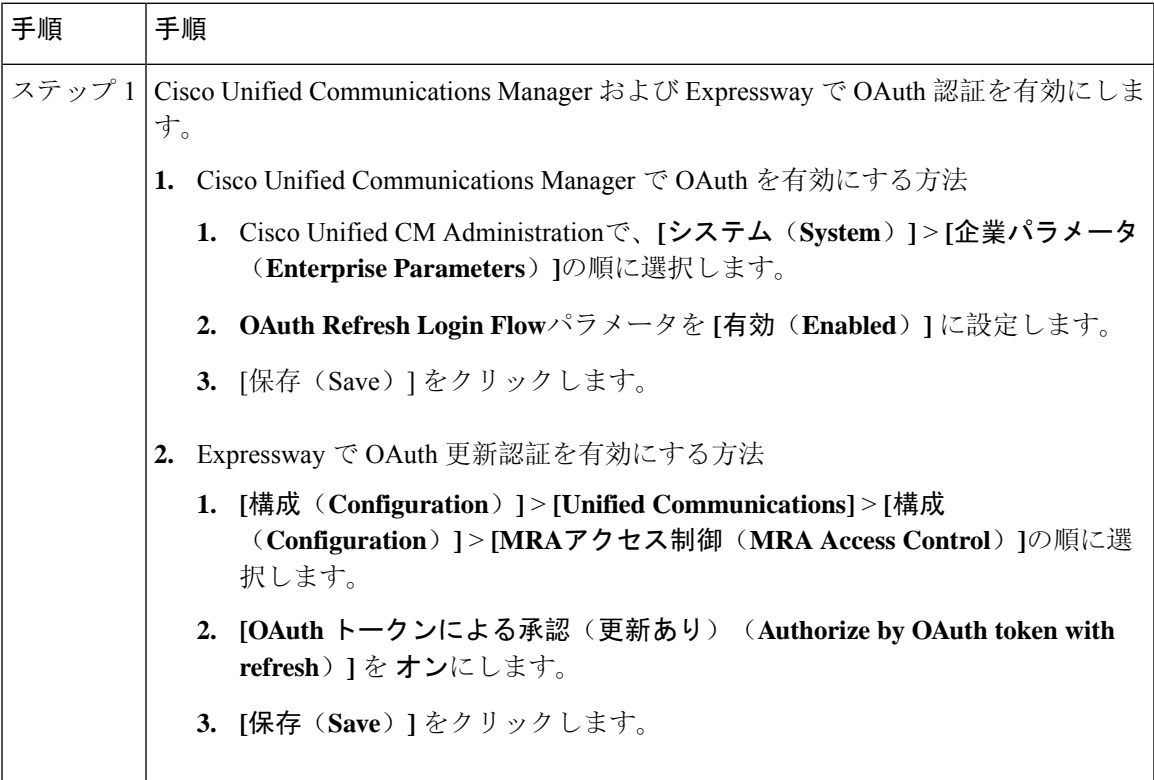

I

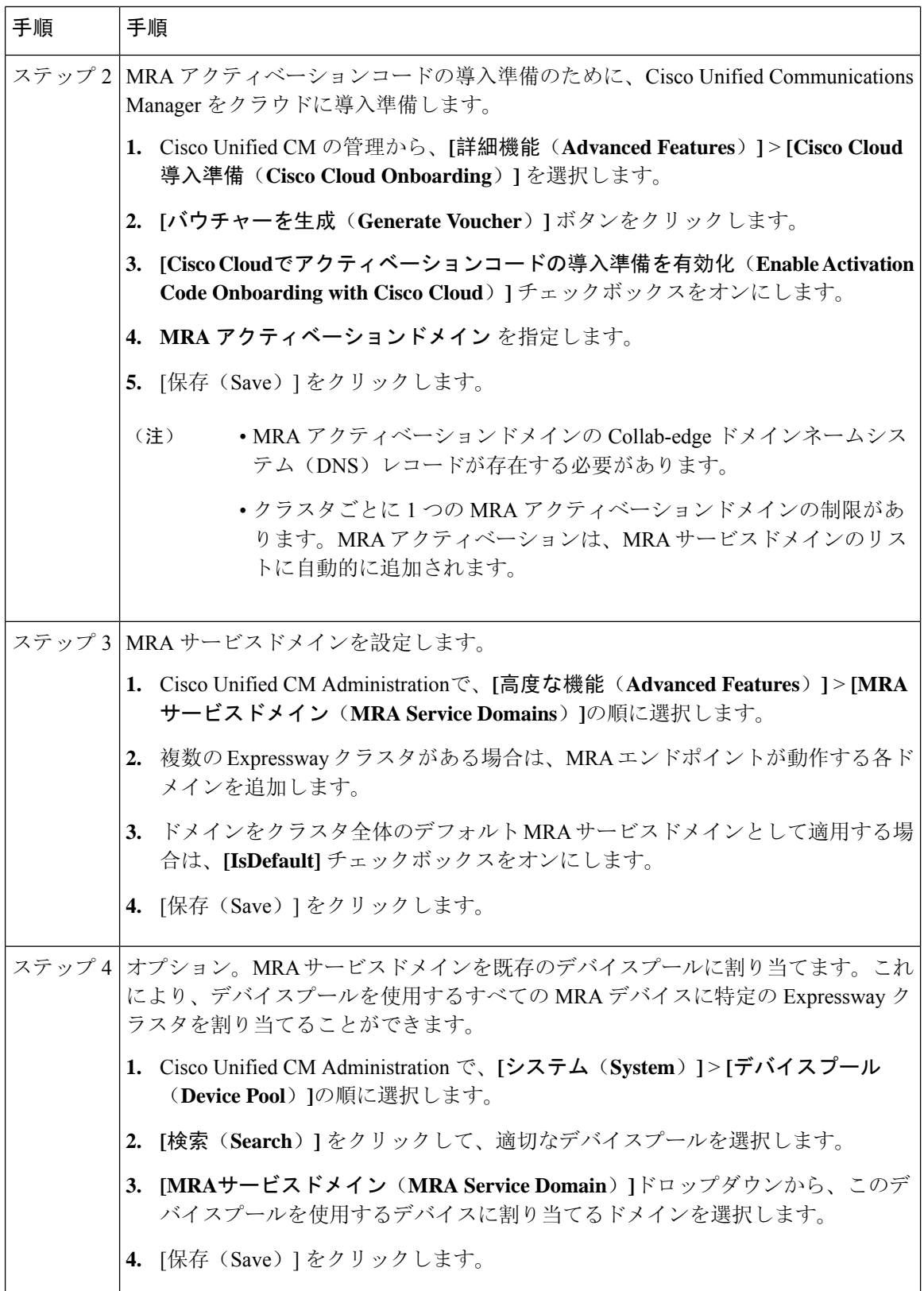

I

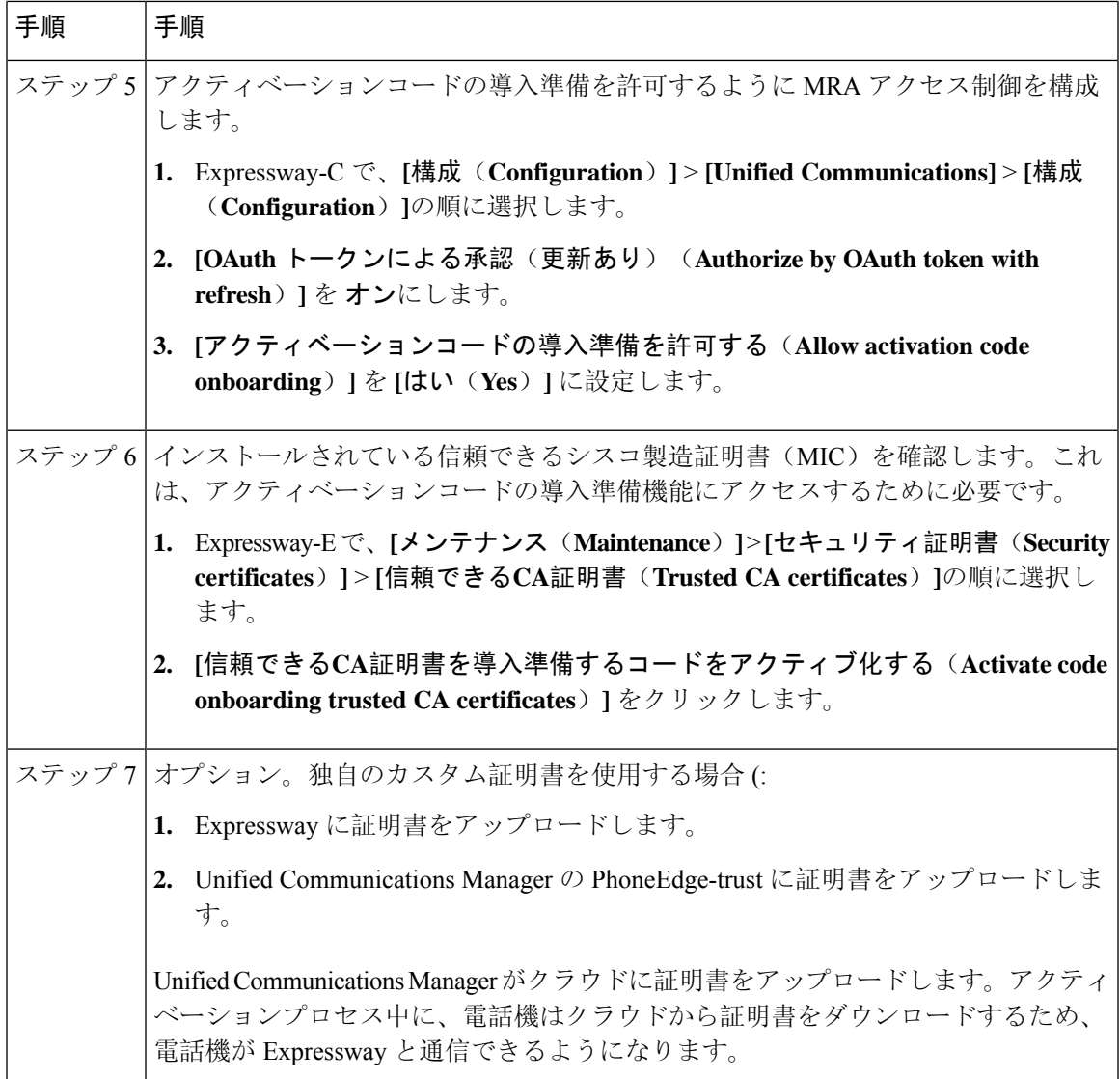

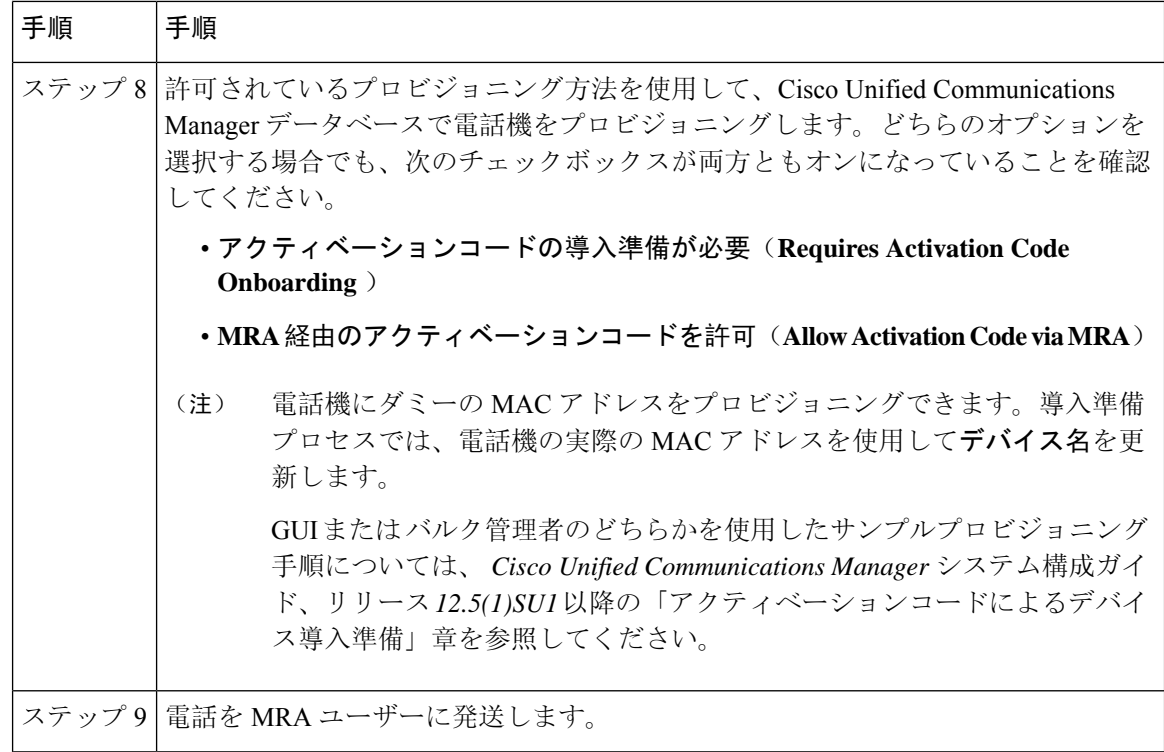

# 電話機のアクティブ化

管理者には、電話機ユーザーにアクティベーションコードを送信するための 2 つのオプションが あります。

- セルフケアポータル—電話機ユーザーはポータルにログインして、電話のアクティベーショ ンコードと付随するバーコードを表示できます。アクティベーションコードを電話機に入力 するか、電話機のビデオカメラを使用してバーコードをスキャンします。どちらの方法でも 機能します。セルフケアの要件については、デバイス導入準備の前提条件を確認してくださ い。
- CSV ファイルのエクスポート 管理者は、Cisco Unified Communications Manager で、未処理 のアクティベーションコードと関連するユーザの csv ファイルをエクスポートできます。こ のファイルの内容を使用して、MRAユーザーにアクティベーションコードを通知できます。 csv ファイルをエクスポートする方法
- **1.** Cisco Unified CM Administration から、**[**デバイス(**Device**)**]** > **[**電話(**Phone**)**]** を選択しま す。
- **2.** [関連リンク(Related Links)] から [アクティベーションコードのエクスポート(Export Activation Codes) | を選択し、[移動(Go) | をクリックします。

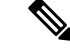

アクティベーションコードのデフォルトの有効期間は 168 時間(7 日間) です。この値は、 Cisco Unified Communications Manager の **Activation Time to Live (Hours)** サービスパラメータ を使用して再構成できます。アクティベーションコードの有効期限が切れた場合、管理者は **[**アクティベーションコードの解放(**Release Activation Code**)**]** をクリックし、**[**電話機の構 成(**PhoneConfiguration**)**]**ウィンドウの**[**新しいアクティベーションコードを生成(**Generate NewActivationCode**)**]**をクリックすると、アクティベーションコードをリセットできます。 (注)

#### アクティベーションコードの入力

MRA ユーザーが電話機を接続すると、アクティベーションコードを入力するように求められま す。アクティベーションコードを入力するか、セルフケアポータルに表示されるバーコードをス キャンすると、電話機が起動するので、構成ファイルをダウンロードして登録します。

これで、電話機を使用できる状態になりました。

# 安全な導入準備のための追加オプション

次のオプションは、セキュリティを強化するために構成プロセスをわずかに変更します。

#### オプション **1**:管理者が実際の **MAC** アドレスを使用して電話をプロビジョニングする

管理者は、ダミーのMACアドレスを使用するのではなく、実際のMACアドレスを使用して電話 機をCisco UnifiedCommunications Managerに追加します。この方法では、アクティベーションコー ドが実際の電話機の MAC アドレスに関連付けられ、アクティベーションコードがその電話機で のみ機能するため、セキュリティが強化されます。ただし、この方法では、管理者が各電話機の MAC アドレスを個別に収集して入力する必要があります。

### オプション**2**:管理者は、**MRA**モードでの再導入準備のためにリモートユーザーに送信する前に、 オンプレミスの電話をアクティブ化します。

この方法では、管理者は、アクティベーションコード要件をリセットして MRA ユーザーに出荷 する前に、オンプレミスモードで電話をアクティブ化します。MRA ユーザーは、電話を MRA モードでアクティブ化します。

- 管理者はアクティベーションコード導入準備(オンプレミス モード)を設定し、電話機にダ ミーの MAC アドレスをプロビジョニングします。
- 管理者は、オンプレミス環境で電話の導入準備をして登録します。このプロセスにより、Cisco Unified Communications Manager のデバイス名が実際の電話機の MAC アドレスで更新され、 電話機がファームウェアロードを更新できるようになります。
- 管理者は MRA モードのアクティベーションコード導入準備を設定し、アクティベーション コード要件をリセットして、新しいコードが入力されるまで電話をロックします。

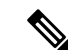

- **[**電話機の構成(**Phone Configuration**)**]** ウィンドウで、アクティ ベーションコードをリセットして電話をロックするため、次の両方 のチェックボックスをオンにする必要があります。 (注)
	- アクティベーションコードの導入準備が必要(**Requires Activation Code Onboarding** )
	- **MRA**経由のアクティベーションコードを許可(**AllowActivation Code via MRA**)
	- 管理者は電話機を MRA ユーザーに発送し、ユーザーに新しいアクティベーションコードを 通知します。
	- リモート MRA ユーザーは、電話機を使用するために新しいアクティベーションコードを入 力する必要があります。

このオプションには次の利点があります。

- アクティベーションコードはMACアドレスに関連付けられ、その電話でのみ機能するため、 セキュリティが向上します。
- ユーザーが電話機を受け取ったときに、電話機のファームウェアがすでに最新であることを 確認します。
- 管理者が個別の MAC アドレスを収集して入力する必要はありません。

オンプレミスモードでのアクティベーションコード導入準備の構成方法については、『*CiscoUnified Communications Manager* 向けシステム構成ガイド』「アクティベーションコード」章の「オンプ レミスタスク」を参照してください。

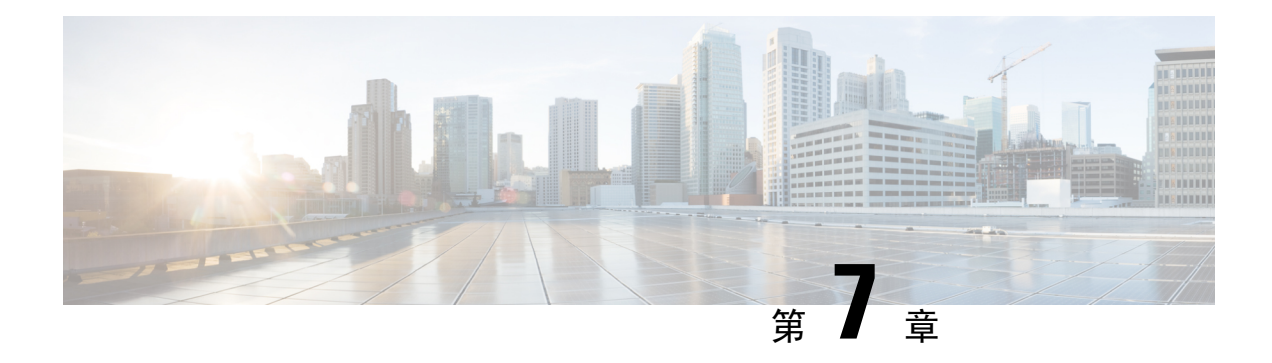

# **MRA** のメンテナンス

- Expressway のメンテナンスモード (115 ページ)
- MRA 登録数 (116 ページ)
- 承認レートコントロール (116 ページ)
- クレデンシャルのキャッシング (117 ページ)
- Cisco Jabber 用 SIP 登録フェールオーバー, on page 118
- クラスタ化した Expressway システムとフェールオーバーの考慮事項 (121 ページ)
- Expressway 自動侵入保護 (121 ページ)
- Unified Communications サービス ステータスの確認 (123 ページ)
- 検出されたノードを更新する必要があるのはなぜですか? (123 ページ)
- Expressway-C でのサーバー更新 (124 ページ)

# **Expressway** のメンテナンスモード

Expressway のメンテナンスモードは、管理された方法で MRA システムを停止できるように強化 されました。

メンテナンスモードを実行すると、Expresswayは、新規通話またはプロキシ(MRA)トラフィッ クを受け入れを停止します。既存のコールとチャット セッションは影響を受けません。

ユーザがセッションを正常に終了すると、システムは、特定のタイプのトラフィックを処理して いない時点に到達し、そのサービスをシャットダウンします。

Expresswayがメンテナンスモード中、ユーザが新しいコールを発信または新しいチャットセッショ ンを開始しようとすると、クライアントはサービス利用不可応答を受信し、他のピアを使用する ように選択できます(可能な場合)。このフェールオーバーの動作はクライアントによって異な りますが、クラスタ内に実行中のピアがある場合、クライアントの再起動により、接続の問題を 解決する必要があります。

[ユニファイドコミュニケーションのステータス(Unified Communications status)] ページには、 MRA サービスが影響を受けるすべての場所(メンテナンスモード)が示されます。

図 **<sup>28</sup> : Expressway-C** のメンテナンス モード

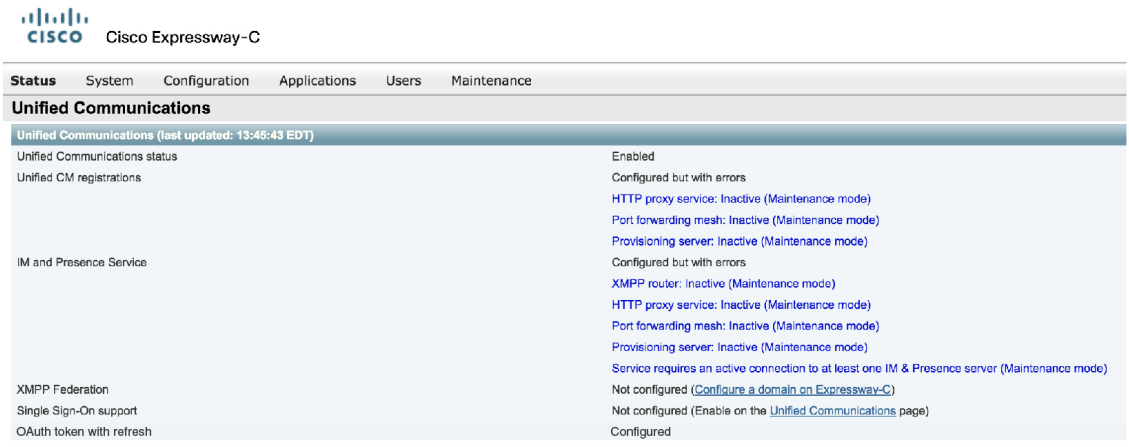

### **CE** エンドポイントの制限

CE ソフトウェアを実行しているエンドポイントの MRA では、メンテナンスモードはサポートさ れていません。メンテナンス モードを有効にすると、Expressway はこれらのエンドポイントから の MRA コールをドロップします。

## **MRA** 登録数

X12.6.1 以降、Cisco Expressway-E の**[**状態(**Status**)**]** > **[**概要(**Overview**)**]** ページでは、MRA 経 由で登録された SIP デバイスの最新の使用状況情報を監視できます。**[**概要(**Overview**)**]** ページ には次のフィールドが含まれます。

### **MRA** 登録

- 現在 MRA を介して現在登録されているデバイスの総数。
- ピーク— 最後の Expressway 再起動以降の MRA 登録のピーク数。

## 承認レートコントロール

Expresswayは、任意のユーザーのrpグイン情報を使用して、特定の構成可能な期間内に、ユーザー にコラボレーションサービスを許可する回数を制限できます。この機能は、同じユーザーを認証 する複数のクライアントデバイス、または必要以上に頻繁に再承認するクライアントから発生す る可能性のある、不注意または実際のサービス拒否攻撃を阻止するように設計されています。

クライアントがユーザーを認証するためのログイン情報を提供するたびに、Expressway は、この 試行がレートコントロール期間によって指定された前の秒数内の期間あたりの最大認証を超える かどうかを確認します。

502281

試行が選択した最大数を超える場合、Expressway は試行を拒否し、HTTP エラー 429 「Too Many Requests」 を発行します。

認証レートコントロール設定は、 **[**構成(**Configuration**)**]** > **[Unified Communications]** > **[**構成 (**Configuration**)**]** ページの **[**詳細設定(**Advanced**)**]** セクションで構成できます。

# クレデンシャルのキャッシング

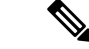

(注)

これらの設定は、MRA 経由の認証に SSO(共通アイデンティティ)を使用しているクライ アントには適用されません。

Expressway は、Unified CM が認証したエンドポイントログイン情報をキャッシュします。この キャッシュにより、Expressway が常に、認証目的で Unified CM にエンドポイントログイン情報を 送信しなくても良くなるため、全体的なパフォーマンスが向上します。

キャッシュ設定は、**[**構成(**Configuration**)**]** > **[Unified Communications]** > **[**構成(**Configuration**)**]** ページの **[**詳細設定(**Advanced**)**]** セクションで構成できます。

#### 図 **29 :** 詳細設定

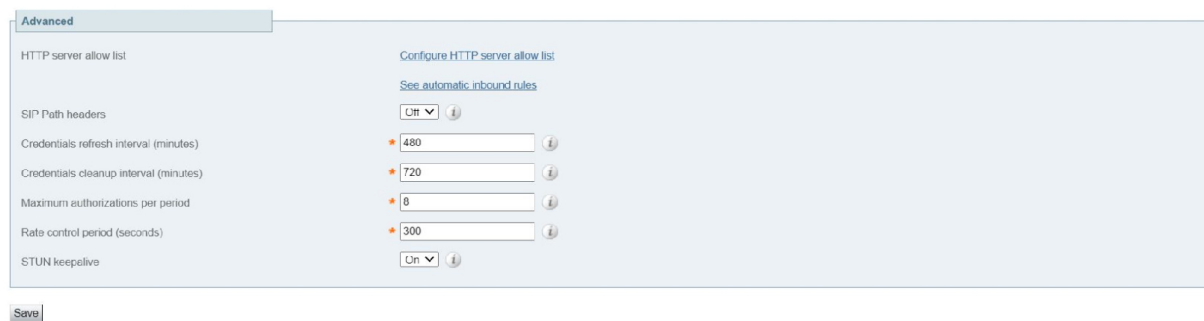

ログイン情報更新間隔は、クライアントの認証に成功するために送信する認証トークンのライフ タイムを指定します。正常に認証されたクライアントは、このトークンが期限切れになる前に更 新を要求する必要があります。更新しないと、再認証が必要になります。デフォルト値は、480 分(8 時間)です。

ログイン情報削除間隔は、Expressway がキャッシュクリアの動作の間に待機する時間を指定しま す。キャッシュがクリアされると、期限切れのトークンのみが削除されるため、この設定は期限 切れトークンをキャッシュに保持できる最長時間となります。デフォルトは 720 分(12 時間)で す。

# **Cisco Jabber** 用 **SIP** 登録フェールオーバー

モバイルおよびリモートアクセス(MRA)を使用してExpresswayを展開する場合は、Cisco Jabber 用の SIP 登録フェールオーバーを適用します。

Expressway X12.7 以降のバージョンは、MRA を経由して接続する Cisco Jabber クライアントの フェールオーバー時間が大幅に改善されるいくつかの MRA フェールオーバー更新など、クラス タ化された Expressway に対する既存のフェールオーバー機能を基に構築されています。更新に は、適応型ルーティング、STUN キープアライブのサポート、改善されたエラー レポートが含ま れます。

これらの新しい機能により、Jabberクライアントは音声とビデオのMRA高可用性(フェールオー バー)をサポートできます。

#### 適応型ルーティング

Expressway X12.7 以降のバージョンで適応型ルーティングを更新することで、Expressway はルー ティングパスを動的に変更できます。ノード障害が検出されると、パケットは稼働中のピアノー ドに再ルーティングされます。たとえば、リモート Jabber クライアントが、特定の Expressway-E (EXWY-E1)、Expressway-C(EXWY-C1)、UnifiedCM(CUCM1)の組み合わせを経由するSIP REGISTER を送信し、指定された Expressway-C ノードがダウンしているか、メンテナンスモード にあるとします。この場合、メッセージはピア Expressway-C ノード(EXWY-C2)に再ルーティ ングされ、目的の Unified CM 接続先に転送されます。登録後、Cisco Jabber はルーティングテー ブルも更新し、今後の SIP メッセージで登録パスが使用されます。

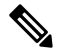

注記 **Note**

> • フェールオーバーには、通話の保存は含まれません。Jabber の登録は新しい登録パスに フェールオーバーされますが、失敗時のアクティブコールはドロップされます。

#### **STUN** キープアライブのサポート

適応型ルーティングに加え、Expressway X12.7以降のバージョンは、Jabberクライアントに接続さ れている MRA がキープアライブする STUN の使用をサポートします。リモート Jabber クライア ントは、Expressway-E を介して STUN キープアライブをエンタープライズ ネットワークに送信 し、接続の問題を前もって学習します。その結果、登録パス内のノードが失敗した場合、Jabber は STUN 応答の受信後の失敗について学習し、今後の SIP メッセージ用に別のルートパスを選択 できます。

**[**設定(**Settings**)**]**

STUN キープアライブ設定は、**[**構成(**Configuration**)**]** > **[Unified Communications]** > **[**構成 (**Configuration**)**]**ページの **[**詳細設定(**Advanced**)**]** セクションで構成できます。図 29 : 詳細設 定 を参照してください。

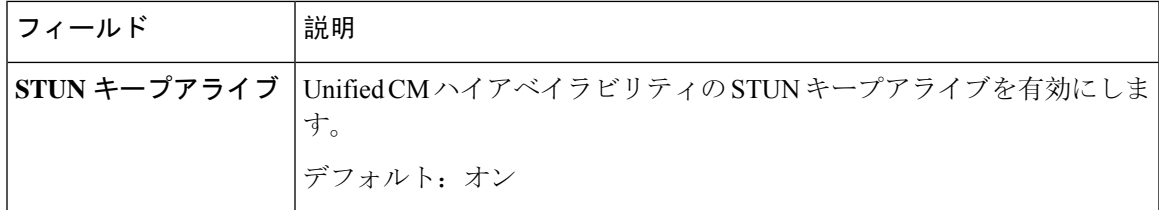

#### 要件

特定の設定は必要ありません(当然ながら、必要なクラスタリング/バックアップノードが存在し ていることを条件とします)。ただし、次の最小リリースを実行している必要があります。

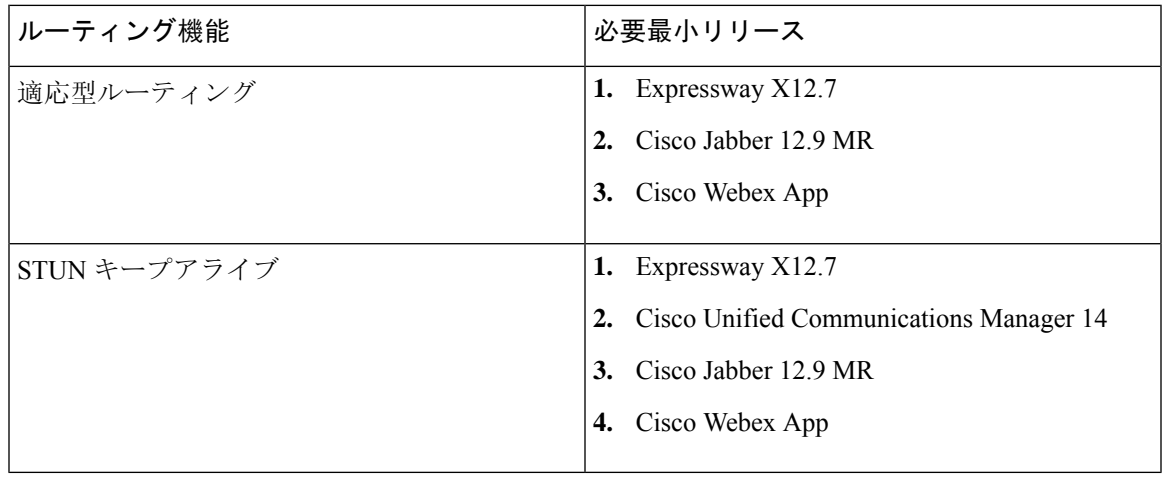

注記 **Note**

•

- STUN キープアライブはクライアント(Jabber)から 30 秒ごとに送信され、3 秒以内に 応答がなかった場合、クライアントはフェールオーバーを開始します。
- Expressway が Cisco Unified Communications Manager とは異なるドメインで設定されてい る場合、Cisco Unified Communications Manager 管理者は、Exp-C の関連するシステムド メインを追加することにより、Exp-C ホスト名エントリを手動で FQDN に更新する必要 があります。

#### ノード復旧後の負荷分散

MRA-HAでは、ノードに障害が発生するたびに、障害が発生したノードの負荷がクラスタ内の他 の使用可能なノードにシフトされます。次のセクションでは、ノードがクラスタ内でアクティブ になった後の負荷分散手順について説明します。

### **Expressway-C** ノードの負荷分散

X14.1 リリース以降、Expressway-C ノードは、Expressway-E ノードで適応型ルーティングを使用 して負荷分散されます。

Expressway-Cノードの障害後、トラフィック/登録はクラスタ内の他のノードによって処理されま す。障害が発生したノードが回復してアクティブになると、新しい登録がそのノードを通過して も、そのノードは既存の負荷を処理しません。このシナリオで Expressway-C クラスタを負荷分散 するために、Expressway-E には AR メカニズムが導入されています。

メッシュアーキテクチャでは、Expressway-E ノードと Expressway-C ノードの間にキープアライブ メカニズムがあります。キープアライブメッセージ内で、Expressway-C はリソース使用状況やア クティブな登録を Expressway-E に送信します。次に、Expressway-E は、Expressway-C 内のすべて のノードでアクティブな登録を評価し、ノードでアンバランスな負荷を識別した場合、負荷分散 をトリガーします。

負荷分散は、Register メッセージ(新規/更新)を最も負荷の少ないノードに適応的にルーティン グすることによって実現されます。これは、適応型ルーティングをサポートするクライアントに 対して行われます。負荷が分散されると、Expressway-E はプロセスを停止します。これにより、 アイドル状態のノードがなくなり、負荷が分散されます。

#### **Expressway-E** ノードの負荷分散

Expressway-E ノードは、クラスタ内のすべてのノードの登録総数を維持します。クラスタに不均 衡がある場合、登録数の多いノードは常に、200 応答メッセージの警告ヘッダーを使用して登録 メッセージに応答し、負荷が不均衡であることを示します。

負荷分散は均等または固定比率で共有されませんが、ノードの 0 ~ 100 の共有状況を回避し ようとします。 **Note**

#### すべてのソフトウェア要件によるメリット

3 つのコンポーネント(クライアント、Expressway、Unified CM)すべてが、高い登録フェール オーバー機能で更新されたソフトウェアを実行している場合、次の利点があります。

- フェールオーバーにユーザアクション不要
- フェールオーバー時間の短縮 従来の 120 秒の標準から最長で 30 ~ 60 秒
- ルートパスが動的に更新され、サーバの障害を処理
- 目的の接続先に到達するために利用可能なルートの数が多い
- リモート Jabber クライアントは、STUN キープアライブを使用してサーバの障害を学習し、 ルーティングを前もって調整できます。

#### **Unified CM** アップグレードなしの適応型ルーティングの利点

新しい Unified CM ソフトウェアなしでも(ただし、新しい Expressway および Jabber ソフトウェ アを使用)、この機能は Jabber クライアントがパスの障害を検出できる利点があります。

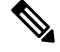

このアクションは 2 分以上かかります。サーバーがアイドル状態またはその時点で使用が少 ない一部のシナリオの場合、Expresswayは、UnifiedCMサーバを非アクティブとしてフラグ を立てる場合があります。 **Note**

# クラスタ化した**Expressway**システムとフェールオーバー の考慮事項

フェールオーバー(冗長性)サポートと向上した拡張性を提供するよう Expressway-C のクラスタ および Expressway-E のクラスタを構成できます。

Expressway クラスタの構成方法に関しては、「Expressway クラスタ作成[およびメンテナンス](http://www.cisco.com/en/US/partner/products/ps11337/products_installation_and_configuration_guides_list.html)導入 [ガイド」](http://www.cisco.com/en/US/partner/products/ps11337/products_installation_and_configuration_guides_list.html)を、Jabber エンドポイントおよびドメインネームシステム(DNS)の構成に関しては、 「「Cisco Jabber 用のドメインネームシステム(DNS)の構成」」を参照してください。

Expressway-C で Unified CM および IM and Presence Service を検出する際は、これをプライマリピ アで実行する必要があります。

# **Expressway** 自動侵入保護

X8.9 以降、次のカテゴリについて自動侵入保護がデフォルトで有効になっています。

- http-ce-auth
- http-ce-intrusion
- sshpfwd-auth
- sshpfwd-intrusion
- xmpp-intrusion

この変更は新しいシステムに影響します。アップグレードされたシステムは既存の防御設定を維 持します。

#### **Expressway-C**

Expressway-C をモバイルおよびリモートアクセスに使用すると、Unified CM と Expressway-E から 多くのインバウンドトラフィックを受信します。

Expressway-Cの自動保護を使用するには、自動的に作成されたネイバーゾーンとユニファイドコ ミュニケーションのセキュアなトラバーサル ゾーンを使用するすべてのホストについて免除を追 加する必要があります。Expressway は、検出された Unified CM または関連ノードの免除を自動で は作成しません。

#### **Expressway-E**

まだ実行されていない場合は、[自動保護サービス(Automated protection service)](**[**システム (**System**)**]** > **[**システム管理(**System administration**)**]**)を有効化する必要があります。

HTTP プロキシに対する悪意のある試行から保護するには、Expressway-E で自動侵入保護を設定 できます(**[**システム(**System**)**]** > **[**保護(**Protection**)**]** > **[**自動検出(**Automated detection**)**]** > **[**構成(**Configuration**)**]**)。

Expressway-E で、次のカテゴリを有効にすることを推奨します。

- HTTP プロキシの認証の失敗と HTTP プロキシプロトコル違反。HTTP プロキシリソースアク セスの失敗カテゴリを有効化しないでください。
- XMPPプロトコル違反

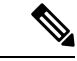

自動保護サービスはFail2banソフトウェアを使用します。これは、単一の送信元IPアドレス から発信された総当たり攻撃から保護します。 (注)

## 例外の設定

自動侵入保護が構成されている場合は、この手順を使用して、1 つ以上の保護カテゴリからの IP アドレス範囲の除外を構成します。

免除が必要になる 1 つの例は、同じパブリック IP アドレスを使用して NAT の背後で複数の MRA ユーザーが接続されている場合です。これにより、単一のIPアドレスからの着信トラフィックが 原因で保護がトリガーされる場合があります。

- この手順では、自動侵入保護がExpressway-Eで有効化され、Expressway-Cで無効化されてい ることを前提としています。これは、推奨される展開です。 (注)
- **Step 1** Expressway-E で、**[**システム(**System**)**]** > **[**保護(**Protection**)**]** > **[**自動検出(**Automated detection**)**]** > **[**例外 (**Exemptions**)**]**の順に選択します。
- **Step 2** 構成する **[**アドレス(**Address**)**]** をクリックするか、新規アドレスを構成する場合は、**[**新規(**New**)**]** をク リックします。
- **Step 3** アドレスとプレフィックス長を入力し、除外する IP アドレスの範囲を定義します。
- **Step 4** 免除を適用するカテゴリから選択します。NAT の背後に複数のユーザーがいる例では、次のカテゴリが適 用されます。
	- HTTP プロキシ認証の失敗
	- HTTP プロキシリソースアクセスの失敗
	- SIP 認証エラー

**Step 5** [住所の追加(Add Address)] をクリックします。

# **Unified Communications** サービス ステータスの確認

Expressway-C と Expressway-E の両方で、Unified Communications サービスのステータスを確認で きます。

- **Step 1 [**ステータス(**Status**)**]** > **[Unified Communications]** の順に選択します。
- **Step 2** ドメイン、ゾーンおよび(Expressway-Cのみ)Unified CM と IM and Presence Service サーバーの状態リスト を確認します。

このページには、構成エラーと、問題に対処するためにアクセスする関連する構成ページへのリンクが表示 されます。

# 検出されたノードを更新する必要があるのはなぜですか**?**

Expressway-C が Unified Communications ノードを検出すると、接続を確立して、ゾーンに必要な 情報を読み取り、ルールを検索し、ネットワークの外部から発信されたリクエストをそのノード にプロキシします。この構成情報は静的です。Expressway は、新しいノードの検出を手動で開始 したとき、または以前に検出されたノードの構成を更新したときにのみ、それを読み取ります。 ノードを検出した後に関連する構成がノードで変更された場合、新しい構成とそのノードについ て Expressway-C が認識している情報の不一致により、何らかの障害が発生する可能性がありま す。

Expressway-C が Unified Communications ノードから読み取る情報は、ノードタイプやロールごと に異なります。これらは、Expressway からの更新が必要になると予想される UC 構成の例です。 これはすべてを網羅した完全なリストではありません。ノードの構成変更が MRA サービスに影 響していると思われる場合は、それらのノードを更新して、潜在的な問題の既知の原因を 1 つ排 除する必要があります。

- •クラスタの変更(ノードの追加または削除など)
- セキュリティパラメータの変更(混合モードの有効化など)
- 接続ソケットの変更(SIP ポート構成など)
- TFTP サーバー構成の変更
- ノードソフトウェアのアップグレード

#### 更新中にデバイスが接続できない

サーバーの更新後にサービスを復元するには時間がかかり、更新中、Jabber クライアントと他の エンドポイントは MRA 経由で接続できません。展開によって異なるため、正確なタイミングは お伝えできません。単純なデプロイメントの場合、更新には通常 5 ~ 10 秒かかりますが、非常に 複雑な構成では 45 秒以上かかる場合があります。

# **Expressway-C** でのサーバー更新

Expressway-C で定義した Cisco Unified Communications Manager と Cisco Unity Connection ノードを 更新する必要があります。更新することで、Expresswayがトークンを暗号化するために必要なキー をフェッチできます。

- **Step 1** Unified CM で、**[**構成(**Configuration**)**]** > **[Unified Communications]** > **[Unified CM**サーバー(**Unified CM servers**)**]** の順に選択し、**[**サーバーを更新(**Refresh servers**)**]** をクリックします。
- **Step 2** Cisco Unity Connection の場合は、**[**構成(**Configuration**)**]** > **[Unified CM**サーバー(**Unified CM servers**)**]** > **[Unity Connection**サーバー(**Unity Connectionservers**)**]** の順に選択し、**[**サーバーを更新(**Refreshservers**)**]** をクリックします。

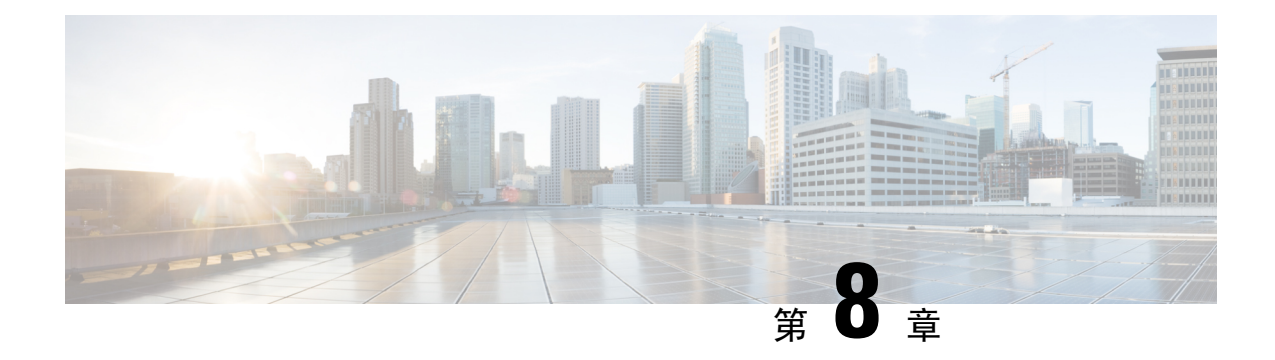

# **MRA** のトラブルシューティング

- 一般的なテクニック (125 ページ)
- Registration Issues (131  $\langle -\vec{v} \rangle$ )
- Cisco Expressway 証明書と TLS 接続の問題 (132 ページ)
- Cisco Jabber サインインの問題 (132 ページ)
- 特定の問題 (135 ページ)

# 一般的なテクニック

## アラームとステータスメッセージ

トラブルシューティングを行うときは、最初にアラームが発生していないかどうかを確認します (**[**ステータス(**Status**)**]** > **[**アラーム(**Alarms**)**]**)。アラームが発生している場合、**[**アクション (**Action**)**]** 列の指示に従います。Cisco Expressway-C と Cisco Expressway-E の両方でアラームを 確認します。

次にステータスの概要と構成情報を表示します(**[**ステータス(**Status**)**]** > **[Unified Communications]**)。Cisco Expressway-C と Cisco Expressway-E の両方でステータスページを確認 します。必要な構成がないか、無効な場合、エラーメッセージと関連構成ページにアクセスする リンクが表示されます。

CiscoExpresswayで次の項目を変更すると、無効なサービスまたはエラーが表示される場合があり ます。この場合、構成変更を有効にするため、システムを再起動する必要があります。

- サーバーまたは CA 証明書
- DNS 構成
- ドメインの設定

## **Collaboration Solutions Analyzer** の使用

TAC が提供するCollaboration Solutions Analyzer (CSA) ツール 一式を使用して、MRA の展開とト ラブルシューティングを行うことができます。(CSA にアクセスする方法については、 Cisco Expressway リリースノートを参照してください。)

**Step 1** CollabEdge バリデータツールを使用して、MRA 展開を検証します。

これは、Jabberクライアントのサインインプロセスをシミュレートし、結果に関するフィードバックを送信 します。

**Step 2** CollabEdge バリデータが問題を識別できない場合は、サインインの試行中に Cisco Expressway からログを収 集することをお勧めします。次に、CSA のログ分析コンポーネントを使用してログを分析します。

## 診断ログ

### **Jabber for Windows** 診断ログ

Jabber for Windowsログファイルは、C:\Users\<UserID>\AppData\Local\Cisco\Unified Communications\Jabber\CSF\Logs で csf-unified.log として保存されます。

### **Cisco Expressway** 診断ログ レベルの構成

CiscoExpresswayの診断ロギングツールは、システムの問題をトラブルシューティングするために 使用できます。また、長時間に渡ってシステムアクティビティの診断ログを生成し、ログをダウ ンロードすることができます。

### 始める前に

診断ログを実行する前に、適切なロギングモジュールのログレベルを設定する必要があります。

- **Step 1 [**メンテナンス(**Maintenance**)**]** > **[**診断(**Diagnostics**)**]** > **[**詳細設定(**Advanced**)**]** > **[**サポートログの構成 (**Support Log configuration**)**]** の順に選択します。
- **Step 2** 発生している問題に対して推奨されるログを選択します。これらは、Log Advisor ツールを使用して見つけ ることができます。<https://logadvisor.cisco.com/logadvisor/collaboration/unifiedcommunications/mra> を参照してく ださい。
- **Step 3 [**デバッグに設定(**Set to debug**)**]** をクリックします。

### 診断ログキャプチャの作成

Cisco Expressway 診断ログ レベルを構成したら、診断ログキャプチャを開始できます。

- **Step 1 [**メンテナンス(**Maintenance**)**]** > **[**診断(**Diagnostics**)**]** > **[**診断ロギング(**Diagnostic logging**)**]** の順に選択 します。
- **Step 2** (任意) **[**ロギング中に**tcpdump**を取る(**Take tcpdump while logging**)**]** を選択します。
- **Step 3** [Start new log] をクリックします。
- **Step 4** (任意) マーカーテキストを入力して、**[**マーカーの追加(**Add Marker**)**]** をクリックします。
	- 特定のアクティビティが実行される前にマーカー機能を使用して、ログ ファイルにコメント テキスト を追加することができます。これは、ダウンロードされた診断ログファイルで該当するセクションを識 別するのに役立ちます。
		- 診断ログの進行中に、必要に応じた数のマーカーを追加できます。
		- マーカーのテキストは「**DEBUG\_MARKER**」タグでログに追加されます。
- **Step 5** 診断ログにトレースするシステムの問題を再現します。
- **Step 6** [Stop Logging] をクリックします。
- **Step 7** [ログの収集 (Collect Logs)] をクリックします。
- **Step 8** ログの収集が完了したら、**[**ログのダウンロード(**Download log**)**]** をクリックして、ローカル ファイル シ ステムに診断ログ アーカイブを保存します。

アーカイブを保存するように促されます(実際の表現はブラウザによって異なります)。

### ログの作成後

ログを再度ダウンロードする場合は、**[**ログ収集(**Log Collection**)**]** ボタンを使用することで再度 収集できます。ボタンがグレー表示されている場合は、まず、ブラウザでページを更新してくだ さい。

診断ログを完了した後、**[**サポートログの構成(**SupportLog configuration**)**]**ページに戻り、*INFO* レベルに変更されたロギングモジュールをリセットします。

### ドメインネームシステム(**DNS**)レコードの確認

CiscoExpresswayのドメインネームシステム(DNS)ルックアップツールを使用すると、システム の問題をトラブルシューティングできます。

**[**メンテナンス(**Maintenance**)**]** > **[**ツール(**Tools**)**]** > **[**ネットワークユーティリティ(**Network utilities**)**]** > **[**ドメインネームシステム(**DNS**)ルックアップ(**DNS lookup**)**]** の順に選択します。

SRV レコードのルックアップには、H.323、SIP、Unified Communications、および TURN サービスに固有の ものが含まれます。

Cisco Expressway-C からドメインネームシステム(DNS)ルックアップを実行すると、企業内から のビューが返され、Cisco Expressway-Eで実行すると、DMZ内から表示できる内容が返されます。 これは、必ずしもパブリックインターネットのエンドポイントで使用可能なレコードと同じレコー ド一式であるとは限りません。 (注)

ドメインネームシステム(DNS)ルックアップには、Unified Communications に使用する次の SRB サービス が含まれます。

- collab-edge. tls
- cisco-uds. tcp

### **Cisco Expressway-E** が到達可能であることを確認します

この手順では、 Cisco Expressway-E が到達可能であることを確認する方法について説明します。

Cisco Expressway-E の FQDN がパブリック ドメインネームシステム(DNS)で解決可能であることを確認し ます。

**[**システム(**System**)**]** > **[**ドメインネームシステム(**DNS**)(**DNS**)**]**でFQDNを**<System hostname>.<Domain name>** として構成します。

### 通話状況の確認

通話状況情報には、現在の通話と完了した通話の両方を表示できます。

コール ステータス情報の同じセットは、「登録ごとのコール(**Calls by registration**)」ページ (「登録の詳細(**Registration details**)」ページ経由でアクセス可能)でも表示できます。

CiscoExpresswayがクラスタの一部の場合、リストが各ピアに対して最新の500通話に制限されて いても、クラスタ内でピアに適用できるすべての通話が表示されます。

**Step 1** 現在の通話に関する情報を取得する場合は、**[**通話状態(**Call status**)**]**ページ(**[**状態(**Status**)**]** > **[**通話 (**Calls**)**]** > **[**通話(**Calls**)**]**)にアクセスします。

**[**通話状態(**Call status**)**]** ページには、現在進行中のすべての通話または Cisco Expressway で登録されてい るデバイスからの通話、または Cisco Expressway をパススルーしている通話が一覧されます。

**Step 2** 完了した通話に関する情報を取得する場合は、 **[**通話履歴(**Call history**)**]** ページ(**[**状態(**Status**)**]** > **[**通話 (**Calls**)**]** > **[**履歴(**History**)**]**)にアクセスします。

**[**通話履歴(**Callhistory**)**]**ページには、非アクティブのすべての通話が一覧されます。このリストは、最新 の 500 通話に制限されており、 Cisco Expressway が最後に再開されてから発生した通話が含まれます。

### モバイルおよびリモートアクセス通話 **ID**

[通話状態(Call Status)] と [通話履歴(Call History)] ページには。Unified CM リモートセッショ ン (モバイルおよびリモートアクセスが有効な場合) と Cisco Expressway RMS セッションを含む すべての通話タイプが表示されます。

コールタイプを区別するにはコールコンポーネントをドリルダウンする必要があります。モバイ ルおよびリモートアクセス通話には、通話が Cisco Expressway-C または Cisco Expressway-E で表示 されているかによって、異なるコンポーネントの特性があります。

- Cisco Expressway-C では、Unified CMリモートセッションには、(メディア暗号化を強制する ために B2BUA が使用されるため)3 つのコンポーネントがあります。 Cisco Expressway コン ポーネントの1つは、Cisco ExpresswayとUnifiedCM間で自動生成されたネイバーゾーン(名 前の前に **CEtcp** または **CEtls**が付きます)の 1 つを介して通話をルートします。
- Cisco Expressway-E では、1 つのコンポーネントがあり、これは **CollaborationEdgeZone** を介 して通話をルートします。

両方のエンドポイントが企業外(つまりオフプレミス)にある場合は、2 つの独立したコールと して扱われます。

### リッチメディアセッション( **Cisco Expressway** のみ)

システムにリッチメディアセッションキーがインストールされ、Business-to-Business(B2B)コー ル、サードパーティ製ソリューションへのインターワークコールまたはゲートウェイコールなど をサポートする場合、これらのコールは、コール状態やコール履歴のページに記載されています。

### **Cisco Expressway** 経由で **Unified CM** に登録されたデバイス

### **Unified CM** のアイデンティティデバイス

この手順では、 Cisco Expressway を介して Unified CM にアイデンティティデバイスを登録する方 法を説明します。

**Step 1** Unified CM で、**[**デバイス(**Device**)**]** > **[**電話機(**Phone**)**]** の順に選択し、**[**検索(**Find**)**]** をクリックしま す。

**Step 2 [IP** アドレス(**IP Address**)**]** 列をチェックします。

Cisco Expressway経由で登録されたデバイスが、Cisco Expressway-Cで登録されたIPアドレスを表示します。

**Cisco Expressway-C** でのプロビジョニングセッションを識別

### **Cisco Expressway-C** でのプロビジョニングセッションを識別

この手順では、CiscoExpressway-Cを経由してプロビジョニングされるセッションの識別方法につ いて説明します。

- **Step 1** Cisco Expressway-C で、**[**ステータス(**Status**)**]** > **[Unified Communications]** の順に選択します。
- **Step 2 [**詳細ステータス情報(**Advanced status information**)**]** セクションで、**[**プロビジョニングセッションの表示 (**View provisioning sessions**)**]** をクリックします。

これは、現在および最近の(赤色で表示)すべてのプロビジョニングセッションのリストを表示します。

## **Cisco Expressway-C** が **Unified CM** と同期されていることを確認してく ださい。

Unified CM クラスタまたはノード構成を変更すると、Unified CM と Cisco Expressway-C 間で通信 の問題が発生する場合があります。これには、次の項目への変更が含まれます。

- Unified CM クラスタ内のノード数
- 既存クラスタのホスト名または IP アドレス
- リスニングポート番号
- セキュリティ パラメータ
- 電話機セキュリティプロファイル

そのような変更が Cisco Expressway-C で反映されることを確認する必要があります。手順は次の とおりです。

- **Step 1** Cisco Expressway で、**[**構成(**Configuration**)**]** > **[Unified Communications]** の順に選択します。
- **Step 2** すべての Unified CM と IM and Presence Service ノードで再検出します。

### **MRA** 認証ステータスとトークンの確認

この手順では、MRA 認証ステータスとトークンを確認する方法について説明します。

**Step 1** (任意) 標準(更新無し)OAuth ユーザートークンを確認してクリアするには、**[**ユーザー(**Users**)**]** > ビューを選択し、トークン所有者を更新せずに **OAuth** を管理します。

これは、特定のユーザーの OAuth アクセスに関する問題を特定するのに役立ちます。

**Step 2** (任意) MRA 認証の統計を確認するには、 **[**状態(**Status**)**]** > **[Unified Communications]** > **[**詳細な**MRA**認 証統計を表示(**View detailed MRA authentication statistics**)**]** の順に選択します。

このページでの予期しないリクエストまたは応答は、構成または承認の問題を特定するのに役立つ場合があ ります。

## **Registration Issues**

### **Unified CM** にエンドポイントを登録できない

次の理由でエンドポイントが登録できない場合があります。

- Unified CM と Cisco Expressway-C の間で SIP トランクが構成されている場合、Unified CM に エンドポイントを登録できない場合があります。SIPトランクが構成されている場合、Unified CMUnifiedCMへのSIP回線登録に使用されるポートとは別のリスニングポートをUnifiedCM で使用する必要があります。詳細については、Unified CM と Expressway-C 間の SIP トランク (86 ページ)を参照してください。
- Cisco Expressway-C のサーバー証明書に、Subject Alternate Name リスト、暗号化された TLS に対して構成された Unified CM のすべての電話機セキュリティプロファイルの名前、リモー トアクセスに必要なデバイスに使用するすべての電話機セキュリティプロファイルの名前が 含まれていない場合、登録を安全にできない場合があります(「SSL 接続確立の失敗」メッ セージ)。Unified CM と Cisco Expresswayの証明書の両方にあるこれらの名前は、FQDN フォーマットにしなければなりません。

Expressway-C の既存のクラスタに新しい Expressway-C ノードを追加する間は、新しいノード の証明書署名要求(CSR)を生成する必要があります。CUCM でモバイルおよびリモートア クセス(CUCM)クライアントの安全な登録が必要な場合、CUCM に安全なプロファイル名 を付ける必要があります。「Unified CM Phone のセキュリティプロファイル名」が CUCM デ バイスのセキュリティプロファイルの名前またはホスト名だけである場合、新しいノードで の CSR の作成は失敗します。これにより、管理者は **[**安全な電話機プロファイル(**Secure Phone Profile**)**]** ページの下で、CUCM で 「Unified CM Phone のセキュリティプロファイル 名」の値を変更する必要があります。

X12.6から、UnifiedCMのセキュリティプロファイル名は完全修飾ドメイン名(FQDN)であ る必要があります。名前、ホスト名、または値だけでは使用できません。

たとえば、jabbersecureprofile.domain.com、DX80SecureProfile.domain.com

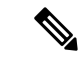

FQDNは複数レベルで構成できます。各レベルの名前に使用できる のは文字、数字、ハイフンのみで、各レベルはピリオド(ドット) で区切ります。レベル名はハイフンで開始または終了できません。 また、最後のレベル名は文字で開始する必要があります。 (注)

# **Cisco Expressway** 証明書と **TLS** 接続の問題

Cisco Expressway のサーバー証明書または信頼できる CA 証明書を変更するには、変更を有効にす るために Cisco Expressway を再起動する必要があります。

セキュアなプロファイルを使用している場合、CiscoExpressway-C証明書に署名した認証局のルー ト CA を CallManager の信頼証明書(**[Cisco Unified OS** の管理(**Cisco Unified OS Administration**)**]** アプリケーションの**[**セキュリティ(**Security**)**]** > **[**証明書管理(**CertificateManagement**)**]**)とし てインストールする必要があります。

# **CiscoSSL 5.4.3** が **1024** ビット未満の **Diffie-Hellman** キーを拒否する

バージョン 9.x 以前、または Unified CM または Unified CM IM and Presence Service の Cisco Expressway バージョン X8.7.2 以降を実行している場合、2 つのシステム間の SSL ハンドシェイク はデフォルトで失敗します。

これは、 Cisco Expressway X8.7.2 以降にアップグレードした後、すべての MRA エンドポイントが 登録または呼び出しに失敗する症状です。

これは、CiscoSSL コンポーネントを 5.4.3 以降にアップグレードしたことが原因です。このバー ジョンは、D-H キー交換を使用するときに Unified CM が提供するデフォルト (768 ビット) キー を拒否します。

インフラストラクチャをアップグレードするか、CiscoTechnical AssistanceCenterに問い合わせて、 Unified CM や Unified CM IM and Presence Service のデフォルト設定を修正し、 TLS をサポートで きるかを確認する必要があります([CSCuy59366](https://bst.cloudapps.cisco.com/bugsearch/bug/CSCuy59366))。

# **Cisco Jabber** サインインの問題

# **Jabber** が自動侵入保護をトリガーする

### 条件(**Conditions**)

- MRAソリューションは、OAuthトークンによる認証用に構成されています(更新の有無にか かわらず)。
- Jabber ユーザーのアクセストークンの有効期限が切れた
- Jabber は、次のいずれかを行います。
	- デスクトップの休止状態からの再開
	- ネットワーク接続の回復
	- 数時間サインアウトした後の高速ログインの試行

#### 動作

- 一部のJabberモジュールは、有効期限切れのアクセストークンを使用してCiscoExpressway-E で認証を試行します。
- Cisco Expressway-E がこれらのリクエストを(正しく)拒否する
- 特定のJabberクライアントからそのようなリクエストが5つ以上ある場合、CiscoExpressway-E は、(デフォルトで)10 分間、IP アドレスをブロックします。

#### **Symptoms**

影響のある Jabber クライアントの IP アドレスは、*HTTP* プロキシ認証障害カテゴリにある Cisco Expressway-E の **[**ブロックされたアドレス(**Blocked addresses**)**]** リストに追加されます。**[**システ ム(**System**)**]** > **[**保護(**Protection**)**]** > **[**自動検出(**Automateddetection**)**]** > **[**ブロックされたアド レス(**Blocked addresses**)**]** の順に選択すると、これらを表示できます。

#### 回避策

この問題に対処するには、2つの方法があります。1つ目は、特定のカテゴリに対して検出しきい 値を増加させる方法、2 つ目は、影響のあるクライアントに対して例外を作成する方法です。例 外は実際の環境で実用的ではない場合があるので、ここではしきい値オプションについて説明し ます。

- **1. [**システム(**System**)**]** > **[**保護(**Protection**)**]** > **[**自動検出(**Automated detection**)**]** > **[**設定 (**Configuration**)**]**の順に選択します。
- **2. [HTTP**プロキシの認証の失敗(**HTTP proxy authorization failure**)**]** をクリックします。
- **3.** トリガーレベル を *5* から *10* に変更します。期限が切れたトークンを提示する Jabber モジュー ルを容認するには 10 で十分です。
- **4.** 設定を保存すると、すぐに有効になります。
- **5.** 影響を受けるクライアントのブロックを解除します。

## ネットワーク外からの接続時、**Jabber**ポップアップが無効な証明書を 警告する

これは、CiscoExpressway-E上で正しく構成されていないサーバー証明書の症状です。証明書が自 己署名されているか、サブジェクトの別名(SAN)としてリストされている組織の外部ドメイン ネームシステム(DNS)ドメインがない可能性があります。

これは、Jabberで想定されている動作です。Jabberが信頼するCAが発行した証明書をインストー ルし、その証明書にJabberが使用しているドメインがSANのリストに含まれていることをお勧め します。「 証明書の要件 (18 ページ)」を参照してください。

## **Jabber** が電話サービスに登録しない

Cisco Expressway と ユーザーデータサービス(UDS)の間には不一致を処理するケースがあり、 提供されたユーザー ID が保存されている ID のケースと一致しない場合、電話サービスに Jabber を登録できなくします。Jabber は、継続してサインインできますが、電話サービスは使用できま せん。

ユーザーは、UDS で保存されているとおりのユーザー ID でサインインすることで、この問題を 回避できます。

ユーザーは、サインアウトして Jabber をリセットすることで、この問題を解決できます。 「[CSCux16696](https://bst.cloudapps.cisco.com/bugsearch/bug/CSCux16696)」を参照してください。

### **XMPP** のバインド障害が原因で **Jabber** がサインインできない

XMPPのバインド障害が原因で、Jabberクラインとにサインインできない場合があります(「サー バーに通信できない」エラーメッセージ)。

これは、Jabber クライアントログのリソース バインド エラーによって示されます。次に例を示し ます。

XmppSDK.dll #0, 201, Recv:<iq id='uid:527a7fe7:00000cfe:00000000' type='error'><bind xmlns='urn:ietf:params:xml:ns:xmpp-bind'/><error code='409' type='cancel'><conflict xmlns='urn:ietf:params:xml:ns:xmpp-stanzas'/></error></iq>

XmppSDK.dll #0, CXmppClient::onResourceBindError

XmppSDK.dll #0, 39, CTriClient::HandleDisconnect, reason:16

これは通常、IM and Presence Intercluster Sync Agent が正しく実行されない場合に発生します。詳 細については、[https://www.cisco.com/c/en/us/support/unified-communications/](https://www.cisco.com/c/en/us/support/unified-communications/unified-communications-manager-callmanager/products-installation-and-configuration-guides-list.html)

[unified-communications-manager-callmanager/products-installation-and-configuration-guides-list.html](https://www.cisco.com/c/en/us/support/unified-communications/unified-communications-manager-callmanager/products-installation-and-configuration-guides-list.html) の 『Cisco Unified Communications Manager 構成ガイド』の「*IM and Presence* 情報」を参照してくだ さい。

## **SSH** トンネル障害が原因で **Jabber** がサインインできない

SSH トンネルが確立できないことが原因で、Jabber がサインインできない場合があります。Cisco Expressway-C と Cisco Expressway-E の間のトラバーサルゾーンは、他のすべての点で正常に機能 します。 Cisco Expressway は、 「アプリケーションに障害発生 - portforwarding.pyc で予 期しないソフトウェアエラーが検出されました」と報告します。

これは、CiscoExpressway-Eドメインネームシステム(DNS)ホスト名に下線を含めると発生する 場合があります。**[**システム(**System**)**]**>**[**ドメインネームシステム(**DNS**)(**DNS**)**]**の順に選択 し、システムホスト名に、文字、数字、ハイフンのみが含まれていることを確認します。
# **Cisco Expressway-E** のクラスタ内の異なるピアに接続すると **Jabber** が サインインできない

CiscoExpressway-Eピア間でドメインネームシステム(DNS)ドメイン名に不整合があると、Jabber がサインインできない場合があります。ドメイン名は、クラスタ内のすべてのピアで、大文字と 小文字の区別も含めて同一である必要があります。

各ピアで、**[**システム(**System**)**]** > **[**ドメインネームシステム(**DNS**)(**DNS**)**]** の順に選択し、 ドメイン名が、すべてのピアで同じであるか確認します。

# 特定の問題

### **Cisco Expressway** が 「**401 Unauthorized**」 のエラーメッセージを返しま す。

CiscoExpresswayが、エンドポイントクライアントが提示したログイン情報を認証しようとした場 合、「401Unauthorized」のエラーメッセージが表示される場合があります。エラーの理由には次 のものが挙げられます。

- SAML アサーションで提供される IDP の userid にソリューションを構成する必要があること に注意してください。これは、トークン(アクセス/更新)に対して検証するために、Cisco Unified Communications Manager userid の sAMAccountName と一致する必要があります。
- クライアントが不明なユーザー名または間違ったパスワードを入力した。
- クラスタ間ルックアップサービス(ILS)がすべての Unified CM クラスタに設定されていな い。これは、UDSクエリがクライアントのホームクラスタを検出するために CiscoExpressway が使用する Unified CM ノードに応じて、断続的な障害の原因となる場合があります。

## 「「**407 Proxy Authentication Required**」」または「「**500 Internal Server Error**」」のエラーによる通話障害

通話障害は、Cisco Expresswayのトラバーサルゾーンが*[*ログイン情報の確認(*Check credentials*)*]* の **[**認証ポリシー(**Authentication policy**)**]** で構成されていると発生する場合があります。モバイ ルおよびリモートアクセスに使用されているトラバーサルゾーンの**[**認証ポリシー(**Authentication policy**)**]** が *[*ログイン情報を確認しない(*Do not check credentials*)*]* に設定されていることを確認 します。

# 通話のビットレートが**384 kbps**に制限されているまたは、**BFCP**(プレ ゼンテーション共有)使用時のビデオの問題

これは、Unified CM で構成された地域内のビデオビットレート制限によって生じる可能性があり ます。

地域間と地域内で、**[**ビデオ コールの最大セッション ビット レート(**Maximum Session Bit Rate for Video Calls**)**]**(**[**システム(**System**)**]** > **[**リージョン情報(**Region Information**)**]** > **[**リージョ ン(**Region**)**]**)が 6000 kbps などのシステムの適切な上限に設定されていることを確認します。

#### **IM and Presence Service** レルムの変更

IM and Presence Service レルムが変更され、Cisco Expressway-C のレルムデータが更新されていな い場合、プロビジョニングエラーが発生する可能性があります。

たとえば、これは、IM and Presence Service ノードのアドレスが変更された場合、または新しいピ アが IM and Presence Service クラスタに追加された場合に発生する可能性があります。

診断ログには、Cisco Expressway-C でレルムが見つからないため、「Failed to query auth component for SASL mechanisms」のような 情報メッセージが含まれる場合があります

**[**構成(**Configuration**)**]** > **[Unified Communications]** > **[IM and Presence Service**ノード(**IM and Presence Service nodes**)**]**の順に選択し、**[**サーバーを更新(**Refresh servers**)**]** をクリックして、 更新した構成を保存します。プロビジョニングエラーが解決されない場合は、IM and Presence Service ノード構成を確認して再度更新します。

## ボイスメールサービスがありません(「**403 Forbidden**」 応答)

Cisco Unity Connection(CUC)のホスト名が Cisco Expressway-C の HTTP サーバー許可リストに含 まれていることを確認します。

#### サービスリクエストに対する 「**403 Forbidden**」 応答

Cisco Expressway-C および Cisco Expressway-E が信頼できる NTP サーバーに同期されていない場 合、サービスに障害が発生する場合があります(「403 Forbidden」 応答)。すべての Cisco Expressway システムが信頼できる NTP サービスと同期されていることを確認してください。

### **Cisco Expressway** がクライアント **HTTPS** リクエストをドロップする

Cisco Expressway-E の自動侵入保護機能によって、HTTP プロキシ経由でリソースにアクセスする クライアント IP アドレスから、不正な試行(404 エラー)が繰り返し検出された場合に発生する ことがあります。

クライアント アドレスがブロックされないようにするには、**[HTTP** プロキシのリソース アクセ スの失敗(**HTTP proxy resource access failure**)**]**(**[**システム(**System**)**]** > **[**保護(**Protection**)**]** > **[**自動検出(**Automated detection**)**]** > **[**構成(**Configuration**)**]**)が無効になっていることを確認し ます。

#### 失敗:アドレスが **IM and Presence** サーバーではない

このエラーは、リモートアクセスに使用する IM and Presence Service サーバーを構成しようとした 場合に発生する可能性があります(**[**構成(**Configuration**)**]** > **[Unified Communications]** > **[IM and Presence** サーバー(**IM and Presence servers**)**]**)。これは IM and Presence Service サーバーに CA 証明書がないことが原因で、9.1.1 を実行するシステムに該当します。詳細と推奨ソリューション は、「[CSCul05131](https://bst.cloudapps.cisco.com/bugsearch/bug/CSCul05131)」を参照してください。

#### 無効な **SAML** アサーション

クライアントが SSO を介した認証をできなかった場合の 1 つの可能性のある理由として、Cisco Expressway-C が IDP からの無効なアサテーションを拒否した場合が挙げられます。

無効な SAML 応答 のログを確認します。

1 つの例として、ユーザーの ID を Cisco Expressway-C に送信するクレームルールが ADFS にない 場合が挙げられます。この場合、ログに[IdPからのアサテーションにuid属性がありません(No uid Attribute in Assertion from IdP) | と表示されます。

Cisco Expressway は、**uid** と呼ばれる属性にアイデンティティを持つ ADFS からのクレームがア サートされるユーザー ID を想定します。ADFS に移動して、各信頼当事者証明でクレームルール を設定し、「uid」としてユーザーのEメールアドレス(または展開に応じてsAMAccountName) を他の信頼当事者に送信します。

#### 「**502 Next Hop Connection Failed**」 メッセージ

Cisco Expressway-Eの502メッセージは、次のホップに障害が発生したことを示します(一般的に は Cisco Expressway-C)。次の手順を実行します。

- **1.** Cisco Expressway-Eで、**[**ステータス(**Status**)**]** > **[Unified Communications]**の順に選択します。 Cisco Expressway-E レポートで問題が発生しましたか?
- **2.** ステータスが正常に見える場合は、[ステータス(Status)]ページの下部にある**[SSH**トンネル ステータス(**SSH tunnel status**)**]** リンクをクリックします。Cisco Expressway-C ノードへの 1 つ以上のトンネルがダウンしている場合、502 エラーが原因である可能性があります。

# 着信側エンドポイントが **Expressway-E** から **15** ホップ以上離れている 場合、**MRA** コールは失敗します

Unified Communications トラバーサルゾーンのデフォルトのホップカウントは 15 です。これが原 因であると思われる場合は、すべての MRA Expressway にサインインし、ホップカウントを 70 な どの非常に大きな数に増やしてテストします。

I

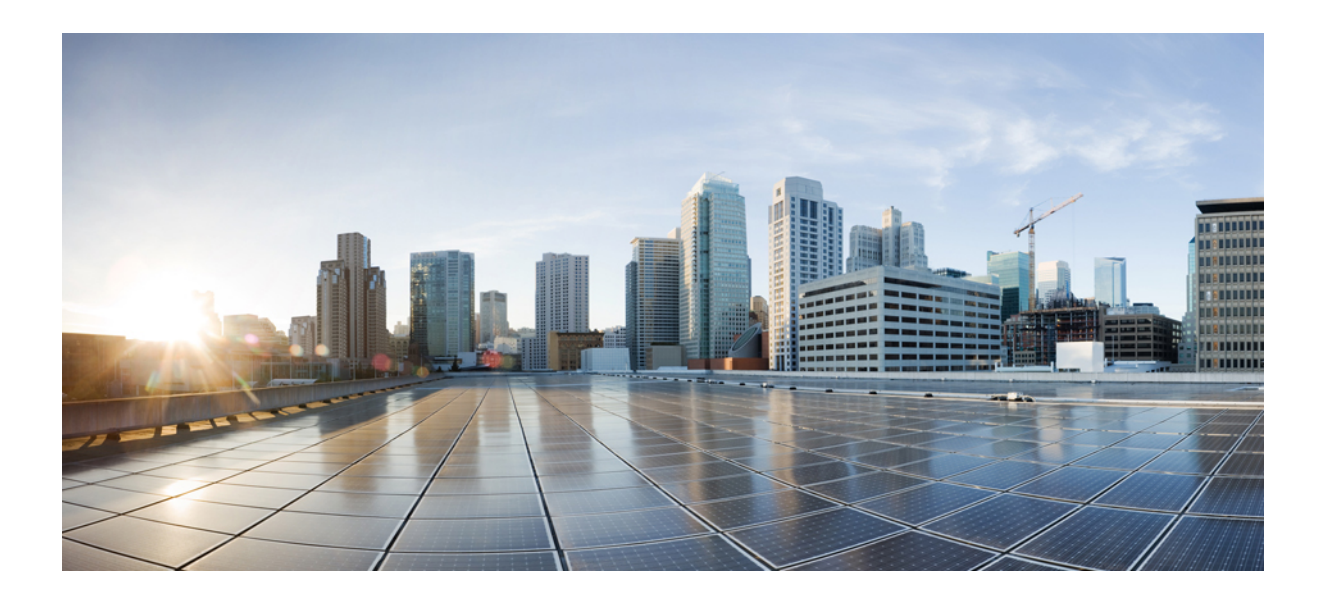

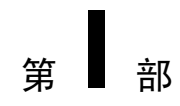

# 付録

• HTTP 許可リストのフォーマット (141 ページ)

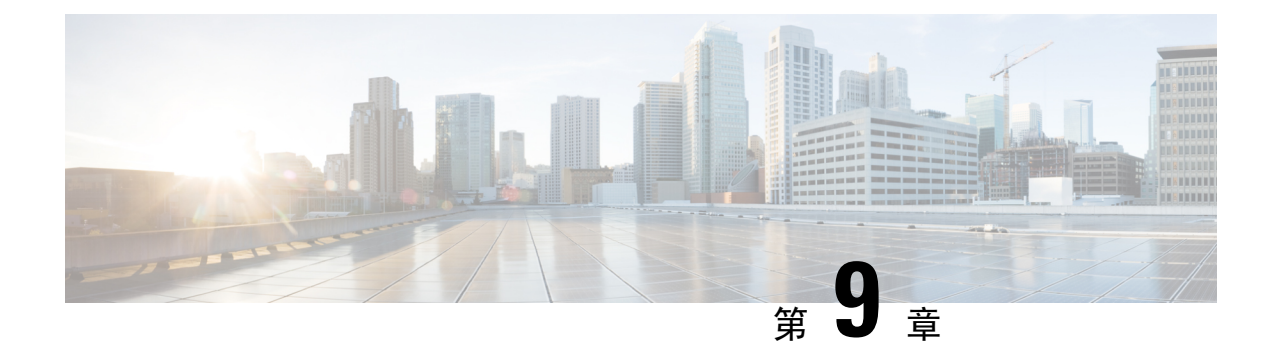

# **HTTP** 許可リストのフォーマット

この付録には、HTTP 許可リストの生成とテストに使用できる情報が含まれています。

- 許可リストは、ファイルの参照を決定します (141 ページ)
- 許可リスト テスト ファイル リファレンス (142 ページ)

# 許可リストは、ファイルの参照を決定します

CSVファイルを使用してルールを定義できます。この項では、各ルールの引数に許容されるデー タへの参照を提供し、CSV 形式のルールを示します。

表 **21 :** リストルールの引数を許可する

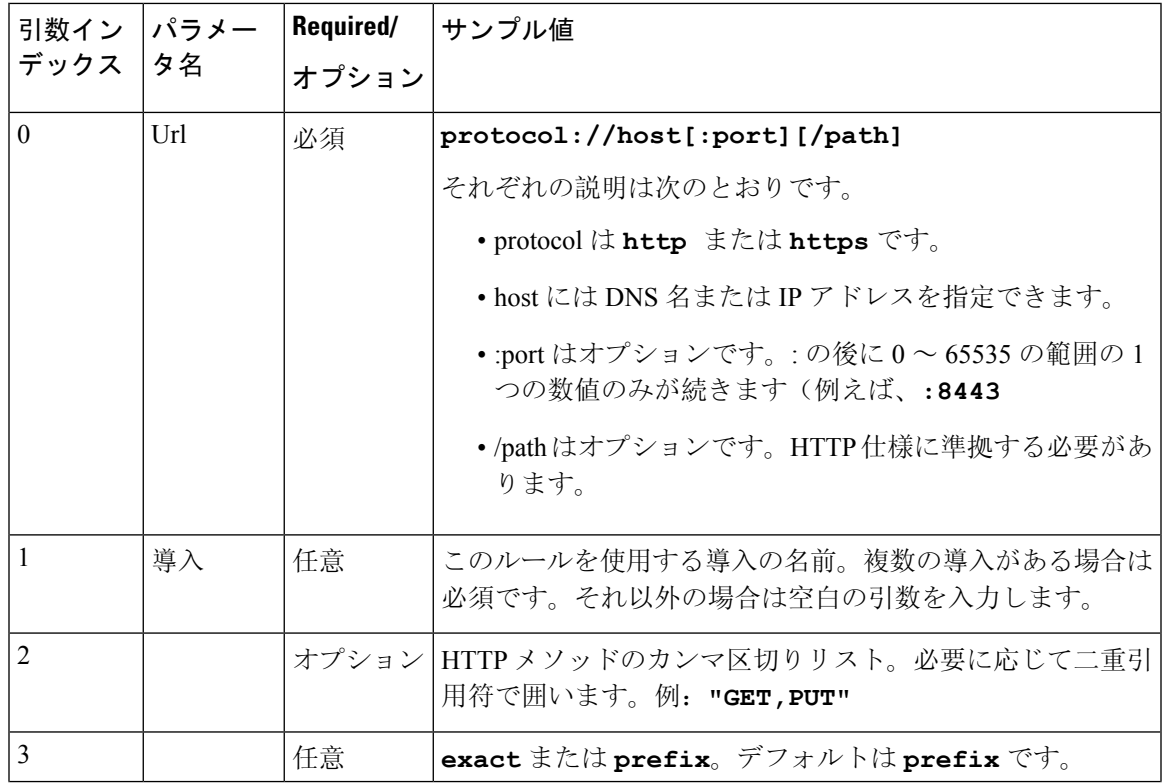

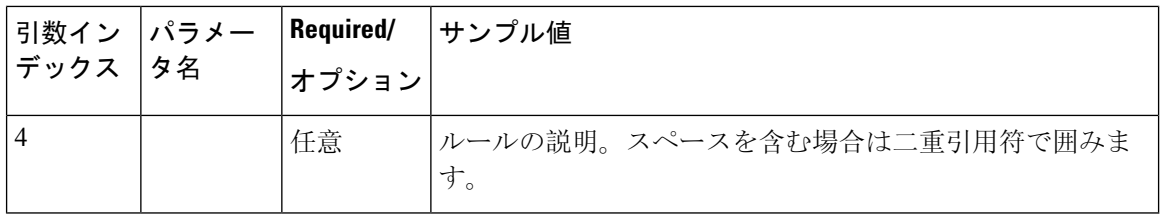

### サンプルリストルール **CSV** ファイル

Url, Deployment, HttpMethods, MatchType, Description https://myServer1:8443/myPath1,myDomain1,GET,,"First Rule" http://myServer2:8000/myPath2,myDomain200,"GET,PUT",exact, https://myServer3:8080/myPath3,myDomain1,,prefix,"Third Rule" https://myServer4/myPath4,myDomain1,,prefix,"Fourth Rule" http://myServer5/myPath5,myDomain1,,prefix,"Fifth Rule"

- •ファイルの最初の行にパラメータ名(記載のとおり)をリストします
- 1 行ごとに 1 つのルール、ルールごとに 1 行
- カンマで引数を区切ります
- 上記の表に示すように、ルール値は正しい順序にします
- スペースを含む値は二重引用符で囲みます

# 許可リスト テスト ファイル リファレンス

CSV ファイルを使用してテストを定義できます。この項では、各テストの引数に許容されるデー タへの参照を提供し、CSV 形式のテストを示します。

表 **22 :** リストテスト引数の許可

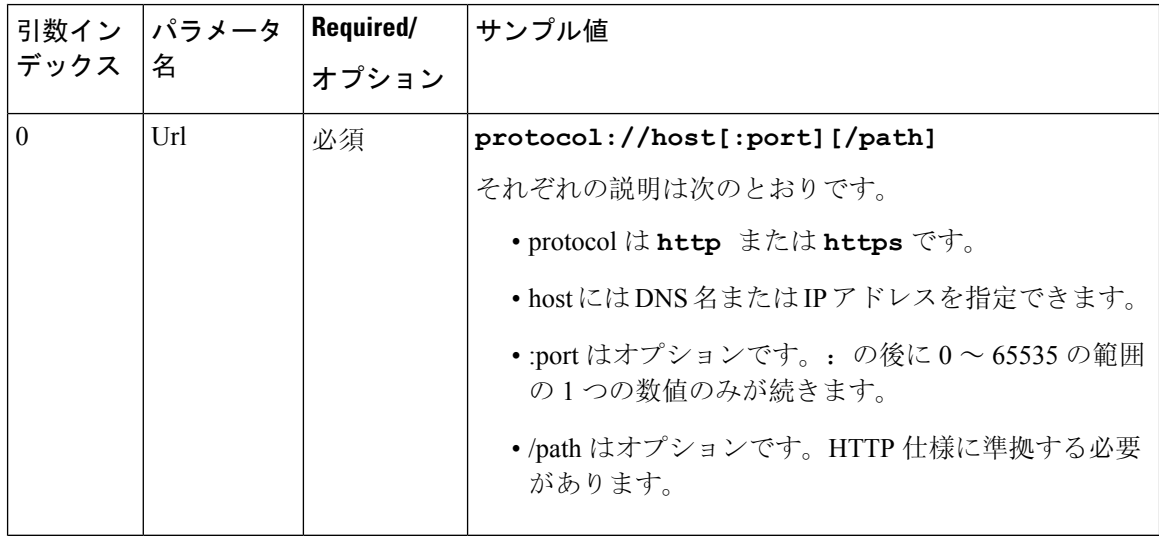

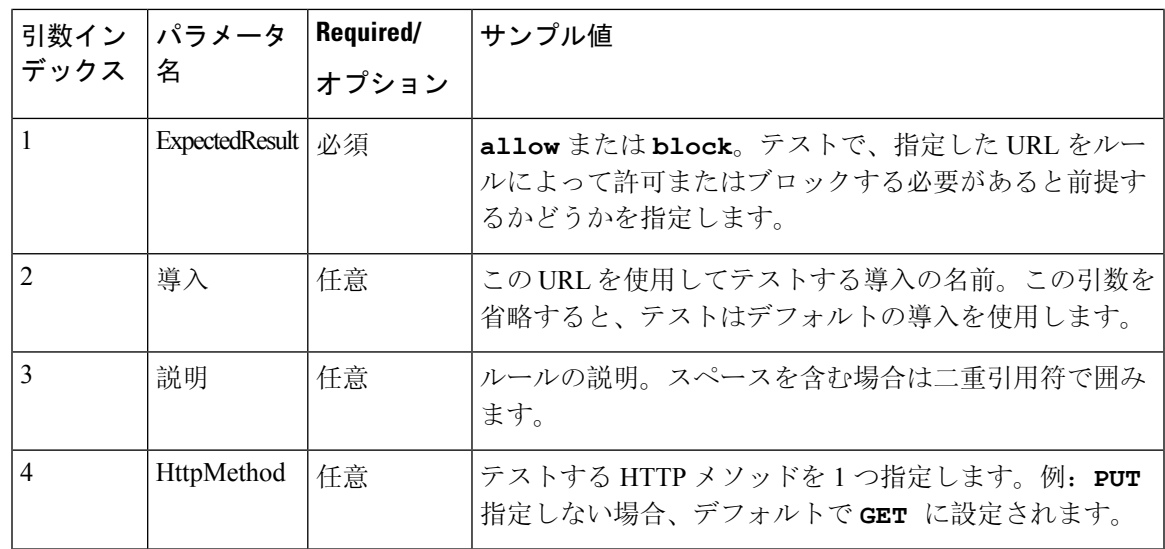

# サンプルリストテスト **CSV** ファイル

Url, ExpectedResult, Deployment, Description, HttpMethod https://myServer1:8443/myPath1,block,"my deployment","a block test",GET http://myServer2:8000/myPath2,allow,"my deployment","an allow test",PUT https://myServer4/myPath4,allow,,,GET http://myServer4/myPath4,block,,,POST

- 最初の行にパラメータ名(記載のとおり)をリストします
- 1 行ごとに 1 つのテスト、テストごとに 1 行
- カンマで引数を区切ります
- 上記の表に示すように、テスト値は正しい順序にします
- スペースを含む値は二重引用符で囲みます

#### サンプルリストテスト **CSV** ファイル

 $\overline{\phantom{a}}$ 

I

翻訳について

このドキュメントは、米国シスコ発行ドキュメントの参考和訳です。リンク情報につきましては 、日本語版掲載時点で、英語版にアップデートがあり、リンク先のページが移動/変更されている 場合がありますことをご了承ください。あくまでも参考和訳となりますので、正式な内容につい ては米国サイトのドキュメントを参照ください。